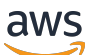

Referenzhandbuch

# AWS SDKs und Tools

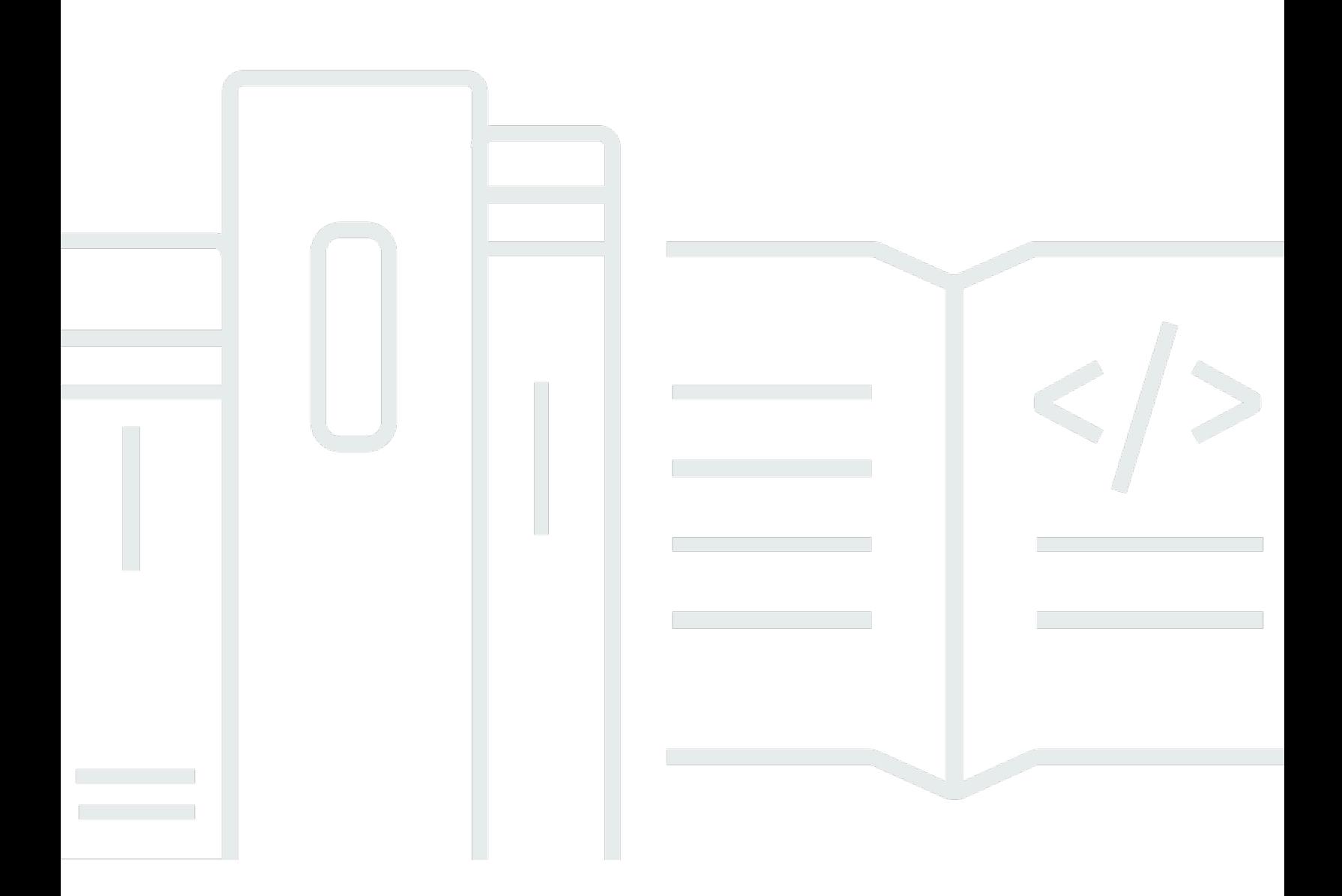

Copyright © 2024 Amazon Web Services, Inc. and/or its affiliates. All rights reserved.

## AWS SDKs und Tools: Referenzhandbuch

Copyright © 2024 Amazon Web Services, Inc. and/or its affiliates. All rights reserved.

Die Handelsmarken und Handelsaufmachung von Amazon dürfen nicht in einer Weise in Verbindung mit nicht von Amazon stammenden Produkten oder Services verwendet werden, durch die Kunden irregeführt werden könnten oder Amazon in schlechtem Licht dargestellt oder diskreditiert werden könnte. Alle anderen Handelsmarken, die nicht Eigentum von Amazon sind, gehören den jeweiligen Besitzern, die möglicherweise zu Amazon gehören oder nicht, mit Amazon verbunden sind oder von Amazon gesponsert werden.

# **Table of Contents**

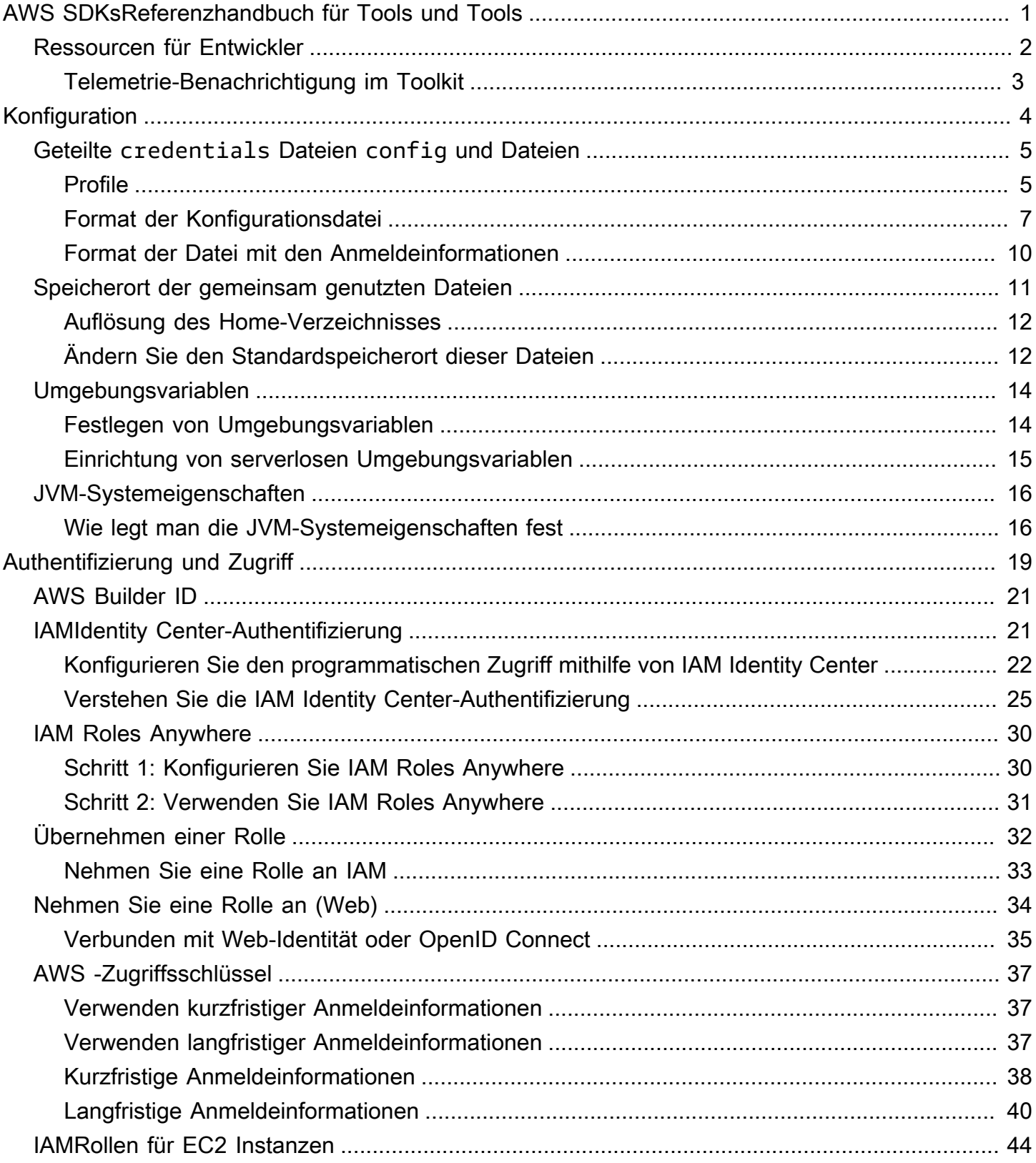

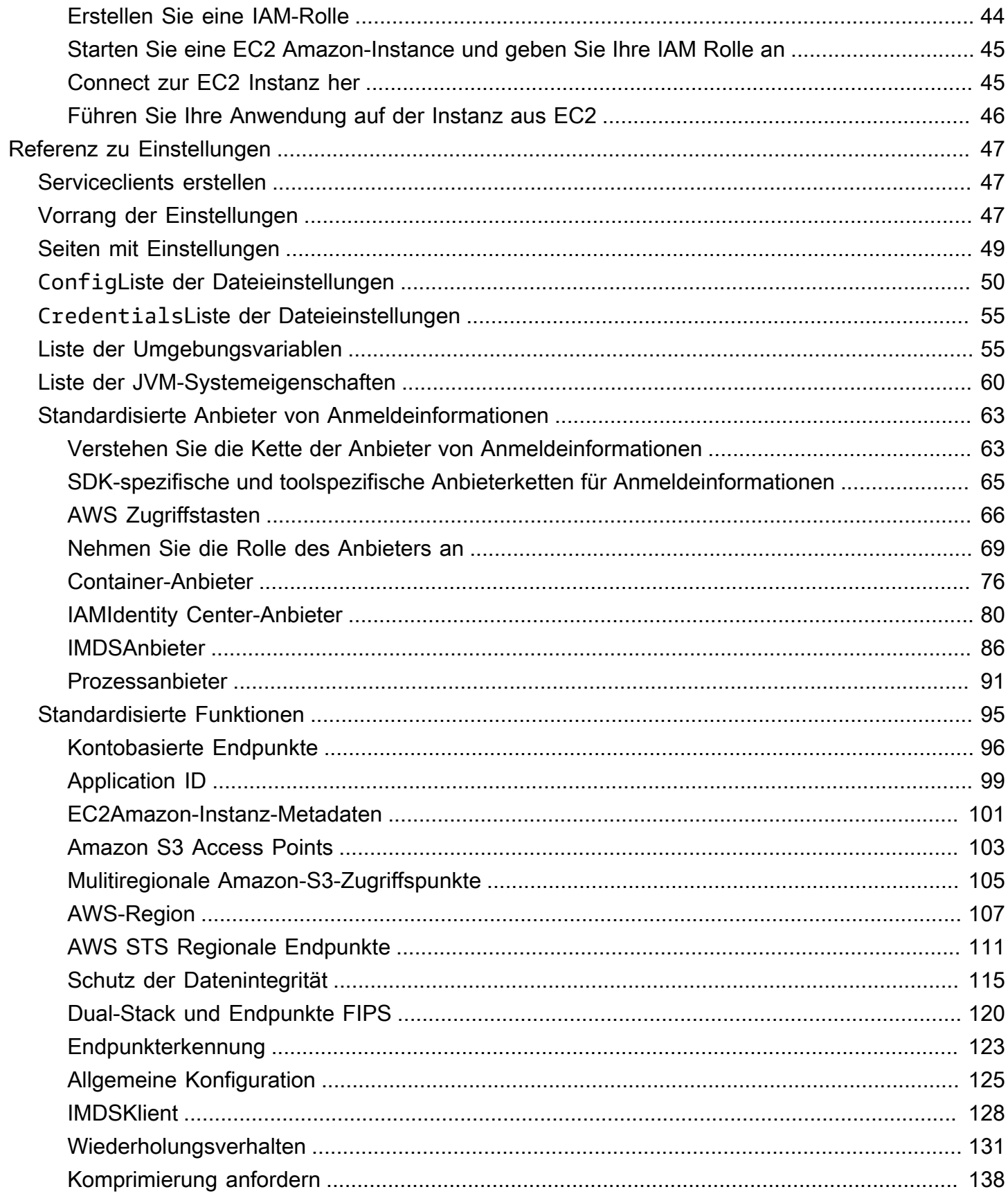

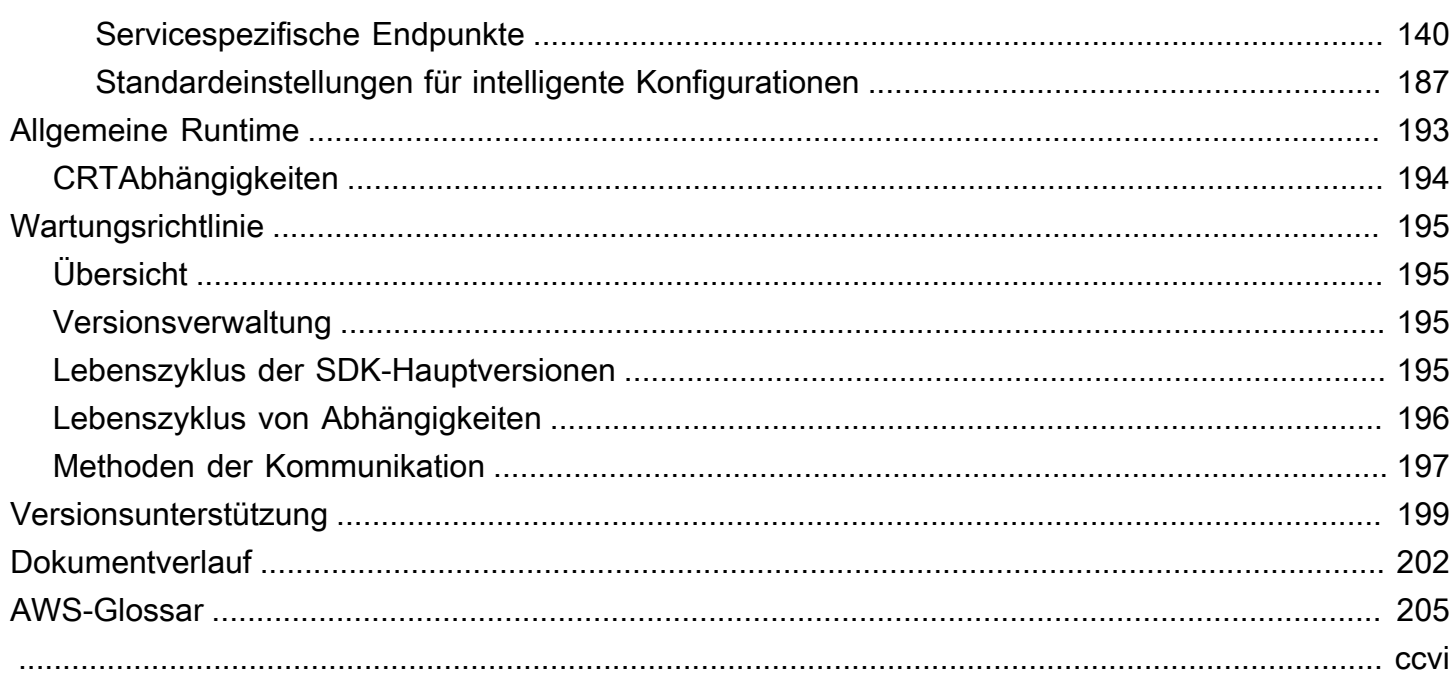

# <span id="page-5-0"></span>AWS SDKsReferenzhandbuch für Tools und Tools

Viele SDKs dieser Tools weisen einige gemeinsame Funktionen auf, entweder durch gemeinsame Konstruktionsspezifikationen oder durch eine gemeinsame Bibliothek.

Dieses Handbuch enthält Informationen zu:

- [Konfiguration—](#page-8-0) Wie Sie die Variablen shared config und credentials files oder environment verwenden, um Ihre Tools AWS SDKs zu konfigurieren.
- [Authentifizierung und Zugriff—](#page-23-0) Stellen Sie fest, wie sich Ihr Code oder Tool authentifiziert AWS , wenn Sie mit AWS-Services entwickeln.
- [Referenz zu Einstellungen](#page-51-0) Referenz für alle standardisierten Einstellungen, die für die Authentifizierung und Konfiguration verfügbar sind.
- [AWS Allgemeine Runtime \(CRT\) -Bibliotheken—](#page-197-0) Überblick über die gemeinsam genutzten AWS Common Runtime (CRT) -Bibliotheken, die für fast alle verfügbar sindSDKs.
- [AWS Wartungsrichtlinie für SDKs und Tools](#page-199-0)behandelt die Wartungsrichtlinien und die Versionierung für AWS Software Development Kits (SDKs) und Tools, einschließlich Mobile und Internet of Things (IoT)SDKs, sowie die zugrunde liegenden Abhängigkeiten.

Dieses Referenzhandbuch AWS SDKs und das Referenzhandbuch für Tools sollen als Informationsbasis für mehrere SDKs Tools dienen. Zusätzlich zu den SDK hier aufgeführten Informationen sollte der spezifische Leitfaden für das von Ihnen verwendete Tool verwendet werden. Im Folgenden finden Sie die Tools SDK und Tools mit entsprechenden Abschnitten in diesem Handbuch:

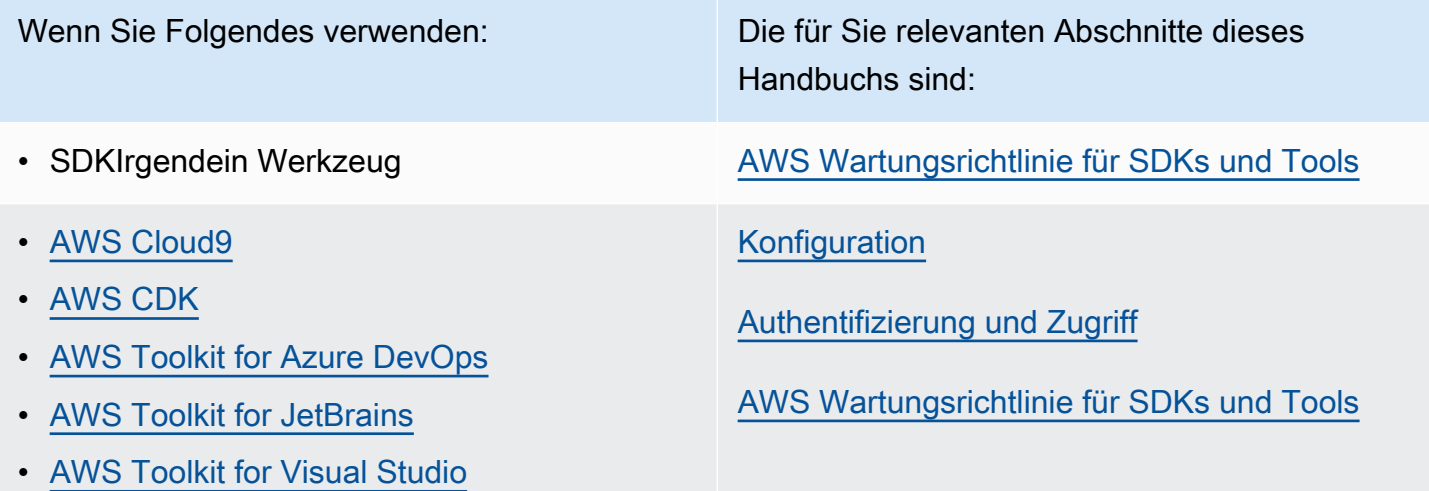

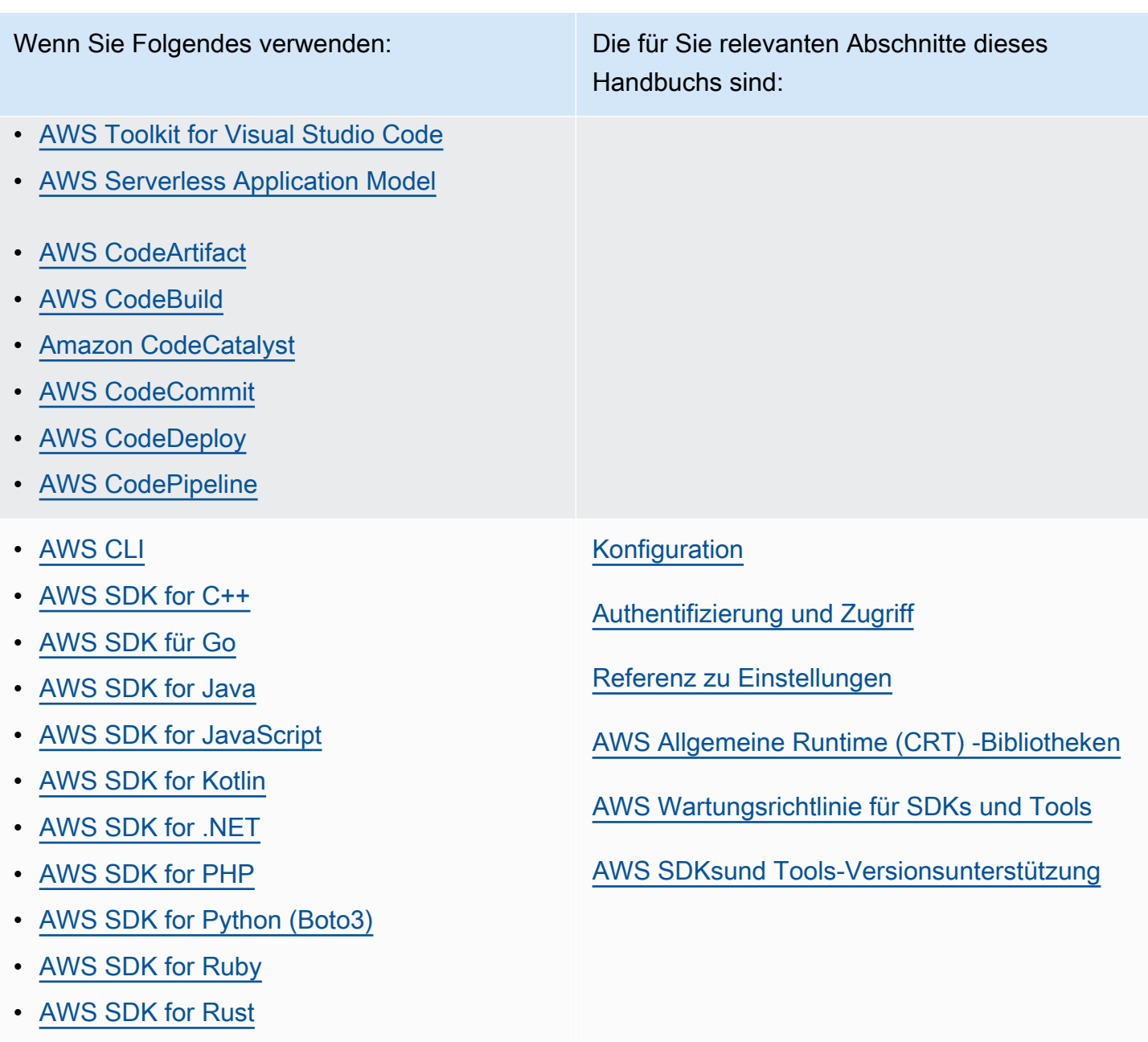

- [AWS SDK for Swift](https://docs.aws.amazon.com/sdk-for-swift/latest/developer-guide/)
- [AWS Tools for Windows PowerShell](https://docs.aws.amazon.com/powershell/latest/userguide/)

# <span id="page-6-0"></span>Ressourcen für Entwickler

Einen Überblick über Tools, mit denen Sie Anwendungen entwickeln können, finden Sie unter [Tools AWS, auf denen Sie aufbauen](https://aws.amazon.com/tools/) können AWS. Informationen zum Support finden Sie im [AWS](https://aws.amazon.com/premiumsupport/knowledge-center/)  [Knowledge Center.](https://aws.amazon.com/premiumsupport/knowledge-center/)

Amazon Q Developer ist ein generativer KI-gestützter Konversationsassistent, der Ihnen helfen kann, Anwendungen zu verstehen, zu erstellen, zu erweitern und zu betreiben AWS . Damit Sie schneller darauf aufbauen können AWS, wird das Modell, das Amazon Q zugrunde liegt, um qualitativ hochwertige AWS Inhalte erweitert, um vollständigere, umsetzbarere und referenziertere Antworten zu erhalten. Weitere Informationen finden Sie unter [Was ist Amazon Q Developer?](https://docs.aws.amazon.com/amazonq/latest/aws-builder-use-ug/what-is.html) im Amazon Q Developer User Guide.

## <span id="page-7-0"></span>Telemetrie-Benachrichtigung im Toolkit

AWS Toolkits für die integrierte Entwicklungsumgebung (IDE) sind Plugins und Erweiterungen, die den Zugriff auf AWS Dienste in Ihrem ermöglichen. IDE Amazon IDE Q-Plugins und -Erweiterungen ermöglichen generative KI-Unterstützung in IhremIDE. Detaillierte Informationen zu den einzelnen IDE Toolkits finden Sie in den Toolkit-Benutzerhandbüchern in der obigen Tabelle. Weitere Informationen zur Verwendung von Amazon Q in Ihrem IDE finden Sie im IDE Thema [Verwenden von](https://docs.aws.amazon.com/amazonq/latest/qdeveloper-ug/q-in-IDE.html)  [Amazon Q im](https://docs.aws.amazon.com/amazonq/latest/qdeveloper-ug/q-in-IDE.html) Amazon Q-Entwicklerhandbuch.

AWS IDEToolkits und Amazon Q können clientseitige Telemetriedaten sammeln und speichern, um Entscheidungen über future AWS Toolkit- und Amazon Q-Versionen zu treffen. Die gesammelten Daten quantifizieren Ihre Nutzung des AWS Toolkits und von Amazon Q.

Weitere Informationen zu den Telemetriedaten, die in allen AWS IDE Toolkits und Amazon Q gesammelt wurden, finden Sie im Dokument [commonDefinitions.json](https://github.com/aws/aws-toolkit-common/blob/main/telemetry/definitions/commonDefinitions.json) im aws-toolkit-common Github-Repository.

Detaillierte Informationen zu den Telemetriedaten, die von den einzelnen AWS IDE Toolkits und Amazon Q-Erweiterungen gesammelt wurden, finden Sie in den Ressourcendokumenten in den folgenden AWS GitHub Toolkit-Repositorys:

- [AWS Visual Studio Toolkit mit Amazon Q](https://github.com/aws/aws-toolkit-visual-studio/blob/main/Telemetry/vs-telemetry-definitions.json)
- [AWS Toolkit for Visual Studio Code und Amazon Q-Erweiterung für VS Code](https://github.com/aws/aws-toolkit-vscode/blob/master/packages/core/src/shared/telemetry/vscodeTelemetry.json)
- [AWS Toolkit for JetBrains und Amazon Q-Plugin für JetBrains](https://github.com/aws/aws-toolkit-jetbrains/blob/main/plugins/core/jetbrains-community/resources/telemetryOverride.json)
- [Amazon Q für Eclipse](https://github.com/aws/amazon-q-eclipse/blob/main/plugin/codegen-resources/definitions/commonDefinitions.json)

Bestimmte AWS Dienste, auf die in den AWS Toolkits zugegriffen werden kann, können zusätzliche clientseitige Telemetriedaten sammeln. Detaillierte Informationen über die Art der Daten, die von den einzelnen AWS Diensten erfasst werden, finden Sie im Thema [AWS Dokumentation](https://docs.aws.amazon.com/) für den jeweiligen Dienst, an dem Sie interessiert sind.

# <span id="page-8-0"></span>Konfiguration

Mit AWS SDKs und anderen AWS Entwicklertools wie dem AWS Command Line Interface (AWS CLI) können Sie mit AWS Service-APIs interagieren. Bevor Sie dies versuchen, müssen Sie das SDK oder das Tool jedoch mit den Informationen konfigurieren, die es für die Ausführung des angeforderten Vorgangs benötigt.

Diese Informationen umfassen die folgenden Elemente:

- Informationen zu Anmeldeinformationen, anhand derer identifiziert wird, wer die API aufruft. Die Anmeldeinformationen werden verwendet, um die Anfrage an die AWS Server zu verschlüsseln. Anhand dieser Informationen wird Ihre Identität AWS bestätigt und die zugehörigen Berechtigungsrichtlinien können abgerufen werden. Dann kann es bestimmen, welche Aktionen Sie ausführen dürfen.
- Andere Konfigurationsdetails, anhand derer Sie dem AWS CLI SDK mitteilen, wie die Anfrage verarbeitet werden soll, wohin die Anfrage gesendet werden soll (an welchen AWS Dienstendpunkt) und wie die Antwort interpretiert oder angezeigt werden soll.

Jedes SDK oder Tool unterstützt mehrere Quellen, über die Sie die erforderlichen Anmeldeinformationen und Konfigurationsinformationen bereitstellen können. Einige Quellen sind nur für das SDK oder Tool verfügbar. Einzelheiten zur Verwendung dieser Methode finden Sie in der Dokumentation zu diesem Tool oder SDK.

Die meisten AWS SDKs und Tools unterstützen jedoch allgemeine Einstellungen aus zwei Hauptquellen (über den Code selbst hinaus):

• [Dateien mit gemeinsam genutzten AWS Konfigurationen und Anmeldeinformationen](#page-9-0) — Die gemeinsam genutzten credentials Dateien config und Dateien sind die gängigste Methode, um die Authentifizierung und Konfiguration für ein AWS SDK oder Tool festzulegen. Verwenden Sie diese Dateien, um Einstellungen zu speichern, die Ihre Tools und Anwendungen verwenden können. Die Einstellungen in den geteilten credentials Dateien config und Dateien sind einem bestimmten Profil zugeordnet. Bei mehreren Profilen können Sie unterschiedliche Einstellungskonfigurationen erstellen, die in verschiedenen Szenarien angewendet werden können. Wenn Sie ein AWS Tool zum Aufrufen eines Befehls oder ein SDK zum Aufrufen einer AWS API verwenden, können Sie angeben, welches Profil und somit welche Konfigurationseinstellungen für diese Aktion verwendet werden sollen. Eines der Profile ist als default Profil gekennzeichnet und wird automatisch verwendet, wenn Sie nicht explizit ein zu verwendendes Profil angeben. Die

Einstellungen, die Sie in diesen Dateien speichern können, sind in diesem Referenzhandbuch dokumentiert.

• [Umgebungsvariablen](#page-18-0) — Einige der Einstellungen können alternativ in den Umgebungsvariablen Ihres Betriebssystems gespeichert werden. Sie können zwar jeweils nur einen Satz von Umgebungsvariablen verwenden, diese können jedoch leicht dynamisch geändert werden, wenn Ihr Programm ausgeführt wird und sich Ihre Anforderungen ändern.

Weitere Themen in diesem Abschnitt

- [Geteilte credentials Dateien config und Dateien](#page-9-0)
- [Speicherort der geteilten credentials Dateien config und Dateien](#page-15-0)
- [Unterstützung von Umgebungsvariablen](#page-18-0)
- [Unterstützung für JVM-Systemeigenschaften](#page-20-0)

# <span id="page-9-0"></span>Geteilte **credentials** Dateien **config** und Dateien

Die geteilten credentials Dateien AWS config und Dateien enthalten eine Reihe von Profilen. Ein Profil ist ein Satz von Konfigurationseinstellungen in Schlüssel-Wert-Paaren, der von den Tools AWS Command Line Interface (AWS CLI) AWS SDKs, dem und anderen verwendet wird. Konfigurationswerte werden an ein Profil angehängt, um einen bestimmten Aspekt des SDK /tools zu konfigurieren, wenn dieses Profil verwendet wird. Diese Dateien werden "gemeinsam genutzt", da die Werte für alle Anwendungen, Prozesse oder in SDKs der lokalen Umgebung eines Benutzers wirksam werden.

Sowohl die gemeinsam genutzten config Dateien als auch die credentials Dateien sind Klartextdateien, die nur ASCII Zeichen enthalten (UTF-8-kodiert). [Sie haben die Form von Dateien,](https://wikipedia.org/wiki/INI_file)  [die allgemein als Dateien bezeichnet werden. INI](https://wikipedia.org/wiki/INI_file)

# <span id="page-9-1"></span>Profile

Die Einstellungen in den geteilten credentials Dateien config und Dateien sind einem bestimmten Profil zugeordnet. In der Datei können mehrere Profile definiert werden, um unterschiedliche Einstellungskonfigurationen für unterschiedliche Entwicklungsumgebungen zu erstellen.

Das [default] Profil enthält die Werte, die von einer Operation des SDK Oder-Tools verwendet werden, wenn kein bestimmtes benanntes Profil angegeben ist. Sie können auch separate Profile

erstellen, auf die Sie explizit namentlich verweisen können. Jedes Profil kann je nach Anwendung und Szenario unterschiedliche Einstellungen und Werte verwenden.

#### **a** Note

[default]ist einfach ein unbenanntes Profil. Dieses Profil ist benanntdefault, weil es das Standardprofil ist, das von verwendet wird, SDK wenn der Benutzer kein Profil angibt. Es stellt keine vererbten Standardwerte für andere Profile bereit. Wenn Sie im [default] Profil etwas festlegen und es nicht in einem benannten Profil festlegen, wird der Wert nicht festgelegt, wenn Sie das benannte Profil verwenden.

#### Legen Sie ein benanntes Profil fest

Das [default] Profil und mehrere benannte Profile können in derselben Datei vorhanden sein. Verwenden Sie die folgende Einstellung, um auszuwählen, welche Profileinstellungen von Ihrem SDK OR-Tool bei der Ausführung Ihres Codes verwendet werden. Profile können auch innerhalb des Codes oder per Befehl ausgewählt werden, wenn Sie mit dem AWS CLI arbeiten.

Konfigurieren Sie diese Funktionalität, indem Sie eine der folgenden Einstellungen festlegen:

#### **AWS\_PROFILE**- Umgebungsvariable

Wenn diese Umgebungsvariable auf ein benanntes Profil oder "Standard" gesetzt ist, verwenden der gesamte SDK Code und alle AWS CLI Befehle die Einstellungen in diesem Profil.

Linux/macOS-Beispiel für das Setzen von Umgebungsvariablen über die Befehlszeile:

```
export AWS_PROFILE="my_default_profile_name";
```
Windows-Beispiel für das Setzen von Umgebungsvariablen über die Befehlszeile:

```
setx AWS_PROFILE "my_default_profile_name"
```
#### **aws.profile**- JVM Systemeigenschaft

SDKFür Kotlin auf dem JVM und SDK für Java 2.x können Sie die [aws.profile](#page-20-1) [Systemeigenschaft setzen.](#page-20-1) Wenn der einen Service-Client SDK erstellt, verwendet er die

Einstellungen im genannten Profil, sofern die Einstellung nicht im Code überschrieben wird. Das SDK für Java 1.x unterstützt diese Systemeigenschaft nicht.

#### **a** Note

Wenn sich Ihre Anwendung auf einem Server befindet, auf dem mehrere Anwendungen ausgeführt werden, empfehlen wir, immer benannte Profile anstelle des Standardprofils zu verwenden. Das Standardprofil wird automatisch von allen AWS Anwendungen in der Umgebung übernommen und von allen Anwendungen gemeinsam genutzt. Wenn also jemand anderes das Standardprofil für seine Anwendung aktualisiert, kann sich dies unbeabsichtigt auf die anderen auswirken. Um dies zu verhindern, definieren Sie ein benanntes Profil in der gemeinsam genutzten config Datei und verwenden Sie dann dieses benannte Profil in Ihrer Anwendung, indem Sie das benannte Profil in Ihrem Code festlegen. Sie können die Umgebungsvariable oder die JVM Systemeigenschaft verwenden, um das benannte Profil festzulegen, wenn Sie wissen, dass sich sein Geltungsbereich nur auf Ihre Anwendung auswirkt.

### <span id="page-11-0"></span>Format der Konfigurationsdatei

Die config Datei ist in Abschnitte unterteilt. Ein Abschnitt ist eine benannte Sammlung von Einstellungen und reicht bis zur nächsten Abschnittsdefinitionszeile.

Die config Datei ist eine Klartextdatei, die das folgende Format verwendet:

- Alle Einträge in einem Abschnitt haben das allgemeine Format setting-name=value.
- Zeilen können auskommentiert werden, indem die Zeile mit einem Hashtag-Zeichen (#) begonnen wird.

#### Typen von Abschnitten

Eine Abschnittsdefinition ist eine Zeile, die einer Sammlung von Einstellungen einen Namen zuweist. Die Zeilen der Abschnittsdefinition beginnen und enden mit eckigen Klammern ([]). Innerhalb der Klammern befinden sich eine Typ-ID für den Abschnitt und ein benutzerdefinierter Name für den Abschnitt. Sie können Buchstaben, Zahlen, Bindestriche () und Unterstriche (-\_) verwenden, aber keine Leerzeichen.

#### Abschnittstyp: **default**

Beispiel für eine Abschnittsdefinitionszeile: [default]

[default]ist das einzige Profil, für das die profile Abschnitts-ID nicht erforderlich ist.

Das folgende Beispiel zeigt eine config Basisdatei mit einem [default] Profil. Es legt die [region](#page-111-0)Einstellung fest. Alle Einstellungen, die dieser Zeile folgen, sind Teil dieses Profils, bis eine andere Abschnittsdefinition gefunden wird.

```
[default]
#Full line comment, this text is ignored.
region = us-east-2
```
#### Abschnittstyp: **profile**

Beispiel für eine Abschnittsdefinitionszeile: [profile *dev*]

Die profile Abschnittsdefinitionszeile ist eine benannte Konfigurationsgruppierung, die Sie für verschiedene Entwicklungsszenarien anwenden können. Weitere Informationen zu benannten Profilen finden Sie im vorherigen Abschnitt über Profile.

Das folgende Beispiel zeigt eine config Datei mit einer profile Abschnittsdefinitionszeile und einem benannten Profil namensfoo. Alle Einstellungen, die auf diese Zeile folgen, bis eine andere Abschnittsdefinition gefunden wird, sind Teil dieses benannten Profils.

```
[profile foo]
...settings...
```
Einige Einstellungen haben ihre eigene verschachtelte Gruppe von Untereinstellungen, wie die s3 Einstellung und die Untereinstellungen im folgenden Beispiel. Ordnen Sie die Untereinstellungen der Gruppe zu, indem Sie sie um ein oder mehrere Leerzeichen einrücken.

```
[profile test]
region = us-west-2
s3 = max_concurrent_requests=10 
     max_queue_size=1000
```
#### Abschnittstyp: **sso-session**

Beispiel für eine Abschnittsdefinitionszeile: [sso-session *my-sso*]

Die sso-session Abschnittsdefinitionszeile benennt eine Gruppe von Einstellungen, die Sie verwenden, um ein Profil für die Auflösung von AWS Anmeldeinformationen zu konfigurieren AWS IAM Identity Center. Weitere Informationen zur Konfiguration der Single Sign-On-Authentifizierung finden Sie unter[IAMIdentity Center-Authentifizierung für Ihr Tool SDK oder](#page-25-1). Ein Profil ist mit einem sso-session Abschnitt durch ein Schlüssel-Wert-Paar verknüpft, wobei sso-session der Schlüssel und der Name Ihres sso-session Abschnitts der Wert ist, z. B. sso-session = <name-of-sso-session-section>

Im folgenden Beispiel wird ein Profil konfiguriert, das mithilfe eines Tokens von "my-sso" kurzfristige AWS Anmeldeinformationen für die IAM Rolle SampleRole "" im Konto "111122223333" erhält. Der Abschnitt "my-sso" wird im sso-session Abschnitt unter Verwendung des Schlüssels namentlich referenziert. profile sso-session

```
[profile dev]
sso_session = my-sso
sso_account_id = 111122223333
sso_role_name = SampleRole
[sso-session my-sso]
sso_region = us-east-1
sso_start_url = https://my-sso-portal.awsapps.com/start
```
#### Abschnittstyp: **services**

Beispiel für eine Abschnittsdefinitionszeile: [services *dev*]

#### **a** Note

Der services Abschnitt unterstützt dienstspezifische Endpunktanpassungen und ist nur in SDKs Tools verfügbar, die diese Funktion enthalten. Informationen darüber, ob diese Funktion für Sie verfügbar istSDK, finden Sie unter Servicespezifische [Kompatibilität mit AWS](#page-149-0) [SDKs](#page-149-0) Endgeräte.

servicesIn der Definitionszeile des Abschnitts wird eine Gruppe von Einstellungen benannt, mit denen benutzerdefinierte Endpunkte für Anfragen konfiguriert werden. AWS-Service Ein Profil ist mit einem services Abschnitt durch ein Schlüssel-Wert-Paar verknüpft, wobei services der Schlüssel und der Name Ihres services Abschnitts der Wert ist, z. B. services = <name-of-servicessection>

Der services Abschnitt ist weiter durch <SERVICE> = Zeilen in Unterabschnitte unterteilt, wobei sich der <SERVICE> AWS-Service Identifikationsschlüssel befindet. Der AWS-Service Bezeichner basiert auf dem API Modell, indem alle Leerzeichen serviceId durch Unterstriche ersetzt und alle Buchstaben klein geschrieben werden. Eine Liste aller Service-ID-Schlüssel, die im services-Abschnitt verwendet werden können, finden Sie unter [Identifikatoren für dienstspezifische Endpunkte](#page-150-0). Auf den Service-ID-Schlüssel folgen verschachtelte Einstellungen, die jeweils in einer eigenen Zeile stehen, welche durch zwei Leerzeichen eingerückt sind.

Im folgenden Beispiel wird eine services Definition verwendet, um den Endpunkt so zu konfigurieren, dass er nur für Anfragen verwendet wird, die an den Amazon DynamoDB Dienst gestellt werden. Der "local-dynamodb" services Abschnitt wird im profile Abschnitt unter Verwendung des services Schlüssels namentlich referenziert. Der AWS-Service Identifikationsschlüssel lautetdynamodb. Der Unterabschnitt Amazon DynamoDB Service beginnt in der Zeiledynamodb = . Alle unmittelbar folgenden Zeilen, die eingerückt sind, sind in diesem Unterabschnitt enthalten und gelten für diesen Service.

```
[profile dev]
services = local-dynamodb
[services local-dynamodb]
dynamodb = 
   endpoint_url = http://localhost:8000
```
Weitere Informationen zur Konfiguration benutzerdefinierter Endgeräte finden Sie unte[rServicespezifische Endpunkte](#page-144-0).

## <span id="page-14-0"></span>Format der Datei mit den Anmeldeinformationen

Die Regeln für die credentials Datei sind im Allgemeinen identisch mit denen für die config Datei, mit der Ausnahme, dass Profilabschnitte nicht mit dem Wort beginnenprofile. Verwenden Sie nur den Profilnamen selbst in eckigen Klammern. Das folgende Beispiel zeigt eine credentials Datei mit einem benannten Profilabschnitt namensfoo.

```
[foo]
...credential settings...
```
Nur die folgenden Einstellungen, die als "geheim" oder vertraulich gelten, können in der credentials Datei gespeichert werden: aws\_access\_key\_idaws\_secret\_access\_key, undaws\_session\_token. Diese Einstellungen können zwar auch in der gemeinsam

genutzten config Datei platziert werden, wir empfehlen jedoch, diese sensiblen Werte in der separaten credentials Datei beizubehalten. Auf diese Weise können Sie bei Bedarf separate Berechtigungen für jede Datei bereitstellen.

Das folgende Beispiel zeigt eine credentials Basisdatei mit einem [default] Profil. Es legt die aws\_session\_token globalen Einstellungen für [aws\\_access\\_key\\_idaws\\_secret\\_access\\_key](#page-70-0), und fest.

```
[default]
aws_access_key_id=AKIAIOSFODNN7EXAMPLE
aws_secret_access_key=wJalrXUtnFEMI/K7MDENG/bPxRfiCYEXAMPLEKEY
aws_session_token=IQoJb3JpZ2luX2IQoJb3JpZ2luX2IQoJb3JpZ2luX2IQoJb3JpZ2luX2IQoJb3JpZVERYLONGSTR1
```
Unabhängig davon, ob Sie ein benanntes Profil oder default "" in Ihrer credentials Datei verwenden, werden alle Einstellungen hier mit allen Einstellungen aus Ihrer config Datei kombiniert, die denselben Profilnamen verwendet. Wenn in beiden Dateien Anmeldeinformationen für ein Profil mit demselben Namen vorhanden sind, haben die Schlüssel in der Anmeldeinformationsdatei Vorrang.

# <span id="page-15-0"></span>Speicherort der geteilten **credentials** Dateien **config** und **Dateien**

Die gemeinsam genutzten credentials Dateien AWS config und Dateien sind Klartextdateien, die Konfigurationsinformationen für die AWS SDKs und Tools enthalten. Die Dateien befinden sich lokal in Ihrer Umgebung und werden automatisch vom SDK-Code oder von AWS CLI Befehlen verwendet, die Sie in dieser Umgebung ausführen. Zum Beispiel auf Ihrem eigenen Computer oder bei der Entwicklung auf einer Amazon Elastic Compute Cloud-Instanz.

Wenn das SDK oder Tool ausgeführt wird, sucht es nach diesen Dateien und lädt alle verfügbaren Konfigurationseinstellungen. Wenn die Dateien noch nicht vorhanden sind, wird vom SDK oder Tool automatisch eine Basisdatei erstellt.

Standardmäßig befinden sich die Dateien in einem Ordner mit dem Namen.aws, der sich in Ihrem Ordner home oder Ihrem Benutzerordner befindet.

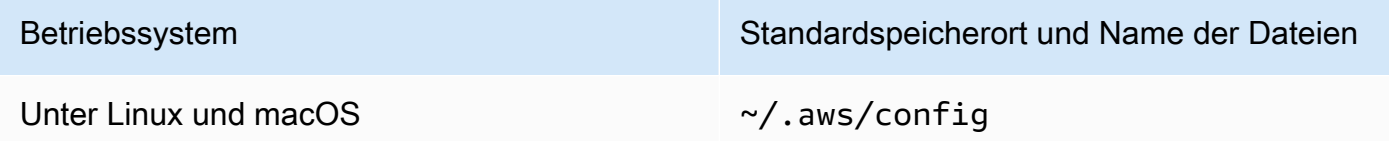

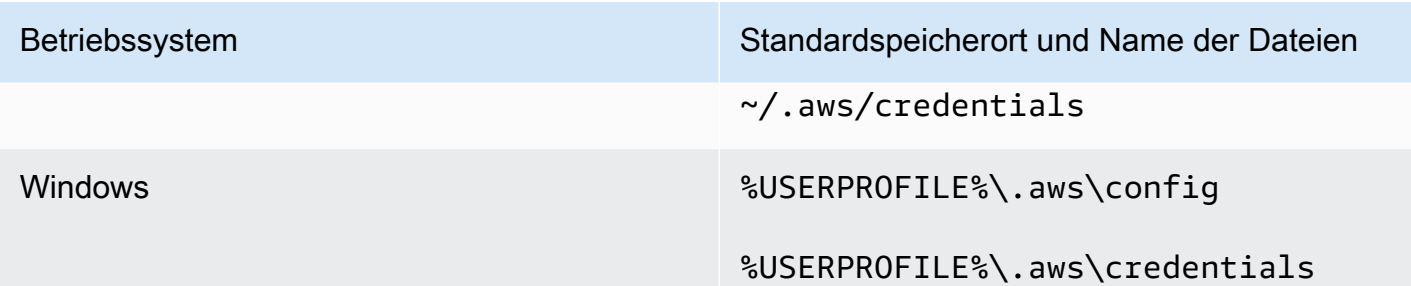

### <span id="page-16-0"></span>Auflösung des Home-Verzeichnisses

~wird nur für die Auflösung des Home-Verzeichnisses verwendet, wenn:

- Startet den Pfad
- Darauf folgt unmittelbar ein plattformspezifisches Trennzeichen / oder ein plattformspezifisches Trennzeichen. Unter Windows werden ~\ beide in das Home-Verzeichnis aufgelöst. ~/

Bei der Bestimmung des Home-Verzeichnisses werden die folgenden Variablen geprüft:

- (Alle Plattformen) Die HOME Umgebungsvariable
- (Windows-Plattformen) Die USERPROFILE Umgebungsvariable
- (Windows-Plattformen) Die Verkettung von Variablen HOMEDRIVE und HOMEPATH Umgebungsvariablen () \$HOMEDRIVE\$HOMEPATH
- (Optional pro SDK oder Tool) Eine SDK- oder toolspezifische Funktion oder Variable zur Auflösung von Startpfaden

Wenn das Home-Verzeichnis eines Benutzers am Anfang des Pfads angegeben wird (z. B.~username/), wird es nach Möglichkeit in das Home-Verzeichnis des angeforderten Benutzernamens aufgelöst (z. B./home/username/.aws/config).

### <span id="page-16-1"></span>Ändern Sie den Standardspeicherort dieser Dateien

Sie können eine der folgenden Optionen verwenden, um zu ändern, woher diese Dateien vom SDK oder Tool geladen werden.

### Verwenden Sie Umgebungsvariablen

Die folgenden Umgebungsvariablen können festgelegt werden, um den Speicherort oder den Namen dieser Dateien vom Standardwert in einen benutzerdefinierten Wert zu ändern:

- configDatei-Umgebungsvariable: **AWS\_CONFIG\_FILE**
- credentialsDatei-Umgebungsvariable: **AWS\_SHARED\_CREDENTIALS\_FILE**

#### Linux/macOS

Sie können einen alternativen Speicherort angeben, indem Sie die folgenden [Exportbefehle](https://linuxconfig.org/learning-linux-commands-export) unter Linux oder macOS ausführen.

```
$ export AWS_CONFIG_FILE=/some/file/path/on/the/system/config-file-name
$ export AWS_SHARED_CREDENTIALS_FILE=/some/other/file/path/on/the/system/
credentials-file-name
```
#### Windows

Sie können einen alternativen Speicherort angeben, indem Sie die folgenden [setx-Befehle](https://docs.microsoft.com/windows-server/administration/windows-commands/setx) unter Windows ausführen.

```
C:\> setx AWS_CONFIG_FILE c:\some\file\path\on\the\system\config-file-name
C:\> setx AWS_SHARED_CREDENTIALS_FILE c:\some\other\file\path\on\the\system
\credentials-file-name
```
Weitere Informationen zur Konfiguration Ihres Systems mithilfe von Umgebungsvariablen finden Sie unte[rUnterstützung von Umgebungsvariablen](#page-18-0).

#### Verwenden Sie JVM-Systemeigenschaften

Für das SDK für Kotlin, das auf der JVM läuft, und für das SDK for Java 2.x können Sie die folgenden JVM-Systemeigenschaften festlegen, um den Speicherort oder den Namen dieser Dateien vom Standard auf einen benutzerdefinierten Wert zu ändern:

- configDatei-JVM-Systemeigenschaft: **aws.configFile**
- credentialsDatei-Umgebungsvariable: **aws.sharedCredentialsFile**

Anweisungen zum Einstellen der JVM-Systemeigenschaften finden Sie unte[rthe section called](#page-20-1)  ["Wie legt man die JVM-Systemeigenschaften fest".](#page-20-1) Das SDK for Java 1.x unterstützt diese Systemeigenschaften nicht.

# <span id="page-18-0"></span>Unterstützung von Umgebungsvariablen

Umgebungsvariablen sind eine weitere Möglichkeit, Konfigurationsoptionen und Anmeldeinformationen anzugeben. Sie sind nützlich, wenn Sie Skripts erstellen oder vorübergehend ein benanntes Profil als Standard festlegen möchten. Eine Liste der Umgebungsvariablen, die von den meisten unterstützt werdenSDKs, finden Sie unter[Liste der Umgebungsvariablen](#page-59-1).

Vorrang von Optionen

- Wenn Sie eine Einstellung mithilfe der zugehörigen Umgebungsvariablen angeben, überschreibt sie alle Werte, die aus einem Profil in den gemeinsam genutzten AWS config credentials Dateien geladen wurden.
- Wenn Sie eine Einstellung mithilfe eines Parameters in der AWS CLI Befehlszeile angeben, überschreibt sie jeden Wert aus der entsprechenden Umgebungsvariablen oder einem Profil in der Konfigurationsdatei.

## <span id="page-18-1"></span>Festlegen von Umgebungsvariablen

Die folgenden Beispiele zeigen, wie Sie Umgebungsvariablen für den Standardbenutzer konfigurieren können.

Linux, macOS, or Unix

```
$ export AWS_ACCESS_KEY_ID=AKIAIOSFODNN7EXAMPLE
$ export AWS_SECRET_ACCESS_KEY=wJalrXUtnFEMI/K7MDENG/bPxRfiCYEXAMPLEKEY
$ export 
  AWS_SESSION_TOKEN=AQoEXAMPLEH4aoAH0gNCAPy...truncated...zrkuWJOgQs8IZZaIv2BXIa2R4Olgk
$ export AWS_REGION=us-west-2
```
Durch die Festlegung der Umgebungsvariablen wird der verwendete Wert bis zum Ende der Shell-Sitzung oder bis zur Festlegung eines anderen Wertes für die Variable geändert. Sie können Variablen für zukünftige Sitzungen persistent machen, indem Sie sie im Startup-Skript Ihrer Shell festlegen.

#### Windows Command Prompt

```
C:\> setx AWS_ACCESS_KEY_ID AKIAIOSFODNN7EXAMPLE
C:\> setx AWS_SECRET_ACCESS_KEY wJalrXUtnFEMI/K7MDENG/bPxRfiCYEXAMPLEKEY
C:\> setx 
  AWS_SESSION_TOKEN AQoEXAMPLEH4aoAH0gNCAPy...truncated...zrkuWJOgQs8IZZaIv2BXIa2R4Olgk
C:\> setx AWS_REGION us-west-2
```
Wenn [set](https://docs.microsoft.com/en-us/windows-server/administration/windows-commands/set_1) Sie eine Umgebungsvariable festlegen, ändert sich der verwendete Wert bis zum Ende der aktuellen Befehlszeilensitzung oder bis Sie die Variable auf einen anderen Wert setzen. Wenn [setx](https://docs.microsoft.com/en-us/windows-server/administration/windows-commands/setx)Sie eine Umgebungsvariable festlegen, ändert sich der Wert, der sowohl in der aktuellen Eingabeaufforderungssitzung als auch in allen Befehlszeilensitzungen verwendet wird, die Sie nach der Ausführung des Befehls erstellen. Andere Befehls-Shells, die zum Zeitpunkt der Befehlsausführung bereits ausgeführt werden, sind hiervon nicht betroffen.

**PowerShell** 

```
PS C:\> $Env:AWS_ACCESS_KEY_ID="AKIAIOSFODNN7EXAMPLE"
PS C:\> $Env:AWS_SECRET_ACCESS_KEY="wJalrXUtnFEMI/K7MDENG/bPxRfiCYEXAMPLEKEY"
PS C:
\> $Env:AWS_SESSION_TOKEN="AQoEXAMPLEH4aoAH0gNCAPy...truncated...zrkuWJOgQs8IZZaIv2BXIa2R4Olgk"
PS C:\> $Env:AWS_REGION="us-west-2"
```
Wenn Sie an der PowerShell Eingabeaufforderung eine Umgebungsvariable festlegen, wie in den vorherigen Beispielen gezeigt, wird der Wert nur für die Dauer der aktuellen Sitzung gespeichert. Um die Einstellung der Umgebungsvariablen für alle Sitzungen PowerShell und Befehlszeilensitzungen beizubehalten, speichern Sie sie mithilfe der Systemanwendung in der Systemsteuerung. Alternativ können Sie die Variable für alle future PowerShell Sitzungen festlegen, indem Sie sie zu Ihrem PowerShell Profil hinzufügen. Weitere Informationen zum Speichern von Umgebungsvariablen oder deren Beibehaltung über mehrere Sitzungen hinweg finden Sie in der [PowerShell Dokumentation.](https://docs.microsoft.com/powershell/module/microsoft.powershell.core/about/about_environment_variables)

### <span id="page-19-0"></span>Einrichtung von serverlosen Umgebungsvariablen

Wenn Sie eine serverlose Architektur für die Entwicklung verwenden, haben Sie andere Optionen zum Setzen von Umgebungsvariablen. Abhängig von Ihrem Container können Sie unterschiedliche Strategien für Code verwenden, der in diesen Containern ausgeführt wird, um Umgebungsvariablen zu sehen und darauf zuzugreifen, ähnlich wie in Nicht-Cloud-Umgebungen.

Mit können Sie AWS Lambda beispielsweise Umgebungsvariablen direkt festlegen. Einzelheiten finden Sie unter [Verwenden von AWS Lambda Umgebungsvariablen](https://docs.aws.amazon.com/lambda/latest/dg/configuration-envvars.html) im AWS Lambda Entwicklerhandbuch.

In Serverless Framework können Sie häufig SDK Umgebungsvariablen in der serverless.yml Datei unter dem Provider-Schlüssel unter der Umgebungseinstellung festlegen. Informationen zur serverless.yml Datei finden Sie unter [Allgemeine Funktionseinstellungen](https://www.serverless.com/framework/docs/providers/aws/guide/serverless.yml#general-function-settings) in der Serverless Framework-Dokumentation.

Unabhängig davon, welchen Mechanismus Sie zum Setzen von Container-Umgebungsvariablen verwenden, gibt es einige, die vom Container reserviert sind, z. B. diejenigen, die für Lambda at [Defined Runtime-Umgebungsvariablen](https://docs.aws.amazon.com/lambda/latest/dg/configuration-envvars.html#configuration-envvars-runtime) dokumentiert sind. Schlagen Sie immer in der offiziellen Dokumentation des Containers nach, den Sie verwenden, um festzustellen, wie Umgebungsvariablen behandelt werden und ob es Einschränkungen gibt.

# <span id="page-20-0"></span>Unterstützung für JVM-Systemeigenschaften

[JVM-Systemeigenschaften](https://docs.oracle.com/javase/tutorial/essential/environment/sysprop.html) bieten eine weitere Möglichkeit, Konfigurationsoptionen und Anmeldeinformationen für SDKs anzugeben, die auf der JVM ausgeführt werden, wie z. B. der und der. AWS SDK for Java AWS SDK for Kotlin[Eine Liste der von SDKs unterstützten JVM-](#page-64-0)[Systemeigenschaften finden Sie in der Einstellungsreferenz.](#page-64-0)

Vorrang von Optionen

- Wenn Sie eine Einstellung mithilfe ihrer JVM-Systemeigenschaft angeben, überschreibt sie jeden Wert, der in Umgebungsvariablen gefunden oder aus einem Profil in den gemeinsam genutzten AWS config - und credentials Dateien geladen wurde.
- Wenn Sie eine Einstellung mithilfe der zugehörigen Umgebungsvariablen angeben, überschreibt sie alle Werte, die aus einem Profil im gemeinsam genutzten AWS config und in den credentials Dateien geladen wurden.

## <span id="page-20-1"></span>Wie legt man die JVM-Systemeigenschaften fest

Sie können die JVM-Systemeigenschaften auf verschiedene Arten festlegen.

#### In der Befehlszeile

Stellen Sie die JVM-Systemeigenschaften in der Befehlszeile ein, wenn Sie den java Befehl mit dem Switch aufrufen. -D Der folgende Befehl konfiguriert AWS-Region global für alle Service-Clients, sofern Sie den Wert im Code nicht explizit überschreiben.

java -Daws.region=us-east-1 -jar <your\_application.jar> <other\_arguments>

Wenn Sie mehrere JVM-Systemeigenschaften festlegen müssen, geben Sie den -D Switch mehrmals an.

Mit einer Umgebungsvariablen

Wenn Sie nicht auf die Befehlszeile zugreifen können, um die JVM zum Ausführen Ihrer Anwendung aufzurufen, können Sie die JAVA\_TOOL\_OPTIONS Umgebungsvariable verwenden, um Befehlszeilenoptionen zu konfigurieren. Dieser Ansatz ist in Situationen nützlich, z. B. beim Ausführen einer AWS Lambda Funktion in der Java-Laufzeit oder beim Ausführen von Code in einer eingebetteten JVM.

Das folgende Beispiel konfiguriert AWS-Region global für alle Service-Clients, sofern Sie den Wert im Code nicht explizit überschreiben.

Linux, macOS, or Unix

```
$ export JAVA_TOOL_OPTIONS="-Daws.region=us-east-1"
```
Durch die Festlegung der Umgebungsvariablen wird der verwendete Wert bis zum Ende der Shell-Sitzung oder bis zur Festlegung eines anderen Wertes für die Variable geändert. Sie können Variablen für zukünftige Sitzungen persistent machen, indem Sie sie im Startup-Skript Ihrer Shell festlegen.

Windows Command Prompt

C:\> **setx JAVA\_TOOL\_OPTIONS** *-Daws.region=us-east-1*

Wenn [set](https://docs.microsoft.com/en-us/windows-server/administration/windows-commands/set_1) Sie eine Umgebungsvariable festlegen, ändert sich der verwendete Wert bis zum Ende der aktuellen Eingabeaufforderungssitzung oder bis Sie die Variable auf einen anderen Wert setzen. Wenn [setx](https://docs.microsoft.com/en-us/windows-server/administration/windows-commands/setx)Sie eine Umgebungsvariable festlegen, ändert sich der Wert, der sowohl in der aktuellen Eingabeaufforderungssitzung als auch in allen Befehlszeilensitzungen verwendet

wird, die Sie nach der Ausführung des Befehls erstellen. Andere Befehls-Shells, die zum Zeitpunkt der Befehlsausführung bereits ausgeführt werden, sind hiervon nicht betroffen.

### Zur Laufzeit

Sie können JVM-Systemeigenschaften auch zur Laufzeit im Code festlegen, indem Sie die System.setProperty Methode verwenden, wie im folgenden Beispiel gezeigt.

```
System.setProperty("aws.region", "us-east-1");
```
#### **A** Important

Legen Sie alle JVM-Systemeigenschaften fest, bevor Sie SDK-Dienstclients initialisieren, da Dienstclients andernfalls möglicherweise andere Werte verwenden.

# <span id="page-23-0"></span>Authentifizierung und Zugriff

Sie müssen bei der Entwicklung mit festlegen, wie Ihr Code authentifiziert AWS wird. AWS-Services Sie können den programmgesteuerten Zugriff auf AWS Ressourcen je nach Umgebung und verfügbarem AWS Zugriff auf unterschiedliche Weise konfigurieren.

Authentifizierungsoptionen für Code, der lokal (nicht in AWS) ausgeführt wird

- [IAMIdentity Center-Authentifizierung für Ihr Tool SDK oder](#page-25-1) Aus Sicherheitsgründen empfehlen wir die Verwendung AWS Organizations zusammen mit IAM Identity Center, um den Zugriff für alle Benutzer zu verwalten. AWS-Konten Sie können Benutzer in Microsoft Active Directory erstellen AWS IAM Identity Center, einen SAML 2.0-Identitätsanbieter (IdP) verwenden oder Ihren IdP individuell mit diesem verbinden. AWS-Konten Informationen darüber, ob Ihre Region IAM Identity Center unterstützt, finden Sie unter [AWS IAM Identity Center Endpunkte](https://docs.aws.amazon.com/general/latest/gr/sso.html) und Kontingente in der. Allgemeine Amazon Web Services-Referenz
- [IAM Roles Anywhere—](#page-34-0) Sie können IAM Roles Anywhere verwenden, um temporäre Sicherheitsanmeldedaten in IAM für Workloads wie Server, Container und Anwendungen abzurufen, die außerhalb von ausgeführt werden. AWS Um IAM Roles Anywhere verwenden zu können, müssen Ihre Workloads X.509-Zertifikate verwenden.
- [Nehmen Sie eine Rolle mit AWS Anmeldeinformationen an—](#page-36-0) Sie können eine IAM-Rolle annehmen, um vorübergehend auf AWS Ressourcen zuzugreifen, auf die Sie sonst möglicherweise keinen Zugriff hätten.
- [AWS -Zugriffsschlüssel—](#page-41-0) Andere Optionen, die möglicherweise weniger praktisch sind oder das Sicherheitsrisiko für Ihre AWS Ressourcen erhöhen könnten.

Authentifizierungsoptionen für Code, der in einer AWS Umgebung ausgeführt wird

Wenn Ihr Code auf läuft AWS, können Anmeldeinformationen automatisch für Ihre Anwendung verfügbar gemacht werden. Wenn Ihre Anwendung beispielsweise auf Amazon Elastic Compute Cloud gehostet wird und dieser Ressource eine IAM-Rolle zugeordnet ist, werden die Anmeldeinformationen automatisch für Ihre Anwendung verfügbar gemacht. Wenn Sie Amazon ECS- oder Amazon EKS-Container verwenden, können die für die IAM-Rolle festgelegten Anmeldeinformationen ebenfalls automatisch abgerufen werden, indem der Code innerhalb des Containers über die Anmeldeinformationsanbieterkette des SDK ausgeführt wird.

- [IAMRollen für EC2 Amazon-Instances verwenden—](#page-48-0) Verwenden Sie IAM-Rollen, um Ihre Anwendung sicher auf einer EC2 Amazon-Instance auszuführen.
- Sie können auf folgende Weise programmgesteuert mit der AWS Nutzung von IAM Identity Center interagieren:
	- Wird verwendet [AWS CloudShell](https://docs.aws.amazon.com/cloudshell/latest/userguide/), um AWS CLI Befehle von der Konsole aus auszuführen.
	- Wenn Sie einen cloudbasierten Kollaborationsraum für Softwareentwicklungsteams ausprobieren möchten, sollten Sie [Amazon](https://docs.aws.amazon.com/codecatalyst/latest/userguide/welcome.html) in Betracht ziehen CodeCatalyst.

Authentifizierung über einen webbasierten Identitätsanbieter — mobile oder clientbasierte Webanwendungen

Wenn Sie mobile Anwendungen oder clientbasierte Webanwendungen erstellen, auf die Zugriff erforderlich ist AWS, erstellen Sie Ihre App so, dass sie mithilfe eines Web-Identitätsverbunds dynamisch temporäre AWS Sicherheitsanmeldeinformationen anfordert.

Mit Web-Identitätsverbund müssen Sie keinen eigenen Anmeldecode schreiben oder eigene Benutzeridentitäten verwalten. Stattdessen können sich App-Nutzer mit einem bekannten externen Identitätsanbieter (IdP) anmelden, z. B. Login with Amazon, Facebook, Google oder einem anderen OpenID Connect (OIDC) -kompatiblen IdP. Sie können ein Authentifizierungstoken erhalten und dieses Token dann gegen temporäre Sicherheitsanmeldeinformationen in AWS dieser Zuordnung zu einer IAM-Rolle mit Berechtigungen zur Nutzung der Ressourcen in Ihrem eintauschen. AWS-Konto

Wie Sie dies für Ihr SDK oder Tool konfigurieren, erfahren Sie unter[Nehmen Sie eine Rolle mit Web-](#page-38-0)[Identität oder OpenID Connect an](#page-38-0).

Erwägen Sie für mobile Anwendungen die Verwendung von Amazon Cognito. Amazon Cognito fungiert als Identitätsbroker und erledigt einen Großteil der Verbundarbeit für Sie. Weitere Informationen finden Sie unter [Verwenden von Amazon Cognito für mobile Apps](https://docs.aws.amazon.com/IAM/latest/UserGuide/id_roles_providers_oidc_cognito.html) im IAM-Benutzerhandbuch.

Weitere Informationen zur Zugriffsverwaltung

Das IAM-Benutzerhandbuch enthält die folgenden Informationen zur sicheren Steuerung des Zugriffs auf AWS Ressourcen:

• [IAM-Identitäten \(Benutzer, Benutzergruppen und Rollen\)](https://docs.aws.amazon.com/IAM/latest/UserGuide/id.html) — Verstehen Sie die Grundlagen von Identitäten in. AWS

• [Bewährte Sicherheitspraktiken in IAM](https://docs.aws.amazon.com/IAM/latest/UserGuide/best-practices.html) [— Sicherheitsempfehlungen, die bei der Entwicklung von](https://aws.amazon.com/compliance/shared-responsibility-model/)  [AWS Anwendungen nach dem Modell der geteilten Verantwortung zu beachten sind.](https://aws.amazon.com/compliance/shared-responsibility-model/)

Das Allgemeine Amazon Web Services-Referenzenthält grundlegende Grundlagen zu den folgenden Themen:

• [Ihre AWS Anmeldeinformationen verstehen und abrufen](https://docs.aws.amazon.com/general/latest/gr/aws-sec-cred-types.html) — Zugriff auf wichtige Optionen und Verwaltungspraktiken sowohl für den Konsolen- als auch für den programmgesteuerten Zugriff.

# <span id="page-25-0"></span>AWS Builder ID

Ihre AWS Builder ID Ergänzung zu allen Produkten, die AWS-Konten Sie vielleicht bereits besitzen oder erstellen möchten. Eine AWS-Konto fungiert zwar als Container für AWS Ressourcen, die Sie erstellen, und bietet eine Sicherheitsgrenze für diese Ressourcen, aber Ihre AWS Builder ID repräsentiert Sie als Einzelperson. Sie können sich mit Ihrem anmelden AWS Builder ID , um auf Entwicklertools und -dienste wie Amazon Q und Amazon zuzugreifen CodeCatalyst.

- [Melden Sie sich AWS Builder ID im AWS-Anmeldung](https://docs.aws.amazon.com/signin/latest/userguide/sign-in-aws_builder_id.html) Benutzerhandbuch an Erfahren Sie, wie Sie eine erstellen und verwenden, AWS Builder ID und erfahren Sie, was die Builder-ID bietet.
- [CodeCatalyst Konzepte AWS Builder ID](https://docs.aws.amazon.com/codecatalyst/latest/userguide/concepts.html#sign-in-concept) im CodeCatalyst Amazon-Benutzerhandbuch Erfahren Sie, wie ein CodeCatalyst verwendet wird AWS Builder ID.

# <span id="page-25-1"></span>IAMIdentity Center-Authentifizierung für Ihr Tool SDK oder

AWS IAM Identity Center ist die empfohlene Methode zur Bereitstellung von AWS Anmeldeinformationen bei der Entwicklung auf einem Dienst ohne AWS Rechenleistung. Das wäre zum Beispiel so etwas wie Ihre lokale Entwicklungsumgebung. Wenn Sie auf einer AWS Ressource wie Amazon Elastic Compute Cloud (AmazonEC2) oder entwickeln, empfehlen wir AWS Cloud9, stattdessen Anmeldeinformationen von diesem Service zu beziehen.

In diesem Tutorial richten Sie den IAM Identity Center-Zugriff ein und konfigurieren ihn für Ihr SDK oder Tool mithilfe des AWS Zugriffsportals und des AWS CLI.

• Das AWS Zugriffsportal ist die Webadresse, über die Sie sich manuell beim IAM Identity Center anmelden. Das Format von URL ist d-xxxxxxxxxx.awsapps.com/start oder*your\_subdomain*.awsapps.com/start. Wenn Sie im AWS Access Portal angemeldet sind, können Sie die Rollen einsehen AWS-Konten , die für diesen Benutzer konfiguriert wurden. Dieses Verfahren verwendet das AWS Zugriffsportal, um Konfigurationswerte abzurufen, die Sie für den SDK /tool-Authentifizierungsprozess benötigen.

• Das AWS CLI wird verwendet, um Ihr SDK Tool so zu konfigurieren, dass es die IAM Identity Center-Authentifizierung für API Anrufe verwendet, die mit Ihrem Code getätigt werden. Dieser einmalige Vorgang aktualisiert Ihre gemeinsam genutzte AWS config Datei, die dann von Ihrem SDK Oder-Tool verwendet wird, wenn Sie Ihren Code ausführen.

# <span id="page-26-0"></span>Konfigurieren Sie den programmatischen Zugriff mithilfe von IAM Identity **Center**

Schritt 1: Richten Sie den Zugriff ein und wählen Sie den entsprechenden Berechtigungssatz aus

Wenn Sie IAM Identity Center noch nicht aktiviert haben, finden Sie [weitere Informationen unter IAM](https://docs.aws.amazon.com/singlesignon/latest/userguide/get-set-up-for-idc.html) [Identity Center aktivieren](https://docs.aws.amazon.com/singlesignon/latest/userguide/get-set-up-for-idc.html) im AWS IAM Identity Center Benutzerhandbuch.

Wählen Sie eine der folgenden Methoden, um auf Ihre AWS Anmeldeinformationen zuzugreifen.

Ich habe keinen Zugriff über IAM Identity Center eingerichtet

- 1. Fügen Sie einen Benutzer hinzu und fügen Sie Administratorberechtigungen hinzu, indem [Sie das Verfahren Benutzerzugriff mit dem standardmäßigen IAM Identity Center-Verzeichnis](https://docs.aws.amazon.com/singlesignon/latest/userguide/quick-start-default-idc.html)  [konfigurieren](https://docs.aws.amazon.com/singlesignon/latest/userguide/quick-start-default-idc.html) im AWS IAM Identity Center Benutzerhandbuch befolgen.
- 2. Der AdministratorAccess Berechtigungssatz sollte nicht für die reguläre Entwicklung verwendet werden. Stattdessen empfehlen wir, den vordefinierten PowerUserAccess Berechtigungssatz zu verwenden, es sei denn, Ihr Arbeitgeber hat zu diesem Zweck einen benutzerdefinierten Berechtigungssatz erstellt.

Gehen Sie erneut wie [beim Konfigurieren des Benutzerzugriffs mit dem standardmäßigen IAM](https://docs.aws.amazon.com/singlesignon/latest/userguide/quick-start-default-idc.html) [Identity Center-Verzeichnis](https://docs.aws.amazon.com/singlesignon/latest/userguide/quick-start-default-idc.html) vor, diesmal jedoch:

- Anstatt die *Admin team* Gruppe zu erstellen, erstellen Sie eine *Dev team* Gruppe und ersetzen Sie diese anschließend in den Anweisungen.
- Sie können den vorhandenen Benutzer verwenden, der Benutzer muss jedoch der neuen *Dev team* Gruppe hinzugefügt werden.
- Anstatt den *AdministratorAccess* Berechtigungssatz zu erstellen, erstellen Sie einen *PowerUserAccess* Berechtigungssatz und ersetzen Sie ihn anschließend in der Anleitung.

Wenn Sie fertig sind, sollten Sie über Folgendes verfügen:

- Eine Dev team Gruppe.
- Ein PowerUserAccess angehängter Berechtigungssatz für die Dev team Gruppe.
- Ihr Benutzer wurde der Dev team Gruppe hinzugefügt.
- 3. Verlassen Sie das Portal und melden Sie sich erneut an, um Ihre Optionen AWS-Konten und Optionen für Administrator oder zu sehenPowerUserAccess. Wählen Sie ausPowerUserAccess, wenn Sie mit Ihrem Tool arbeiten/SDK.

Ich habe bereits AWS über einen von meinem Arbeitgeber verwalteten Federated Identity Provider (wie Microsoft Entra oder Okta) Zugriff darauf

Melden Sie sich AWS über das Portal Ihres Identitätsanbieters an. Wenn Ihr Cloud-Administrator Ihnen PowerUserAccess (Entwickler-) Berechtigungen erteilt hat, sehen Sie, auf AWS-Konten welche Sie Zugriff haben, und Ihren Berechtigungssatz. Neben dem Namen Ihres Berechtigungssatzes sehen Sie Optionen für den manuellen oder programmgesteuerten Zugriff auf die Konten mithilfe dieses Berechtigungssatzes.

Benutzerdefinierte Implementierungen können zu unterschiedlichen Erfahrungen führen, z. B. zu unterschiedlichen Namen von Berechtigungssätzen. Wenn Sie sich nicht sicher sind, welchen Berechtigungssatz Sie verwenden sollen, wenden Sie sich an Ihr IT-Team.

Ich habe bereits Zugriff auf AWS das von meinem Arbeitgeber verwaltete AWS Zugangsportal

Melden Sie sich AWS über das AWS Zugangsportal an. Wenn Ihr Cloud-Administrator Ihnen PowerUserAccess (Entwickler-)Berechtigungen erteilt hat, sehen Sie die AWS-Konten , auf die Sie Zugriff haben, und Ihren Berechtigungssatz. Neben dem Namen Ihres Berechtigungssatzes sehen Sie Optionen für den manuellen oder programmgesteuerten Zugriff auf die Konten mithilfe dieses Berechtigungssatzes.

Ich habe bereits AWS über einen föderierten benutzerdefinierten Identitätsanbieter, der von meinem Arbeitgeber verwaltet wird, Zugriff darauf

Wenden Sie sich an Ihr IT-Team, um Hilfe zu erhalten.

Schritt 2: Konfiguration SDKs und Tools zur Nutzung von IAM Identity Center

1. Installieren Sie auf Ihrem Entwicklungscomputer die neueste Version AWS CLI.

- a. Weitere Informationen finden Sie [im AWS Command Line Interface Benutzerhandbuch unter](https://docs.aws.amazon.com/cli/latest/userguide/getting-started-install.html)  [Installation oder Aktualisierung AWS CLI der neuesten Version von.](https://docs.aws.amazon.com/cli/latest/userguide/getting-started-install.html)
- b. (Optional) Um zu überprüfen, ob der AWS CLI funktioniert, öffnen Sie eine Befehlszeile und führen Sie den aws --version Befehl aus.
- 2. Melden Sie sich beim AWS Access-Portal an. Ihr Arbeitgeber kann Ihnen dies zur Verfügung stellen URL oder Sie erhalten es in einer E-Mail nach Schritt 1: Zugang einrichten. Wenn nicht, finden Sie Ihr AWS Zugangsportal URL im Dashboard von [https://console.aws.amazon.com/](https://console.aws.amazon.com/singlesignon/)  [singlesignon/](https://console.aws.amazon.com/singlesignon/).
	- a. Wählen Sie im AWS Zugriffsportal auf der Registerkarte Konten das einzelne Konto aus, das Sie verwalten möchten. Die Rollen für Ihren Benutzer werden angezeigt. Wählen Sie Zugriffstasten, um Anmeldeinformationen für den Befehlszeilen- oder programmgesteuerten Zugriff für den entsprechenden Berechtigungssatz zu erhalten. Verwenden Sie den vordefinierten PowerUserAccess Berechtigungssatz oder einen beliebigen Berechtigungssatz, den Sie oder Ihr Arbeitgeber erstellt haben, um Berechtigungen mit den geringsten Rechten für die Entwicklung anzuwenden.
	- b. Wählen Sie im Dialogfeld Anmeldeinformationen abrufen entweder MacOS und Linux oder Windows aus (je nach dem Betriebssystem.
	- c. Wählen Sie die IAMIdentity Center-Anmeldeinformationsmethode, um die SSO Region Werte Issuer URL und Werte zu erhalten, die Sie für den nächsten Schritt benötigen. Hinweis: SSO Start URL kann synonym mit verwendet werden. Issuer URL
- 3. Führen AWS CLI Sie den Befehl in der Befehlszeile aus. aws configure sso Wenn Sie dazu aufgefordert werden, geben Sie die Konfigurationswerte ein, die Sie im vorherigen Schritt gesammelt haben. Einzelheiten zu diesem AWS CLI Befehl finden [Sie unter Konfigurieren Ihres](https://docs.aws.amazon.com/cli/latest/userguide/sso-configure-profile-token.html#sso-configure-profile-token-auto-sso) Profils mit dem [aws configure sso](https://docs.aws.amazon.com/cli/latest/userguide/sso-configure-profile-token.html#sso-configure-profile-token-auto-sso) Assistenten.
	- a. Geben Sie für die Aufforderung den Wert einSSO Start URL, den Sie für erhalten habenIssuer URL.
	- b. Wir empfehlen, den CLIProfilnamen einzugeben*default*, wenn Sie beginnen. Informationen darüber, wie Sie nicht standardmäßige (benannte) Profile und die zugehörige Umgebungsvariable einrichten können, finden Sie unte[rProfile](#page-9-1).
- 4. (Optional) Bestätigen Sie in der AWS CLI Befehlszeile die Identität der aktiven Sitzung, indem Sie den aws sts get-caller-identity Befehl ausführen. In der Antwort sollte der IAM Identity Center-Berechtigungssatz angezeigt werden, den Sie konfiguriert haben.
- 5. Wenn Sie eine verwenden AWS SDK, erstellen Sie eine Anwendung für Sie SDK in Ihrer Entwicklungsumgebung.
	- a. Bei einigen SDKs SSOOIDC müssen zusätzliche Pakete wie SSO und zu Ihrer Anwendung hinzugefügt werden, bevor Sie die IAM Identity Center-Authentifizierung verwenden können. Einzelheiten finden Sie in Ihrem spezifischenSDK.
	- b. Wenn Sie zuvor den Zugriff auf konfiguriert haben AWS, überprüfen Sie Ihre geteilte AWS credentials Datei auf etwaige[AWS Zugriffstasten](#page-70-0). Aufgrund der [Verstehen Sie](#page-67-1)  [die Kette der Anbieter von Anmeldeinformationen](#page-67-1) Rangfolge müssen Sie alle statischen Anmeldeinformationen entfernen, bevor das SDK Oder-Tool die IAM Identity Center-Anmeldeinformationen verwendet.

Einen ausführlichen Einblick in die Verwendung SDKs und Aktualisierung der Anmeldeinformationen mithilfe dieser Konfiguration durch die Tools finden Sie unter[Verstehen Sie die IAM Identity Center-](#page-29-0)[Authentifizierung](#page-29-0).

Abhängig von der Länge Ihrer konfigurierten Sitzung läuft Ihr Zugriff irgendwann ab und beim Tool SDK oder tritt ein Authentifizierungsfehler auf. Um die Access-Portal-Sitzung bei Bedarf erneut zu aktualisieren, verwenden Sie den, AWS CLI um den aws sso login Befehl auszuführen.

Sie können sowohl die Sitzungsdauer des IAM Identity Center-Zugriffsportals als auch die Sitzungsdauer des Berechtigungssatzes verlängern. Dadurch verlängert sich die Zeit, in der Sie Code ausführen können, bevor Sie sich erneut manuell mit dem AWS CLI anmelden müssen. Weitere Informationen finden Sie in folgenden Themen im AWS IAM Identity Center -Benutzerhandbuch:

- IAMIdentity Center-Sitzungsdauer Konfigurieren Sie die Dauer der AWS Zugriffsportalsitzungen [Ihrer Benutzer](https://docs.aws.amazon.com/singlesignon/latest/userguide/configure-user-session.html)
- Sitzungsdauer per Berechtigungssatz  [Sitzungsdauer](https://docs.aws.amazon.com/singlesignon/latest/userguide/howtosessionduration.html) festlegen

Einzelheiten zu allen IAM Identity Center-Anbietereinstellungen SDKs und Tools finden Sie [IAMIdentity Center-Anmeldeinformationsanbieter](#page-84-0) in diesem Handbuch.

## <span id="page-29-0"></span>Verstehen Sie die IAM Identity Center-Authentifizierung

### Relevante IAM Identity Center-Bedingungen

Die folgenden Begriffe helfen Ihnen, den Prozess und die Konfiguration dahinter AWS IAM Identity Center zu verstehen. In der Dokumentation für AWS SDK-APIs werden für einige dieser Authentifizierungskonzepte andere Namen als für IAM Identity Center verwendet. Es ist hilfreich, beide Namen zu kennen.

Die folgende Tabelle zeigt, in welcher Beziehung alternative Namen zueinander stehen.

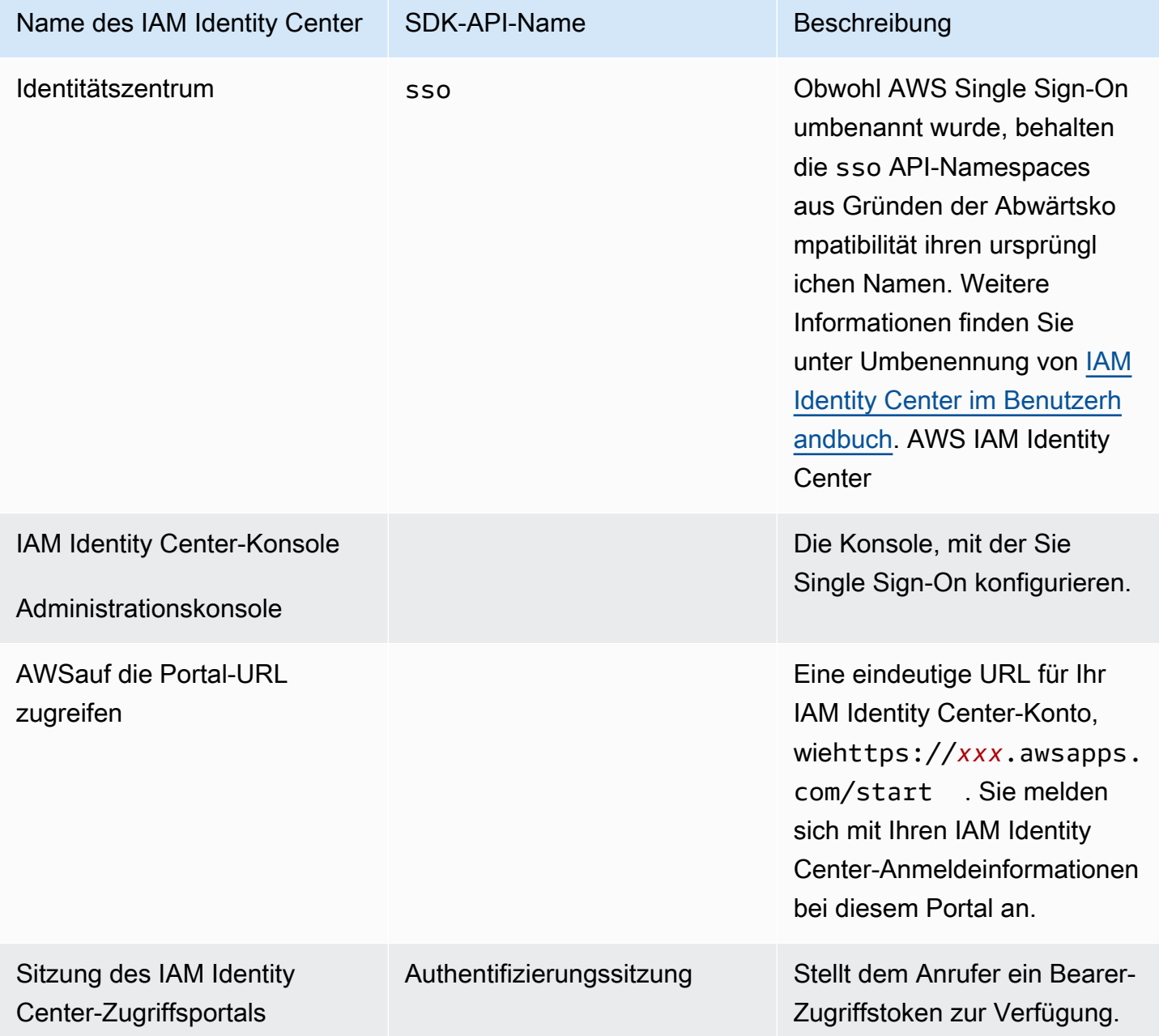

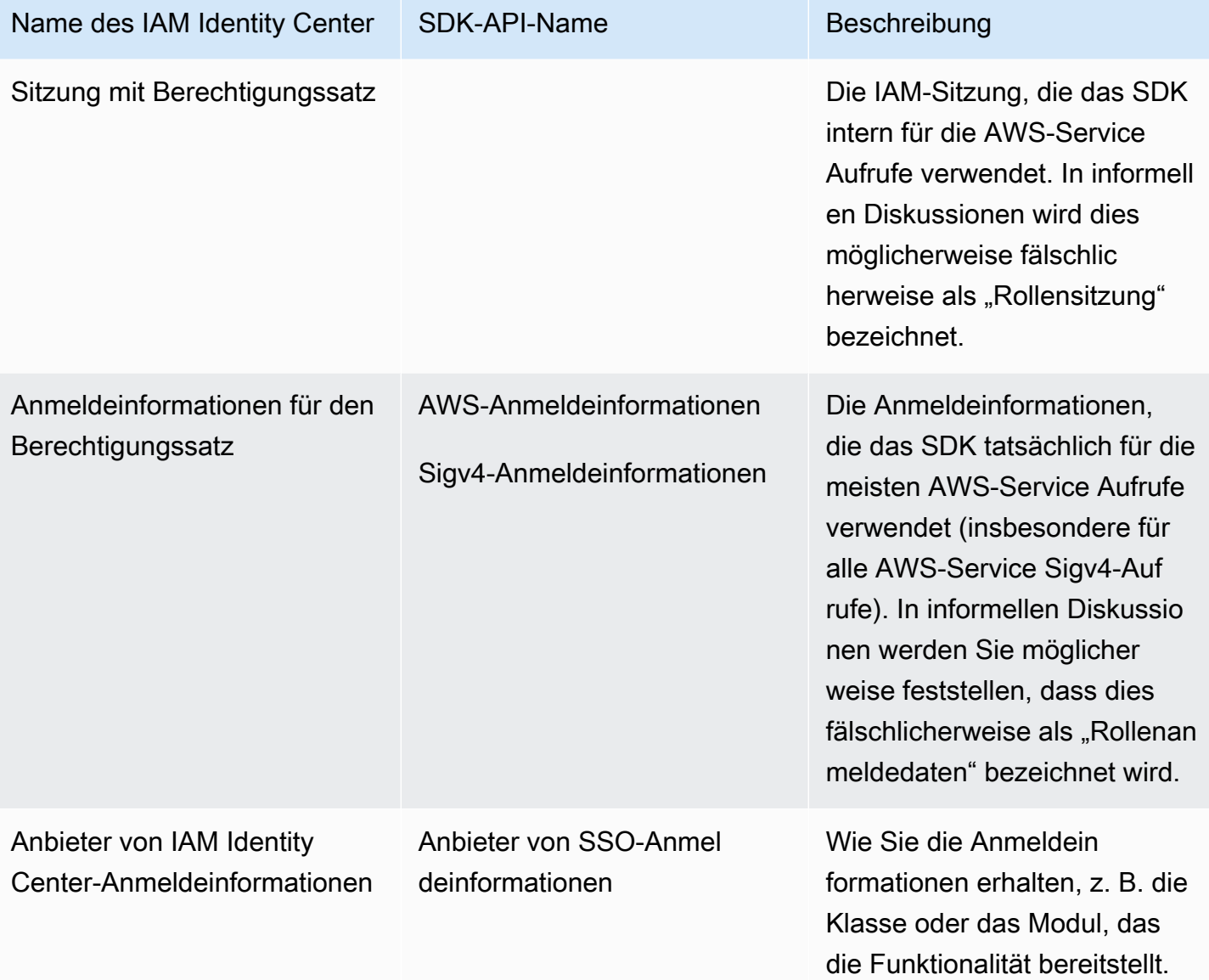

## Erfahren Sie mehr über die Auflösung von SDK-Anmeldeinformationen für AWS-**Services**

Die IAM Identity Center-API tauscht Inhaber-Token-Anmeldeinformationen gegen Sigv4- Anmeldeinformationen aus. Bei den meisten AWS-Services handelt es sich um Sigv4-APIs, mit einigen Ausnahmen wie und. Amazon CodeWhisperer Amazon CodeCatalyst Im Folgenden wird der Prozess zur Auflösung von Anmeldeinformationen beschrieben, mit dem die meisten AWS-Service Aufrufe für Ihren Anwendungscode unterstützt werden. AWS IAM Identity Center

#### Starten einer AWS-Zugriffsportalsitzung

- Starten Sie den Vorgang, indem Sie sich mit Ihren Anmeldeinformationen bei der Sitzung anmelden.
	- Verwenden Sie den aws sso login Befehl in der AWS Command Line Interface (AWS CLI). Dadurch wird eine neue IAM Identity Center-Sitzung gestartet, falls Sie noch keine aktive Sitzung haben.
- Wenn Sie eine neue Sitzung starten, erhalten Sie vom IAM Identity Center ein Aktualisierungsund Zugriffstoken. AWS CLIAußerdem wird eine SSO-Cache-JSON-Datei mit einem neuen Zugriffstoken und einem Aktualisierungstoken aktualisiert und für die Verwendung durch SDKs verfügbar gemacht.
- Wenn Sie bereits eine aktive Sitzung haben, verwendet der AWS CLI Befehl die bestehende Sitzung erneut und läuft ab, sobald die bestehende Sitzung abläuft. Informationen zum Einstellen der Länge einer IAM Identity Center-Sitzung finden Sie im Benutzerhandbuch unter [Konfigurieren](https://docs.aws.amazon.com/singlesignon/latest/userguide/configure-user-session.html)  [der Dauer der AWS Access-Portal-Sitzungen Ihrer AWS IAM Identity CenterBenutzer.](https://docs.aws.amazon.com/singlesignon/latest/userguide/configure-user-session.html)
	- Die maximale Sitzungsdauer wurde auf 90 Tage verlängert, um die Notwendigkeit häufiger Anmeldungen zu reduzieren.

Wie erhält das SDK Anmeldeinformationen für Anrufe AWS-Service

SDKs bieten Zugriff darauf, AWS-Services wenn Sie ein Client-Objekt pro Dienst instanziieren. Wenn das ausgewählte Profil der gemeinsam genutzten AWS config Datei für die Auflösung von IAM Identity Center-Anmeldeinformationen konfiguriert ist, wird IAM Identity Center zur Auflösung der Anmeldeinformationen für Ihre Anwendung verwendet.

• Der [Prozess zur Auflösung der Anmeldeinformationen](https://docs.aws.amazon.com/sdkref/latest/guide/standardized-credentials.html#credentialProviderChain) wird während der Laufzeit abgeschlossen, wenn ein Client erstellt wird.

Um Anmeldeinformationen für Sigv4-APIs mithilfe von IAM Identity Center Single Sign-On abzurufen, verwendet das SDK das IAM Identity Center-Zugriffstoken, um eine IAM-Sitzung zu starten. Diese IAM-Sitzung wird als Berechtigungssatz-Sitzung bezeichnet und ermöglicht den AWS Zugriff auf das SDK, indem sie eine IAM-Rolle übernimmt.

• Die Sitzungsdauer des Berechtigungssatzes wird unabhängig von der Dauer der IAM Identity Center-Sitzung festgelegt.

- Informationen zum Einstellen der Sitzungsdauer mit dem Berechtigungssatz finden Sie unter [Sitzungsdauer](https://docs.aws.amazon.com/singlesignon/latest/userguide/howtosessionduration.html) festlegen im AWS IAM Identity CenterBenutzerhandbuch.
- Beachten Sie, dass die Berechtigungssatz-Anmeldeinformationen in den meisten AWS SDK-API-Dokumentationen auch als AWSAnmeldeinformationen und Sigv4-Anmeldeinformationen bezeichnet werden.

Die Anmeldeinformationen für den Berechtigungssatz werden bei einem Aufruf [getRoleCredentialsd](https://docs.aws.amazon.com/singlesignon/latest/PortalAPIReference/API_GetRoleCredentials.html)er IAM Identity Center-API an das SDK zurückgegeben. Das Client-Objekt des SDK verwendet diese angenommene IAM-Rolle, um Aufrufe an das zu tätigenAWS-Service, z. B. Amazon S3 aufzufordern, die Buckets in Ihrem Konto aufzulisten. Das Client-Objekt kann mit diesen Berechtigungssatz-Anmeldeinformationen weiterarbeiten, bis die Berechtigungssatz-Sitzung abläuft.

Ablauf und Aktualisierung der Sitzung

Bei Verwendung von wird das [SSOKonfiguration des Token-Anbieters](#page-85-0) vom IAM Identity Center abgerufene stündliche Zugriffstoken automatisch mit dem Aktualisierungstoken aktualisiert.

- Wenn das Zugriffstoken abgelaufen ist, wenn das SDK versucht, es zu verwenden, verwendet das SDK das Aktualisierungstoken, um zu versuchen, ein neues Zugriffstoken abzurufen. Das IAM Identity Center vergleicht das Aktualisierungstoken mit der Sitzungsdauer Ihres IAM Identity Center-Zugriffsportals. Wenn das Aktualisierungstoken nicht abgelaufen ist, antwortet das IAM Identity Center mit einem anderen Zugriffstoken.
- Dieses Zugriffstoken kann entweder verwendet werden, um die Berechtigungssatz-Sitzung vorhandener Clients zu aktualisieren oder um Anmeldeinformationen für neue Clients aufzulösen.

Wenn die Sitzung des IAM Identity Center-Zugriffsportals jedoch abgelaufen ist, wird kein neues Zugriffstoken gewährt. Daher kann die Dauer des Berechtigungssatzes nicht verlängert werden. Sie läuft ab (und der Zugriff geht verloren), wenn die Dauer der zwischengespeicherten Berechtigungssatz-Sitzung für bestehende Clients überschritten wird.

Bei jedem Code, der einen neuen Client erstellt, schlägt die Authentifizierung fehl, sobald die IAM Identity Center-Sitzung abläuft. Das liegt daran, dass die Anmeldeinformationen für den Berechtigungssatz nicht zwischengespeichert werden. Ihr Code kann erst dann einen neuen Client erstellen und die Auflösung der Anmeldeinformationen abschließen, wenn Sie über ein gültiges Zugriffstoken verfügen.

Um es noch einmal zusammenzufassen: Wenn das SDK neue Berechtigungssatz-Anmeldeinformationen benötigt, sucht das SDK zunächst nach gültigen, vorhandenen Anmeldeinformationen und verwendet diese. Dies gilt unabhängig davon, ob die Anmeldeinformationen für einen neuen Client oder für einen vorhandenen Client mit abgelaufenen Anmeldeinformationen bestimmt sind. Wenn Anmeldeinformationen nicht gefunden werden oder sie nicht gültig sind, ruft das SDK die IAM Identity Center-API auf, um neue Anmeldeinformationen abzurufen. Um die API aufzurufen, benötigt sie das Zugriffstoken. Wenn das Zugriffstoken abgelaufen ist, verwendet das SDK das Aktualisierungstoken, um ein neues Zugriffstoken vom IAM Identity Center-Dienst abzurufen. Dieses Token wird gewährt, wenn Ihre IAM Identity Center-Zugriffsportalsitzung nicht abgelaufen ist.

# <span id="page-34-0"></span>IAM Roles Anywhere

Sie können IAM Roles Anywhere verwenden, um temporäre Sicherheitsanmeldeinformationen in IAM für Workloads wie Server, Container und Anwendungen abzurufen, die außerhalb von ausgeführt werden. AWS Um IAM Roles Anywhere verwenden zu können, müssen Ihre Workloads X.509-Zertifikate verwenden. Ihr Cloud-Administrator sollte das Zertifikat und den privaten Schlüssel bereitstellen, die für die Konfiguration von IAM Roles Anywhere als Ihren Anmeldeinformationsanbieter erforderlich sind.

## <span id="page-34-1"></span>Schritt 1: Konfigurieren Sie IAM Roles Anywhere

IAM Roles Anywhere bietet eine Möglichkeit, temporäre Anmeldeinformationen für einen Workload oder Prozess abzurufen, der außerhalb von ausgeführt wird. AWS Bei der Zertifizierungsstelle wird ein Vertrauensanker eingerichtet, um temporäre Anmeldeinformationen für die zugehörige IAM-Rolle abzurufen. Die Rolle legt die Berechtigungen fest, über die Ihr Workload verfügt, wenn Ihr Code bei IAM Roles Anywhere authentifiziert wird.

Schritte zum Einrichten des Vertrauensankers, der IAM-Rolle und des IAM Roles Anywhere-Profils finden Sie unter [Einen Vertrauensanker und ein Profil in AWS Identity and Access Management](https://docs.aws.amazon.com/rolesanywhere/latest/userguide/getting-started.html) [Roles Anywhere erstellen im IAM Roles Anywhere-Benutzerhandbuch.](https://docs.aws.amazon.com/rolesanywhere/latest/userguide/getting-started.html)

#### **a** Note

Ein Profil im IAM Roles Anywhere-Benutzerhandbuch bezieht sich auf ein einzigartiges Konzept innerhalb des IAM Roles Anywhere-Dienstes. Es hat nichts mit den Profilen in der gemeinsam genutzten AWS config Datei zu tun.

## <span id="page-35-0"></span>Schritt 2: Verwenden Sie IAM Roles Anywhere

Verwenden Sie das Credential Helper-Tool von IAM Roles Anywhere, um temporäre Sicherheitsanmeldedaten von IAM Roles Anywhere abzurufen. Das Credential Tool implementiert den Signaturprozess für IAM Roles Anywhere.

Anweisungen zum Herunterladen des Credential Helpertools finden Sie unter [Abrufen temporärer](https://docs.aws.amazon.com/rolesanywhere/latest/userguide/credential-helper.html)  [Sicherheitsanmeldedaten von AWS Identity and Access Management Roles Anywhere](https://docs.aws.amazon.com/rolesanywhere/latest/userguide/credential-helper.html) im IAM Roles Anywhere-Benutzerhandbuch.

Um temporäre Sicherheitsanmeldedaten von IAM Roles Anywhere mit AWS SDKs und dem zu verwendenAWS CLI, können Sie die credential\_process Einstellung in der gemeinsam genutzten Datei konfigurieren. AWS config Die SDKs und AWS CLI unterstützen einen Prozessanmeldedienstanbieter, der zur Authentifizierung verwendet wird. credential\_process Im Folgenden wird die allgemeine Struktur dargestellt, die festgelegt werden muss. credential\_process

```
credential_process = [path to helper tool] [command] [--parameter1 value] [--
parameter2 value] [...]
```
Der credential-process Befehl des Hilfstools gibt temporäre Anmeldeinformationen in einem Standard-JSON-Format zurück, das mit der credential\_process Einstellung kompatibel ist. Beachten Sie, dass der Befehlsname einen Bindestrich enthält, der Einstellungsname jedoch einen Unterstrich. Der Befehl erfordert die folgenden Parameter:

- private-key— Der Pfad zu dem privaten Schlüssel, der die Anfrage signiert hat.
- certificate— Der Pfad zum Zertifikat.
- role-arn— Der ARN der Rolle, für die temporäre Anmeldeinformationen abgerufen werden sollen.
- profile-arn— Der ARN des Profils, das eine Zuordnung für die angegebene Rolle bereitstellt.
- trust-anchor-arn— Der ARN des Vertrauensankers, der zur Authentifizierung verwendet wurde.

Ihr Cloud-Administrator sollte das Zertifikat und den privaten Schlüssel bereitstellen. Alle drei ARN-Werte können aus dem kopiert werdenAWS Management Console. Das folgende Beispiel zeigt eine gemeinsam genutzte config Datei, in der das Abrufen temporärer Anmeldeinformationen aus dem Hilfstool konfiguriert wird.
```
[profile dev]
credential_process = ./aws_signing_helper credential-process --certificate /
path/to/certificate --private-key /path/to/private-key --trust-anchor-
arn arn:aws:rolesanywhere:region:account:trust-anchor/TA_ID --profile-
arn arn:aws:rolesanywhere:region:account:profile/PROFILE_ID --role-
arn arn:aws:iam::account:role/ROLE_ID
```
Optionale Parameter und weitere Informationen zum Hilfstool finden Sie unter [IAM Roles Anywhere](https://github.com/aws/rolesanywhere-credential-helper#readme) [Credential](https://github.com/aws/rolesanywhere-credential-helper#readme) Helper on. GitHub

Einzelheiten zur SDK-Konfigurationseinstellung selbst und zum Anbieter von Prozessanmeldedaten finden Sie [Anbieter von Prozessanmeldedaten](#page-95-0) in diesem Handbuch.

# Nehmen Sie eine Rolle mit AWS Anmeldeinformationen an

Die Übernahme einer Rolle beinhaltet die Verwendung einer Reihe temporärer Sicherheitsanmeldedaten für den Zugriff auf AWS Ressourcen, auf die Sie sonst möglicherweise keinen Zugriff hätten. Diese temporären Anmeldeinformationen bestehen aus einer Zugriffsschlüssel-ID, einem geheimen Zugriffsschlüssel und einem Sicherheits-Token. Weitere Informationen zu AWS Security Token Service (AWS STS) API -Anfragen finden Sie in der AWS Security Token Service APIReferenz unter [Aktionen.](https://docs.aws.amazon.com/STS/latest/APIReference/API_Operations.html)

Um Ihr SDK Tool für die Übernahme einer Rolle einzurichten, müssen Sie zunächst eine bestimmte Rolle erstellen oder identifizieren, die Sie übernehmen möchten. IAMRollen werden eindeutig durch eine Rolle identifiziert Amazon Resource Name ([ARN\)](https://docs.aws.amazon.com/IAM/latest/UserGuide/reference-arns.html). Rollen bauen Vertrauensbeziehungen zu einer anderen Entität auf. Bei der vertrauenswürdigen Entität, die die Rolle verwendet, kann es sich um die eine AWS-Service oder andere handeln AWS-Konto. Weitere Informationen zu IAM Rollen finden Sie [unter IAM Rollen verwenden](https://docs.aws.amazon.com/IAM/latest/UserGuide/id_roles_use.html) im IAMBenutzerhandbuch.

Nachdem die IAM Rolle identifiziert wurde und Sie diese Rolle als vertrauenswürdig einstufen, können Sie Ihr SDK Tool so konfigurieren, dass es die von der Rolle gewährten Berechtigungen verwendet.

**a** Note

Es hat sich AWS bewährt, wann immer möglich regionale Endpunkte zu verwenden und Ihre [AWS-Region](#page-111-0) zu konfigurieren.

## Nehmen Sie eine Rolle an IAM

Wenn Sie eine Rolle übernehmen, wird ein Satz temporärer Sicherheitsanmeldedaten AWS STS zurückgegeben. Diese Anmeldeinformationen stammen aus einem anderen Profil oder aus der Instance oder dem Container, in dem Ihr Code ausgeführt wird. Am häufigsten wird diese Art der Rollenübernahme verwendet, wenn Sie über AWS Anmeldeinformationen für ein Konto verfügen, Ihre Anwendung jedoch Zugriff auf Ressourcen in einem anderen Konto benötigt.

### Schritt 1: Richten Sie eine IAM Rolle ein

Um Ihr SDK Tool für die Übernahme einer Rolle einzurichten, müssen Sie zunächst eine bestimmte Rolle erstellen oder identifizieren, die Sie übernehmen möchten. IAMRollen werden anhand einer Rolle eindeutig identifiziert [ARN.](https://docs.aws.amazon.com/IAM/latest/UserGuide/reference-arns.html) Rollen stellen Vertrauensbeziehungen zu einer anderen Entität her, in der Regel innerhalb Ihres Kontos oder für kontoübergreifenden Zugriff. Informationen zur Einrichtung finden Sie unter [IAMRollen erstellen](https://docs.aws.amazon.com/IAM/latest/UserGuide/id_roles_create.html) im IAMBenutzerhandbuch.

Schritt 2: Konfigurieren Sie das SDK Oder-Tool

Konfigurieren Sie das Tool SDK oder so, dass Anmeldeinformationen von credential\_source oder abgerufen source\_profile werden.

Wird verwendetcredential source, um Anmeldeinformationen aus einem ECS Amazon-Container, einer EC2 Amazon-Instance oder aus Umgebungsvariablen zu beziehen.

Wird verwendetsource\_profile, um Anmeldeinformationen aus einem anderen Profil zu beziehen. source\_profileunterstützt auch Rollenverkettung, d. h. Hierarchien von Profilen, bei denen eine übernommene Rolle dann verwendet wird, um eine andere Rolle anzunehmen.

Wenn Sie dies in einem Profil angeben, führt das SDK Oder-Tool automatisch den entsprechenden AWS STS [AssumeRole](https://docs.aws.amazon.com/STS/latest/APIReference/API_AssumeRole.html)APIAufruf für Sie durch. Um temporäre Anmeldeinformationen abzurufen und zu verwenden, indem Sie eine Rolle übernehmen, geben Sie die folgenden Konfigurationswerte in der gemeinsam genutzten AWS config Datei an. Weitere Informationen zu den einzelnen Einstellungen finden Sie im [Nehmen Sie die Einstellungen des Anbieters für Anmeldeinformationen](#page-74-0)  [an](#page-74-0) Abschnitt.

- role arn— Aus der IAM Rolle, die Sie in Schritt 1 erstellt haben
- Konfigurieren Sie entweder source\_profile oder credential\_source
- (Optional) duration\_seconds
- (Optional) external id
- (Optional) mfa serial
- (Optional) role\_session\_name

Die folgenden Beispiele zeigen die Konfiguration der beiden Optionen zur Übernahme von Rollen in einer gemeinsam genutzten config Datei:

```
role_arn = arn:aws:iam::123456789012:role/my-role-name
source_profile = profile-name-with-user-that-can-assume-role
```

```
role_arn = arn:aws:iam::123456789012:role/my-role-name
credential_source = Ec2InstanceMetadata
```
Einzelheiten zu allen Einstellungen des Anbieters für die Übernahme der Rollenanmeldedaten finden Sie [Übernehmen Sie die Rolle Credential Provider](#page-73-0) in diesem Handbuch.

## Nehmen Sie eine Rolle mit Web-Identität oder OpenID Connect an

Die Übernahme einer Rolle beinhaltet die Verwendung einer Reihe temporärer Sicherheitsanmeldedaten für den Zugriff auf AWS Ressourcen, auf die Sie sonst möglicherweise keinen Zugriff hätten. Diese temporären Anmeldeinformationen bestehen aus einer Zugriffsschlüssel-ID, einem geheimen Zugriffsschlüssel und einem Sicherheits-Token. Weitere Informationen zu AWS Security Token Service (AWS STS) API -Anfragen finden Sie in der AWS Security Token Service APIReferenz unter [Aktionen.](https://docs.aws.amazon.com/STS/latest/APIReference/API_Operations.html)

Um Ihr SDK Tool für die Übernahme einer Rolle einzurichten, müssen Sie zunächst eine bestimmte Rolle erstellen oder identifizieren, die Sie übernehmen möchten. IAMRollen werden eindeutig durch eine Rolle identifiziert Amazon Resource Name ([ARN\)](https://docs.aws.amazon.com/IAM/latest/UserGuide/reference-arns.html). Rollen bauen Vertrauensbeziehungen zu einer anderen Entität auf. Bei der vertrauenswürdigen Entität, die die Rolle verwendet, kann es sich um einen Web-Identitätsanbieter, OpenID Connect (OIDC) oder einen SAML Verbund handeln. Weitere Informationen zu IAM Rollen finden Sie im IAMBenutzerhandbuch unter [Methoden zur](https://docs.aws.amazon.com/IAM/latest/UserGuide/id_roles_manage-assume.html) [Übernahme einer Rolle](https://docs.aws.amazon.com/IAM/latest/UserGuide/id_roles_manage-assume.html).

Nachdem die IAM Rolle in Ihrem konfiguriert wurde und diese Rolle so konfiguriert istSDK, dass sie Ihrem Identitätsanbieter vertraut, können Sie Ihre SDK Rolle weiter so konfigurieren, dass Sie diese Rolle übernehmen, um temporäre AWS Anmeldeinformationen zu erhalten.

### **a** Note

Es hat sich AWS bewährt, wann immer möglich regionale Endpunkte zu verwenden und Ihre [AWS-Region](#page-111-0) zu konfigurieren.

## <span id="page-39-0"></span>Verbunden mit Web-Identität oder OpenID Connect

Sie können die JSON Web Tokens (JWTs) von öffentlichen Identitätsanbietern wie Login With Amazon, Facebook, Google verwenden, um temporäre AWS Anmeldeinformationen zu erhaltenAssumeRoleWithWebIdentity. Je nachdem, wie sie verwendet werden, JWTs können diese als ID-Token oder Zugriffstoken bezeichnet werden. Sie können auch von Identitätsanbietern (IdPs) JWTs ausgegebene Daten verwenden, die mit dem OIDC Discovery-Protokoll kompatibel sind, z. B. EntraId oder PingFederate.

Wenn Sie Amazon Elastic Kubernetes Service verwenden, bietet diese Funktion die Möglichkeit, für jedes Ihrer Dienstkonten in einem EKS Amazon-Cluster unterschiedliche IAM Rollen anzugeben. Diese Kubernetes-Funktion verteilt sie an Ihre PodsJWTs, die dann von diesem Anmeldeinformationsanbieter verwendet werden, um temporäre Anmeldeinformationen abzurufen. AWS Weitere Informationen zu dieser EKS Amazon-Konfiguration finden Sie unter [IAMRollen für](https://docs.aws.amazon.com/eks/latest/userguide/iam-roles-for-service-accounts.html) [Servicekonten](https://docs.aws.amazon.com/eks/latest/userguide/iam-roles-for-service-accounts.html) im EKSAmazon-Benutzerhandbuch. Für eine einfachere Option empfehlen wir Ihnen jedoch, stattdessen [Amazon EKS Pod Identities](https://docs.aws.amazon.com/eks/latest/userguide/pod-identities.html) zu verwenden, sofern Sie [dies SDK unterstützen](#page-82-0).

Schritt 1: Richten Sie einen Identitätsanbieter und IAM eine Rolle ein

Um den Verbund mit einem externen IdP zu konfigurieren, verwenden Sie einen IAM Identitätsanbieter, um AWS über den externen IdP und seine Konfiguration zu informieren. Dies schafft Vertrauen zwischen Ihrem AWS-Konto und dem externen IdP. Bevor Sie das für SDK die Verwendung des JSON Web Tokens (JWT) für die Authentifizierung konfigurieren, müssen Sie zunächst den Identitätsanbieter (IdP) und die IAM Rolle, die für den Zugriff verwendet wird, einrichten. Informationen zur Einrichtung finden Sie unter [Erstellen einer Rolle für Web-Identität oder](https://docs.aws.amazon.com/IAM/latest/UserGuide/id_roles_create_for-idp_oidc.html)  [OpenID Connect Federation \(Konsole\)](https://docs.aws.amazon.com/IAM/latest/UserGuide/id_roles_create_for-idp_oidc.html) im IAMBenutzerhandbuch.

### Schritt 2: Konfigurieren Sie das Tool SDK oder

Konfigurieren Sie das Tool SDK oder so, dass es ein JSON Web-Token (JWT) von AWS STS für die Authentifizierung verwendet.

Wenn Sie dies in einem Profil angeben, führt das Tool SDK oder automatisch den entsprechenden AWS STS [AssumeRoleWithWebIdentity](https://docs.aws.amazon.com/STS/latest/APIReference/API_AssumeRoleWithWebIdentity.html)APIAufruf für Sie durch. Um temporäre Anmeldeinformationen mithilfe des Web Identity Federation abzurufen und zu verwenden, geben Sie die folgenden Konfigurationswerte in der gemeinsam genutzten AWS config Datei an. Weitere Informationen zu den einzelnen Einstellungen finden Sie im [Nehmen Sie die Einstellungen des](#page-74-0)  [Anbieters für Anmeldeinformationen an](#page-74-0) Abschnitt.

- role\_arn- Aus der IAM Rolle, die Sie in Schritt 1 erstellt haben
- web\_identity\_token\_file- Vom externen IdP
- (Optional) duration\_seconds
- (Optional) role session name

Im Folgenden finden Sie ein Beispiel für eine Konfiguration einer gemeinsam genutzten config Datei, bei der eine Rolle mit Web-Identität übernommen wird:

```
[profile web-identity]
role_arn=arn:aws:iam::123456789012:role/my-role-name
web_identity_token_file=/path/to/a/token
```
#### **a** Note

Erwägen Sie für mobile Anwendungen die Verwendung von Amazon Cognito. Amazon Cognito fungiert als Identitätsbroker und erledigt einen Großteil der Verbundarbeit für Sie. Der Amazon Cognito Cognito-Identitätsanbieter ist jedoch nicht wie andere Identitätsanbieter in den Kernbibliotheken SDKs und Tools enthalten. Um auf Amazon Cognito zuzugreifenAPI, schließen Sie den Amazon Cognito Service Client in den Build oder die Bibliotheken für Ihr SDK oder -Tool ein. Informationen zur Verwendung mit AWS SDKs finden Sie unter [Codebeispiele](https://docs.aws.amazon.com/cognito/latest/developerguide/service_code_examples.html) im Amazon Cognito Developer Guide.

Einzelheiten zu allen Einstellungen des Anbieters von Anmeldedaten für die Übernahme einer Rolle finden Sie [Übernehmen Sie die Rolle Credential Provider](#page-73-0) in diesem Handbuch.

# AWS -Zugriffsschlüssel

## Verwenden kurzfristiger Anmeldeinformationen

Wir empfehlen, Ihr SDK oder Tool so zu konfigurieren, dass es verwendet, um Optionen für die erweiterte Sitzungsdauer [IAMIdentity Center-Authentifizierung für Ihr Tool SDK oder](#page-25-0) zu verwenden.

Informationen zum direkten Einrichten der temporären Anmeldeinformationen des SDK oder Tools finden Sie unter [Authentifizieren Sie sich mit kurzfristigen Anmeldeinformationen.](#page-42-0)

## Verwenden langfristiger Anmeldeinformationen

### **A** Warning

Um Sicherheitsrisiken zu vermeiden, sollten Sie IAM-Benutzer nicht zur Authentifizierung verwenden, wenn Sie speziell entwickelte Software entwickeln oder mit echten Daten arbeiten. Verwenden Sie stattdessen den Verbund mit einem Identitätsanbieter wie [AWS IAM](https://docs.aws.amazon.com/singlesignon/latest/userguide/what-is.html) [Identity Center.](https://docs.aws.amazon.com/singlesignon/latest/userguide/what-is.html)

### Verwalten des Zugriffs über hinweg AWS-Konten

Als bewährte Sicherheitsmethode empfehlen wir die Verwendung von AWS Organizations mit IAM Identity Center, um den Zugriff auf all Ihre zu verwalten AWS-Konten. Weitere Informationen finden Sie unter [Bewährte Methoden für die Sicherheit in IAM](https://docs.aws.amazon.com/IAM/latest/UserGuide/best-practices.html) im IAM-Benutzerhandbuch.

Sie können Benutzer in IAM Identity Center erstellen, Microsoft Active Directory verwenden, einen SAML-2.0-Identitätsanbieter (IdP) verwenden oder Ihren IdP einzeln mit verbinden AWS-Konten. Mit einem dieser Ansätze können Sie Ihren Benutzern eine Single-Sign-On-Erfahrung bieten. Sie können auch die Multi-Faktor-Authentifizierung (MFA) erzwingen und temporäre Anmeldeinformationen für den AWS-Konto Zugriff verwenden. Dies unterscheidet sich von einem IAM-Benutzer, bei dem es sich um langfristige Anmeldeinformationen handelt, die freigegeben werden können und das Sicherheitsrisiko für Ihre AWS Ressourcen erhöhen können.

### Erstellen von IAM-Benutzern nur für Sandbox-Umgebungen

Wenn Sie noch nicht mit vertraut sind AWS, können Sie einen IAM-Testbenutzer erstellen und ihn dann verwenden, um Tutorials auszuführen und zu erfahren, was zu bieten AWS ist. Es ist in Ordnung, diese Art von Anmeldeinformationen beim Lernen zu verwenden, aber wir empfehlen, sie nicht außerhalb einer Sandbox-Umgebung zu verwenden.

Für die folgenden Anwendungsfälle kann es sinnvoll sein, mit IAM-Benutzern in zu beginnen AWS:

- Erste Schritte mit Ihrem AWS SDK oder Tool und Erkunden AWS-Services in einer Sandbox-Umgebung.
- Ausführen geplanter Skripts, Aufträge und anderer automatisierter Prozesse, die im Rahmen Ihres Lernens keinen beaufsichtigten Anmeldeprozess unterstützen.

Wenn Sie IAM-Benutzer außerhalb dieser Anwendungsfälle verwenden, wechseln Sie AWS-Konten so schnell wie möglich zum IAM Identity Center oder verbinden Sie Ihren Identitätsanbieter mit . Weitere Informationen finden Sie unter [Identitätsverbund in AWS.](https://aws.amazon.com/identity/federation/)

### Sichere IAM-Benutzerzugriffsschlüssel

Sie sollten die Zugriffsschlüssel von IAM-Benutzern regelmäßig rotieren. Folgen Sie den Anweisungen unter [Rotieren von Zugriffsschlüsseln](https://docs.aws.amazon.com/IAM/latest/UserGuide/id_credentials_access-keys.html#Using_RotateAccessKey) im IAM-Benutzerhandbuch. Wenn Sie glauben, dass Sie versehentlich Ihre IAM-Benutzerzugriffsschlüssel freigegeben haben, rotieren Sie Ihre Zugriffsschlüssel.

IAM-Benutzerzugriffsschlüssel sollten in der AWS credentials freigegebenen Datei auf dem lokalen Computer gespeichert werden. Speichern Sie die IAM-Benutzerzugriffsschlüssel nicht in Ihrem Code. Schließen Sie keine Konfigurationsdateien ein, die Ihre IAM-Benutzerzugriffsschlüssel in einer Quellcodeverwaltungssoftware enthalten. Externe Tools wie die Open-Source-Projekt-[git](https://github.com/awslabs/git-secrets)[secrets](https://github.com/awslabs/git-secrets) können Ihnen helfen, versehentlich vertrauliche Informationen in ein Git-Repository zu übertragen. Weitere Informationen finden Sie unter [IAM-Identitäten \(Benutzer, Gruppen und Rollen\)](https://docs.aws.amazon.com/IAM/latest/UserGuide/id.html) im IAM-Benutzerhandbuch.

Informationen zum Einrichten eines IAM-Benutzers für die ersten Schritte finden Sie unter [Authentifizieren Sie sich mit langfristigen Anmeldeinformationen.](#page-44-0)

## <span id="page-42-0"></span>Authentifizieren Sie sich mit kurzfristigen Anmeldeinformationen

Wir empfehlen, Ihr SDK OR-Tool so zu konfigurieren, dass es [IAMIdentity Center-Authentifizierung](#page-25-0) [für Ihr Tool SDK oder](#page-25-0) mit Optionen für die erweiterte Sitzungsdauer verwendet werden kann. Sie können jedoch temporäre Anmeldeinformationen, die im AWS Access Portal verfügbar sind, kopieren und verwenden. Wenn diese Anmeldeinformationen ablaufen, müssen neue kopiert werden. Sie

können die temporären Anmeldeinformationen in einem Profil verwenden oder sie als Werte für Systemeigenschaften und Umgebungsvariablen verwenden.

Bewährte Methode: Anstatt die Zugriffsschlüssel und ein Token in der Anmeldeinformationsdatei manuell zu verwalten, empfehlen wir, dass Ihre Anwendung temporäre Anmeldeinformationen verwendet, die bereitgestellt werden von:

- Ein AWS Rechenservice, z. B. das Ausführen Ihrer Anwendung auf Amazon Elastic Compute Cloud oder in AWS Lambda.
- Eine weitere Option in der Kette der Anmeldeinformationsanbieter, wie [IAMIdentity Center-](#page-25-0)[Authentifizierung für Ihr Tool SDK oder](#page-25-0) z.
- Oder verwenden Sie die[Anbieter von Prozessanmeldedaten,](#page-95-0) um temporäre Anmeldeinformationen abzurufen.

Richten Sie eine Anmeldeinformationsdatei mit kurzfristigen Anmeldeinformationen ein, die Sie aus dem AWS Access Portal abgerufen haben

- 1. [Erstellen Sie eine Datei mit gemeinsamen Anmeldeinformationen.](https://docs.aws.amazon.com/sdkref/latest/guide/file-location.html)
- 2. Fügen Sie in der Anmeldeinformationsdatei den folgenden Platzhaltertext ein, bis Sie funktionierende temporäre Anmeldeinformationen einfügen.

```
[default]
aws_access_key_id=<value from AWS access portal>
aws_secret_access_key=<value from AWS access portal>
aws_session_token=<value from AWS access portal>
```
- 3. Speichern Sie die Datei. Die Datei ~/.aws/credentials sollte jetzt auf Ihrem lokalen Entwicklungssystem vorhanden sein. Diese Datei enthält das [\[Standard-\] Profil](https://docs.aws.amazon.com/sdkref/latest/guide/file-format.html#file-format-profile), das das Tool SDK oder verwendet, wenn kein bestimmtes benanntes Profil angegeben ist.
- 4. [Melden Sie sich beim AWS Access-Portal](https://docs.aws.amazon.com/singlesignon/latest/userguide/howtosignin.html) an.
- 5. Folgen Sie diesen Anweisungen zur [manuellen Aktualisierung der Anmeldeinformationen,](https://docs.aws.amazon.com/singlesignon/latest/userguide/howtogetcredentials.html#how-to-get-temp-credentials) um die IAM Rollenanmeldedaten aus dem AWS Zugriffsportal zu kopieren.
	- a. Wählen Sie für Schritt 4 der verlinkten Anleitung den IAM Rollennamen aus, der den Zugriff für Ihre Entwicklungsanforderungen gewährt. Diese Rolle hat normalerweise einen Namen wie PowerUserAccessoder Developer.
- b. Wählen Sie für Schritt 7 in den verlinkten Anweisungen die Option Manuelles Hinzufügen eines Profils zu Ihrer AWS Anmeldeinformationsdatei aus und kopieren Sie den Inhalt.
- 6. Fügen Sie die kopierten Anmeldeinformationen in Ihre lokale credentials Datei ein. Der generierte Profilname wird nicht benötigt, wenn Sie das default Profil verwenden. Ihre Datei sollte wie folgt aussehen.

```
[default]
aws_access_key_id=AKIAIOSFODNN7EXAMPLE
aws_secret_access_key=wJalrXUtnFEMI/K7MDENG/bPxRfiCYEXAMPLEKEY
aws_session_token=IQoJb3JpZ2luX2IQoJb3JpZ2luX2IQoJb3JpZ2luX2IQoJb3JpZ2luX2IQoJb3JpZVERYLONG
```
7. Speichern Sie die credentials-Datei.

Wenn der einen Service-Client SDK erstellt, greift er auf diese temporären Anmeldeinformationen zu und verwendet sie für jede Anfrage. Die Einstellungen für die in Schritt 5a gewählte IAM Rolle bestimmen, [wie lange die temporären Anmeldeinformationen gültig sind.](https://docs.aws.amazon.com/singlesignon/latest/userguide/howtosessionduration.html) Die maximale Dauer beträgt zwölf Stunden.

<span id="page-44-0"></span>Wenn die temporären Anmeldeinformationen abgelaufen sind, wiederholen Sie die Schritte 4 bis 7.

### Authentifizieren Sie sich mit langfristigen Anmeldeinformationen

#### **A** Warning

Verwenden Sie zur Vermeidung von Sicherheitsrisiken keine IAM Benutzer zur Authentifizierung, wenn Sie speziell entwickelte Software entwickeln oder mit echten Daten arbeiten. Verwenden Sie stattdessen den Verbund mit einem Identitätsanbieter wie [AWS IAM](https://docs.aws.amazon.com/singlesignon/latest/userguide/what-is.html) [Identity Center.](https://docs.aws.amazon.com/singlesignon/latest/userguide/what-is.html)

Wenn Sie einen IAM Benutzer verwenden, um Ihren Code auszuführen, authentifiziert sich das Tool SDK oder in Ihrer Entwicklungsumgebung mithilfe langfristiger IAM Benutzeranmeldeinformationen in der gemeinsam genutzten Datei. AWS credentials Lesen Sie die [bewährten Sicherheitsmethoden](https://docs.aws.amazon.com/IAM/latest/UserGuide/best-practices.html#bp-users-federation-idp)  [im IAM](https://docs.aws.amazon.com/IAM/latest/UserGuide/best-practices.html#bp-users-federation-idp) Thema Sicherheit und wechseln Sie so bald wie möglich zu IAM Identity Center oder anderen temporären Anmeldeinformationen.

### Wichtige Warnhinweise und Richtlinien für Anmeldeinformationen

Warnhinweise für Anmeldeinformationen

- NOTVerwenden Sie die Root-Anmeldeinformationen Ihres Kontos, um auf AWS Ressourcen zuzugreifen. Diese Anmeldeinformationen bieten uneingeschränkten Zugriff auf Konten und können nur schwer widerrufen werden.
- NOTGeben Sie wörtliche Zugriffsschlüssel oder Anmeldeinformationen in Ihre Anwendungsdateien ein. Wenn Sie dies tun, riskieren Sie damit, dass Ihre Kontodaten versehentlich offengelegt werden, falls Sie z. B. das Projekt in ein öffentliches Repository hochladen.
- NOTFügen Sie Dateien mit Anmeldeinformationen in Ihren Projektbereich ein.
- Beachten Sie, dass alle in der gemeinsam genutzten AWS credentials Datei gespeicherten Anmeldeinformationen im Klartext gespeichert werden.

Zusätzliche Hinweise zur sicheren Verwaltung von Anmeldeinformationen

Eine allgemeine Erläuterung der sicheren Verwaltung von AWS Anmeldeinformationen finden Sie unter [Bewährte Methoden für die Verwaltung von AWS Zugriffsschlüsseln](https://docs.aws.amazon.com/general/latest/gr/aws-access-keys-best-practices.html) in der [Allgemeine AWS-](https://docs.aws.amazon.com/general/latest/gr/)[Referenz.](https://docs.aws.amazon.com/general/latest/gr/) Berücksichtigen Sie zusätzlich zu diesen Informationen Folgendes:

- Verwenden Sie [IAMRollen für Aufgaben](https://docs.aws.amazon.com/AmazonECS/latest/developerguide/task-iam-roles.html) für Amazon Elastic Container Service (AmazonECS) Aufgaben.
- Verwenden Sie [IAMRollen](https://docs.aws.amazon.com/IAM/latest/UserGuide/id_roles.html) für Anwendungen, die auf EC2 Amazon-Instances ausgeführt werden.

Voraussetzungen: Erstellen Sie ein AWS Konto

Um einen IAM Benutzer für den Zugriff auf AWS Dienste zu verwenden, benötigen Sie ein AWS Konto und AWS Anmeldeinformationen.

1. Erstellen Sie ein Konto.

Informationen zum Erstellen eines AWS Kontos finden Sie unter [Erste Schritte: Sind Sie ein](https://docs.aws.amazon.com/accounts/latest/reference/welcome-first-time-user.html)  [AWS Erstbenutzer?](https://docs.aws.amazon.com/accounts/latest/reference/welcome-first-time-user.html) im AWS Account Management Referenzhandbuch.

2. Erstellen Sie einen Administratorbenutzer.

Vermeiden Sie es, Ihr Root-Benutzerkonto (das erste Konto, das Sie erstellen) für den Zugriff auf die Managementkonsole und Services zu verwenden. Erstellen Sie stattdessen ein Administratorkonto, wie im Abschnitt [Erstellen eines Administratorbenutzers](https://docs.aws.amazon.com/IAM/latest/UserGuide/getting-set-up.html#create-an-admin) im IAMBenutzerhandbuch beschrieben.

Nachdem Sie das Administratorkonto erstellt und die Anmeldeinformationen aufgezeichnet haben, müssen Sie sich von Ihrem Root-Benutzerkonto abmelden und mit dem Administratorkonto wieder anmelden.

Keines dieser Konten ist für die Entwicklung AWS oder Ausführung von Anwendungen geeignet AWS. Es hat sich bewährt, Benutzer, Berechtigungssätze oder Servicerollen zu erstellen, die für diese Aufgaben geeignet sind. Weitere Informationen finden Sie unter [Anwenden von geringsten](https://docs.aws.amazon.com/IAM/latest/UserGuide/best-practices.html#grant-least-privilege)  [Berechtigungen](https://docs.aws.amazon.com/IAM/latest/UserGuide/best-practices.html#grant-least-privilege) im IAM-Benutzerhandbuch.

Schritt 1: Erstellen Sie Ihren IAM Benutzer

- Erstellen Sie Ihren IAM Benutzer, indem Sie den Anweisungen [zum Erstellen von IAM Benutzern](https://docs.aws.amazon.com/IAM/latest/UserGuide/id_users_create.html#id_users_create_console)  [\(Konsole\)](https://docs.aws.amazon.com/IAM/latest/UserGuide/id_users_create.html#id_users_create_console) im IAMBenutzerhandbuch folgen. Gehen Sie beim Erstellen Ihres IAM Benutzers wie folgt vor:
	- Wir empfehlen Ihnen, Benutzerzugriff auf die bereitzustellen auszuwählen AWS Management Console. Auf diese Weise können Sie den Code, den Sie gerade ausführen, in einer visuellen Umgebung anzeigen AWS-Services , z. B. beim Überprüfen von AWS CloudTrail Diagnoseprotokollen oder beim Hochladen von Dateien in Amazon Simple Storage Service, was beim Debuggen Ihres Codes hilfreich ist.
	- Wählen Sie unter Berechtigungen festlegen Berechtigungsoptionen die Option Richtlinien direkt anhängen aus, um festzulegen, wie Sie diesem Benutzer Berechtigungen zuweisen möchten.
		- Die meisten "Erste Schritte" SDK -Tutorials verwenden den Amazon S3 S3-Service als Beispiel. Wenn Sie Ihrer Anwendung Vollzugriff auf Amazon S3 gewähren möchten, wählen Sie die AmazonS3FullAccess-Richtlinie zum Anfügen an diesen Benutzer aus.
	- Sie können die optionalen Schritte dieses Verfahrens zur Festlegung von Berechtigungsgrenzen oder Tags ignorieren.

Schritt 2: Abrufen Ihrer Zugriffsschlüssel

1. Wählen Sie im Navigationsbereich der IAM Konsole Benutzer und dann den **User name** Benutzer aus, den Sie zuvor erstellt haben.

- 2. Wählen Sie auf der Seite des Benutzers die Seite Sicherheitsanmeldeinformationen aus. Wählen Sie dann unter Zugriffsschlüssel die Option Zugriffsschlüssel erstellen aus.
- 3. Wählen Sie für Schritt 1 "Zugriffsschlüssel erstellen" entweder Befehlszeilenschnittstelle (CLI) oder Lokaler Code aus. Beide Optionen generieren denselben Schlüsseltyp, der sowohl mit dem als auch mit dem AWS CLI verwendet werden kannSDKs.
- 4. Geben Sie für Zugriffsschlüssel erstellen Schritt 2 ein optionales Tag ein und wählen Sie Weiter aus.
- 5. Wählen Sie für Schritt 3 "Zugriffsschlüssel erstellen" die Option CSV-Datei herunterladen aus, um eine .csv Datei mit dem Zugriffsschlüssel und dem geheimen Zugriffsschlüssel Ihres IAM Benutzers zu speichern. Sie benötigen diese Informationen später wieder.

### **A** Warning

Verwenden Sie geeignete Sicherheitsmaßnahmen, um diese Anmeldeinformationen zu schützen.

6. Wählen Sie Done (Fertig).

### Schritt 3: Aktualisieren Sie die gemeinsam genutzte **credentials** Datei

- 1. Erstellen oder öffnen Sie die freigegebene AWS credentials-Datei. Diese Datei befindet sich in Linux- und macOS-Systemen im Pfad ~/.aws/credentials und unter Windows im Pfad %USERPROFILE%\.aws\credentials. Weitere Informationen finden Sie unter [Speicherort der](https://docs.aws.amazon.com/credref/latest/refdocs/file-location.html) [Anmeldeinformationsdateien](https://docs.aws.amazon.com/credref/latest/refdocs/file-location.html).
- 2. Fügen Sie der freigegebenen credentials-Datei den folgenden Text hinzu. Ersetzen Sie den Beispiel-ID-Wert und den Beispielschlüsselwert durch die Werte in der .csv Datei, die Sie zuvor heruntergeladen haben.

```
[default]
aws_access_key_id = AKIAIOSFODNN7EXAMPLE
aws_secret_access_key = wJalrXUtnFEMI/K7MDENG/bPxRfiCYEXAMPLEKEY
```
3. Speichern Sie die Datei.

Die gemeinsam genutzte credentials Datei ist die gängigste Methode zum Speichern von Anmeldeinformationen. Diese können auch als Umgebungsvariablen festgelegt werden. Informationen zu Namen von Umgebungsvariablen finden Sie unte[rAWS Zugriffstasten](#page-70-0). Dies ist eine Möglichkeit, Ihnen den Einstieg zu erleichtern, aber wir empfehlen Ihnen, so bald wie möglich zu IAM Identity Center oder anderen temporären Anmeldeinformationen zu wechseln. Denken Sie nach der Umstellung auf die Verwendung langfristiger Anmeldeinformationen daran, diese Anmeldeinformationen aus der gemeinsam genutzten credentials Datei zu löschen.

# IAMRollen für EC2 Amazon-Instances verwenden

Dieses Beispiel behandelt die Einrichtung einer AWS Identity and Access Management Rolle mit Amazon S3 S3-Zugriff zur Verwendung in Ihrer auf einer EC2 Amazon-Instance bereitgestellten Anwendung.

Um Ihre AWS SDK Anwendung auf einer Amazon Elastic Compute Cloud-Instance auszuführen, erstellen Sie eine IAM Rolle und gewähren Sie dann Ihrer EC2 Amazon-Instance Zugriff auf diese Rolle. Weitere Informationen finden Sie unter [IAMRollen für Amazon EC2](https://docs.aws.amazon.com/AWSEC2/latest/UserGuide/iam-roles-for-amazon-ec2.html) im EC2Amazon-Benutzerhandbuch.

## Erstellen Sie eine IAM-Rolle

Die von Ihnen entwickelte AWS SDK Anwendung greift wahrscheinlich auf mindestens eine AWS-Service zu, um Aktionen auszuführen. Erstellen Sie eine IAM Rolle, die die für die Ausführung Ihrer Anwendung erforderlichen Berechtigungen gewährt.

Mit diesem Verfahren wird beispielsweise eine Rolle erstellt, die nur Lesezugriff auf Amazon S3 gewährt. Viele der AWS SDK Anleitungen enthalten Tutorials für "Erste Schritte", die aus Amazon S3 stammen.

- 1. Melden Sie sich bei der an AWS Management Console und öffnen Sie die IAM Konsole unter [https://console.aws.amazon.com/iam/.](https://console.aws.amazon.com/iam/)
- 2. Wählen Sie im Navigationsbereich Rollen und anschließend Rolle erstellen aus.
- 3. Wählen Sie für Vertrauenswürdige Entität auswählen unter Vertrauenswürdiger Entitätstyp die Option AWS-Service.
- 4. Wählen Sie unter Anwendungsfall die Option Amazon EC2 und dann Weiter aus.
- 5. Aktivieren Sie für Berechtigungen hinzufügen das Kontrollkästchen für Amazon S3 Read Only Access aus der Richtlinienliste und wählen Sie dann Weiter aus.
- 6. Geben Sie einen Namen für die Rolle ein und wählen Sie dann Rolle erstellen aus. Merken Sie sich diesen Namen, da Sie ihn benötigen, wenn Sie Ihre EC2 Amazon-Instance erstellen.

### Starten Sie eine EC2 Amazon-Instance und geben Sie Ihre IAM Rolle an

Gehen Sie wie folgt vor, um mithilfe Ihrer IAM Rolle eine EC2 Amazon-Instance zu erstellen und zu starten:

- Folgen Sie [Quickly launch an instance](https://docs.aws.amazon.com/AWSEC2/latest/UserGuide/ec2-launch-instance-wizard.html#liw-quickly-launch-instance) im EC2Amazon-Benutzerhandbuch. Gehen Sie vor dem letzten Einreichungsschritt jedoch auch wie folgt vor:
	- Wählen Sie unter Erweiterte Details für IAMInstanzprofil die Rolle aus, die Sie im vorherigen Schritt erstellt haben.

Mit dieser IAM und der EC2 Einrichtung von Amazon können Sie Ihre Anwendung auf der EC2 Amazon-Instance bereitstellen und Ihre Anwendung erhält Lesezugriff auf den Amazon S3-Service.

## Connect zur EC2 Instanz her

Connect zur EC2 Amazon-Instance her, sodass Sie Ihre Anwendung darauf übertragen und die Anwendung dann ausführen können. Sie benötigen die Datei, die den privaten Teil des Schlüsselpaars enthält, das Sie unter key pair (Anmeldung) verwendet haben, als Sie Ihre Instance erstellt haben, also die PEM Datei.

Sie können dies tun, indem Sie den Anweisungen für Ihren Instance-Typ folgen: [Connect zu Ihrer](https://docs.aws.amazon.com/AWSEC2/latest/UserGuide/connect-to-linux-instance.html)  [Linux-Instance](https://docs.aws.amazon.com/AWSEC2/latest/UserGuide/connect-to-linux-instance.html) her oder [Stellen Sie eine Verbindung zu Ihrer Windows-Instance](https://docs.aws.amazon.com/AWSEC2/latest/UserGuide/connecting_to_windows_instance.html) her. Wenn Sie eine Verbindung herstellen, tun Sie dies so, dass Sie Dateien von Ihrem Entwicklungscomputer auf Ihre Instance übertragen können.

#### **a** Note

Auf einem Linux- oder macOS-Terminal können Sie den Befehl Secure Copy verwenden, um Ihre Anwendung zu kopieren. Zur Verwendung scp mit einem key pair können Sie den folgenden Befehl verwenden:scp -i *path/to/key file/to/copy ec2-user@ec2 xx-xx-xxx-xxx.compute.amazonaws.com*:~.

Weitere Informationen für Windows finden Sie unter [Dateien auf Windows-Instanzen](https://docs.aws.amazon.com/AWSEC2/latest/UserGuide/connect-to-linux-instanceWindowsFileTransfer.html) [übertragen](https://docs.aws.amazon.com/AWSEC2/latest/UserGuide/connect-to-linux-instanceWindowsFileTransfer.html).

Wenn Sie ein AWS Toolkit verwenden, können Sie häufig auch mithilfe des Toolkits eine Verbindung zu der Instanz herstellen. Weitere Informationen finden Sie in der spezifischen Bedienungsanleitung für das von Ihnen verwendete Toolkit.

## Führen Sie Ihre Anwendung auf der Instanz aus EC2

- 1. Kopieren Sie Ihre Anwendungsdateien von Ihrem lokalen Laufwerk auf Ihre EC2 Amazon-Instance.
- 2. Starten Sie die Anwendung und stellen Sie sicher, dass sie mit den gleichen Ergebnissen wie auf Ihrem Entwicklungscomputer ausgeführt wird.
- 3. (Optional) Stellen Sie sicher, dass die Anwendung die von der IAM Rolle bereitgestellten Anmeldeinformationen verwendet.
	- a. Melden Sie sich bei der an AWS Management Console und öffnen Sie die EC2 Amazon-Konsole unter<https://console.aws.amazon.com/ec2/>.
	- b. Wählen Sie die Instance aus.
	- c. Wählen Sie Aktionen, Sicherheit und anschließend IAMRolle ändern aus.
	- d. Trennen Sie die IAMRolle von der IAM Rolle, indem Sie "Keine IAM Rolle" auswählen.
	- e. Wählen Sie IAMRolle aktualisieren aus.
	- f. Führen Sie die Anwendung erneut aus und vergewissern Sie sich, dass sie einen Autorisierungsfehler zurückgibt.

# Referenz zu Einstellungen

SDKs stellen sprachspezifisch APIs für bereit. AWS-Services Sie übernehmen einige der schweren Aufgaben, die für erfolgreiche API-Aufrufe erforderlich sind, einschließlich Authentifizierung, Wiederholungsverhalten und mehr. Zu diesem Zweck SDKs verfügen sie über flexible Strategien zum Abrufen von Anmeldeinformationen für Ihre Anfragen, zur Verwaltung der Einstellungen für die einzelnen Dienste und zum Abrufen von Werten, die für globale Einstellungen verwendet werden können.

In den folgenden Abschnitten finden Sie detaillierte Informationen zu den Konfigurationseinstellungen:

- [AWS SDKsund Tools standardisierte Anbieter von Anmeldeinformationen—](#page-67-0) Gängige Anbieter von Anmeldeinformationen, die für mehrere SDKs standardisiert sind.
- [AWS SDKs standardisierte Funktionen und Tools—](#page-99-0) Gemeinsame Funktionen, die für mehrere SDKs standardisiert sind.

# Serviceclients erstellen

SDKs Verwenden Sie für den programmgesteuerten Zugriff AWS-Services jeweils eine Clientklasse/ ein Client-Objekt. AWS-Service Wenn Ihre Anwendung beispielsweise auf Amazon zugreifen muss EC2, erstellt Ihre Anwendung ein EC2 Amazon-Client-Objekt als Schnittstelle zu diesem Service. Anschließend verwenden Sie den Service-Client, um Anfragen an dieses zu stellen AWS-Service. In den meisten SDKs Fällen ist ein Service-Client-Objekt unveränderlich, sodass Sie für jeden Dienst, an den Sie Anfragen stellen, und für Anfragen an denselben Dienst mit einer anderen Konfiguration einen neuen Client erstellen müssen.

# <span id="page-51-0"></span>Vorrang der Einstellungen

In globalen Einstellungen werden Funktionen, Anbieter von Anmeldeinformationen und andere Funktionen konfiguriert, die von den meisten unterstützt werden SDKs und weitreichende Auswirkungen auf alle haben. AWS-Services Alle SDKs haben eine Reihe von Orten (oder Quellen), die sie überprüfen, um einen Wert für globale Einstellungen zu finden. Im Folgenden wird die Rangfolge der Suchvorgänge festgelegt:

1. Jede explizite Einstellung, die im Code oder auf einem Service-Client selbst festgelegt ist, hat Vorrang vor allen anderen Einstellungen.

- Einige Einstellungen können pro Vorgang festgelegt und bei Bedarf für jeden Vorgang, den Sie aufrufen, geändert werden. Bei AWS CLI oder handelt AWS Tools for PowerShell es sich um Parameter für einzelne Operationen, die Sie in der Befehlszeile eingeben. Bei einem SDK können explizite Zuweisungen die Form eines Parameters annehmen, den Sie festlegen, wenn Sie einen AWS-Service Client oder ein Konfigurationsobjekt instanziieren, oder manchmal, wenn Sie eine einzelne API aufrufen.
- 2. Nur Java/Kotlin: Die JVM-Systemeigenschaft für die Einstellung ist überprüft. Wenn sie gesetzt ist, wird dieser Wert zur Konfiguration des Clients verwendet.
- 3. Die Umgebungsvariable wird geprüft. Wenn er gesetzt ist, wird dieser Wert zur Konfiguration des Clients verwendet.
- 4. Das SDK überprüft die gemeinsam genutzte credentials Datei auf die Einstellung. Wenn sie festgelegt ist, verwendet der Client sie.
- 5. Die gemeinsam genutzte config Datei für die Einstellung. Wenn die Einstellung vorhanden ist, verwendet das SDK sie.
	- Die AWS\_PROFILE Umgebungsvariable oder die aws.profile JVM-Systemeigenschaft kann verwendet werden, um anzugeben, welches Profil das SDK lädt.
- 6. Jeder vom SDK-Quellcode selbst bereitgestellte Standardwert wird zuletzt verwendet.

#### **a** Note

Bei einigen SDKs AND-Tools wird die Prüfung möglicherweise in einer anderen Reihenfolge durchgeführt. Einige SDKs AND-Tools unterstützen auch andere Methoden zum Speichern und Abrufen von Parametern. Beispielsweise AWS SDK for .NET unterstützt das eine zusätzliche Quelle namens [SDK Store](https://docs.aws.amazon.com/sdk-for-net/latest/developer-guide/sdk-store.html). Weitere Informationen zu Anbietern, die nur für ein SDK oder Tool verfügbar sind, finden Sie in der spezifischen Anleitung für das SDK oder Tool, das Sie verwenden.

Die Reihenfolge bestimmt, welche Methoden Vorrang haben und andere überschreiben. Wenn Sie beispielsweise ein Profil in der gemeinsam genutzten config Datei einrichten, wird es erst gefunden und verwendet, nachdem das SDK oder Tool zuerst die anderen Orte überprüft hat. Das heißt, wenn Sie eine Einstellung in die credentials Datei einfügen, wird diese anstelle der in der config Datei enthaltenen Einstellung verwendet. Wenn Sie eine Umgebungsvariable mit einer Einstellung und einem Wert konfigurieren, würde diese Einstellung sowohl in der als auch in der credentials config Datei außer Kraft gesetzt. Und schließlich würde eine Einstellung für die einzelne Operation

(AWS CLI Befehlszeilenparameter oder API-Parameter) oder im Code alle anderen Werte für diesen einen Befehl überschreiben.

# Seiten mit Einstellungen

Auf den Seiten im Referenzabschnitt zu den Einstellungen dieses Handbuchs werden die verfügbaren Einstellungen detailliert beschrieben, die über verschiedene Mechanismen festgelegt werden können. In den folgenden Tabellen sind die Einstellungen für die Konfiguration und die Anmeldeinformationsdatei, Umgebungsvariablen und (für Java und Kotlin SDKs) die JVM-Einstellungen aufgeführt, die außerhalb Ihres Codes zur Konfiguration der Funktion verwendet werden können. Jedes verlinkte Thema in jeder Liste führt Sie zur entsprechenden Einstellungsseite.

- Config[Liste der Dateieinstellungen](#page-54-0)
- Credentials[Liste der Dateieinstellungen](#page-59-0)
- [Liste der Umgebungsvariablen](#page-59-1)
- [Liste der JVM-Systemeigenschaften](#page-64-0)

Jeder Anmeldeinformationsanbieter oder jede Funktion hat eine Seite, auf der die Einstellungen aufgeführt sind, die zur Konfiguration dieser Funktionalität verwendet werden. Für jede Einstellung können Sie den Wert oft festlegen, indem Sie die Einstellung entweder zu einer Konfigurationsdatei hinzufügen oder indem Sie eine Umgebungsvariable setzen oder (nur für Java und Kotlin), indem Sie eine JVM-Systemeigenschaft festlegen. Jede Einstellung listet alle unterstützten Methoden zum Setzen des Werts in einem Block über den Details der Beschreibung auf. Die [Rangfolge](#page-51-0) ist zwar unterschiedlich, die daraus resultierende Funktionalität ist jedoch dieselbe, unabhängig davon, wie Sie sie einstellen.

Die Beschreibung enthält gegebenenfalls den Standardwert, der wirksam wird, wenn Sie nichts tun. Außerdem wird definiert, welcher Wert für diese Einstellung gültig ist.

Schauen wir uns zum Beispiel eine Einstellung auf der [Komprimierung anfordern](#page-142-0) Feature-Seite an.

Die Informationen der disable request compression Beispieleinstellung vermitteln Folgendes:

- Es gibt drei gleichwertige Möglichkeiten, die Komprimierung von Anfragen außerhalb Ihrer Codebasis zu steuern. Führen Sie dazu einen der folgenden Schritte aus:
	- Stellen Sie es in Ihrer Konfigurationsdatei ein mit disable\_request\_compression
- Stellen Sie es als Umgebungsvariable ein mit AWS\_DISABLE\_REQUEST\_COMPRESSION
- Oder, wenn Sie das Java- oder Kotlin-SDK verwenden, legen Sie es als JVM-Systemeigenschaft fest mit aws.disableRequestCompression

#### **a** Note

Möglicherweise gibt es auch eine Möglichkeit, dieselbe Funktionalität direkt in Ihrem Code zu konfigurieren, aber diese Referenz behandelt dies nicht, da sie für jedes SDK einzigartig ist. Wenn Sie Ihre Konfiguration im Code selbst festlegen möchten, lesen Sie in Ihrem spezifischen SDK-Handbuch oder in der API-Referenz nach.

- Wenn Sie nichts tun, wird der Wert standardmäßig auf gesetztfalse.
- Die einzigen gültigen Werte für diese boolesche Einstellung sind true und. false

Am Ende jeder Feature-Seite befindet sich eine Tabelle zur Kompatibilität mit AWS SDKs.

Diese Tabelle zeigt, ob Ihr SDK die auf der Seite aufgeführten Einstellungen unterstützt. Die Supported Spalte gibt die Unterstützungsstufe mit den folgenden Werten an:

- Yes— Die Einstellungen werden vom SDK in der geschriebenen Form vollständig unterstützt.
- Partial— Einige Einstellungen werden unterstützt oder das Verhalten weicht von der Beschreibung ab. Denn Partial ein zusätzlicher Hinweis weist auf die Abweichung hin.
- No— Keine der Einstellungen wird unterstützt. Dies erhebt keinen Anspruch darauf, ob dieselbe Funktionalität im Code erreicht werden könnte; es weist nur darauf hin, dass die aufgelisteten externen Konfigurationseinstellungen nicht unterstützt werden.

## <span id="page-54-0"></span>**Config**Liste der Dateieinstellungen

Die in der folgenden Tabelle aufgeführten Einstellungen können in der gemeinsam genutzten AWS config Datei zugewiesen werden. Sie sind global und betreffen alle AWS-Services. SDKs und Tools können auch eindeutige Einstellungen und Umgebungsvariablen unterstützen. Informationen zu den Einstellungen und Umgebungsvariablen, die nur von einem einzelnen SDK oder Tool unterstützt werden, finden Sie in dem jeweiligen SDK- oder Toolhandbuch.

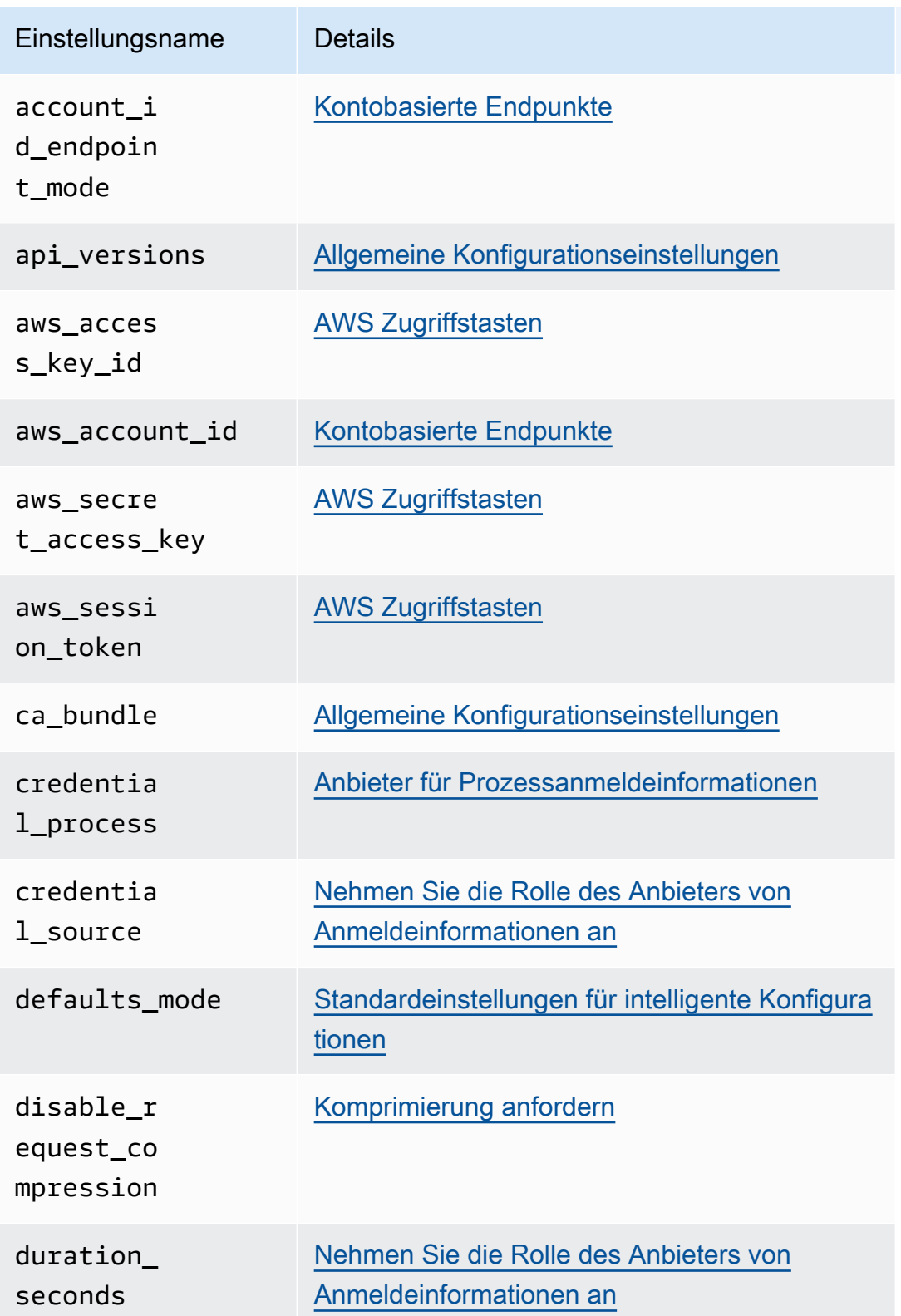

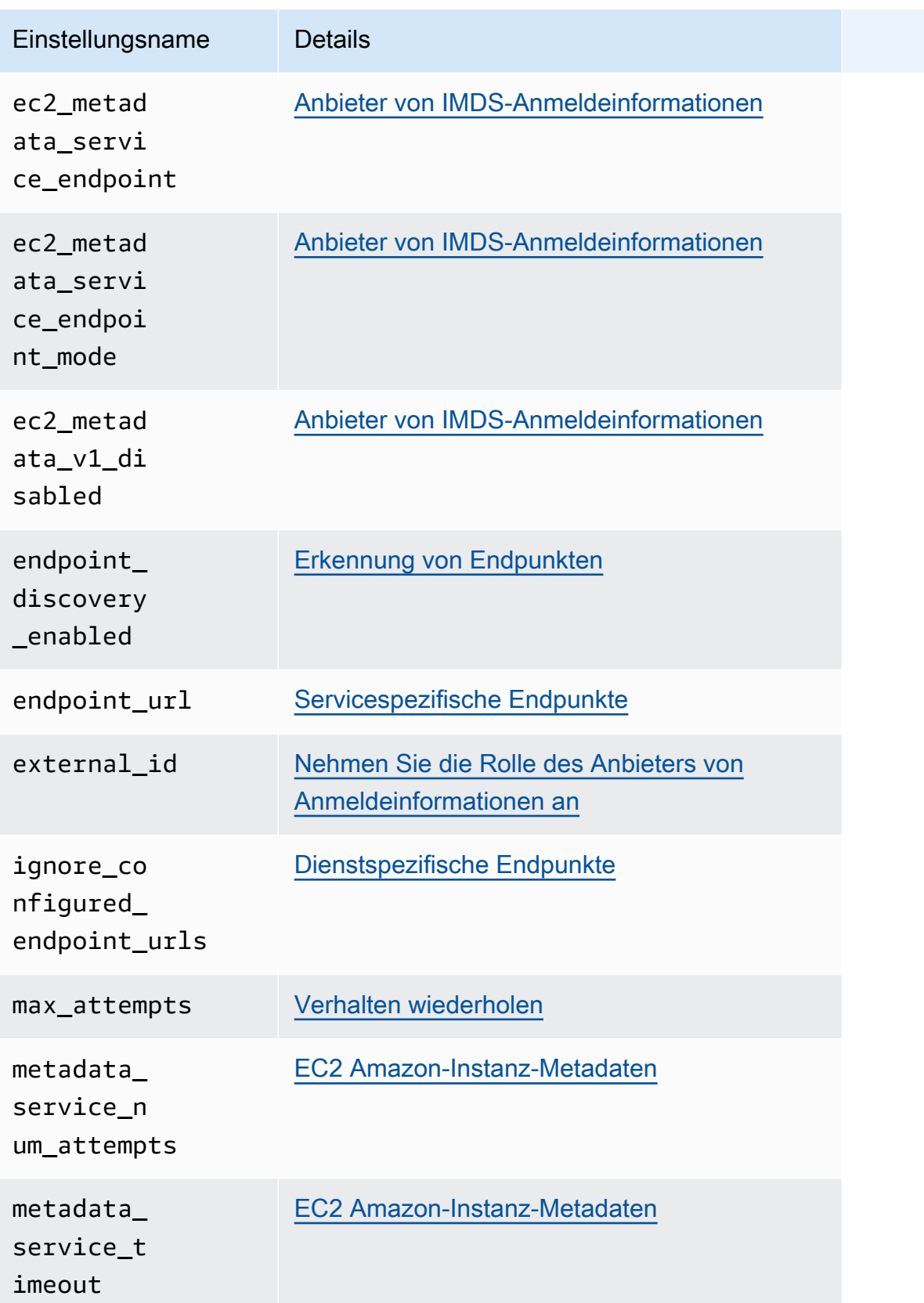

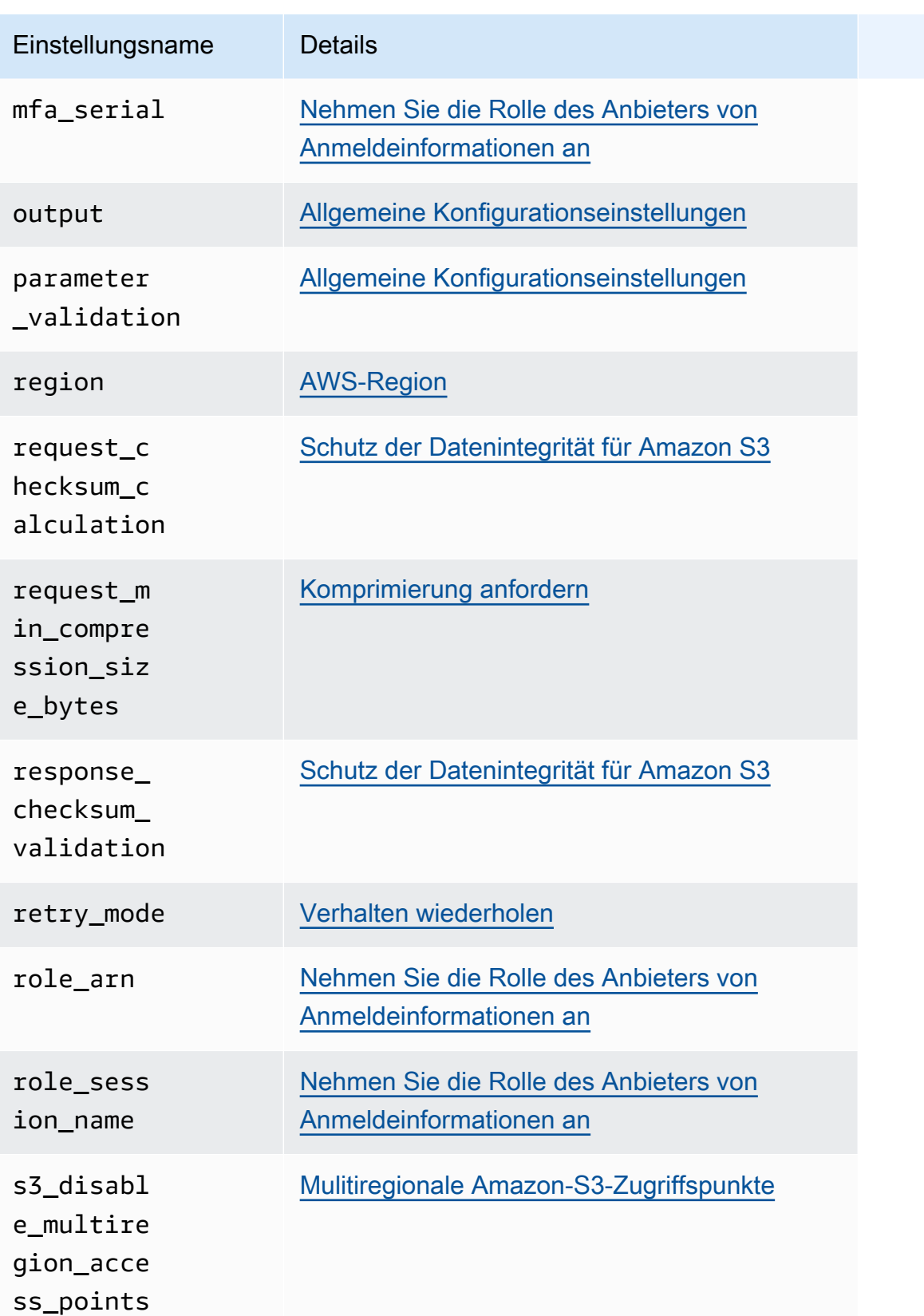

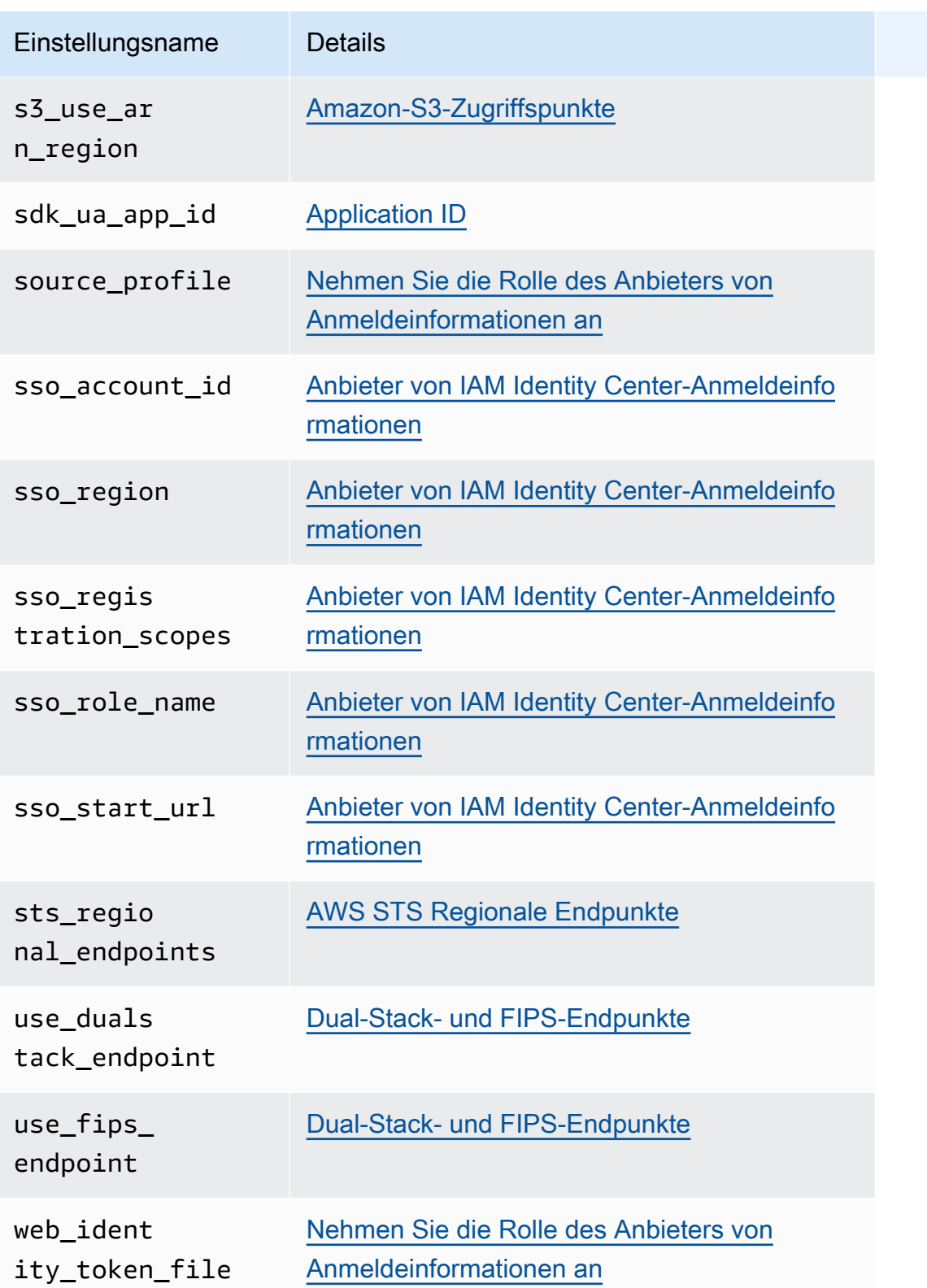

# <span id="page-59-0"></span>**Credentials**Liste der Dateieinstellungen

Die in der folgenden Tabelle aufgeführten Einstellungen können in der gemeinsam genutzten AWS credentials Datei zugewiesen werden. Sie sind global und betreffen alle AWS-Services. SDKs und Tools können auch eindeutige Einstellungen und Umgebungsvariablen unterstützen. Informationen zu den Einstellungen und Umgebungsvariablen, die nur von einem einzelnen SDK oder Tool unterstützt werden, finden Sie in dem jeweiligen SDK- oder Toolhandbuch.

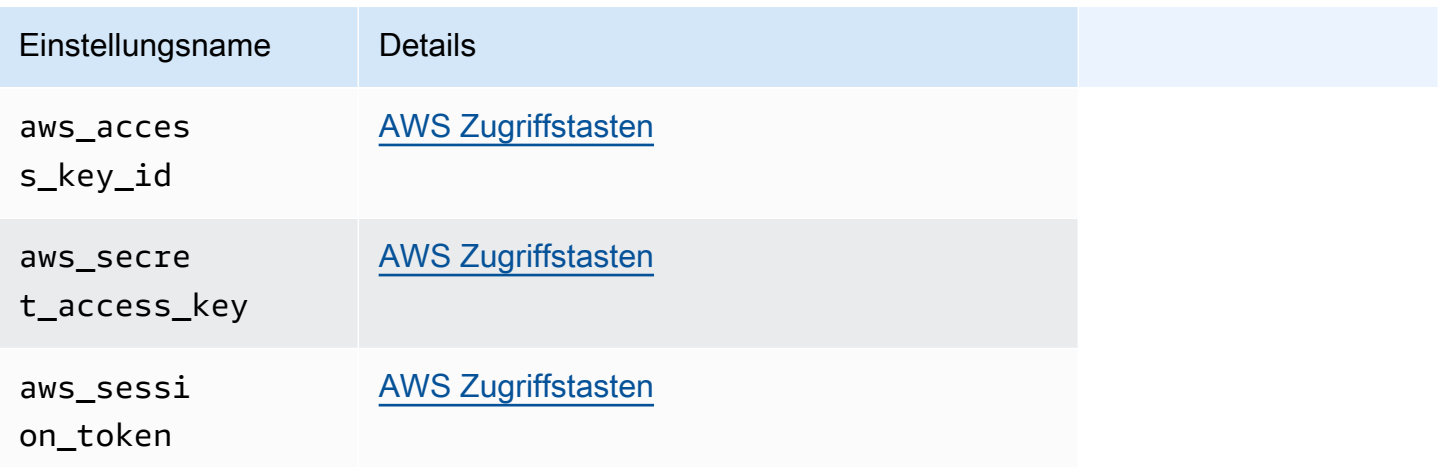

# <span id="page-59-1"></span>Liste der Umgebungsvariablen

Die von den meisten unterstützten Umgebungsvariablen SDKs sind in der folgenden Tabelle aufgeführt. Sie sind global und betreffen alle AWS-Services. SDKs und Tools können auch eindeutige Einstellungen und Umgebungsvariablen unterstützen. Informationen zu den Einstellungen und Umgebungsvariablen, die nur von einem einzelnen SDK oder Tool unterstützt werden, finden Sie in dem jeweiligen SDK- oder Toolhandbuch.

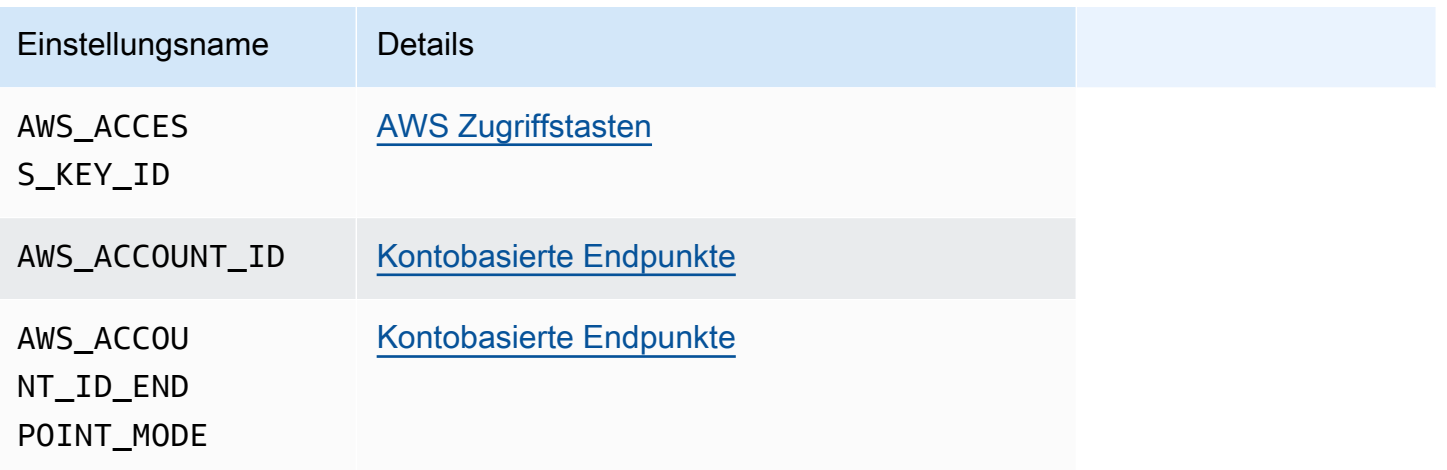

#### AWS SDKs und Tools **Referenzhandbuch** Referenzhandbuch

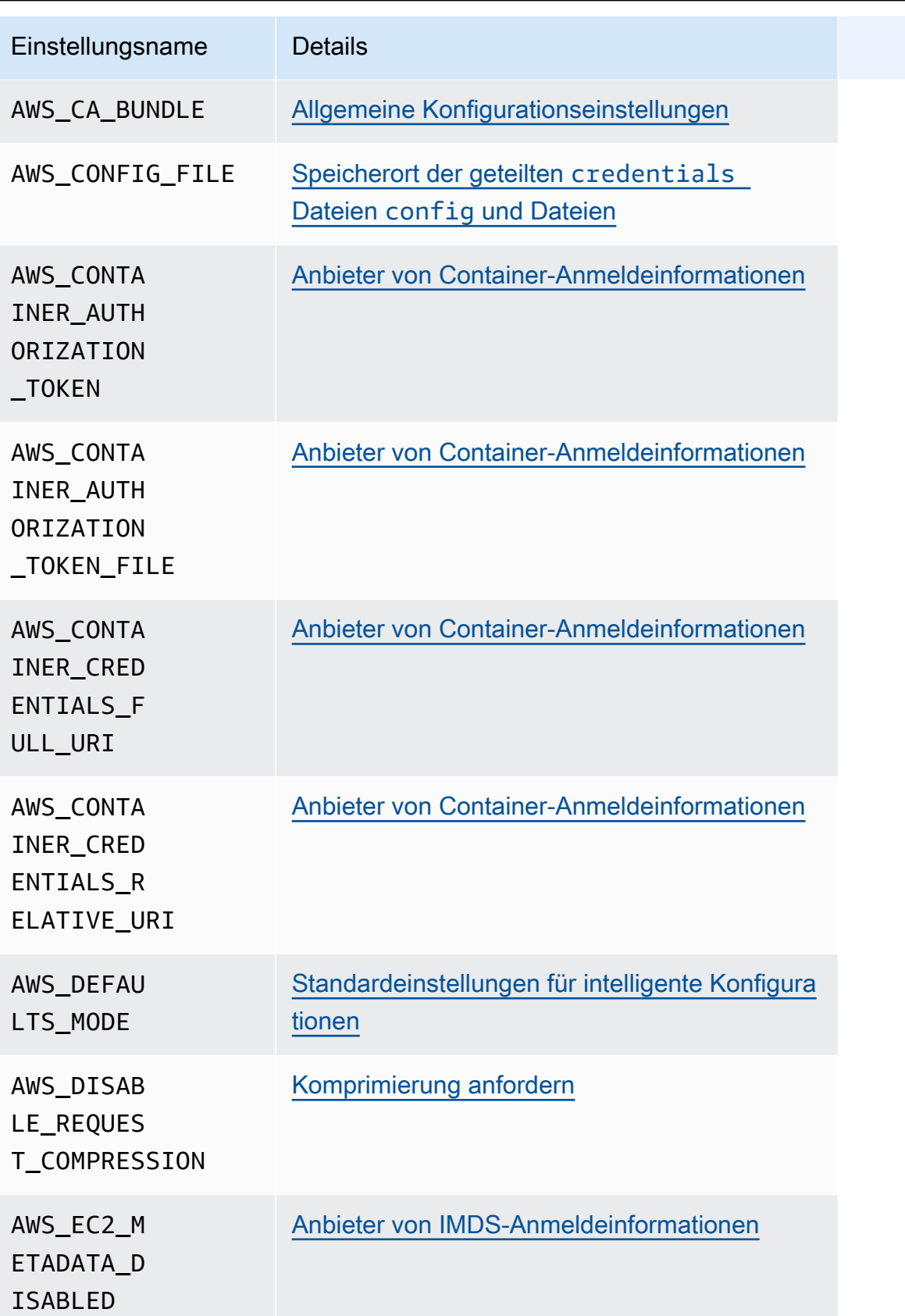

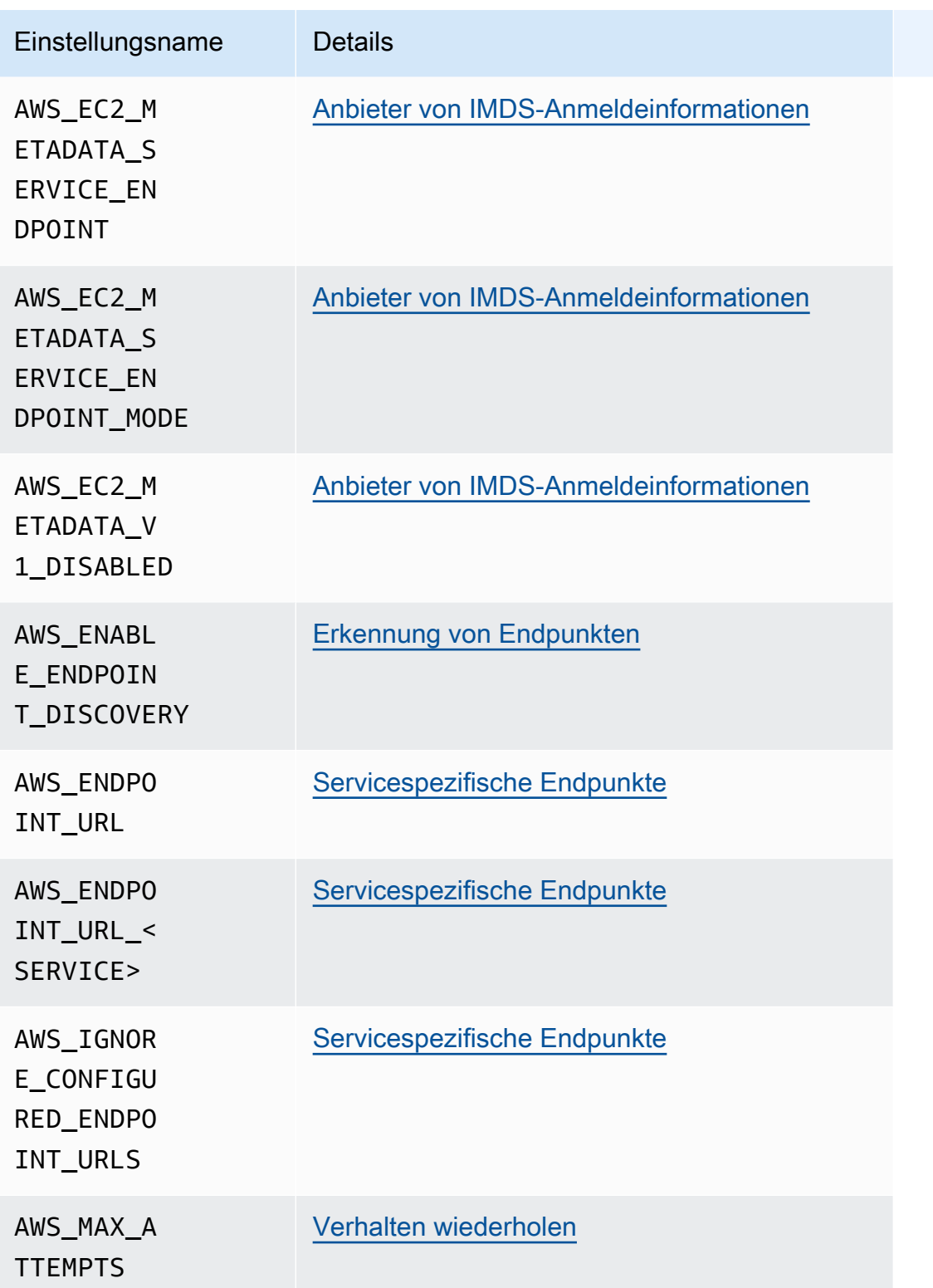

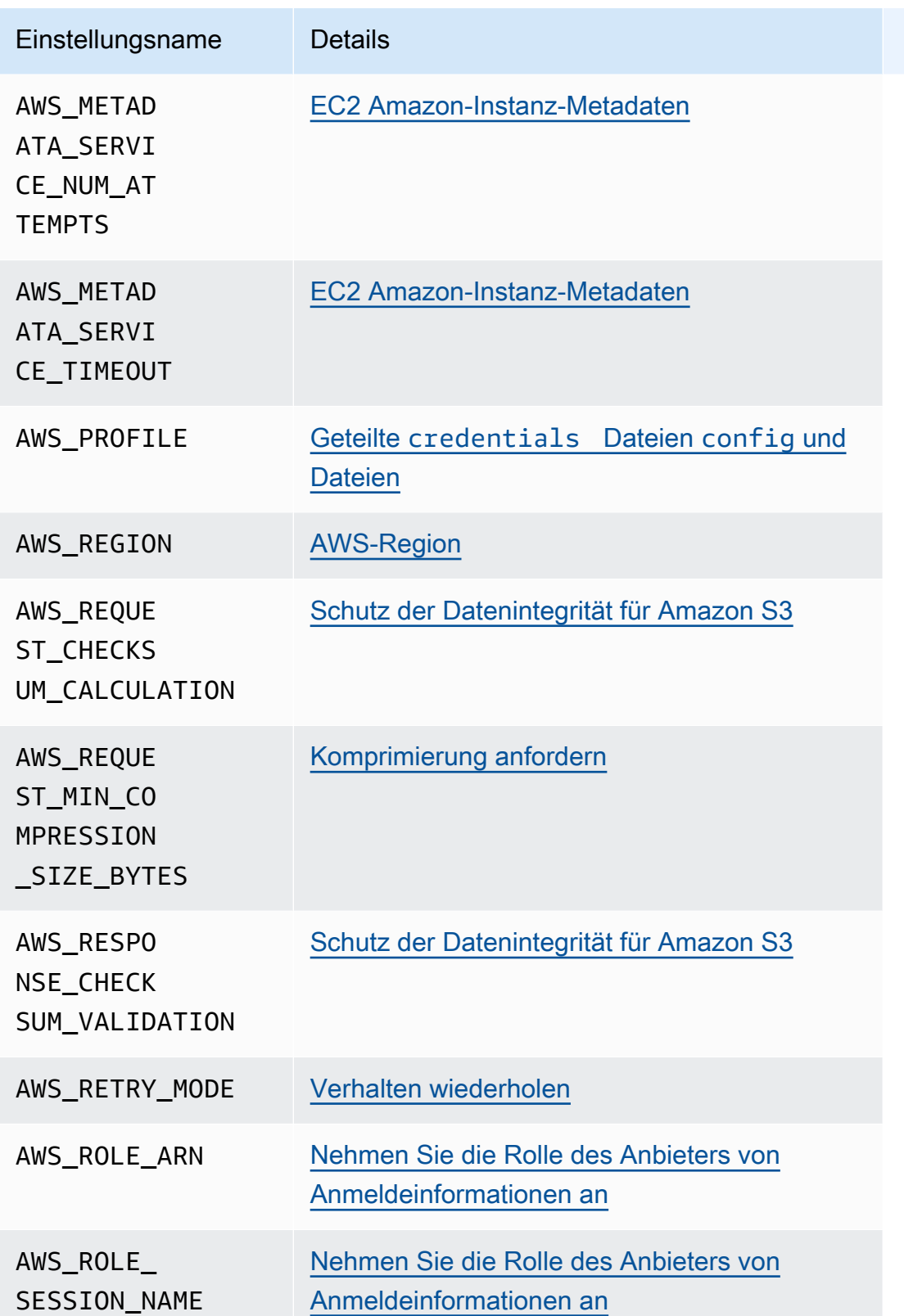

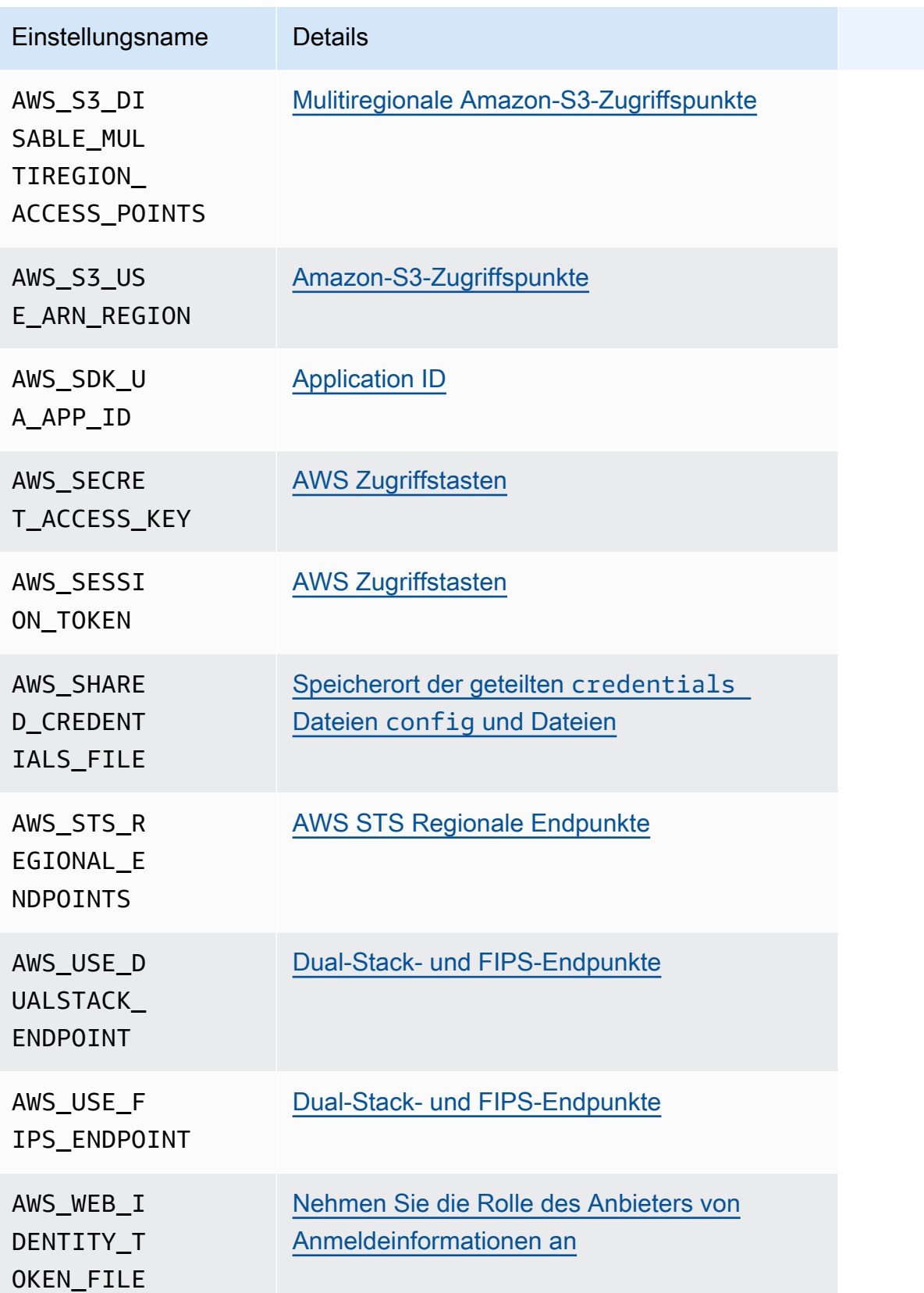

# <span id="page-64-0"></span>Liste der JVM-Systemeigenschaften

Sie können die folgenden JVM-Systemeigenschaften für die AWS SDK for Java und die AWS SDK for Kotlin (als Ziel für die JVM) verwenden. Anweisungen [the section called "Wie legt man die JVM-](#page-20-0)[Systemeigenschaften fest"](#page-20-0) zum Einstellen der JVM-Systemeigenschaften finden Sie unter.

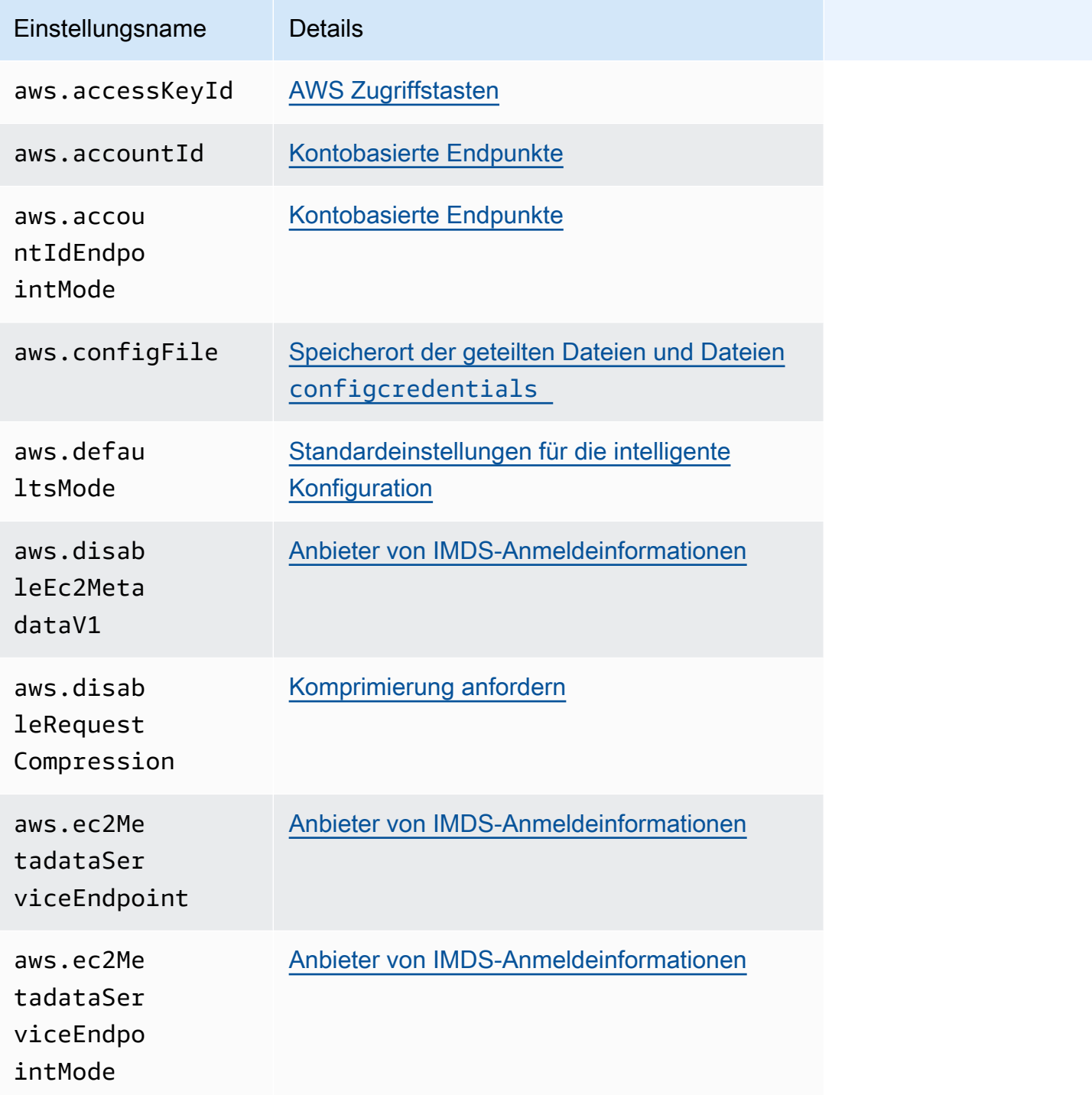

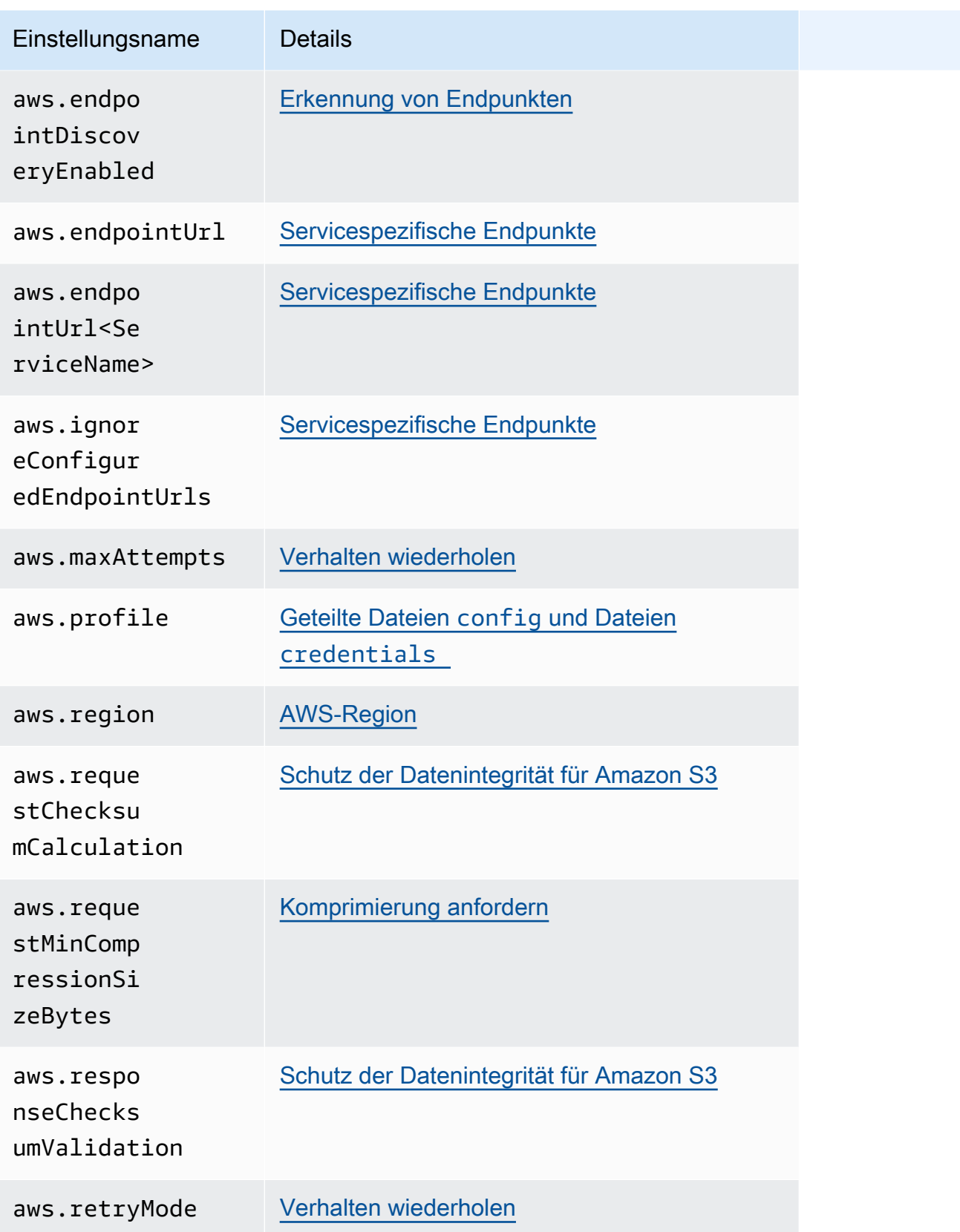

#### AWS SDKs und Tools **Referenzhandbuch** Referenzhandbuch

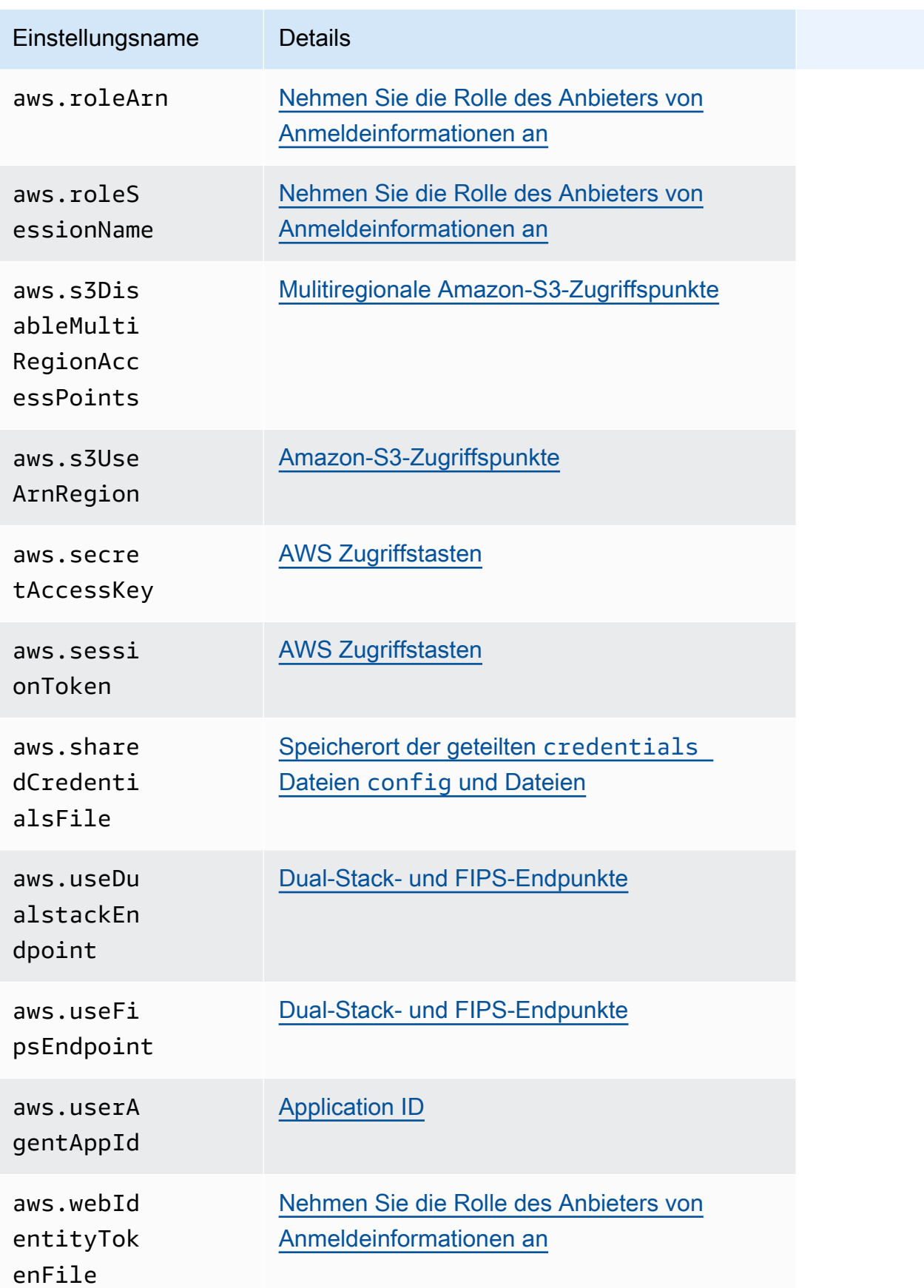

# <span id="page-67-0"></span>AWS SDKsund Tools standardisierte Anbieter von Anmeldeinformationen

Viele Anbieter von Anmeldeinformationen wurden auf einheitliche Standardwerte standardisiert und funktionieren bei vielen auf die gleiche Weise. SDKs Diese Konsistenz erhöht die Produktivität und Klarheit bei der Codierung mehrerer. SDKs Alle Einstellungen können im Code überschrieben werden. Einzelheiten finden Sie in Ihrem spezifischen. SDK API

#### **A** Important

Nicht alle SDKs unterstützen alle Anbieter oder sogar alle Aspekte innerhalb eines Anbieters.

### Themen

- [Verstehen Sie die Kette der Anbieter von Anmeldeinformationen](#page-67-1)
- [SDK-spezifische und toolspezifische Anbieterketten für Anmeldeinformationen](#page-69-0)
- [AWS Zugriffstasten](#page-70-0)
- [Übernehmen Sie die Rolle Credential Provider](#page-73-0)
- [Anbieter von Container-Anmeldeinformationen](#page-80-0)
- [IAMIdentity Center-Anmeldeinformationsanbieter](#page-84-0)
- [IMDSAnbieter von Anmeldeinformationen](#page-90-0)
- [Anbieter von Prozessanmeldedaten](#page-95-0)

### <span id="page-67-1"></span>Verstehen Sie die Kette der Anbieter von Anmeldeinformationen

Alle SDKs haben eine Reihe von Stellen (oder Quellen), an denen sie nach gültigen Anmeldeinformationen suchen, mit denen sie eine Anfrage an AWS-Service einen stellen können. Nachdem gültige Anmeldeinformationen gefunden wurden, wird die Suche beendet. Diese systematische Suche wird als Credential Provider Chain bezeichnet.

Wenn Sie einen der standardisierten Anbieter für Anmeldeinformationen verwenden, versuchen diese AWS SDKs immer, Anmeldeinformationen automatisch zu erneuern, wenn sie ablaufen. Die integrierte Anmeldeinformationsanbieterkette bietet Ihrer Anwendung die Möglichkeit, Ihre Anmeldeinformationen unabhängig davon zu aktualisieren, welchen Anbieter Sie in der Kette verwenden. Dazu ist kein zusätzlicher Code erforderlich. SDK

Obwohl die einzelnen Ketten SDK unterschiedlich sind, enthalten sie in den meisten Fällen Quellen wie die folgenden:

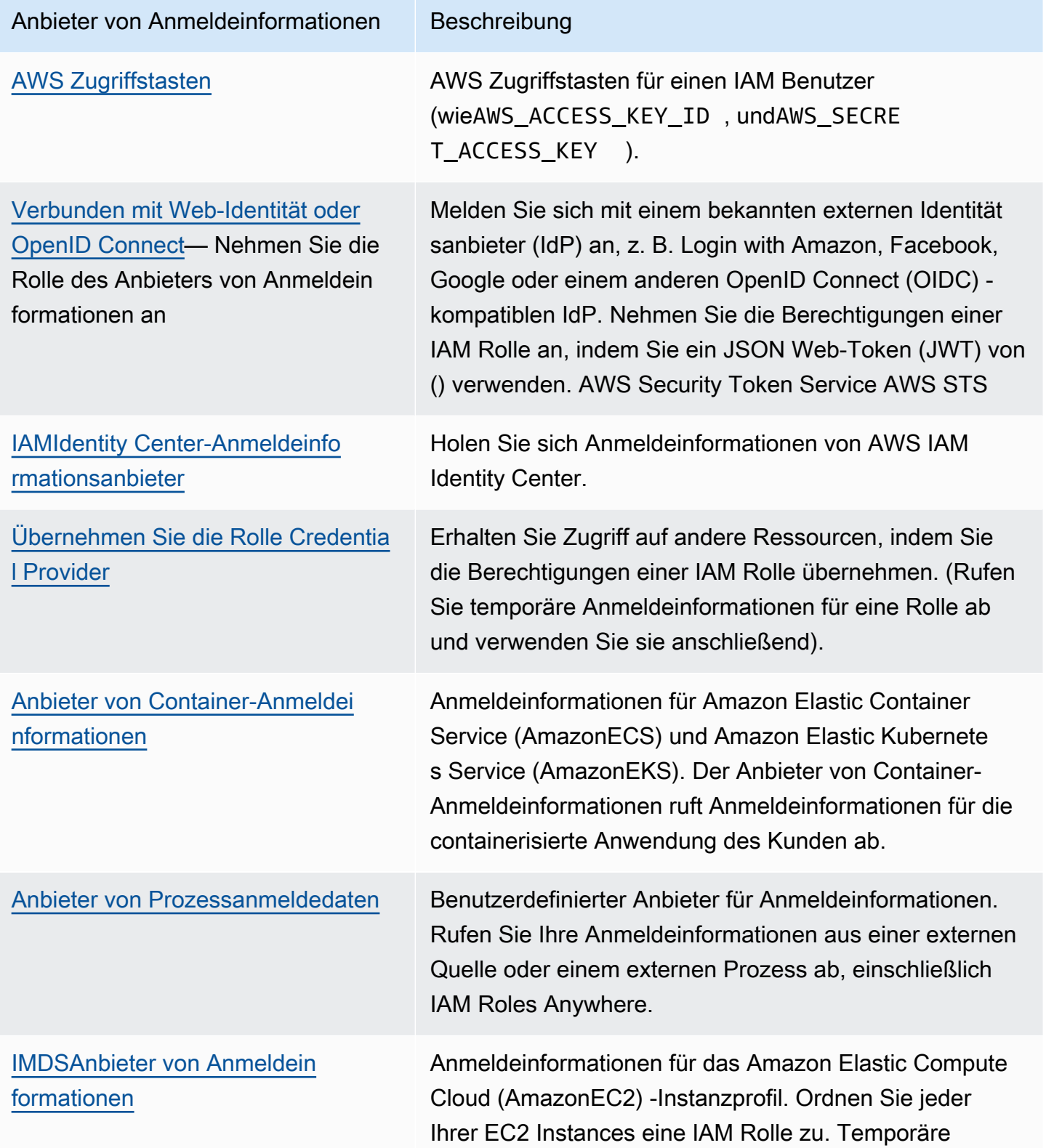

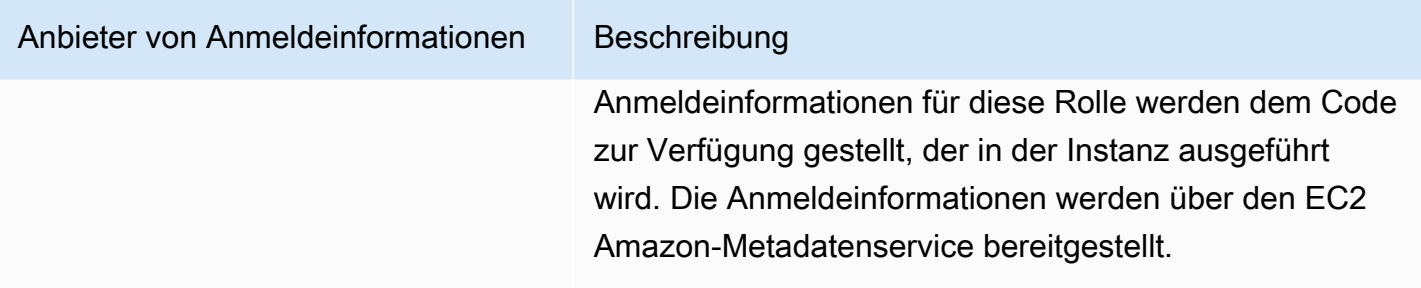

Für jeden Schritt in der Kette gibt es mehrere Möglichkeiten, Einstellungswerte zuzuweisen. Einstellungswerte, die im Code angegeben sind, haben immer Vorrang. Es gibt jedoch auch [Umgebungsvariablen](#page-18-0) und dieGeteilte [credentials](#page-9-0) Dateien config und Dateien. Weitere Informationen finden Sie unter [Vorrang der Einstellungen.](#page-51-0)

# <span id="page-69-0"></span>SDK-spezifische und toolspezifische Anbieterketten für Anmeldeinformationen

Um direkt zu den Details der Kette der Anbieter SDK von Anmeldedaten oder zu den spezifischen Zugangsdatenanbietern Ihres Tools zu gelangen, wählen Sie Ihr Tool SDK oder aus den folgenden Optionen aus:

- [AWS CLI](https://docs.aws.amazon.com/cli/latest/userguide/cli-chap-configure.html)
- [SDKfür C++](https://docs.aws.amazon.com/sdk-for-cpp/latest/developer-guide/credproviders.html)
- [SDKfür Go](https://aws.github.io/aws-sdk-go-v2/docs/configuring-sdk/)
- [SDKfür Java](https://docs.aws.amazon.com/sdk-for-java/latest/developer-guide/credentials-chain.html)
- [SDKfür JavaScript](https://docs.aws.amazon.com/sdk-for-javascript/latest/developer-guide/setting-credentials-node.html#credchain)
- [SDKfür Kotlin](https://docs.aws.amazon.com/sdk-for-kotlin/latest/developer-guide/credential-providers.html)
- [SDKfür. NET](https://docs.aws.amazon.com/sdk-for-net/latest/developer-guide/creds-assign.html)
- [SDK für PHP](https://docs.aws.amazon.com/sdk-for-php/latest/developer-guide/guide_credentials.html)
- [SDKfür Python \(Boto3\)](https://boto3.amazonaws.com/v1/documentation/api/latest/guide/credentials.html)
- [SDKfür Ruby](https://docs.aws.amazon.com/sdk-for-ruby/latest/developer-guide/setup-config.html)
- [SDKfür Rust](https://docs.aws.amazon.com/sdk-for-rust/latest/dg/credproviders.html)
- **[SDKfür Swift](https://docs.aws.amazon.com/sdk-for-swift/latest/developer-guide/using-configuration.html)**
- [Tools für PowerShell](https://docs.aws.amazon.com/powershell/latest/userguide/creds-assign.html)

### <span id="page-70-0"></span>AWS Zugriffstasten

#### **A** Warning

Verwenden Sie zur Vermeidung von Sicherheitsrisiken keine IAM Benutzer zur Authentifizierung, wenn Sie speziell entwickelte Software entwickeln oder mit echten Daten arbeiten. Verwenden Sie stattdessen den Verbund mit einem Identitätsanbieter wie [AWS IAM](https://docs.aws.amazon.com/singlesignon/latest/userguide/what-is.html) [Identity Center.](https://docs.aws.amazon.com/singlesignon/latest/userguide/what-is.html)

AWS Zugriffsschlüssel für einen IAM Benutzer können als Ihre AWS Anmeldeinformationen verwendet werden. The verwendet diese AWS Anmeldeinformationen AWS SDK automatisch, um API Anfragen zu signieren AWS, sodass Ihre Workloads sicher und bequem auf Ihre AWS Ressourcen und Daten zugreifen können. Es wird empfohlen, immer die zu verwenden, aws\_session\_token damit die Anmeldeinformationen temporär sind und nach Ablauf nicht mehr gültig sind. Die Verwendung langfristiger Anmeldeinformationen wird nicht empfohlen.

#### **a** Note

Wenn AWS diese temporären Anmeldeinformationen nicht aktualisiert werden AWS können, kann dies die Gültigkeit der Anmeldeinformationen verlängern, sodass Ihre Workloads nicht beeinträchtigt werden.

Die gemeinsam genutzte AWS credentials Datei ist der empfohlene Speicherort für Anmeldeinformationen, da sie sich sicher außerhalb der Quellverzeichnisse der Anwendung befindet und von den SDK -spezifischen Einstellungen der gemeinsam genutzten Datei getrennt ist. config

Weitere Informationen zu AWS Anmeldeinformationen und zur Verwendung von Zugriffsschlüsseln finden Sie unter [AWS Sicherheitsanmeldeinformationen](https://docs.aws.amazon.com/IAM/latest/UserGuide/security-creds.html) und [Verwaltung von Zugriffsschlüsseln für](https://docs.aws.amazon.com/IAM/latest/UserGuide/id_credentials_access-keys.html)  [IAM Benutzer](https://docs.aws.amazon.com/IAM/latest/UserGuide/id_credentials_access-keys.html) im IAMBenutzerhandbuch.

Konfigurieren Sie diese Funktionalität wie folgt:

**aws\_access\_key\_id**- Einstellung für gemeinsam genutzte AWS **config** Dateien, **aws\_access\_key\_id**- Einstellung für gemeinsam genutzte AWS **credentials** Dateien (empfohlene Methode), **AWS\_ACCESS\_KEY\_ID**- Umgebungsvariable, **aws.accessKeyId**- JVM Systemeigenschaft: Nur Java/Kotlin

Gibt den AWS Zugriffsschlüssel an, der als Teil der Anmeldeinformationen zur Authentifizierung des Benutzers verwendet wird.

**aws\_secret\_access\_key**- Einstellung für gemeinsam genutzte AWS **config** Dateien, **aws\_secret\_access\_key**- Einstellung für gemeinsam genutzte AWS **credentials** Dateien (empfohlene Methode), **AWS\_SECRET\_ACCESS\_KEY**- Umgebungsvariable, **aws.secretAccessKey**-JVM Systemeigenschaft: Nur Java/Kotlin

Gibt den AWS geheimen Schlüssel an, der als Teil der Anmeldeinformationen zur Authentifizierung des Benutzers verwendet wird.

**aws\_session\_token**- Einstellung für gemeinsam genutzte AWS **config** Dateien, **aws\_session\_token**- Einstellung für gemeinsam genutzte AWS **credentials** Dateien (empfohlene Methode), **AWS\_SESSION\_TOKEN**- Umgebungsvariable, **aws.sessionToken**- JVM Systemeigenschaft: Nur Java/Kotlin

Gibt ein AWS Sitzungstoken an, das als Teil der Anmeldeinformationen zur Authentifizierung des Benutzers verwendet wird. Sie erhalten diesen Wert als Teil der temporären Anmeldeinformationen, die bei erfolgreichen Anfragen zur Übernahme einer Rolle zurückgegeben werden. Ein Sitzungs-Token ist nur erforderlich, wenn Sie manuell temporäre Anmeldeinformationen angeben. Wir empfehlen jedoch, immer temporäre Sicherheitsanmeldedaten statt langfristiger Anmeldeinformationen zu verwenden. Sicherheitsempfehlungen finden Sie unter [Bewährte Sicherheitsmethoden unter IAM.](https://docs.aws.amazon.com/IAM/latest/UserGuide/best-practices.html)

Anweisungen zum Abrufen dieser Werte finden Sie unter[Authentifizieren Sie sich mit kurzfristigen](#page-42-0) [Anmeldeinformationen](#page-42-0).

Beispiel für das Einstellen dieser erforderlichen Werte in der config credentials OR-Datei:

```
[default]
aws_access_key_id = AKIAIOSFODNN7EXAMPLE
aws_secret_access_key = wJalrXUtnFEMI/K7MDENG/bPxRfiCYEXAMPLEKEY
aws_session_token = AQoEXAMPLEH4aoAH0gNCAPy...truncated...zrkuWJOgQs8IZZaIv2BXIa2R4Olgk
```
Linux/macOS-Beispiel für das Setzen von Umgebungsvariablen über die Befehlszeile:
```
export AWS_ACCESS_KEY_ID=AKIAIOSFODNN7EXAMPLE
export AWS_SECRET_ACCESS_KEY=wJalrXUtnFEMI/K7MDENG/bPxRfiCYEXAMPLEKEY
export 
  AWS_SESSION_TOKEN=AQoEXAMPLEH4aoAH0gNCAPy...truncated...zrkuWJOgQs8IZZaIv2BXIa2R4Olgk
```
Windows-Beispiel für das Setzen von Umgebungsvariablen über die Befehlszeile:

```
setx AWS_ACCESS_KEY_ID AKIAIOSFODNN7EXAMPLE
setx AWS_SECRET_ACCESS_KEY wJalrXUtnFEMI/K7MDENG/bPxRfiCYEXAMPLEKEY
setx 
  AWS_SESSION_TOKEN AQoEXAMPLEH4aoAH0gNCAPy...truncated...zrkuWJOgQs8IZZaIv2BXIa2R4Olgk
```
## Kompatibilität mit AWS SDKs

Im Folgenden werden die in diesem Thema beschriebenen Funktionen und Einstellungen SDKs unterstützt. Alle teilweisen Ausnahmen werden vermerkt. Alle Einstellungen für JVM Systemeigenschaften werden AWS SDK for Kotlin nur von AWS SDK for Java und vom unterstützt.

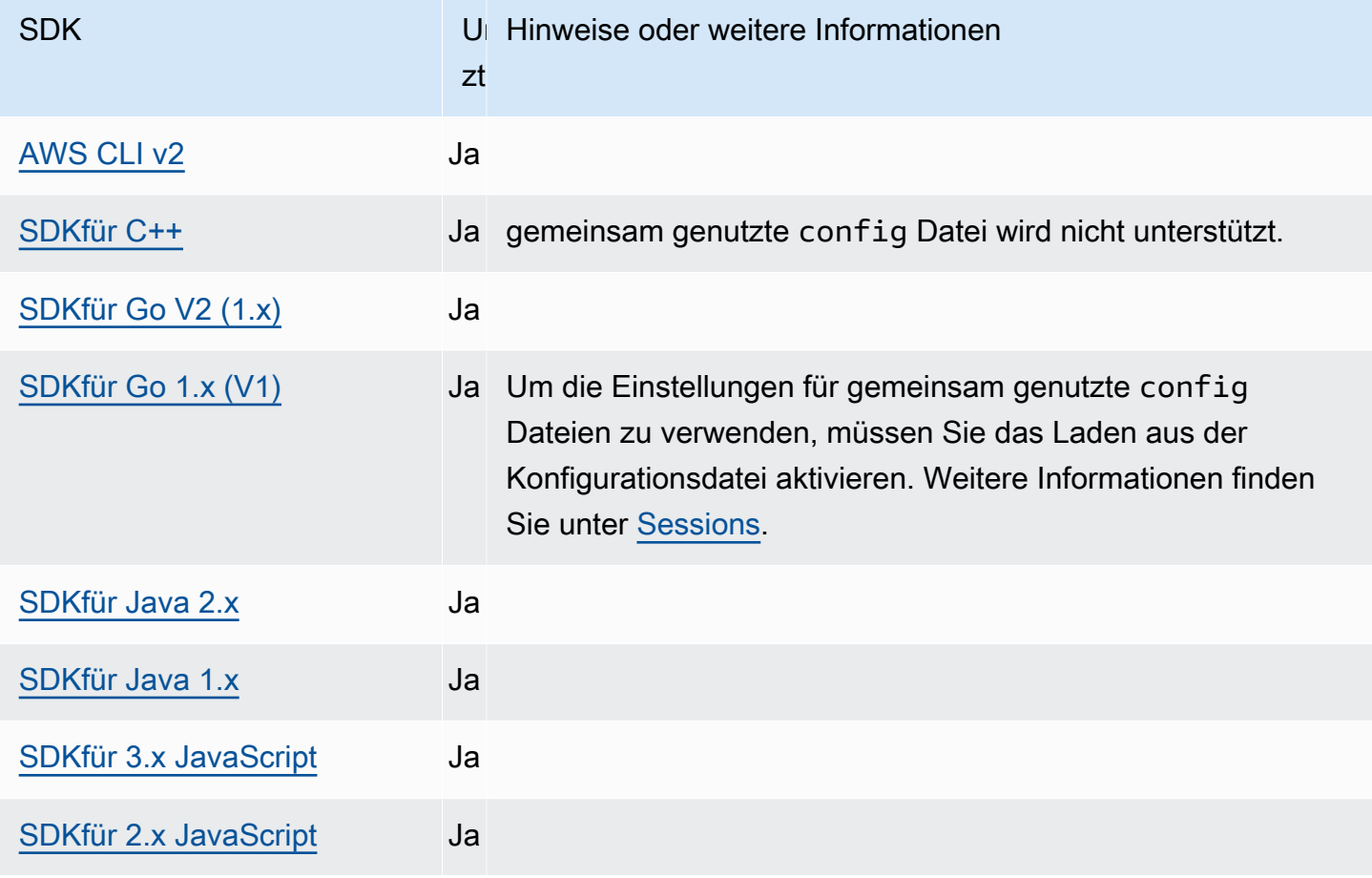

AWS SDKs und Tools Referenzhandbuch

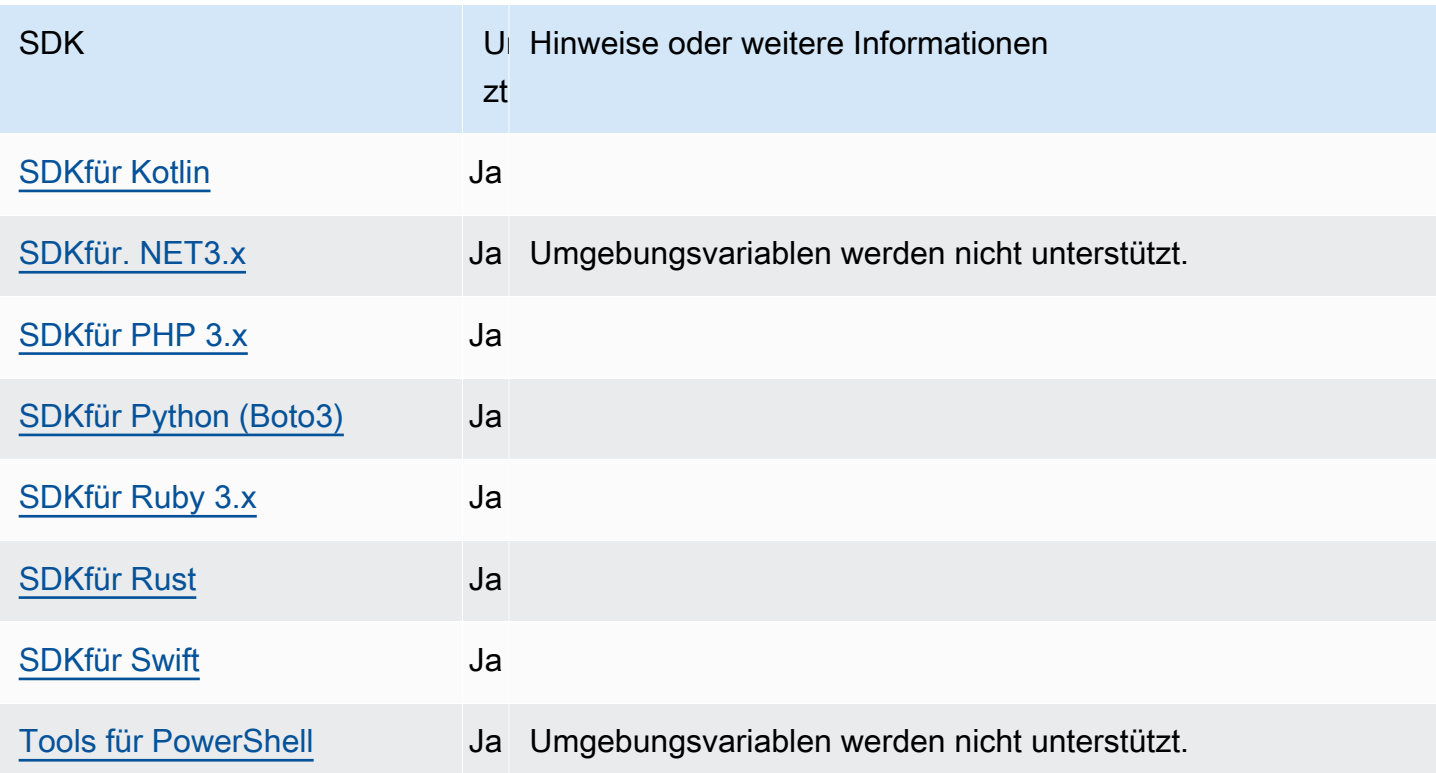

# Übernehmen Sie die Rolle Credential Provider

Die Übernahme einer Rolle beinhaltet die Verwendung einer Reihe temporärer Sicherheitsanmeldedaten für den Zugriff auf AWS Ressourcen, auf die Sie sonst möglicherweise keinen Zugriff hätten. Diese temporären Anmeldeinformationen bestehen aus einer Zugriffsschlüssel-ID, einem geheimen Zugriffsschlüssel und einem Sicherheits-Token.

Um Ihr SDK Tool für die Übernahme einer Rolle einzurichten, müssen Sie zunächst eine bestimmte Rolle erstellen oder identifizieren, die Sie übernehmen möchten. IAMRollen werden eindeutig durch eine Rolle identifiziert Amazon Resource Name ([ARN\)](https://docs.aws.amazon.com/IAM/latest/UserGuide/reference-arns.html). Rollen bauen Vertrauensbeziehungen zu einer anderen Entität auf. Bei der vertrauenswürdigen Entität, die die Rolle verwendet AWS-Service, kann es sich um einen AWS-Konto, einen anderen, einen Web-Identitätsanbieter oder einen OIDC SAML Verbund handeln.

Nachdem die IAM Rolle identifiziert wurde und Sie aufgrund dieser Rolle vertrauenswürdig sind, können Sie Ihr SDK Tool so konfigurieren, dass es die von der Rolle gewährten Berechtigungen verwendet. Verwenden Sie dazu die folgenden Einstellungen.

Anleitungen zu den ersten Schritten mit diesen Einstellungen finden Sie [Nehmen Sie eine Rolle mit](#page-36-0) [AWS Anmeldeinformationen an](#page-36-0) in diesem Handbuch.

## Nehmen Sie die Einstellungen des Anbieters für Anmeldeinformationen an

Konfigurieren Sie diese Funktionalität wie folgt:

#### **credential\_source**- Einstellung für gemeinsam genutzte AWS **config** Dateien

Wird innerhalb von EC2 Amazon-Instances oder Amazon Elastic Container Service-Containern verwendet, um anzugeben, wo das Tool SDK oder Anmeldeinformationen finden kann, die berechtigt sind, die Rolle anzunehmen, die Sie mit dem role\_arn Parameter angeben.

Standardwert: Keiner

Zulässige Werte:

- Umgebung Gibt an, dass das Tool SDK oder Quellanmeldedaten aus den Umgebungsvariablen [AWS\\_ACCESS\\_KEY\\_ID](#page-70-0)und abrufen sollAWS\_SECRET\_ACCESS\_KEY.
- Ec2 InstanceMetadata Gibt an, dass das Tool SDK oder die dem [EC2Instanzprofil](https://docs.aws.amazon.com/IAM/latest/UserGuide/id_roles_use_switch-role-ec2_instance-profiles.html)  [zugeordnete IAM Rolle zum Abrufen der](https://docs.aws.amazon.com/IAM/latest/UserGuide/id_roles_use_switch-role-ec2_instance-profiles.html) Quellanmeldedaten verwenden soll.
- EcsContainer— Gibt an, dass das Tool SDK oder die dem [ECSContainer zugeordnete IAM](https://docs.aws.amazon.com/AmazonECS/latest/developerguide/instance_IAM_role.html) [Rolle zum Abrufen der](https://docs.aws.amazon.com/AmazonECS/latest/developerguide/instance_IAM_role.html) Quellanmeldedaten verwenden soll.

Sie können credential\_source und source\_profile nicht im selben Profil angeben.

Beispiel für die Einstellung in einer config Datei, um anzugeben, dass Anmeldeinformationen von Amazon bezogen werden solltenEC2:

```
credential_source = Ec2InstanceMetadata
role_arn = arn:aws:iam::123456789012:role/my-role-name
```
#### **duration\_seconds**- Einstellung für gemeinsam genutzte AWS **config** Dateien

Gibt die maximale Dauer der Rollensitzung in Sekunden an.

Diese Einstellung gilt nur, wenn das Profil angibt, dass eine Rolle übernommen werden soll.

Standardwert: 3600 Sekunden (eine Stunde)

Gültige Werte: Der Wert kann zwischen 900 Sekunden (15 Minuten) und der für die Rolle konfigurierten Einstellung für die maximale Sitzungsdauer liegen (die maximal 43200 Sekunden oder 12 Stunden betragen kann). Weitere Informationen finden Sie [im IAMBenutzerhandbuch](https://docs.aws.amazon.com/IAM/latest/UserGuide/id_roles_use.html#id_roles_use_view-role-max-session) [unter Einstellung "Maximale Sitzungsdauer" für eine Rolle anzeigen.](https://docs.aws.amazon.com/IAM/latest/UserGuide/id_roles_use.html#id_roles_use_view-role-max-session)

Beispiel für die Einstellung dieser Einstellung in einer config Datei:

duration\_seconds = *43200*

#### **external\_id**- Einstellung für gemeinsam genutzte AWS **config** Dateien

Gibt eine eindeutige Kennung an, die von Dritten verwendet wird, um eine Rolle in den Konten ihrer Kunden zu übernehmen.

Diese Einstellung gilt nur, wenn das Profil angibt, dass eine Rolle übernommen werden soll und die Vertrauensrichtlinie für die Rolle einen Wert für erfordertExternalId. Der Wert ist dem ExternalId Parameter zugeordnet, der an den AssumeRole Vorgang übergeben wird, wenn das Profil eine Rolle angibt.

Standardwert: Keiner.

Gültige Werte: Weitere Informationen finden Sie im IAMBenutzerhandbuch unter [So verwenden](https://docs.aws.amazon.com/IAM/latest/UserGuide/id_roles_create_for-user_externalid.html)  [Sie eine externe ID, wenn Sie Dritten Zugriff auf Ihre AWS Ressourcen gewähren.](https://docs.aws.amazon.com/IAM/latest/UserGuide/id_roles_create_for-user_externalid.html)

Beispiel für die Einstellung in einer config Datei:

external\_id = *unique\_value\_assigned\_by\_3rd\_party*

**mfa\_serial**- Einstellung für gemeinsam genutzte AWS **config** Dateien

Gibt die Identifikations- oder Seriennummer eines Geräts mit Multi-Faktor-Authentifizierung (MFA) an, das der Benutzer verwenden muss, wenn er eine Rolle übernimmt.

Erforderlich, wenn eine Rolle übernommen wird, bei der die Vertrauensrichtlinie für diese Rolle eine Bedingung beinhaltet, die eine MFA Authentifizierung erfordert. Weitere Informationen MFA dazu finden Sie unter [AWS Multi-Faktor-Authentifizierung IAM im IAM](https://docs.aws.amazon.com/IAM/latest/UserGuide/id_credentials_mfa.html) Benutzerhandbuch.

Standardwert: Keiner.

Gültige Werte: Der Wert kann entweder eine Seriennummer für ein Hardwaregerät (z. B.GAHT12345678) oder ein Amazon-Ressourcenname (ARN) für ein virtuelles MFA Gerät sein. Das Format von ARN ist: arn:aws:iam::*account-id*:mfa/*mfa-device-name*

Beispiel für die Einstellung in einer config Datei:

In diesem Beispiel wird davon ausgegangenMyMFADevice, dass ein virtuelles MFA Gerät namens, für das Konto erstellt und für einen Benutzer aktiviert wurde.

mfa\_serial = arn:aws:iam::*123456789012*:mfa/*MyMFADevice*

**role\_arn**- Einstellung für gemeinsam genutzte AWS **config** Dateien, **AWS\_ROLE\_ARN**-Umgebungsvariable, **aws.roleArn**- JVM Systemeigenschaft: Nur Java/Kotlin

Gibt den Amazon-Ressourcennamen (ARN) einer IAM Rolle an, die Sie verwenden möchten, um mit diesem Profil angeforderte Operationen auszuführen.

Standardwert: Keiner.

Gültige Werte: Der Wert muss ARN einer IAM Rolle entsprechen und wie folgt formatiert sein: arn:aws:iam::*account-id*:role/*role-name*

Darüber hinaus müssen Sie auch eine der folgenden Einstellungen angeben:

- source profile— Um ein anderes Profil zu identifizieren, das verwendet werden soll, um Anmeldeinformationen zu finden, die berechtigt sind, die Rolle in diesem Profil zu übernehmen.
- credential\_source— Um entweder Anmeldeinformationen zu verwenden, die durch die aktuellen Umgebungsvariablen identifiziert wurden, oder Anmeldeinformationen, die an ein EC2 Amazon-Instance-Profil angehängt sind, oder eine ECS Amazon-Container-Instance.
- web\_identity\_token\_file— Um öffentliche Identitätsanbieter oder einen OpenID Connect (OIDC) -kompatiblen Identitätsanbieter für Benutzer zu verwenden, die in einer Mobil- oder Webanwendung authentifiziert wurden.

**role\_session\_name**- Einstellung für gemeinsam genutzte Dateien AWS **config**, **AWS\_ROLE\_SESSION\_NAME**- Umgebungsvariable, **aws.roleSessionName**- JVM Systemeigenschaft: Nur Java/Kotlin

Gibt den Namen an, der der Rollensitzung zugeordnet werden soll. Dieser Name erscheint in den AWS CloudTrail Protokollen für Einträge, die mit dieser Sitzung verknüpft sind, was bei der Prüfung nützlich sein kann. Einzelheiten finden Sie unter [CloudTrail userIdentity Element](https://docs.aws.amazon.com/awscloudtrail/latest/userguide/cloudtrail-event-reference-user-identity.html) im AWS CloudTrail Benutzerhandbuch.

Standardwert: Ein optionaler Parameter. Wenn Sie diesen Wert nicht angeben, wird automatisch ein Sitzungsname generiert, wenn das Profil eine Rolle annimmt.

Gültige Werte: Werden für den RoleSessionName Parameter bereitgestellt, wenn der AWS CLI oder die AssumeRole Operation (oder Operationen wie die AssumeRoleWithWebIdentity Operation) in Ihrem Namen AWS API aufruft. Der Wert wird Teil des angenommenen

Rollenbenutzers Amazon Resource Name (ARN), den Sie abfragen können, und wird als Teil der CloudTrail Protokolleinträge für Operationen angezeigt, die von diesem Profil aufgerufen werden.

arn:aws:sts::*123456789012*:assumed-role/*my-role-name*/*my-role\_session\_name*.

Beispiel für die Einstellung in einer config Datei:

role\_session\_name = *my-role-session-name*

#### **source\_profile**- Einstellung für gemeinsam genutzte AWS **config** Dateien

Gibt ein anderes Profil an, dessen Anmeldeinformationen verwendet werden, um die in der role\_arn Einstellung im ursprünglichen Profil angegebene Rolle anzunehmen. Informationen zur Verwendung von Profilen in geteilten credentials Dateien AWS config und Dateien finden Sie unterGeteilte [credentials](#page-9-0) Dateien config und Dateien.

Wenn Sie ein Profil angeben, bei dem es sich auch um ein Rollenübernahmeprofil handelt, wird jede Rolle der Reihe nach übernommen, um die Anmeldeinformationen vollständig aufzulösen. Diese Kette wird unterbrochen, wenn der SDK auf ein Profil mit Anmeldeinformationen trifft. Die Rollenverkettung begrenzt Ihre Sitzung AWS CLI oder Ihre AWS API Rollensitzung auf maximal eine Stunde und kann nicht verlängert werden. Weitere Informationen finden Sie im IAMBenutzerhandbuch unter [Begriffe und Konzepte für Rollen](https://docs.aws.amazon.com/IAM/latest/UserGuide/id_roles_terms-and-concepts.html).

Standardwert: Keiner.

Gültige Werte: Eine Textzeichenfolge, die aus dem Namen eines in den credentials Dateien config und definierten Profils besteht. Sie müssen auch einen Wert für role\_arn im aktuellen Profil angeben.

Sie können credential\_source und source\_profile nicht im selben Profil angeben.

Beispiel für die Einstellung in einer Konfigurationsdatei:

```
[profile A]
source_profile = B
role_arn = arn:aws:iam::123456789012:role/RoleA
role_session_name = ProfileARoleSession
[profile B]
credential_process = ./aws_signing_helper credential-process --certificate /
path/to/certificate --private-key /path/to/private-key --trust-anchor-
```
#### *arn arn:aws:rolesanywhere:region:account:trust-anchor/TA\_ID --profilearn arn:aws:rolesanywhere:region:account:profile/PROFILE\_ID --role-arn arn:aws:iam::account:role/ROLE\_ID*

Im vorherigen Beispiel weist das A Profil das Tool SDK oder an, automatisch nach den Anmeldeinformationen für das verknüpfte B Profil zu suchen. In diesem Fall verwendet das B Profil das Credential Helper-Tool von, [IAM Roles Anywhere](#page-34-0) um die Anmeldeinformationen für abzurufen. AWS SDK Diese temporären Anmeldeinformationen werden dann von Ihrem Code für den Zugriff auf AWS Ressourcen verwendet. An die angegebene Rolle müssen IAM Berechtigungsrichtlinien angehängt sein, die die Ausführung des angeforderten Codes ermöglichen, z. B. der Befehl oder die API Methode. AWS-Service Für jede Aktion, die vom Profil ausgeführt wird, A ist der Name der Rollensitzung in den CloudTrail Protokollen enthalten.

Als zweites Beispiel für Rollenverkettung kann die folgende Konfiguration verwendet werden, wenn Sie eine Anwendung auf einer Amazon Elastic Compute Cloud-Instance haben und möchten, dass diese Anwendung eine andere Rolle übernimmt.

```
[profile A]
source_profile = B
role_arn = arn:aws:iam::123456789012:role/RoleA
role_session_name = ProfileARoleSession
[profile B]
credential_source=Ec2InstanceMetadata
```
Profile verwendet A die Anmeldeinformationen der EC2 Amazon-Instance, um die angegebene Rolle anzunehmen, und erneuert die Anmeldeinformationen automatisch.

**web\_identity\_token\_file**- Einstellung für gemeinsam genutzte AWS **config** Dateien, **AWS\_WEB\_IDENTITY\_TOKEN\_FILE**- Umgebungsvariable, **aws.webIdentityTokenFile**- JVM Systemeigenschaft: Nur Java/Kotlin

Gibt den Pfad zu einer Datei an, die ein Zugriffstoken von einem [unterstützten OAuth 2.0-Anbieter](https://wikipedia.org/wiki/List_of_OAuth_providers) oder [OpenID Connect ID-Identitätsanbieter](https://openid.net/developers/certified/) enthält.

Diese Einstellung ermöglicht die Authentifizierung mithilfe von Web Identity Federation-Anbietern wie [Google](https://developers.google.com/identity/protocols/OAuth2), [Facebook](https://developers.facebook.com/docs/facebook-login/overview) und [Amazon](https://login.amazon.com/) und vielen anderen. Das Entwicklertool SDK oder lädt den Inhalt dieser Datei und übergibt ihn als WebIdentityToken Argument, wenn es den AssumeRoleWithWebIdentity Vorgang in Ihrem Namen aufruft.

Standardwert: Keiner.

Gültige Werte: Dieser Wert muss ein Pfad und ein Dateiname sein. Die Datei muss ein OAuth 2.0- Zugriffstoken oder ein OpenID Connect-Token enthalten, das Ihnen von einem Identitätsanbieter zur Verfügung gestellt wurde. Relative Pfade werden als relativ zum Arbeitsverzeichnis des Prozesses behandelt.

## Kompatibilität mit AWS SDKs

Im Folgenden werden die in diesem Thema beschriebenen Funktionen und Einstellungen SDKs unterstützt. Alle teilweisen Ausnahmen werden vermerkt. Alle Einstellungen für JVM Systemeigenschaften werden AWS SDK for Kotlin nur von AWS SDK for Java und vom unterstützt.

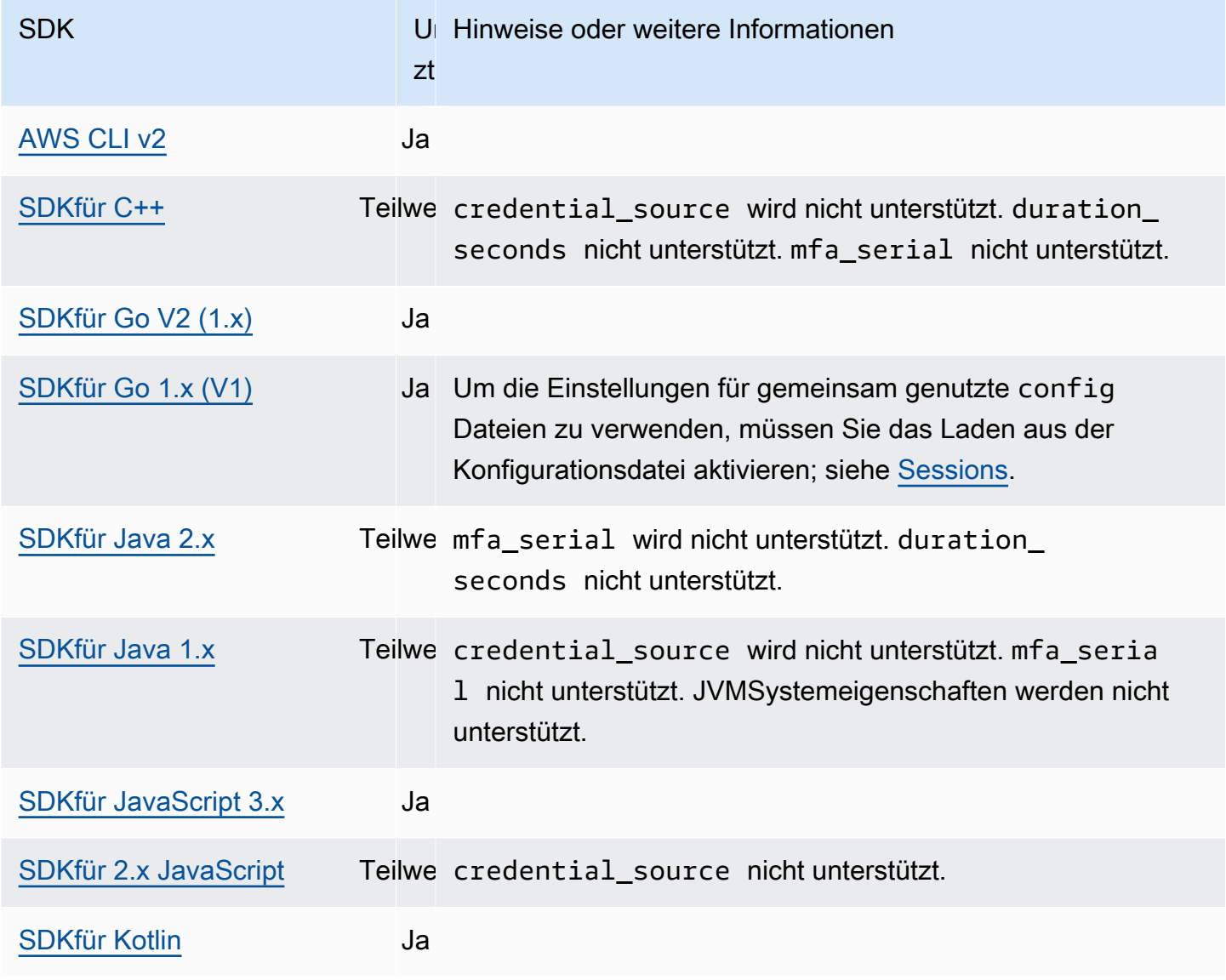

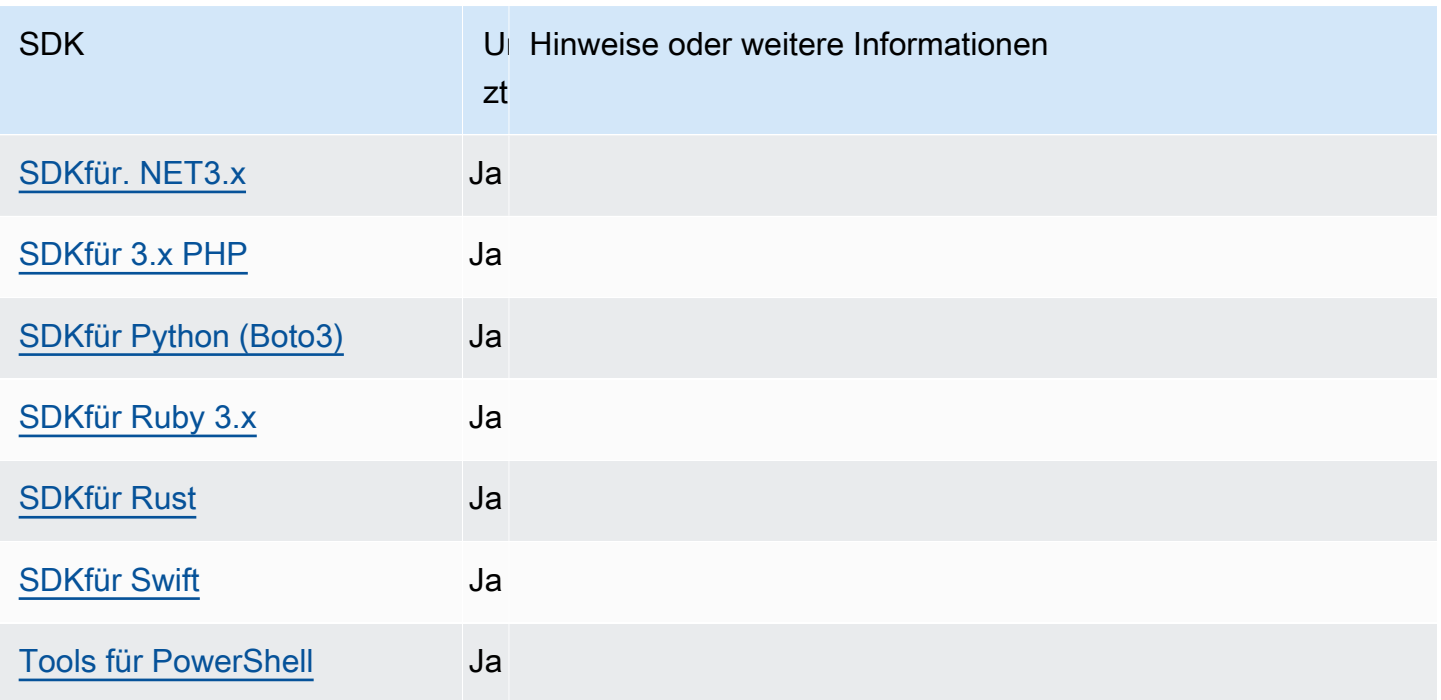

# Anbieter von Container-Anmeldeinformationen

Der Anbieter von Container-Anmeldeinformationen ruft Anmeldeinformationen für die containerisierte Anwendung des Kunden ab. Dieser Anmeldeinformationsanbieter ist für Kunden von Amazon Elastic Container Service (AmazonECS) und Amazon Elastic Kubernetes Service (AmazonEKS) nützlich. SDKsversucht, Anmeldeinformationen über eine Anfrage vom angegebenen HTTP Endpunkt zu laden. GET

Wenn Sie Amazon verwendenECS, empfehlen wir Ihnen, eine IAM Aufgabenrolle zu verwenden, um die Isolierung, Autorisierung und Überprüfbarkeit von Anmeldeinformationen zu verbessern. Nach der Konfiguration ECS legt Amazon die AWS\_CONTAINER\_CREDENTIALS\_RELATIVE\_URI Umgebungsvariable fest, die die Tools SDKs und zum Abrufen von Anmeldeinformationen verwenden. Informationen zur Konfiguration von Amazon ECS für diese Funktionalität finden Sie unter [IAMAufgabenrolle](https://docs.aws.amazon.com/AmazonECS/latest/developerguide/task-iam-roles.html) im Amazon Elastic Container Service Developer Guide.

Wenn Sie Amazon verwenden, empfehlen wir IhnenEKS, Amazon EKS Pod Identity zu verwenden, um die Isolierung von Anmeldeinformationen, die geringsten Rechte, die Überprüfbarkeit, den unabhängigen Betrieb, die Wiederverwendbarkeit und die Skalierbarkeit zu verbessern. Sowohl Ihr Pod als auch eine IAM Rolle sind mit einem Kubernetes-Servicekonto verknüpft, um die Anmeldeinformationen für Ihre Anwendungen zu verwalten. Weitere Informationen zu Amazon EKS Pod Identity finden Sie unter [Amazon](https://docs.aws.amazon.com/eks/latest/userguide/pod-identities.html)  [EKS Pod Identities](https://docs.aws.amazon.com/eks/latest/userguide/pod-identities.html) im EKSAmazon-Benutzerhandbuch. Nach der Konfiguration EKS legt

Amazon die Umgebungsvariablen AWS\_CONTAINER\_CREDENTIALS\_FULL\_URI und die AWS\_CONTAINER\_AUTHORIZATION\_TOKEN\_FILE Umgebungsvariablen fest, die die SDKs Tools zum Abrufen von Anmeldeinformationen verwenden. Informationen zur Einrichtung finden Sie unter [Einrichtung des Amazon EKS Pod Identity Agent](https://docs.aws.amazon.com/eks/latest/userguide/pod-id-agent-setup.html) im EKSAmazon-Benutzerhandbuch oder [Amazon](https://aws.amazon.com/blogs/aws/amazon-eks-pod-identity-simplifies-iam-permissions-for-applications-on-amazon-eks-clusters/) [EKS Pod Identity vereinfacht IAM Berechtigungen für Anwendungen auf EKS Amazon-Clustern](https://aws.amazon.com/blogs/aws/amazon-eks-pod-identity-simplifies-iam-permissions-for-applications-on-amazon-eks-clusters/) auf der AWS Blog-Website.

Konfigurieren Sie diese Funktionalität wie folgt:

#### **AWS\_CONTAINER\_CREDENTIALS\_FULL\_URI**- Umgebungsvariable

Gibt den vollständigen HTTP URL Endpunkt anSDK, der bei der Anforderung von Anmeldeinformationen verwendet werden soll. Dies umfasst sowohl das Schema als auch den Host.

Standardwert: Keiner.

Gültige Werte: GültigURI.

Hinweis: Diese Einstellung ist eine Alternative zu *AWS\_CONTAINER\_CREDENTIALS\_RELATIVE\_URI* und wird nur verwendet, wenn sie nicht gesetzt *AWS\_CONTAINER\_CREDENTIALS\_RELATIVE\_URI* ist.

Linux/macOS-Beispiel für das Setzen von Umgebungsvariablen über die Befehlszeile:

export AWS\_CONTAINER\_CREDENTIALS\_FULL\_URI=*http://localhost/get-credentials*

or

export AWS\_CONTAINER\_CREDENTIALS\_FULL\_URI=*http://localhost:8080/get-credentials*

## **AWS\_CONTAINER\_CREDENTIALS\_RELATIVE\_URI**- Umgebungsvariable

Gibt den relativen HTTP URL Endpunkt anSDK, der bei der Anforderung von Anmeldeinformationen verwendet werden soll. Der Wert wird an den standardmäßigen ECS Amazon-Hostnamen von angehängt. 169.254.170.2

Standardwert: Keiner.

Gültige Werte: Gültiger VerwandterURI.

Linux/macOS-Beispiel für das Setzen von Umgebungsvariablen über die Befehlszeile:

export AWS\_CONTAINER\_CREDENTIALS\_RELATIVE\_URI=*/get-credentials?a=1*

#### **AWS\_CONTAINER\_AUTHORIZATION\_TOKEN**- Umgebungsvariable

Gibt ein Autorisierungstoken im Klartext an. Wenn diese Variable gesetzt ist, SDK wird der Authorization-Header der HTTP Anfrage mit dem Wert der Umgebungsvariablen gesetzt.

Standardwert: Keiner.

Gültige Werte: Zeichenfolge.

Hinweis: Diese Einstellung ist eine Alternative zu *AWS\_CONTAINER\_AUTHORIZATION\_TOKEN\_FILE* und wird nur verwendet, wenn sie nicht gesetzt *AWS\_CONTAINER\_AUTHORIZATION\_TOKEN\_FILE* ist.

Linux/macOS-Beispiel für das Setzen von Umgebungsvariablen über die Befehlszeile:

export AWS\_CONTAINER\_CREDENTIALS\_FULL\_URI=*http://localhost/get-credential* export AWS\_CONTAINER\_AUTHORIZATION\_TOKEN=*Basic abcd*

#### **AWS\_CONTAINER\_AUTHORIZATION\_TOKEN\_FILE**- Umgebungsvariable

Gibt einen absoluten Dateipfad zu einer Datei an, die das Autorisierungstoken im Klartext enthält.

Standardwert: Keiner.

Gültige Werte: Zeichenfolge.

Linux/macOS-Beispiel für das Setzen von Umgebungsvariablen über die Befehlszeile:

export AWS\_CONTAINER\_CREDENTIALS\_FULL\_URI=*http://localhost/get-credential* export AWS\_CONTAINER\_AUTHORIZATION\_TOKEN\_FILE=*/path/to/token*

#### Kompatibilität mit AWS SDKs

Im Folgenden werden die in diesem Thema beschriebenen Funktionen und Einstellungen SDKs unterstützt. Alle teilweisen Ausnahmen werden vermerkt. Alle Einstellungen für JVM Systemeigenschaften werden AWS SDK for Kotlin nur von AWS SDK for Java und vom unterstützt.

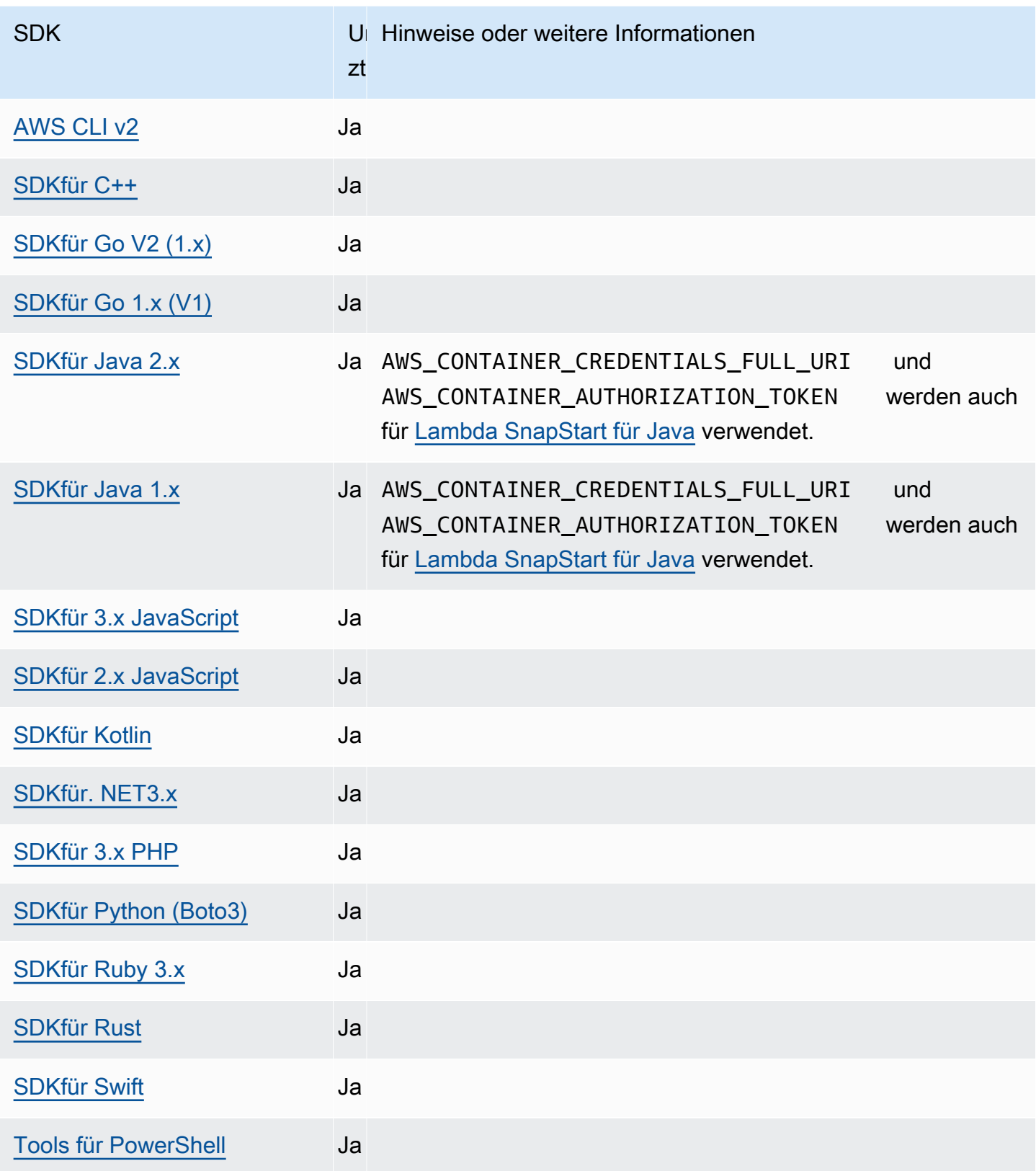

# IAMIdentity Center-Anmeldeinformationsanbieter

Dieser Authentifizierungsmechanismus wird verwendet AWS IAM Identity Center , um Single Sign-On (SSO) -Zugriff auf Ihren Code AWS-Services zu erhalten.

#### **a** Note

In der AWS SDK API Dokumentation wird der IAM Identity Center-Anmeldeinformationsanbieter als SSO Credential Provider bezeichnet.

Nachdem Sie IAM Identity Center aktiviert haben, definieren Sie ein Profil für die zugehörigen Einstellungen in Ihrer gemeinsam genutzten AWS config Datei. Dieses Profil wird verwendet, um eine Verbindung zum IAM Identity Center-Zugriffsportal herzustellen. Wenn sich ein Benutzer erfolgreich bei IAM Identity Center authentifiziert, gibt das Portal kurzfristige Anmeldeinformationen für die diesem Benutzer zugeordnete IAM Rolle zurück. Informationen darüber, wie der temporäre Anmeldeinformationen aus der Konfiguration SDK erhält und sie für AWS-Service Anfragen verwendet, finden Sie unter[Verstehen Sie die IAM Identity Center-Authentifizierung.](#page-29-0)

Es gibt zwei Möglichkeiten, IAM Identity Center über die config Datei zu konfigurieren:

- (Empfohlene) Konfiguration des SSO Token-Anbieters Verlängerte Sitzungsdauer. Beinhaltet Unterstützung für benutzerdefinierte Sitzungsdauern.
- Legacy-Konfiguration, die nicht aktualisiert werden kann Verwendet eine feste, achtstündige Sitzung.

In beiden Konfigurationen müssen Sie sich erneut anmelden, wenn Ihre Sitzung abläuft.

Die folgenden beiden Leitfäden enthalten zusätzliche Informationen zu IAM Identity Center:

- [AWS IAM Identity Center Benutzerhandbuch](https://docs.aws.amazon.com/singlesignon/latest/userguide/what-is.html)
- [AWS IAM Identity Center APIPortal-Referenz](https://docs.aws.amazon.com/singlesignon/latest/PortalAPIReference/Welcome.html)

Ausführliche Informationen darüber, wie die Tools SDKs und die Anmeldeinformationen mithilfe dieser Konfiguration verwenden und aktualisieren, finden Sie unte[rVerstehen Sie die IAM Identity](#page-29-0)  [Center-Authentifizierung](#page-29-0).

#### Voraussetzungen

Sie müssen zuerst IAM Identity Center aktivieren. Einzelheiten zur Aktivierung der IAM Identity Center-Authentifizierung finden Sie unter [Aktivieren AWS IAM Identity Center](https://docs.aws.amazon.com/singlesignon/latest/userguide/get-set-up-for-idc.html) im AWS IAM Identity Center Benutzerhandbuch.

#### **a** Note

Alternativ finden Sie die vollständigen Voraussetzungen und die erforderliche Konfiguration für gemeinsam genutzte config Dateien, die auf dieser Seite detailliert beschrieben werden, in der Anleitung zur Einrichtung[IAMIdentity Center-Authentifizierung für Ihr Tool SDK oder.](#page-25-0)

#### <span id="page-85-0"></span>SSOKonfiguration des Token-Anbieters

Wenn Sie die SSO Token-Provider-Konfiguration verwenden, aktualisiert Ihr AWS SDK Tool Ihre Sitzung automatisch bis zu Ihrem verlängerten Sitzungszeitraum. Weitere Informationen zur Sitzungsdauer und Höchstdauer finden Sie im Benutzerhandbuch unter [Konfiguration der](https://docs.aws.amazon.com/singlesignon/latest/userguide/configure-user-session.html) [Sitzungsdauer des AWS Zugriffsportals und der integrierten IAM Identity AWS IAM Identity Center](https://docs.aws.amazon.com/singlesignon/latest/userguide/configure-user-session.html)  [Center-Anwendungen.](https://docs.aws.amazon.com/singlesignon/latest/userguide/configure-user-session.html)

Der sso-session Abschnitt der config Datei wird verwendet, um Konfigurationsvariablen für den Erwerb von SSO Zugriffstoken zu gruppieren, die dann zum Abrufen von AWS Anmeldeinformationen verwendet werden können. Weitere Informationen zu diesem Abschnitt innerhalb einer config Datei finden Sie unter[Format der Konfigurationsdatei.](#page-11-0)

Im folgenden Beispiel für eine gemeinsam genutzte config Datei wird das Tool SDK oder mithilfe eines dev Profils konfiguriert, um IAM Identity Center-Anmeldeinformationen anzufordern.

```
[profile dev]
sso_session = my-sso
sso_account_id = 111122223333
sso_role_name = SampleRole
[sso-session my-sso]
sso_region = us-east-1
sso_start_url = https://my-sso-portal.awsapps.com/start
sso_registration_scopes = sso:account:access
```
Die vorherigen Beispiele zeigen, dass Sie einen sso-session Abschnitt definieren und ihn einem Profil zuordnen. Normalerweise sso\_account\_id und sso\_role\_name muss in dem profile Abschnitt festgelegt werden, damit sie AWS Anmeldeinformationen anfordern SDK können. sso\_regionsso\_start\_url, und sso\_registration\_scopes muss innerhalb des ssosession Abschnitts festgelegt werden.

sso\_account\_idund sso\_role\_name sind nicht für alle Szenarien der SSO Token-Konfiguration erforderlich. Wenn Ihre Anwendung nur AWS-Services diese Unterstützung für die Trägerauthentifizierung verwendet, sind herkömmliche AWS Anmeldeinformationen nicht erforderlich. Die Bearer-Authentifizierung ist ein HTTP Authentifizierungsschema, das Sicherheitstoken verwendet, die als Bearer-Token bezeichnet werden. In diesem Szenario sind sso\_account\_id und sso\_role\_name nicht erforderlich. In der jeweiligen AWS-Service Anleitung erfahren Sie, ob der Dienst die Bearer-Token-Autorisierung unterstützt.

Registrierungsbereiche werden als Teil eines konfiguriert. sso-session Geltungsbereich ist ein Mechanismus in OAuth 2.0 um den Zugriff einer Anwendung auf das Konto eines Benutzers einzuschränken. Im vorherigen Beispiel wurde festgelegtsso\_registration\_scopes, dass der erforderliche Zugriff für die Auflistung von Konten und Rollen bereitgestellt werden soll.

Das folgende Beispiel zeigt, wie Sie dieselbe sso-session Konfiguration für mehrere Profile wiederverwenden können.

```
[profile dev]
sso_session = my-sso
sso_account_id = 111122223333
sso_role_name = SampleRole
[profile prod]
sso_session = my-sso
sso_account_id = 111122223333
sso_role_name = SampleRole2
[sso-session my-sso]
sso_region = us-east-1
sso_start_url = https://my-sso-portal.awsapps.com/start
sso_registration_scopes = sso:account:access
```
Das Authentifizierungstoken wird auf der Festplatte unter dem ~/. aws/sso/cache Verzeichnis zwischengespeichert, wobei der Dateiname auf dem Sitzungsnamen basiert.

## Nicht aktualisierbare Legacy-Konfiguration

Die automatisierte Token-Aktualisierung wird bei Verwendung der nicht aktualisierbaren Legacy-Konfiguration nicht unterstützt. Wir empfehlen, [SSOKonfiguration des Token-Anbieters](#page-85-0) stattdessen das zu verwenden.

Um die alte, nicht aktualisierbare Konfiguration zu verwenden, müssen Sie die folgenden Einstellungen in Ihrem Profil angeben:

- sso\_start\_url
- sso\_region
- sso\_account\_id
- sso\_role\_name

Sie geben das Benutzerportal für ein Profil mit den Einstellungen sso\_start\_url und sso\_region an. Sie geben Berechtigungen mit den sso\_role\_name Einstellungen sso\_account\_id und an.

Im folgenden Beispiel werden die vier erforderlichen Werte in der config Datei festgelegt.

```
[profile my-sso-profile]
sso_start_url = https://my-sso-portal.awsapps.com/start
sso_region = us-west-2
sso_account_id = 111122223333
sso_role_name = SSOReadOnlyRole
```
Das Authentifizierungstoken wird auf der Festplatte unter dem ~/. aws/sso/cache Verzeichnis zwischengespeichert, dessen Dateiname auf dem sso\_start\_url basiert.

IAMEinstellungen des Identity Center-Anmeldeinformationsanbieters

Konfigurieren Sie diese Funktionalität wie folgt:

**sso\_start\_url**- Einstellung für gemeinsam genutzte AWS **config** Dateien

DieURL, die auf den IAM Identity Center-Aussteller URL oder das Zugriffsportal URL Ihrer Organisation verweist. Weitere Informationen finden Sie im AWS IAM Identity Center Benutzerhandbuch [unter Verwenden des AWS Zugriffsportals.](https://docs.aws.amazon.com/singlesignon/latest/userguide/using-the-portal.html)

Um diesen Wert zu finden, öffnen Sie die [IAMIdentity Center-Konsole,](https://console.aws.amazon.com/singlesignon) sehen Sie sich das Dashboard an und suchen Sie nach dem AWS Zugangsportal URL.

• Alternativ können Sie ab Version 2.22.0 von stattdessen den AWS CLI Wert für AWS Issuer verwenden. URL

#### **sso\_region**- Einstellung für gemeinsam genutzte Dateien AWS **config**

Die AWS-Region , die Ihren IAM Identity Center-Portalhost enthält, d. h. die Region, die Sie vor der Aktivierung von IAM Identity Center ausgewählt haben. Dies ist unabhängig von Ihrer AWS Standardregion und kann unterschiedlich sein.

Eine vollständige Liste der AWS-Regionen und ihrer Codes finden Sie unter [Regionale Endpunkte](https://docs.aws.amazon.com/general/latest/gr/rande.html#regional-endpoints) in der Allgemeine Amazon Web Services-Referenz. Um diesen Wert zu finden, öffnen Sie die [IAMIdentity Center-Konsole,](https://console.aws.amazon.com/singlesignon) rufen Sie das Dashboard auf und suchen Sie nach Region.

#### **sso\_account\_id**- Einstellung für gemeinsam genutzte AWS **config** Dateien

Die numerische ID AWS-Konto , die über den AWS Organizations Dienst hinzugefügt wurde, um sie für die Authentifizierung zu verwenden.

Um die Liste der verfügbaren Konten zu sehen, gehen Sie zur [IAMIdentity Center-Konsole](https://console.aws.amazon.com/singlesignon) und öffnen Sie die AWS-KontenSeite. Sie können die Liste der verfügbaren Konten mit dieser [ListAccountsA](https://docs.aws.amazon.com/singlesignon/latest/PortalAPIReference/API_ListAccounts.html)PIMethode auch in der AWS IAM Identity Center APIPortalreferenz einsehen. Sie können beispielsweise die AWS CLI Methode [list-accounts](https://awscli.amazonaws.com/v2/documentation/api/latest/reference/sso/list-accounts.html) aufrufen.

#### **sso\_role\_name**- Einstellung für gemeinsam genutzte Dateien AWS **config**

Der Name eines Berechtigungssatzes, der als IAM Rolle bereitgestellt wurde und die daraus resultierenden Berechtigungen des Benutzers definiert. Die Rolle muss in dem von AWS-Konto sso\_account\_id angegebenen Namen existieren. Verwenden Sie den Rollennamen, nicht die Rolle Amazon Resource Name (ARN).

Berechtigungssätzen sind IAM Richtlinien und benutzerdefinierte Berechtigungsrichtlinien zugeordnet und definieren die Zugriffsebene, die Benutzer auf die ihnen zugewiesenen Rechte haben AWS-Konten.

Um die Liste der verfügbaren Berechtigungssätze pro zu sehen AWS-Konto, gehen Sie zur [IAMIdentity Center-Konsole](https://console.aws.amazon.com/singlesignon) und öffnen Sie die AWS-KontenSeite. Wählen Sie den richtigen Namen für den Berechtigungssatz, der in der AWS-Konten Tabelle aufgeführt ist. Sie können die Liste der verfügbaren Berechtigungssätze, die [ListAccountRolesA](https://docs.aws.amazon.com/singlesignon/latest/PortalAPIReference/API_ListAccountRoles.html)PIdiese Methode verwenden, auch in der AWS IAM Identity Center APIPortalreferenz einsehen. Sie können die AWS CLI Methode beispielsweise aufrufen [list-account-roles.](https://awscli.amazonaws.com/v2/documentation/api/latest/reference/sso/list-account-roles.html)

#### **sso\_registration\_scopes**- Einstellung für gemeinsam genutzte AWS **config** Dateien

Eine durch Kommas getrennte Liste gültiger Bereichszeichenfolgen, für die autorisiert werden sollen. sso-session Eine Anwendung kann einen oder mehrere Bereiche anfordern, und das für die Anwendung ausgegebene Zugriffstoken ist auf die gewährten Bereiche beschränkt. Ein Mindestumfang von sso:account:access muss gewährt werden, um ein Aktualisierungstoken vom IAM Identity Center-Dienst zurückzuerhalten. Eine Liste der verfügbaren Optionen für den Zugriffsbereich finden Sie unter [Zugriffsbereiche](https://docs.aws.amazon.com/singlesignon/latest/userguide/customermanagedapps-saml2-oauth2.html#oidc-concept) im AWS IAM Identity Center Benutzerhandbuch.

Diese Bereiche definieren die für die Autorisierung des registrierten OIDC Clients angeforderten Berechtigungen und die vom Client abgerufenen Zugriffstoken. Bereiche autorisieren den Zugriff auf autorisierte Endpunkte mit IAM Identity Center-Inhabertoken.

Diese Einstellung gilt nicht für die Legacy-Konfiguration, die nicht aktualisiert werden kann. Token, die mit der Legacy-Konfiguration ausgegeben wurden, sind implizit auf den Gültigkeitsbereich sso:account:access beschränkt.

## Kompatibilität mit AWS SDKs

Im Folgenden werden die in diesem Thema beschriebenen Funktionen und Einstellungen SDKs unterstützt. Alle teilweisen Ausnahmen werden vermerkt. Alle Einstellungen für JVM Systemeigenschaften werden AWS SDK for Kotlin nur von AWS SDK for Java und vom unterstützt.

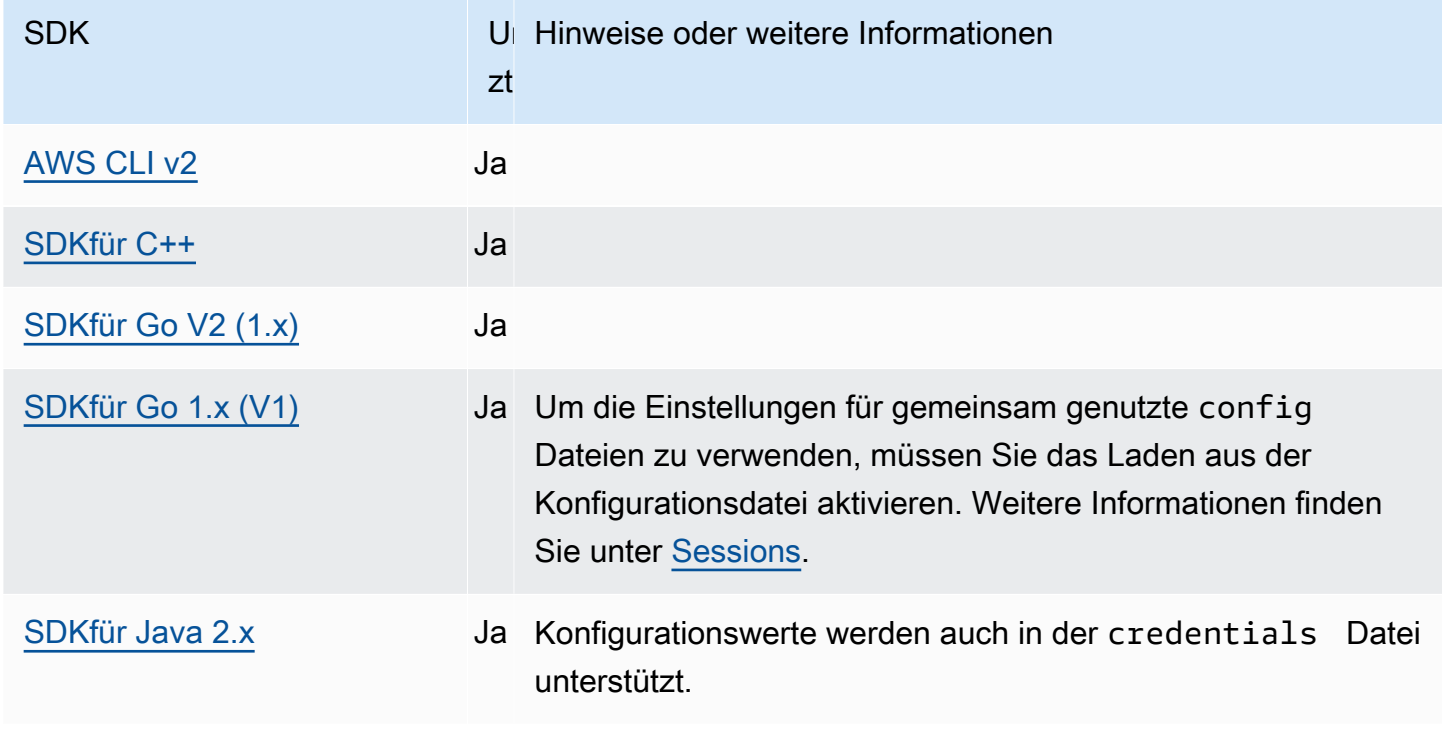

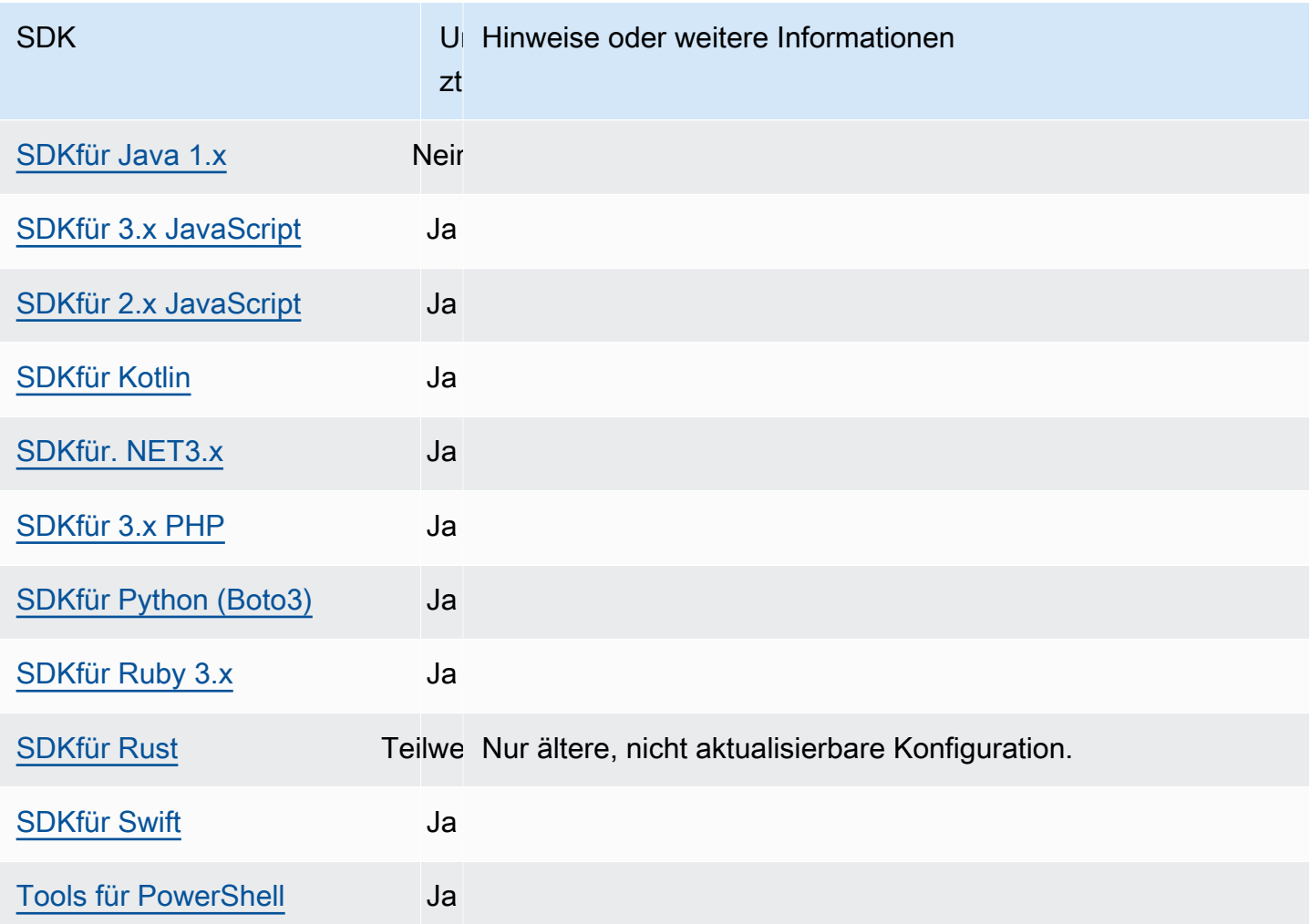

# IMDSAnbieter von Anmeldeinformationen

Der Instanz-Metadatendienst (IMDS) stellt Daten über Ihre Instance bereit, mit denen Sie die laufende Instance konfigurieren oder verwalten können. Weitere Informationen zu den verfügbaren Daten finden Sie unter [Arbeiten mit Instance-Metadaten](https://docs.aws.amazon.com/AWSEC2/latest/UserGuide/ec2-instance-metadata.html) im EC2Amazon-Benutzerhandbuch. Amazon EC2 stellt einen lokalen Endpunkt bereit, der Instances zur Verfügung steht und der Instance verschiedene Informationen zur Verfügung stellen kann. Wenn der Instance eine Rolle zugewiesen ist, kann sie eine Reihe von Anmeldeinformationen bereitstellen, die für diese Rolle gültig sind. Sie SDKs können diesen Endpunkt verwenden, um Anmeldeinformationen als Teil ihrer [standardmäßigen](#page-67-0)  [Anbieterkette für Anmeldeinformationen aufzulösen.](#page-67-0) Instance Metadata Service Version 2 (IMDSv2), eine sicherere VersionIMDS, die ein Sitzungstoken verwendet, wird standardmäßig verwendet. Wenn dies aufgrund eines Zustands fehlschlägt, der nicht erneut versucht werden kann (HTTPFehlercodes 403, 404, 405), IMDSv1 wird dies als Fallback verwendet.

Konfigurieren Sie diese Funktionalität wie folgt:

#### **AWS\_EC2\_METADATA\_DISABLED**- Umgebungsvariable

Ob versucht werden soll, Amazon EC2 Instance Metadata Service (IMDS) zum Abrufen von Anmeldeinformationen zu verwenden.

Standardwert: false.

Zulässige Werte:

- **true** Nicht IMDS zum Abrufen von Anmeldeinformationen verwenden.
- **false** Wird verwendetIMDS, um Anmeldeinformationen zu erhalten.

**ec2\_metadata\_v1\_disabled**- Einstellung für gemeinsam genutzte AWS **config** Dateien,

**AWS\_EC2\_METADATA\_V1\_DISABLED**- Umgebungsvariable, **aws.disableEc2MetadataV1**- JVM Systemeigenschaft: Nur Java/Kotlin

Ob Instance Metadata Service Version 1 (IMDSv1) als Fallback verwendet werden soll oder nicht, falls ein Fehler auftritt. IMDSv2

#### **G** Note

New unterstützt diese Einstellung SDKs nicht IMDSv1 und unterstützt sie daher auch nicht. Einzelheiten finden Sie in der Tabelle[Kompatibilität mit AWS SDKs.](#page-94-0)

Standardwert: false.

Zulässige Werte:

- **true** Nicht IMDSv1 als Fallback verwenden.
- **false** IMDSv1 Als Fallback verwenden.

**ec2\_metadata\_service\_endpoint**- Einstellung für gemeinsam genutzte AWS **config** Dateien, **AWS\_EC2\_METADATA\_SERVICE\_ENDPOINT**- Umgebungsvariable, **aws.ec2MetadataServiceEndpoint**- JVM Systemeigenschaft: Nur Java/Kotlin

Der Endpunkt von. IMDS Dieser Wert überschreibt den Standardspeicherort, an dem AWS SDKs und Tools nach EC2 Amazon-Instance-Metadaten suchen.

Standardwert: Wenn ec2\_metadata\_service\_endpoint\_mode gleichIPv4, dann ist der Standardendpunkt. http://169.254.169.254 Wenn

ec2 metadata service endpoint mode gleichIPv6, dann ist der Standardendpunkt. http://[fd00:ec2::254]

Gültige Werte: GültigURI.

**ec2\_metadata\_service\_endpoint\_mode**- Einstellung für gemeinsam genutzte AWS **config** Dateien, **AWS\_EC2\_METADATA\_SERVICE\_ENDPOINT\_MODE**- Umgebungsvariable, **aws.ec2MetadataServiceEndpointMode**- JVM Systemeigenschaft: Nur Java/Kotlin

Der Endpunktmodus von. IMDS

Standardwert:IPv4.

Gültige Werte:IPv4,IPv6.

#### **a** Note

Der IMDS Anmeldeinformationsanbieter ist Teil von. [Verstehen Sie die Kette der Anbieter](#page-67-0)  [von Anmeldeinformationen](#page-67-0) Der IMDS Anmeldeinformationsanbieter wird jedoch erst nach mehreren anderen Anbietern dieser Serie überprüft. Wenn Sie also möchten, dass Ihr Programm die Anmeldeinformationen dieses Anbieters verwendet, müssen Sie andere gültige Anmeldeinformationsanbieter aus Ihrer Konfiguration entfernen oder ein anderes Profil verwenden. Anstatt sich auf die Kette der Anmeldeinformationsanbieter zu verlassen, um automatisch zu ermitteln, welcher Anbieter gültige Anmeldeinformationen zurückgibt, geben Sie alternativ die Verwendung des IMDS Anmeldeinformationsanbieters im Code an. Sie können die Quellen für Anmeldeinformationen direkt angeben, wenn Sie Dienstclients erstellen.

## Sicherheit für Anmeldeinformationen IMDS

Wenn der nicht mit gültigen Anmeldeinformationen konfiguriert AWS SDK ist, versucht er standardmäßig, den SDK Amazon EC2 Instance Metadata Service (IMDS) zu verwenden, um Anmeldeinformationen für eine AWS Rolle abzurufen. Dieses Verhalten kann deaktiviert werden, indem die AWS\_EC2\_METADATA\_DISABLED Umgebungsvariable auf gesetzt wirdtrue. Dies verhindert unnötige Netzwerkaktivitäten und erhöht die Sicherheit in nicht vertrauenswürdigen Netzwerken, in denen der Amazon EC2 Instance Metadata Service möglicherweise imitiert wird.

#### **a** Note

AWS SDKClients, die mit gültigen Anmeldeinformationen konfiguriert sind, werden diese niemals verwenden, IMDS um Anmeldeinformationen abzurufen, unabhängig von diesen Einstellungen.

Verwendung von EC2 IMDS Amazon-Anmeldeinformationen deaktivieren

Wie Sie diese Umgebungsvariable festlegen, hängt davon ab, welches Betriebssystem verwendet wird und ob die Änderung dauerhaft sein soll oder nicht.

Unter Linux und macOS

Kunden, die Linux oder macOS verwenden, können diese Umgebungsvariable mit dem folgenden Befehl festlegen:

```
$ export AWS_EC2_METADATA_DISABLED=true
```
Wenn Sie möchten, dass diese Einstellung über mehrere Shell-Sitzungen und Systemneustarts hinweg beibehalten wird, können Sie den obigen Befehl zu Ihrer Shell-Profildatei hinzufügen, z. B. .bash\_profile.zsh\_profile, oder.profile.

Windows

Kunden, die Windows verwenden, können diese Umgebungsvariable mit dem folgenden Befehl festlegen:

```
$ set AWS_EC2_METADATA_DISABLED=true
```
Wenn Sie möchten, dass diese Einstellung über mehrere Shell-Sitzungen und Systemneustarts hinweg erhalten bleibt, können Sie stattdessen den folgenden Befehl verwenden:

```
$ setx AWS_EC2_METADATA_DISABLED=true
```
#### **a** Note

Der setx Befehl wendet den Wert nicht auf die aktuelle Shell-Sitzung an, sodass Sie die Shell neu laden oder erneut öffnen müssen, damit die Änderung wirksam wird.

## <span id="page-94-0"></span>Kompatibilität mit AWS SDKs

Im Folgenden werden die in diesem Thema beschriebenen Funktionen und Einstellungen SDKs unterstützt. Alle teilweisen Ausnahmen werden vermerkt. Alle Einstellungen für JVM Systemeigenschaften werden AWS SDK for Kotlin nur von AWS SDK for Java und vom unterstützt.

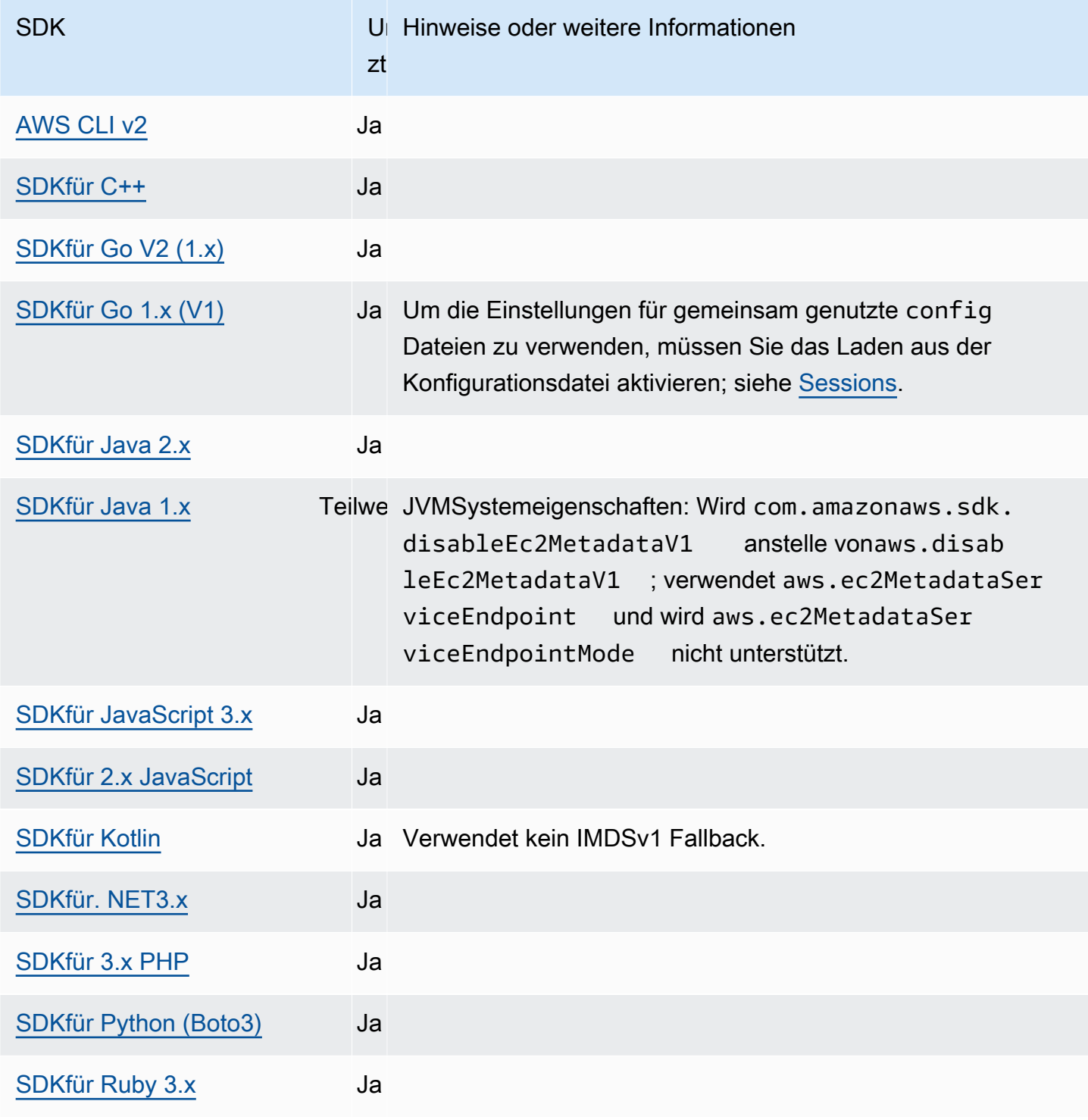

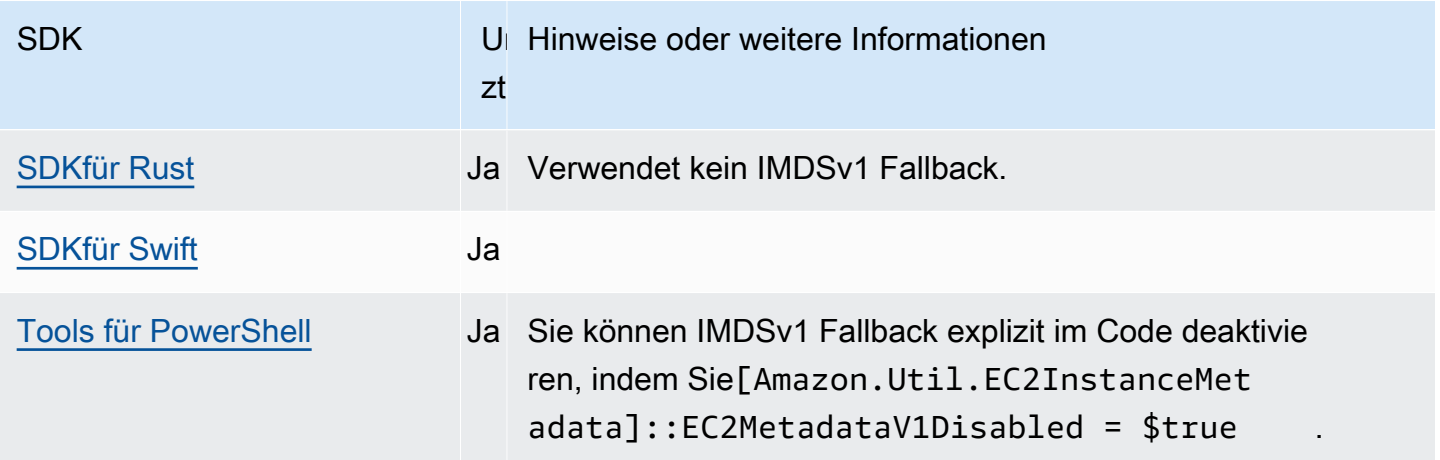

## Anbieter von Prozessanmeldedaten

SDKsbieten eine Möglichkeit, die Kette der Anbieter von Anmeldeinformationen für benutzerdefinierte Anwendungsfälle zu erweitern. Dieser Anbieter kann verwendet werden, um benutzerdefinierte Implementierungen bereitzustellen, z. B. das Abrufen von Anmeldeinformationen aus einem lokalen Anmeldeinformationsspeicher oder die Integration mit Ihrem lokalen Identitätsanbieter.

IAMRoles Anywhere verwendet es beispielsweise, credential\_process um temporäre Anmeldeinformationen für Ihre Anwendung abzurufen. Informationen zur Konfiguration credential\_process für diese Verwendung finden Sie unter[IAM Roles Anywhere.](#page-34-0)

**a** Note

Im Folgenden wird eine Methode zum Abrufen von Anmeldeinformationen aus einem externen Prozess beschrieben. Diese Methode kann verwendet werden, wenn Sie Software außerhalb von ausführen AWS. Wenn Sie auf einem bauen AWS Rechenressource, verwenden Sie andere Anbieter von Anmeldeinformationen. Wenn Sie diese Option verwenden, sollten Sie sicherstellen, dass die Konfigurationsdatei so gesperrt wie möglich ist. Verwenden Sie dabei bewährte Sicherheitsmethoden für Ihr Betriebssystem. Vergewissern Sie sich, dass Ihr benutzerdefiniertes Anmeldeinformationstool keine geheimen Informationen in das System schreibtStdErr, da das SDKs und AWS CLI kann solche Informationen erfassen und protokollieren, wodurch sie möglicherweise unbefugten Benutzern zugänglich gemacht werden.

Konfigurieren Sie diese Funktionalität wie folgt:

#### **credential\_process**- geteilt AWS **config**Dateieinstellung

Gibt einen externen Befehl an, den das Tool SDK oder in Ihrem Namen ausführt, um die zu verwendenden Anmeldeinformationen zu generieren oder abzurufen. Die Einstellung gibt den Namen eines Programms oder Befehls an, das aufgerufen SDK wird. Wenn der den Prozess SDK aufruft, wartet er darauf, dass der Prozess Daten in den Prozess schreibt. JSON stdout Der benutzerdefinierte Anbieter muss Informationen in einem bestimmten Format zurückgeben. Diese Informationen enthalten die Anmeldeinformationen, mit denen das SDK OR-Tool Sie authentifizieren kann.

#### **a** Note

Der Anbieter von Prozessanmeldedaten ist Teil von. [Verstehen Sie die Kette der Anbieter](#page-67-0)  [von Anmeldeinformationen](#page-67-0) Der Anbieter für Prozessanmeldedaten wird jedoch erst nach mehreren anderen Anbietern aus dieser Serie geprüft. Wenn Sie also möchten, dass Ihr Programm die Anmeldeinformationen dieses Anbieters verwendet, müssen Sie andere gültige Anmeldeinformationsanbieter aus Ihrer Konfiguration entfernen oder ein anderes Profil verwenden. Anstatt sich auf die Kette der Anmeldeinformationsanbieter zu verlassen, um automatisch zu ermitteln, welcher Anbieter gültige Anmeldeinformationen zurückgibt, können Sie alternativ die Verwendung des Anbieters für Prozessanmeldedaten im Code angeben. Sie können die Quellen für Anmeldeinformationen direkt angeben, wenn Sie Dienstclients erstellen.

## Geben Sie den Pfad zum Programm mit den Anmeldeinformationen an

Der Wert der Einstellung ist eine Zeichenfolge, die einen Pfad zu einem Programm enthält, das das SDK oder das Entwicklungstool in Ihrem Namen ausführt:

- Der Pfad und der Dateiname dürfen nur aus diesen Zeichen bestehen: A-Z, a-z, 0-9, Bindestrich (-), Unterstrich (\_), Punkt (.), Schrägstrich (/), umgekehrter Schrägstrich (\) und Leerzeichen.
- Wenn der Pfad oder Dateiname ein Leerzeichen enthält, umgeben Sie den vollständigen Pfad und Dateinamen mit doppelten Anführungszeichen (" ").
- Wenn ein Parametername oder ein Parameterwert ein Leerzeichen enthält, umgeben Sie dieses Element mit doppelten Anführungszeichen (" "). Umgeben Sie dabei nur den Namen oder den Wert, nicht beides.
- Nehmen Sie keine Umgebungsvariablen in die Zeichenketten auf. Fügen Sie beispielsweise \$HOME oder nicht ein%USERPROFILE%.
- Geben Sie den Basisordner nicht als an~. \* Sie müssen entweder den vollständigen Pfad oder einen Basisdateinamen angeben. Wenn es einen Basisdateinamen gibt, versucht das System, das Programm in den durch die PATH Umgebungsvariable angegebenen Ordnern zu finden. Der Pfad variiert je nach Betriebssystem:

Das folgende Beispiel zeigt die Einstellung von credentials al\_process in der gemeinsam genutzten config Datei unter Linux/macOS.

```
credential_process = "/path/to/credentials.sh" parameterWithoutSpaces "parameter with 
 spaces"
```
Das folgende Beispiel zeigt die Einstellung von credentials al\_process in der gemeinsam genutzten Datei unter Windows. config

```
credential_process = "C:\Path\To\credentials.cmd" parameterWithoutSpaces "parameter 
 with spaces"
```
• Kann in einem speziellen Profil angegeben werden:

```
[profile cred_process] 
credential_process = /Users/username/process.sh
region = us-east-1
```
#### Gültige Ausgabe des Anmeldeinformationsprogramms

Das SDK führt den Befehl wie im Profil angegeben aus und liest dann Daten aus dem Standardausgabestream. Der von Ihnen angegebene Befehl, unabhängig davon, ob es sich um ein Skript oder ein Binärprogramm handelt, muss eine JSON Ausgabe generierenSTDOUT, die der folgenden Syntax entspricht.

```
{ 
     "Version": 1, 
     "AccessKeyId": "an AWS access key", 
     "SecretAccessKey": "your AWS secret access key", 
     "SessionToken": "the AWS session token for temporary credentials", 
     "Expiration": "RFC3339 timestamp for when the credentials expire"
```
}

#### **a** Note

Derzeit muss der Version-Schlüssel auf 1 gesetzt sein. Im Laufe der Zeit kann ein höherer Wert erforderlich sein, wenn sich die Struktur weiterentwickelt.

Der Expiration Schlüssel ist ein RFC3339 formatierter Zeitstempel. Wenn der Expiration Schlüssel nicht in der Ausgabe des Tools enthalten ist, SDK wird davon ausgegangen, dass es sich bei den Anmeldeinformationen um langfristige Anmeldeinformationen handelt, die nicht aktualisiert werden. Andernfalls werden die Anmeldeinformationen als temporäre Anmeldeinformationen betrachtet und sie werden automatisch aktualisiert, indem der credential\_process Befehl erneut ausgeführt wird, bevor die Anmeldeinformationen ablaufen.

**a** Note

Der SDK speichert die Anmeldeinformationen für externe Prozesse nicht im Cache, so wie er es bei der Übernahme von Rollenanmeldedaten tut. Wenn Caching erforderlich ist, müssen Sie dies im externen Prozess implementieren.

Der externe Prozess kann einen Rückgabecode ungleich Null zurückgeben, um anzuzeigen, dass beim Abrufen der Anmeldeinformationen ein Fehler aufgetreten ist.

## Kompatibilität mit AWS SDKs

Im Folgenden werden die in diesem Thema beschriebenen Funktionen und Einstellungen SDKs unterstützt. Alle teilweisen Ausnahmen werden vermerkt. Alle Einstellungen für JVM Systemeigenschaften werden unterstützt von AWS SDK for Java und die AWS SDK for Kotlin nur.

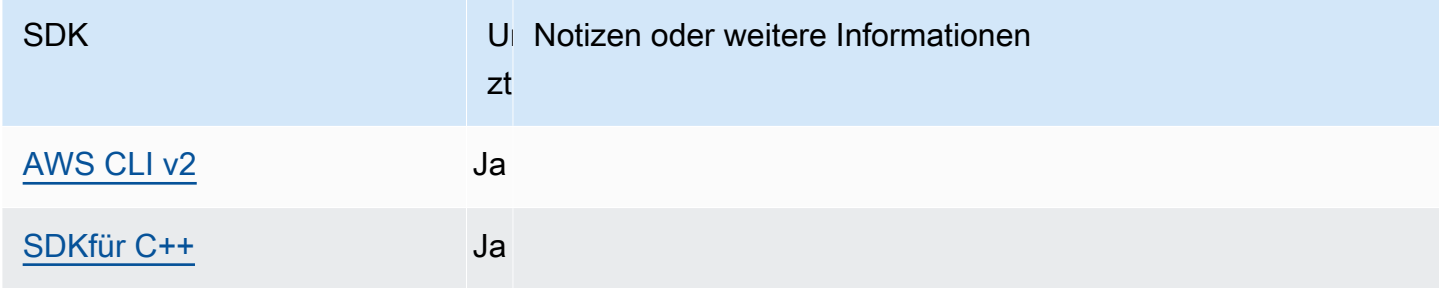

AWS SDKs und Tools Referenzhandbuch

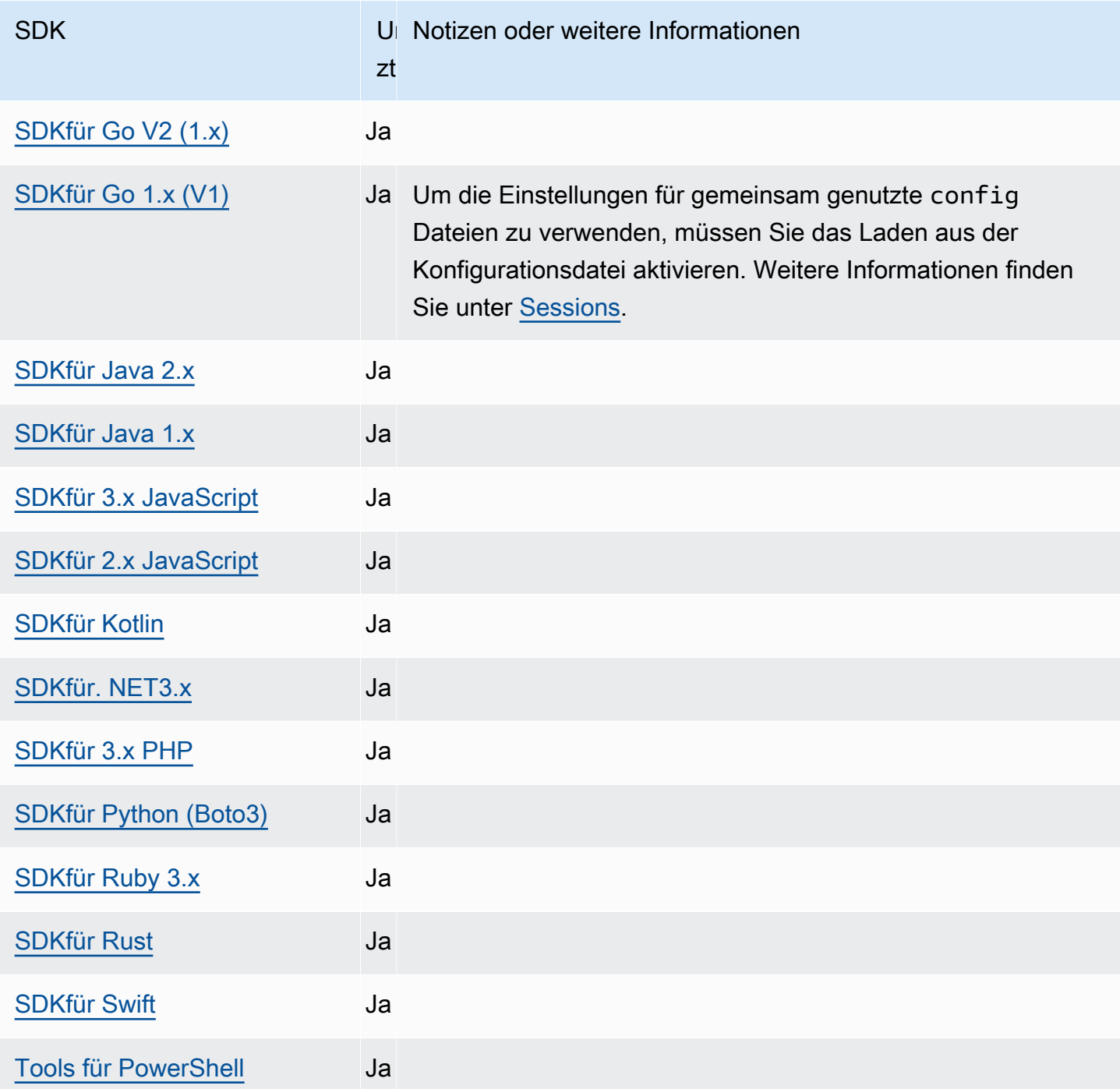

# AWS SDKs standardisierte Funktionen und Tools

Viele Funktionen wurden auf einheitliche Standardwerte standardisiert und funktionieren bei vielen SDKs auf die gleiche Weise. Diese Konsistenz erhöht die Produktivität und Klarheit bei der Codierung mehrerer SDKs. Alle Einstellungen können im Code überschrieben werden. Einzelheiten finden Sie in Ihrer spezifischen SDK-API.

#### **A** Important

Nicht alle SDKs unterstützen alle Funktionen oder sogar alle Aspekte innerhalb einer Funktion.

#### Themen

- [Kontobasierte Endpunkte](#page-100-0)
- **[Application ID](#page-103-0)**
- [EC2Amazon-Instanz-Metadaten](#page-105-0)
- [Amazon S3 Access Points](#page-107-0)
- [Mulitiregionale Amazon-S3-Zugriffspunkte](#page-109-0)
- [AWS-Region](#page-111-0)
- [AWS STS Regionale Endpunkte](#page-115-0)
- [Schutz der Datenintegrität für Amazon S3](#page-119-0)
- [Dual-Stack und Endpunkte FIPS](#page-124-0)
- [Endpunkterkennung](#page-127-0)
- [Allgemeine Konfigurationseinstellungen](#page-129-0)
- [IMDSKlient](#page-132-0)
- [Wiederholungsverhalten](#page-135-0)
- [Komprimierung anfordern](#page-142-0)
- [Servicespezifische Endpunkte](#page-144-0)
- [Standardeinstellungen für intelligente Konfigurationen](#page-191-0)

# <span id="page-100-0"></span>Kontobasierte Endpunkte

Kontobasierte Endpunkte sorgen für hohe Leistung und Skalierbarkeit, indem sie mithilfe Ihrer AWS-Konto ID die Weiterleitung von AWS-Service Anfragen für Dienste, die diese Funktion unterstützen, optimieren. Wenn Sie einen AWS SDK Anmeldeinformationsanbieter und einen Dienst verwenden, der kontobasierte Endpunkte unterstützt, erstellt und verwendet dieser SDK automatisch einen kontobasierten Endpunkt anstelle eines regionalen Endpunkts. Kontobasierte Endpunkte haben die Form vonhttps://*<account-id>*.ddb.*<region>*.amazonaws.com, wo *<account-id>* wird durch Ihre ID ersetzt und wird durch Ihre AWS-Konto *<region>* AWS-Region

Standardmäßig wird die Konto-ID bei der Bearbeitung der Anfrage erfasst und zur Erstellung eines Endpunkts verwendet. Die Auflösung der Anmeldeinformationen erfolgt auch, wenn die Anfrage verarbeitet wird, und kann die Methode der Endpunktauflösung ändern. Je nachdem, welchen Anmeldeinformationsanbieter Sie verwenden, kann die Konto-ID aus unterschiedlichen Quellen stammen.

Konfigurieren Sie diese Funktionalität wie folgt:

**aws\_account\_id**- Einstellung für gemeinsam genutzte AWS **config** Dateien, **AWS\_ACCOUNT\_ID**-Umgebungsvariable, **aws.accountId**- JVM Systemeigenschaft: Nur Java/Kotlin

Die ID. AWS-Konto Wird für kontobasiertes Endpunkt-Routing verwendet. Eine AWS-Konto ID hat ein Format wie 111122223333.

Das kontobasierte Endpunkt-Routing bietet für einige Dienste eine bessere Anforderungsleistung.

**account\_id\_endpoint\_mode**- Einstellung für gemeinsam genutzte Dateien AWS **config**, **AWS\_ACCOUNT\_ID\_ENDPOINT\_MODE**- Umgebungsvariable, **aws.accountIdEndpointMode**- JVM Systemeigenschaft: Nur Java/Kotlin

Diese Einstellung wird verwendet, um das kontobasierte Endpunkt-Routing bei Bedarf zu deaktivieren und kontobasierte Regeln zu umgehen.

Standardwert: preferred

Zulässige Werte:

- **preferred** Der Endpunkt sollte die Konto-ID enthalten, falls verfügbar.
- **disabled** Ein aufgelöster Endpunkt enthält keine Konto-ID.
- **required** Der Endpunkt muss die Konto-ID enthalten. Wenn die Konto-ID nicht verfügbar ist, wird SDK ein Fehler ausgegeben.

## Kompatibilität mit AWS SDKs

Im Folgenden werden die in diesem Thema beschriebenen Funktionen und Einstellungen SDKs unterstützt. Alle teilweisen Ausnahmen werden vermerkt. Alle Einstellungen für JVM Systemeigenschaften werden AWS SDK for Kotlin nur von AWS SDK for Java und vom unterstützt.

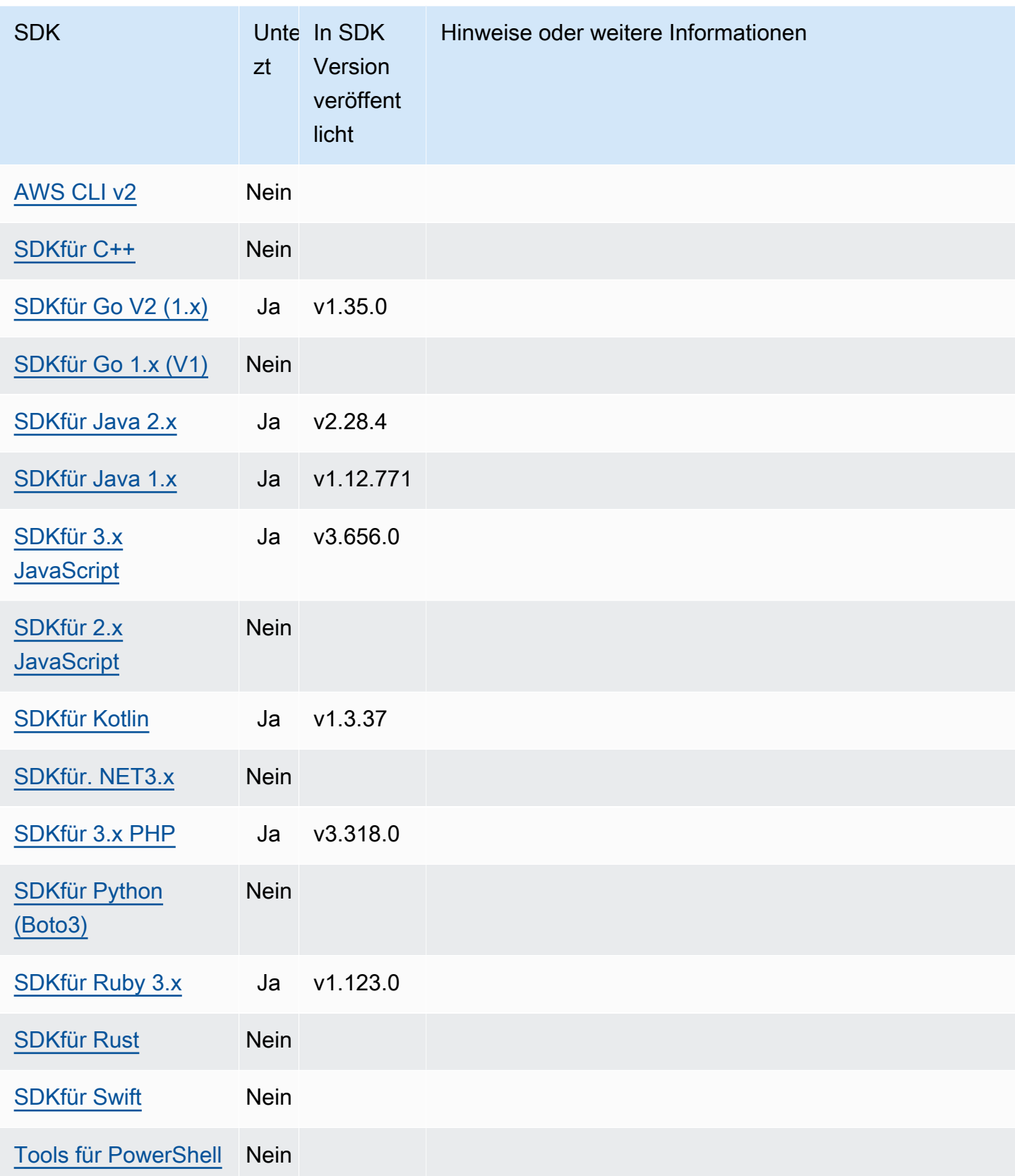

# <span id="page-103-0"></span>Application ID

Eine einzige AWS-Konto kann von mehreren Kundenanwendungen verwendet werden, um Anrufe zu tätigen AWS-Services. Mithilfe der Anwendungs-ID können Kunden anhand eines ermitteln, welche Quellanwendung eine Reihe von Aufrufen getätigt hat AWS-Konto. AWS SDKsund Dienste verwenden oder interpretieren diesen Wert nur, um ihn in der Kundenkommunikation wieder zum Vorschein zu bringen. Dieser Wert kann beispielsweise in operativen E-Mails oder in der AWS Health Dashboard um eindeutig zu identifizieren, welche Ihrer Anwendungen mit der Benachrichtigung verknüpft ist.

Konfigurieren Sie diese Funktionalität wie folgt:

```
sdk_ua_app_id- geteilt AWS configDateieinstellung, AWS_SDK_UA_APP_ID-
Umgebungsvariable, aws.userAgentAppId- JVM Systemeigenschaft: Nur Java/Kotlin
```
Diese Einstellung ist eine eindeutige Zeichenfolge, die Sie Ihrer Anwendung zuweisen, um zu identifizieren, welche Ihrer Anwendungen in einer bestimmten Anwendung enthalten ist AWS-Konto ruft an AWS.

Standardwert: None

Gültige Werte: Zeichenfolge mit einer maximalen Länge von 50. Buchstaben, Zahlen und die folgenden Sonderzeichen sind zulässig:  $!,$  $\$ , $\$ , $\&$ ,, $\frac{*}{*},$  $\frac{+}{*},$  $\cdots$ ,,, $\frac{^{\wedge}}{^{\wedge}}$ ,,,,,, $\frac{^{\wedge}}{^{\wedge}}$ .

Beispiel für die Einstellung dieses Werts in der config Datei:

```
[default]
sdk_ua_app_id=ABCDEF
```
Linux/macOS-Beispiel für das Setzen von Umgebungsvariablen über die Befehlszeile:

```
export AWS_SDK_UA_APP_ID=ABCDEF
export AWS_SDK_UA_APP_ID="ABC DEF"
```
Windows-Beispiel für das Setzen von Umgebungsvariablen über die Befehlszeile:

```
setx AWS_SDK_UA_APP_ID ABCDEF
setx AWS_SDK_UA_APP_ID="ABC DEF"
```
Wenn Sie Symbole verwenden, die für die verwendete Shell eine besondere Bedeutung haben, maskieren Sie den Wert entsprechend.

## Kompatibilität mit AWS SDKs

Im Folgenden werden die in diesem Thema beschriebenen Funktionen und Einstellungen SDKs unterstützt. Alle teilweisen Ausnahmen werden vermerkt. Alle Einstellungen für JVM Systemeigenschaften werden unterstützt von AWS SDK for Java und die AWS SDK for Kotlin nur.

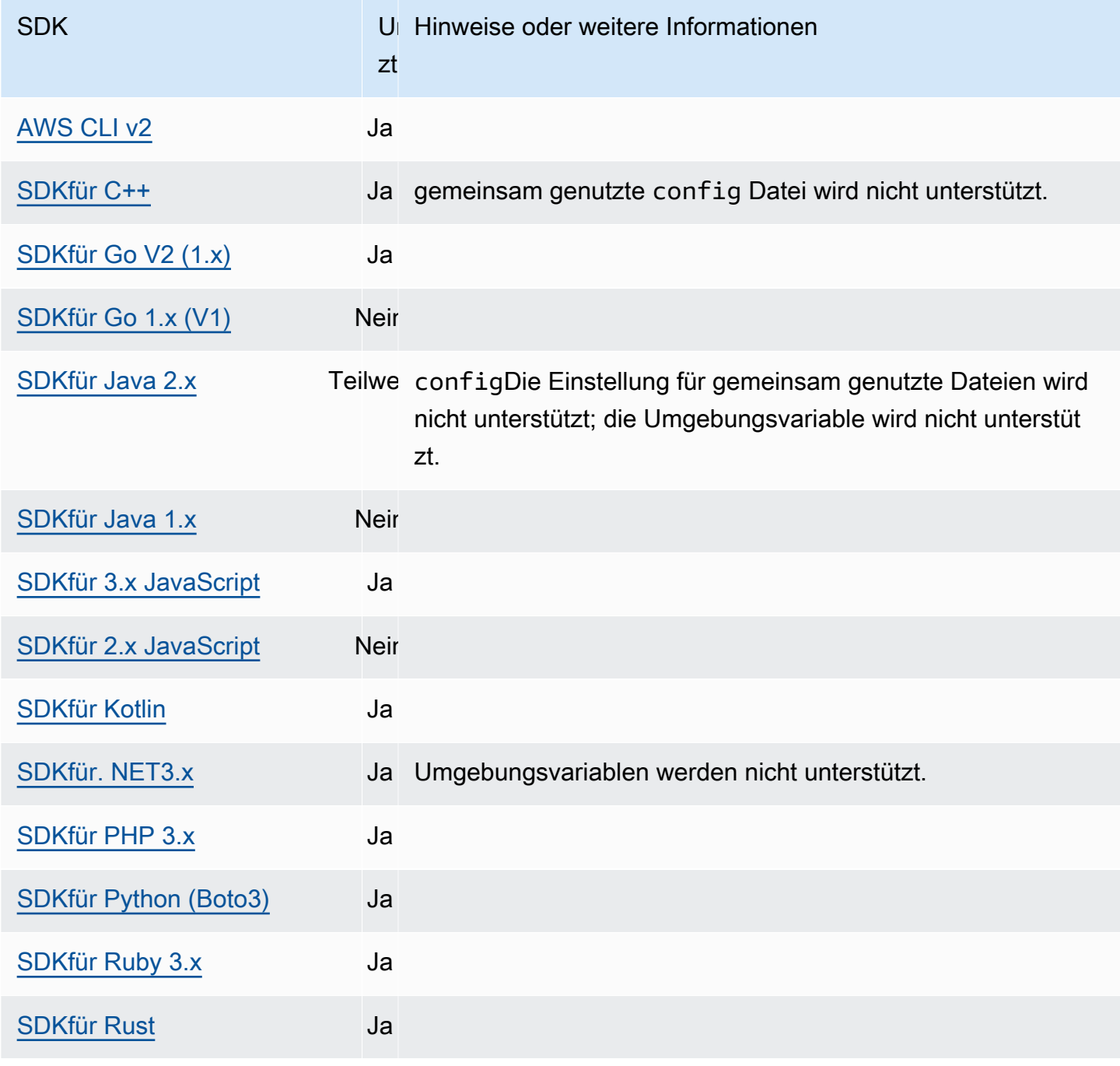

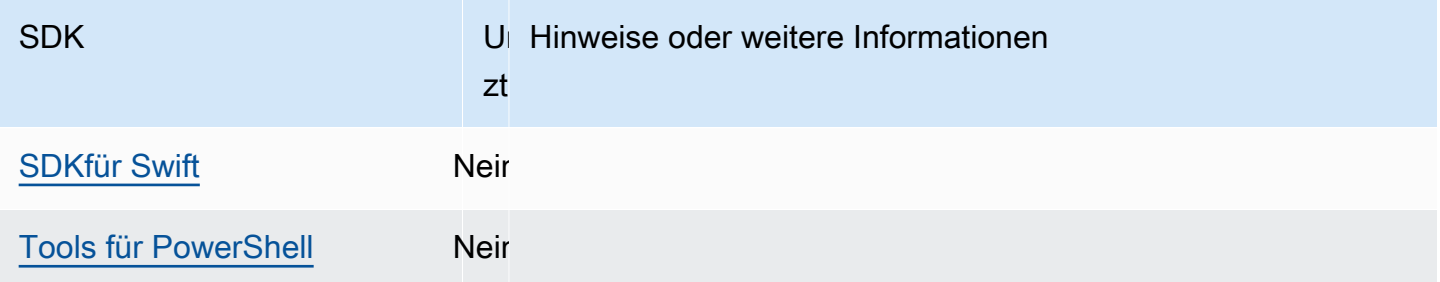

## <span id="page-105-0"></span>EC2Amazon-Instanz-Metadaten

Amazon EC2 bietet einen Service für Instances mit dem Namen Instance Metadata Service (IMDS) an. Weitere Informationen zu diesem Service finden Sie unter [Arbeiten mit Instance-Metadaten](https://docs.aws.amazon.com/AWSEC2/latest/UserGuide/ec2-instance-metadata.html) im EC2Amazon-Benutzerhandbuch. Beim Versuch, Anmeldeinformationen auf einer EC2 Amazon-Instance abzurufen, die mit einer IAM Rolle konfiguriert wurde, ist die Verbindung zum Instance-Metadaten-Service anpassbar.

Konfigurieren Sie diese Funktionalität wie folgt:

## **metadata\_service\_num\_attempts**- geteilt AWS **config**Dateieinstellung, **AWS\_METADATA\_SERVICE\_NUM\_ATTEMPTS**- Umgebungsvariable

Diese Einstellung gibt die Gesamtzahl der Versuche an, die unternommen werden müssen, bevor der Versuch, Daten aus dem Instanz-Metadatendienst abzurufen, aufgegeben wird.

Standardwert: 1

Gültige Werte: Zahl größer oder gleich 1.

## **metadata\_service\_timeout**- geteilt AWS **config**Dateieinstellung, **AWS\_METADATA\_SERVICE\_TIMEOUT**- Umgebungsvariable

Gibt die Anzahl der Sekunden an, bevor beim Versuch, Daten vom Instanz-Metadatendienst abzurufen, ein Timeout eintritt.

Standardwert: 1

Gültige Werte: Zahl größer oder gleich 1.

#### Beispiel für das Einstellen dieser Werte in der config Datei:

[default]

EC2Amazon-Instanz-Metadaten 101

```
metadata_service_num_attempts=10
metadata_service_timeout=10
```
Linux/macOS-Beispiel für das Setzen von Umgebungsvariablen über die Befehlszeile:

export AWS\_METADATA\_SERVICE\_NUM\_ATTEMPTS=*10* export AWS\_METADATA\_SERVICE\_TIMEOUT=*10*

Windows-Beispiel für das Setzen von Umgebungsvariablen über die Befehlszeile:

```
setx AWS_METADATA_SERVICE_NUM_ATTEMPTS 10
setx AWS_METADATA_SERVICE_TIMEOUT 10
```
Kompatibilität mit AWS SDKs

Im Folgenden werden die in diesem Thema beschriebenen Funktionen und Einstellungen SDKs unterstützt. Alle teilweisen Ausnahmen werden vermerkt. Alle Einstellungen für JVM Systemeigenschaften werden unterstützt von AWS SDK for Java und die AWS SDK for Kotlin nur.

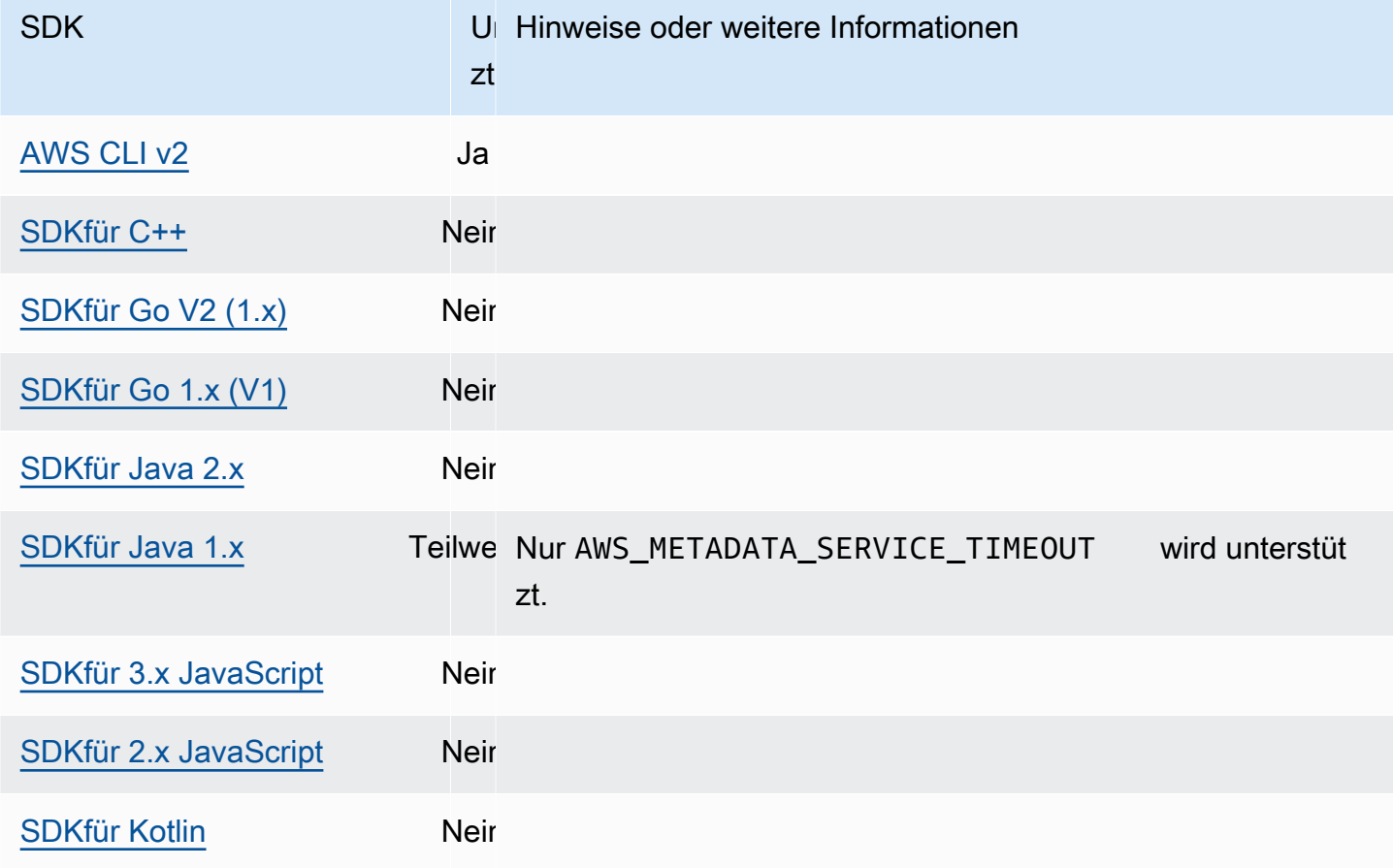

AWS SDKs und Tools Referenzhandbuch

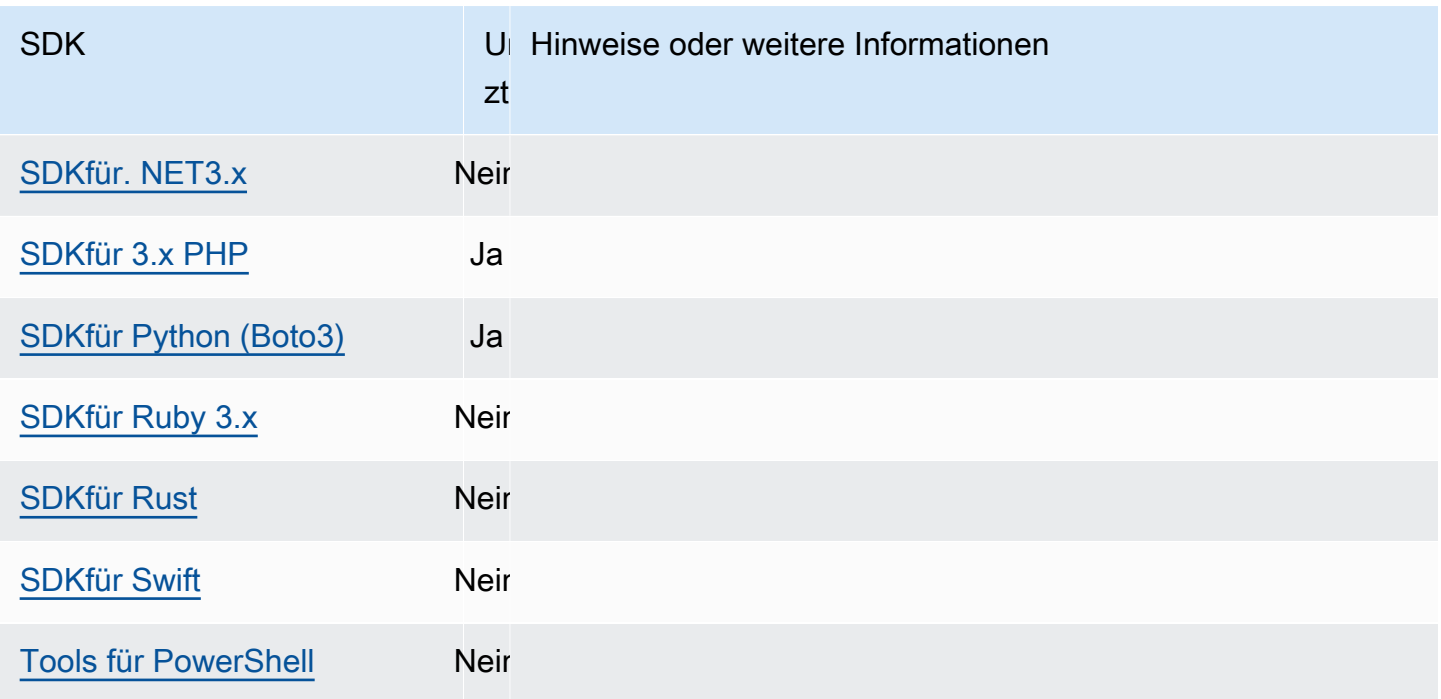

# <span id="page-107-0"></span>Amazon S3 Access Points

Der Amazon S3 S3-Service bietet Access Points als alternative Möglichkeit zur Interaktion mit Amazon S3 S3-Buckets. Access Points verfügen über einzigartige Richtlinien und Konfigurationen, die auf sie angewendet werden können, anstatt direkt auf den Bucket. Mit AWS SDKs, können Sie den Access Point Amazon Resource Names (ARNs) im Bucket-Feld für API Operationen verwenden, anstatt den Bucket-Namen explizit anzugeben. Sie werden für bestimmte Operationen verwendet, z. B. für die Verwendung eines Access Points ARN mit, [GetObject](https://docs.aws.amazon.com/AmazonS3/latest/API/API_GetObject.html)um ein Objekt aus einem Bucket abzurufen, oder für die Verwendung eines Access Points ARN mit, [PutObject](https://docs.aws.amazon.com/AmazonS3/latest/API/API_PutObject.html)um ein Objekt zu einem Bucket hinzuzufügen.

Weitere Informationen zu Amazon S3 S3-Zugriffspunkten und ARNs finden Sie [unter Using Access](https://docs.aws.amazon.com/AmazonS3/latest/userguide/using-access-points.html) [Points](https://docs.aws.amazon.com/AmazonS3/latest/userguide/using-access-points.html) im Amazon S3 S3-Benutzerhandbuch.

Konfigurieren Sie diese Funktionalität wie folgt:

**s3\_use\_arn\_region**- geteilt AWS **config**Dateieinstellung, **AWS\_S3\_USE\_ARN\_REGION**-Umgebungsvariable, **aws.s3UseArnRegion**- JVM Systemeigenschaft: Nur Java/Kotlin, Um den Wert direkt im Code zu konfigurieren, wenden Sie sich direkt an Ihren spezifischen Code. SDK

Diese Einstellung steuert, ob der den Access Point SDK verwendet ARN AWS-Region um den regionalen Endpunkt für die Anfrage zu erstellen. Das SDK bestätigt, dass ARN AWS-Region
wird von demselben serviert AWS Partition, wie der Client konfiguriert ist AWS-Region um partitionsübergreifende Aufrufe zu verhindern, die höchstwahrscheinlich fehlschlagen werden. Wenn mehrfach definiert, hat die vom Code konfigurierte Einstellung Vorrang, gefolgt von der Einstellung der Umgebungsvariablen.

Standardwert: false

Zulässige Werte:

- **true** Der verwendet die SDK ARN AWS-Region beim Konstruieren des Endpunkts anstelle des vom Client konfigurierten AWS-Region. Ausnahme: Wenn der Client konfiguriert ist AWS-Region ist ein FIPS AWS-Region, dann muss es mit ARN den übereinstimmen AWS-Region. Andernfalls wird ein Fehler auftreten.
- **false** Die SDK Nutzungen sind vom Client konfiguriert AWS-Region bei der Konstruktion des Endpunkts.

# Kompatibilität mit AWS SDKs

Im Folgenden werden die in diesem Thema beschriebenen Funktionen und Einstellungen SDKs unterstützt. Alle teilweisen Ausnahmen werden vermerkt. Alle Einstellungen für JVM Systemeigenschaften werden unterstützt von AWS SDK for Java und die AWS SDK for Kotlin nur.

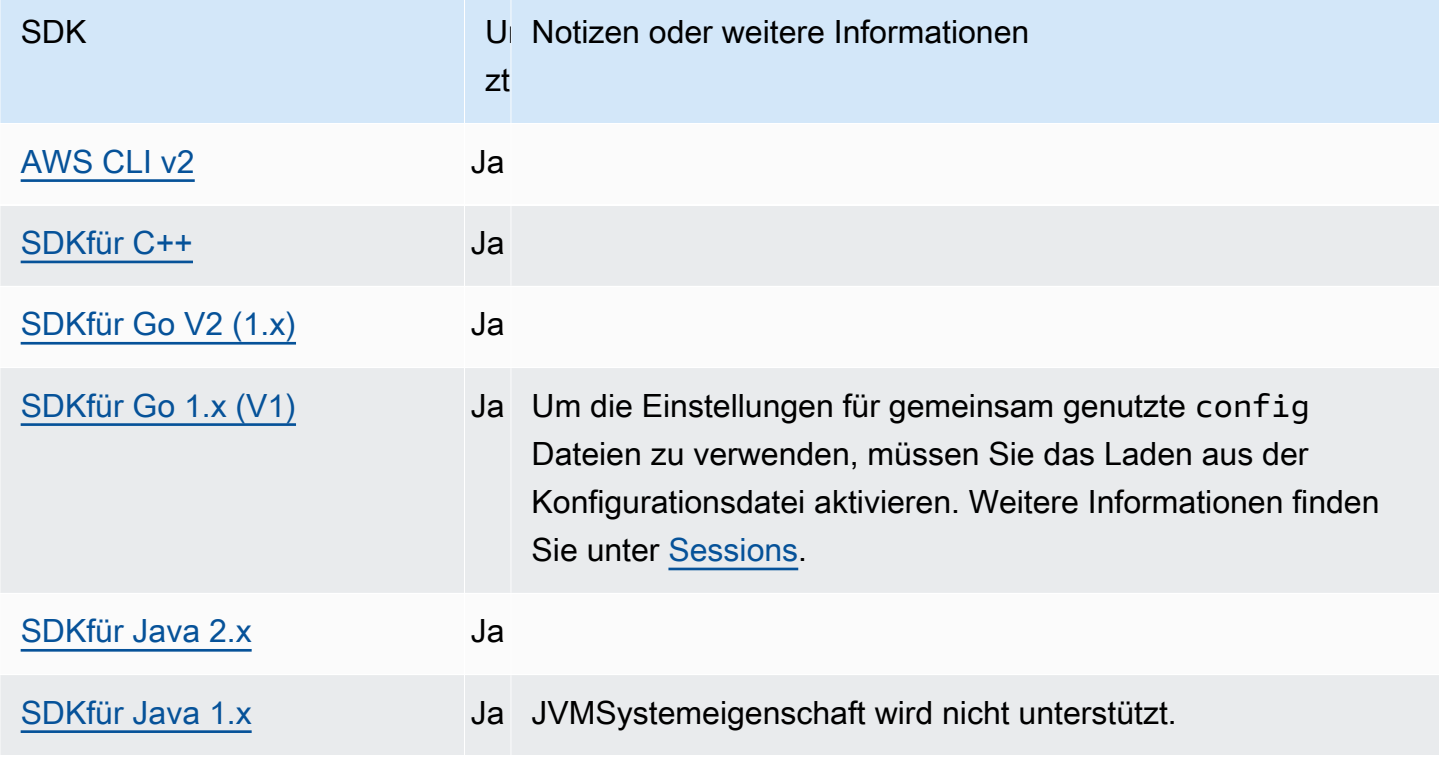

AWS SDKs und Tools Referenzhandbuch

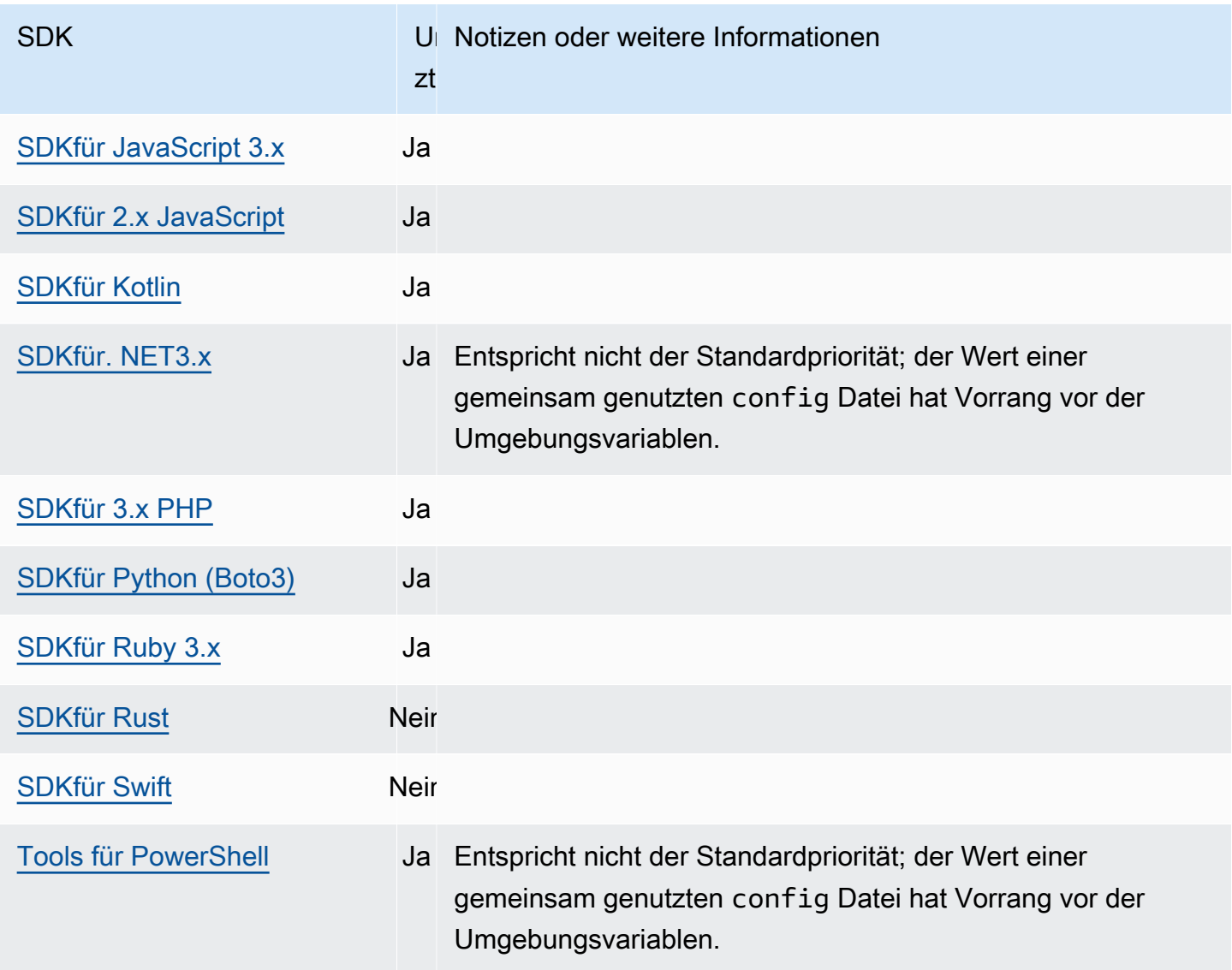

# Mulitiregionale Amazon-S3-Zugriffspunkte

Amazon S3 Multiregion Access Points bieten einen globalen Endpunkt, über den Anwendungen Anfragen von Amazon S3 S3-Buckets bearbeiten können, die sich in mehreren AWS-Regionen. Sie können Multi-Region-Access Points verwenden, um multiregionale Anwendungen mit derselben Architektur zu erstellen, die in einer einzelnen Region verwendet wird, und diese Anwendungen dann überall auf der Welt ausführen.

Weitere Informationen zu Multi-Region-Access Points finden Sie unter [Multi-Region-Zugriffspunkte in](https://docs.aws.amazon.com/AmazonS3/latest/userguide/MultiRegionAccessPoints.html)  [Amazon S3](https://docs.aws.amazon.com/AmazonS3/latest/userguide/MultiRegionAccessPoints.html) im Amazon S3-Benutzerhandbuch.

Weitere Informationen zu Amazon Resource Names (ARNs) für multiregionale Access Points finden Sie unter [Anfragen über einen Multi-Region-Access Point stellen](https://docs.aws.amazon.com/AmazonS3/latest/userguide/MultiRegionAccessPointRequests.html) im Amazon S3 S3- Benutzerhandbuch.

Weitere Informationen zum Erstellen von Access Points mit mehreren Regionen finden Sie unter [Verwaltung von Access Points mit mehreren Regionen](https://docs.aws.amazon.com/AmazonS3/latest/userguide/ManagingMultiRegionAccessPoints.html) im Amazon S3 S3-Benutzerhandbuch.

Der Sigv4A-Algorithmus ist die Signaturimplementierung, die zum Signieren der globalen Regionsanfragen verwendet wird. Dieser Algorithmus wird SDK durch eine Abhängigkeit von der erhalten. [AWS Allgemeine Runtime \(CRT\) -Bibliotheken](#page-197-0)

Konfigurieren Sie diese Funktionalität wie folgt:

```
s3_disable_multiregion_access_points- geteilt AWS configDateieinstellung,
AWS_S3_DISABLE_MULTIREGION_ACCESS_POINTS- Umgebungsvariable,
aws.s3DisableMultiRegionAccessPoints- JVM Systemeigenschaft: Nur Java/Kotlin, Um den 
Wert direkt im Code zu konfigurieren, wenden Sie sich direkt an Ihren spezifischen Code. SDK
```
Diese Einstellung steuert, ob SDK potenziell regionsübergreifende Anfragen versucht werden. Wenn mehrfach definiert, hat die vom Code konfigurierte Einstellung Vorrang, gefolgt von der Einstellung der Umgebungsvariablen.

Standardwert: false

Zulässige Werte:

- **true** Stoppt die Verwendung von regionsübergreifenden Anfragen.
- **false** Ermöglicht regionsübergreifende Anfragen mithilfe von multiregionalen Access Points.

## Kompatibilität mit AWS SDKs

Im Folgenden werden die in diesem Thema beschriebenen Funktionen und Einstellungen SDKs unterstützt. Alle teilweisen Ausnahmen werden vermerkt. Alle Einstellungen für JVM Systemeigenschaften werden unterstützt von AWS SDK for Java und die AWS SDK for Kotlin nur.

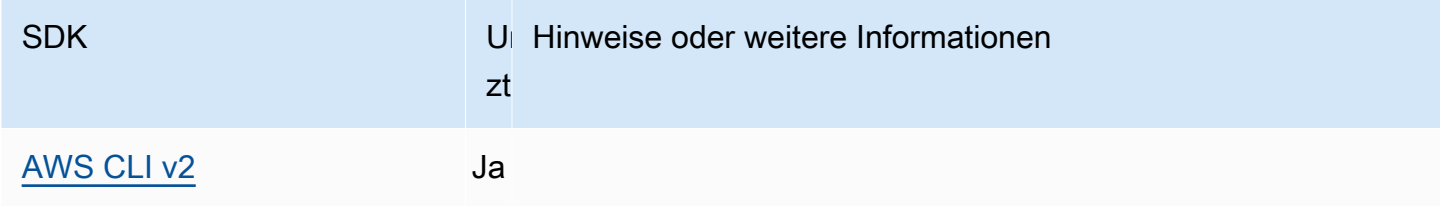

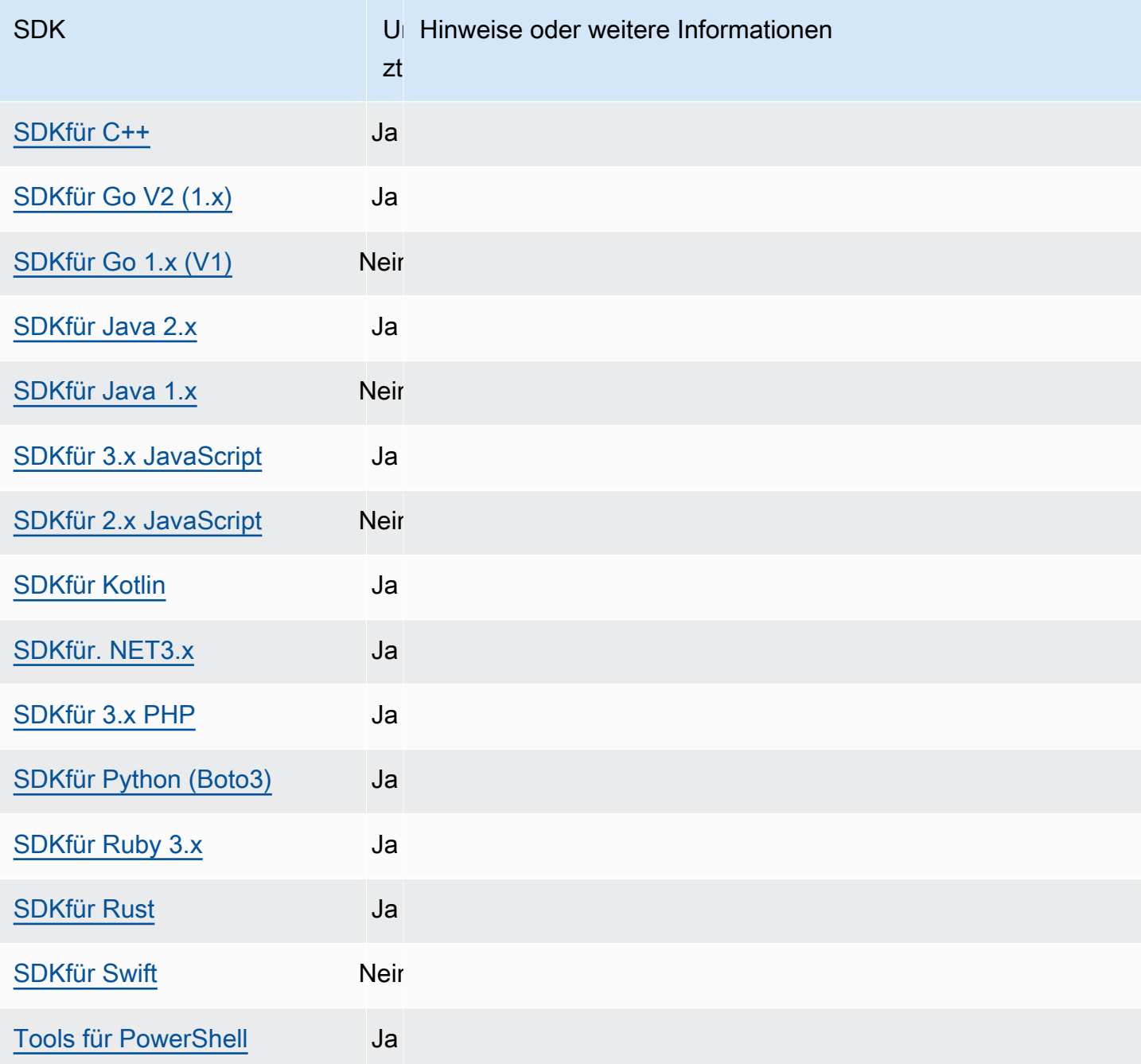

# <span id="page-111-0"></span>AWS-Region

AWS-Regionen sind ein wichtiges Konzept, das man verstehen muss, wenn man damit arbeitet AWS-Services.

Mit AWS-Regionen können Sie auf diejenigen zugreifen AWS-Services , die sich physisch in einem bestimmten geografischen Gebiet befinden. Dies kann nützlich sein, damit Ihre Daten und Anwendungen in der Nähe ausgeführt werden, wo Sie und Ihre Benutzer darauf zugreifen. Regionen

bieten Fehlertoleranz, Stabilität und Ausfallsicherheit und können auch die Latenz verkürzen. Mit Regionen können Sie redundante Ressourcen einrichten, die verfügbar bleiben und von einem regionalen Ausfall nicht betroffen sind.

Die meisten AWS-Service Anfragen beziehen sich auf eine bestimmte geografische Region. Die Ressourcen, die Sie in einer Region erstellen, sind in keiner anderen Region vorhanden, es sei denn, Sie verwenden ausdrücklich eine von einem angebotene Replikationsfunktion AWS-Service. Amazon S3 und Amazon EC2 unterstützen beispielsweise die regionsübergreifende Replikation. Einige Dienste, wie z. B.IAM, verfügen nicht über regionale Ressourcen.

Das Allgemeine AWS-Referenzenthält Informationen zu folgenden Themen:

- Informationen zur Beziehung zwischen Regionen und Endpunkten sowie eine Liste der vorhandenen regionalen Endpunkte finden Sie unter [AWS Dienstendpunkte](https://docs.aws.amazon.com/general/latest/gr/rande.html).
- Eine aktuelle Liste aller unterstützten Regionen und Endpunkte für die einzelnen Regionen finden Sie unter [Dienstendpunkte](https://docs.aws.amazon.com/general/latest/gr/aws-service-information.html) und AWS-Service Kontingente.

## Serviceclients erstellen

SDKsVerwenden Sie für den programmgesteuerten Zugriff AWS-Services jeweils eine Clientklasse/ ein Client-Objekt. AWS-Service Wenn Ihre Anwendung beispielsweise auf Amazon zugreifen mussEC2, würde Ihre Anwendung ein EC2 Amazon-Client-Objekt als Schnittstelle zu diesem Service erstellen.

Wenn im Code selbst keine Region explizit für den Client angegeben ist, verwendet der Client standardmäßig die Region, die in der folgenden region Einstellung festgelegt ist. Die aktive Region für einen Client kann jedoch explizit für jedes einzelne Client-Objekt festgelegt werden. Die Einstellung der Region auf diese Weise hat Vorrang vor allen globalen Einstellungen für diesen bestimmten Service-Client. Die alternative Region wird bei der Instanziierung dieses Clients spezifisch für Sie angegeben SDK (überprüfen Sie Ihren spezifischen SDK Guide oder Ihre SDK Codebasis).

Konfigurieren Sie diese Funktionalität wie folgt:

**region**- Einstellung für gemeinsam genutzte AWS **config** Dateien, **AWS\_REGION**-Umgebungsvariable, **aws.region**- JVM Systemeigenschaft: Nur Java/Kotlin

Gibt den Standard an, der für Anfragen verwendet AWS-Region werden soll. AWS Diese Region wird für SDK Serviceanfragen verwendet, für die keine bestimmte Region vorgesehen ist.

Standardwert: Keiner. Sie müssen diesen Wert explizit angeben.

Zulässige Werte:

- Alle für den ausgewählten Dienst verfügbaren Regionalcodes, wie sie in der AWS Allgemeinen Referenz unter AWS [Dienstendpunkte](https://docs.aws.amazon.com/general/latest/gr/rande.html) aufgeführt sind. Der Wert us-east-1 legt beispielsweise den Endpunkt auf den Osten der AWS-Region USA (Nord-Virginia) fest.
- aws-globalgibt den globalen Endpunkt für Services an, die zusätzlich zu regionalen Endpunkten auch einen separaten globalen Endpunkt unterstützen, wie AWS Security Token Service (AWS STS) und Amazon Simple Storage Service (Amazon S3).

Beispiel für die Einstellung dieses Werts in der config Datei:

```
[default]
region = us-west-2
```
Linux/macOS-Beispiel für das Setzen von Umgebungsvariablen über die Befehlszeile:

export AWS\_REGION=us-west-2

Windows-Beispiel für das Setzen von Umgebungsvariablen über die Befehlszeile:

```
setx AWS_REGION us-west-2
```
Die meisten SDKs verfügen über ein "Konfigurationsobjekt", mit dem die Standardregion im Anwendungscode festgelegt werden kann. Einzelheiten finden Sie in Ihrem speziellen AWS SDK Entwicklerhandbuch.

Kompatibilität mit AWS SDKs

Im Folgenden werden die in diesem Thema beschriebenen Funktionen und Einstellungen SDKs unterstützt. Alle teilweisen Ausnahmen werden vermerkt. Alle Einstellungen für JVM Systemeigenschaften werden AWS SDK for Kotlin nur von AWS SDK for Java und vom unterstützt.

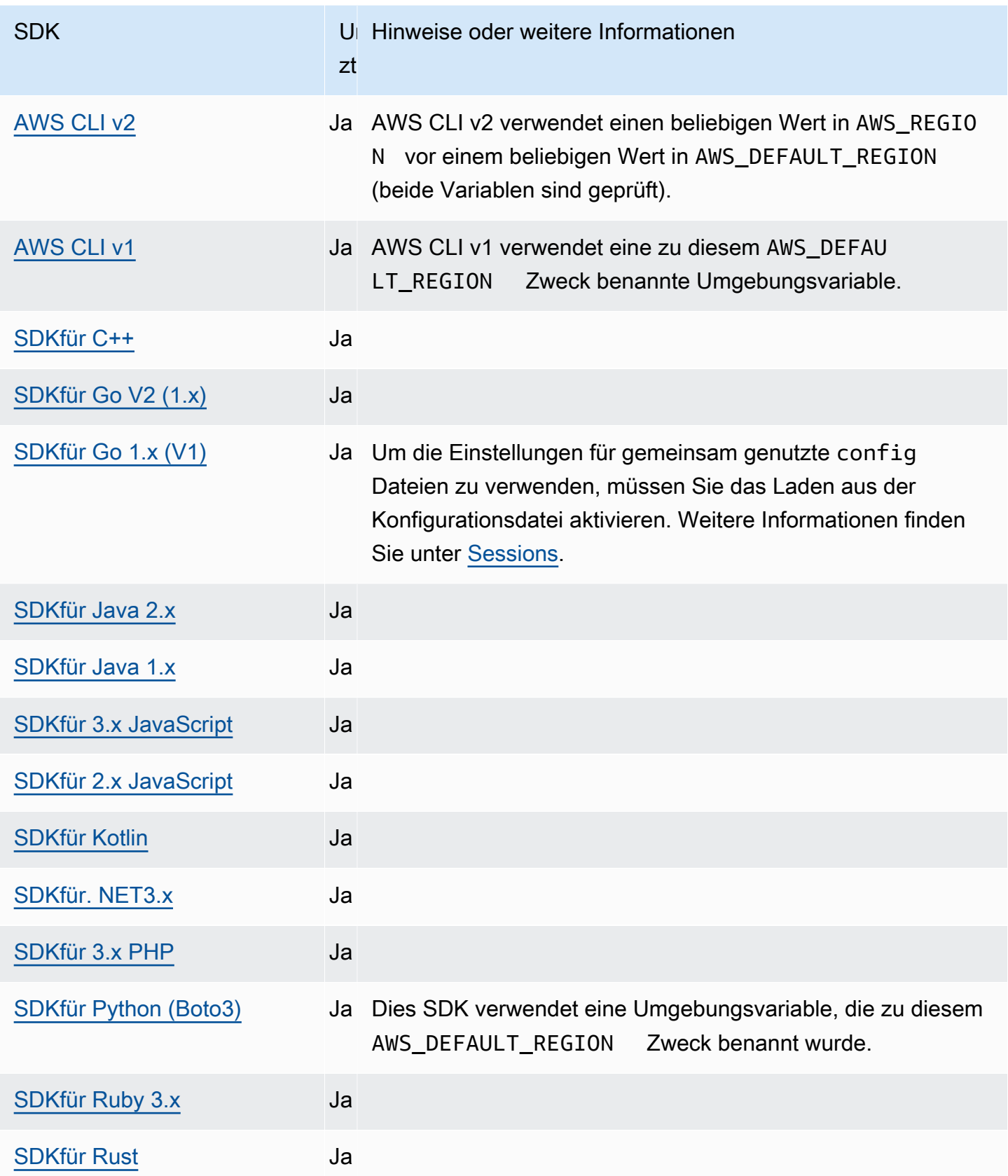

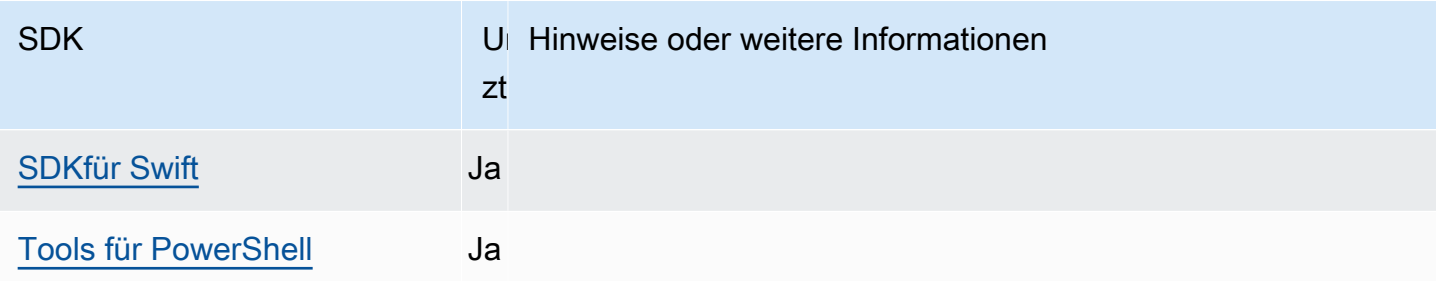

# AWS STS Regionale Endpunkte

AWS Security Token Service (AWS STS) ist sowohl als globaler als auch als regionaler Service verfügbar. Einige von AWS SDKs und CLIs verwenden standardmäßig den globalen Dienstendpunkt (https://sts.amazonaws.com), während andere die regionalen Dienstendpunkte (https:// sts.*{region\_identifier}*.*{partition\_domain}*) verwenden. Globale Anfragen beziehen sich auf die Region USA Ost (Nord-Virginia). Weitere Informationen zu AWS STS Endpunkten finden Sie unter [Endpoints](https://docs.aws.amazon.com/STS/latest/APIReference/welcome.html#sts-endpoints) in der AWS Security Token Service API-Referenz. Oder lernen Sie die [Verwaltung AWS STS in einem AWS-Region](https://docs.aws.amazon.com/IAM/latest/UserGuide/id_credentials_temp_enable-regions.html) im AWS Identity and Access Management Benutzerhandbuch kennen.

Es hat sich AWS bewährt, wann immer möglich regionale Endpunkte zu verwenden und Ihre [AWS-](#page-111-0)[Region](#page-111-0) zu konfigurieren. Kunden in anderen [Partitionen](https://docs.aws.amazon.com/glossary/latest/reference/glos-chap.html?id=docs_gateway#partition) als kommerziellen Partitionen müssen regionale Endpunkte verwenden. Nicht alle SDKs AND-Tools unterstützen diese Einstellung, aber alle haben ein definiertes Verhalten in Bezug auf globale und regionale Endpunkte. Weitere Informationen finden Sie im folgenden Abschnitt .

Für SDKs Tools, die diese Einstellung unterstützen, können Kunden die Funktionalität wie folgt konfigurieren:

# **sts\_regional\_endpoints**- Einstellung für gemeinsam genutzte AWS **config** Dateien, **AWS\_STS\_REGIONAL\_ENDPOINTS**- Umgebungsvariable

Diese Einstellung gibt an, wie das SDK oder Tool den AWS-Service Endpunkt bestimmt, über den es mit dem AWS Security Token Service (AWS STS) kommuniziert.

Standardwert: legacy

## **G** Note

Alle neuen SDK-Hauptversionen, die nach Juli 2022 veröffentlicht werden, werden standardmäßig aufregional. Neue SDK-Hauptversionen könnten diese Einstellung und dieses regional Nutzungsverhalten entfernen. Um future Auswirkungen dieser Änderung zu verringern, empfehlen wir Ihnen, nach Möglichkeit mit regional der Verwendung in Ihrer Anwendung zu beginnen.

Gültige Werte: (Empfohlener Wert:*regional*)

- **legacy** Verwendet den globalen AWS STS Endpunkt,sts.amazonaws.com.
- **regional** Das SDK oder Tool verwendet immer den AWS STS Endpunkt für die aktuell konfigurierte Region. Wenn der Client beispielsweise für die Verwendung konfiguriert istus-west-2, AWS STS werden alle Aufrufe an den regionalen Endpunkt sts.uswest-2.amazonaws.com statt an den globalen sts.amazonaws.com Endpunkt getätigt. Um eine Anforderung an den globalen Endpunkt zu senden, während diese Einstellung aktiviert ist, können Sie die Region auf aws-global festlegen.

Beispiel für das Einstellen dieser Werte in der config Datei:

```
[default]
sts_regional_endpoints = regional
```
Linux/macOS-Beispiel für das Setzen von Umgebungsvariablen über die Befehlszeile:

export AWS\_STS\_REGIONAL\_ENDPOINTS=regional

Windows-Beispiel für das Setzen von Umgebungsvariablen über die Befehlszeile:

setx AWS\_STS\_REGIONAL\_ENDPOINTS regional

## Kompatibilität mit AWS SDKs

```
a Note
```
Es hat sich AWS bewährt, wann immer möglich regionale Endpunkte zu verwenden und Ihre [AWS-Region](#page-111-0) zu konfigurieren.

In der folgenden Tabelle finden Sie eine Zusammenfassung für Ihr SDK oder Tool:

- Unterstützt die Einstellung: Gibt an, ob die gemeinsam genutzte config Dateivariable und die Umgebungsvariable für regionale STS-Endpunkte unterstützt werden.
- Standardeinstellungswert: Der Standardwert der Einstellung, sofern er unterstützt wird.
- Standard-Ziel-STS-Endpunkt des Service-Clients: Welcher Standardendpunkt wird vom Client verwendet, auch wenn die Einstellung zur Änderung nicht verfügbar ist.
- Fallback-Verhalten des Service-Clients: Was tut das SDK, wenn es einen regionalen Endpunkt verwenden soll, aber keine Region konfiguriert wurde. Dieses Verhalten gilt unabhängig davon, ob ein regionaler Endpunkt aufgrund einer Standardeinstellung verwendet wird oder weil er in der Einstellung ausgewählt regional wurde.

In der Tabelle werden auch die folgenden Werte verwendet:

- Globaler Endpunkt:https://sts.amazonaws.com.
- Regionaler Endpunkt: Basierend auf der von Ihrer Anwendung [AWS-Region](#page-111-0) verwendeten Konfiguration.
- **us-east-1**(Regional): Verwendet den us-east-1 Regions-Endpunkt, verwendet jedoch längere Sitzungstoken als typische globale Anfragen.

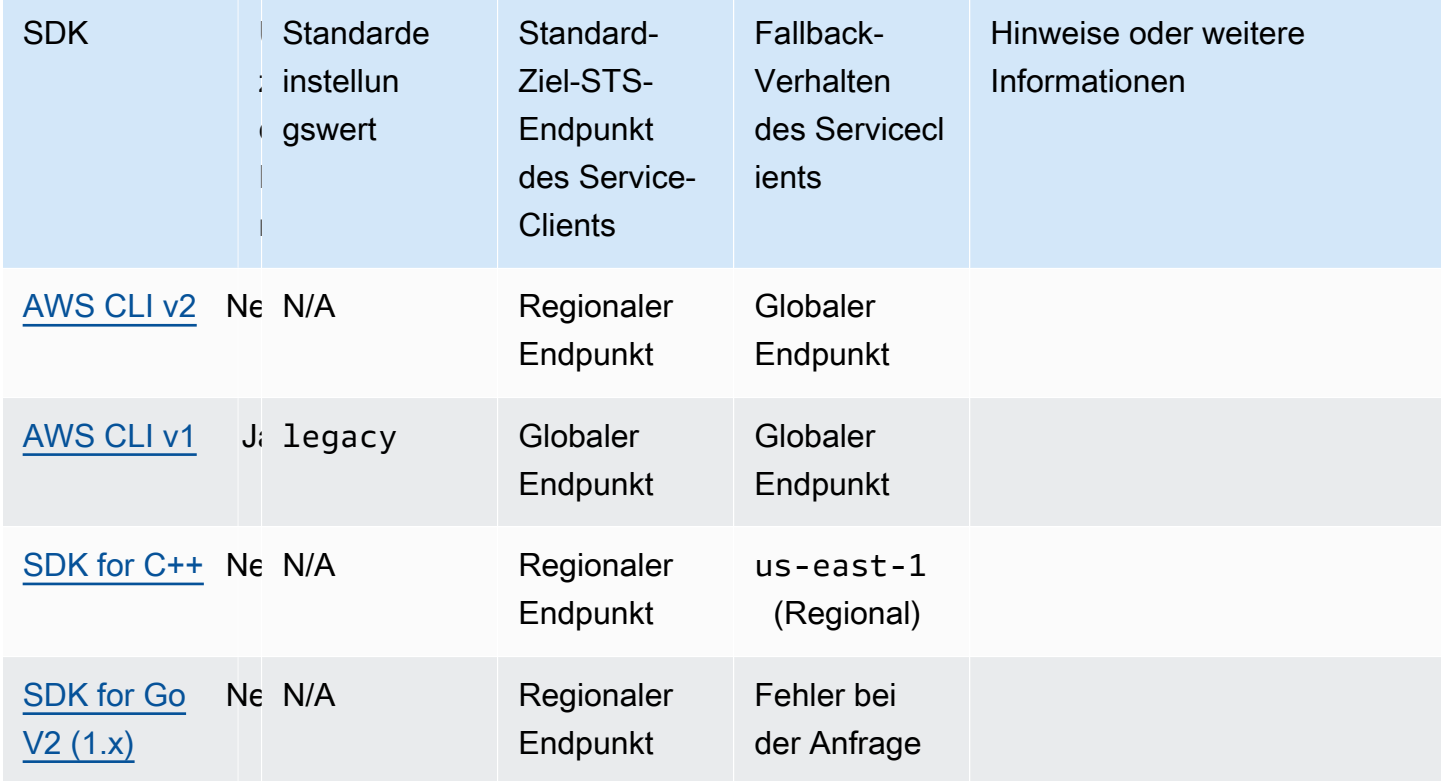

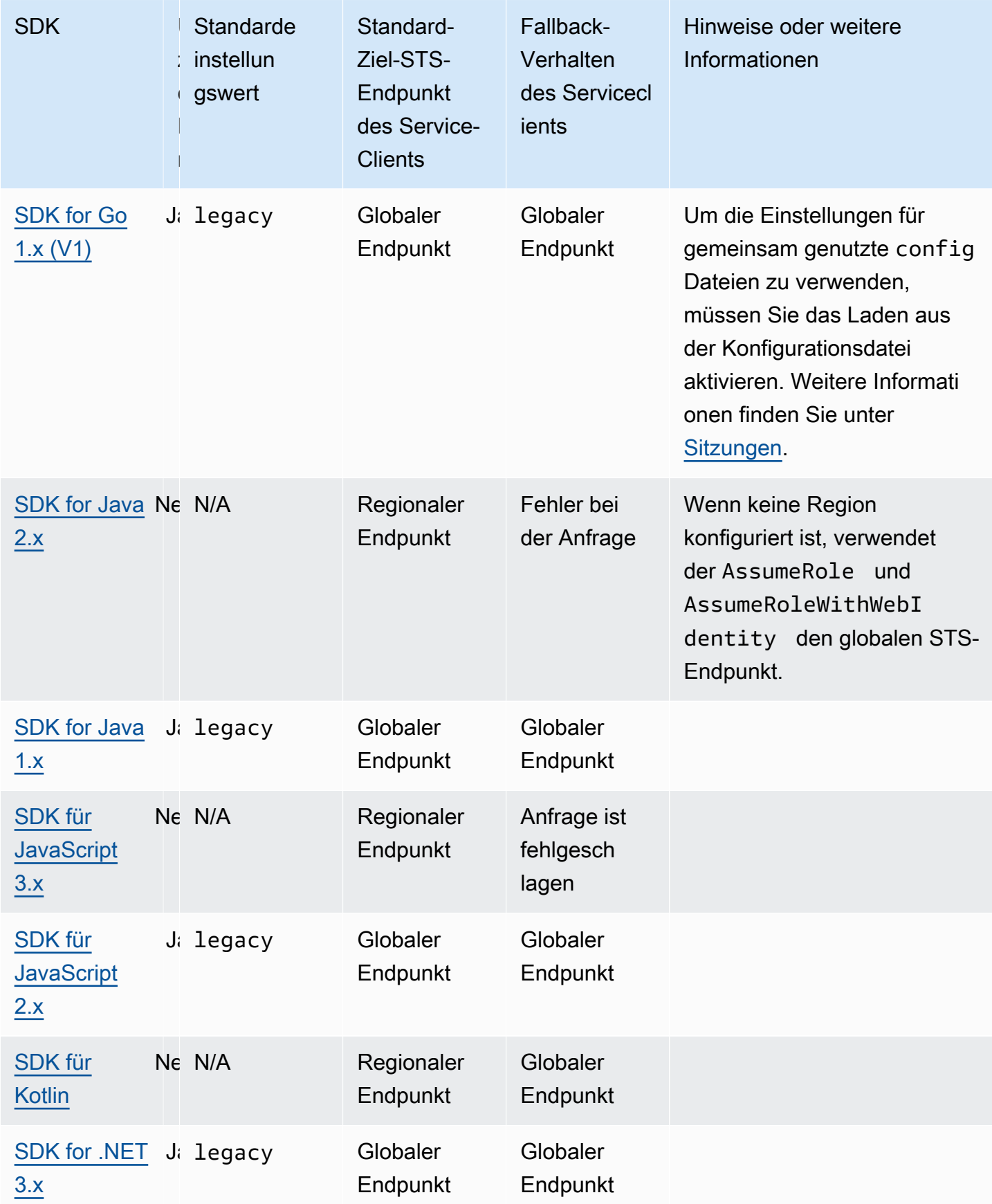

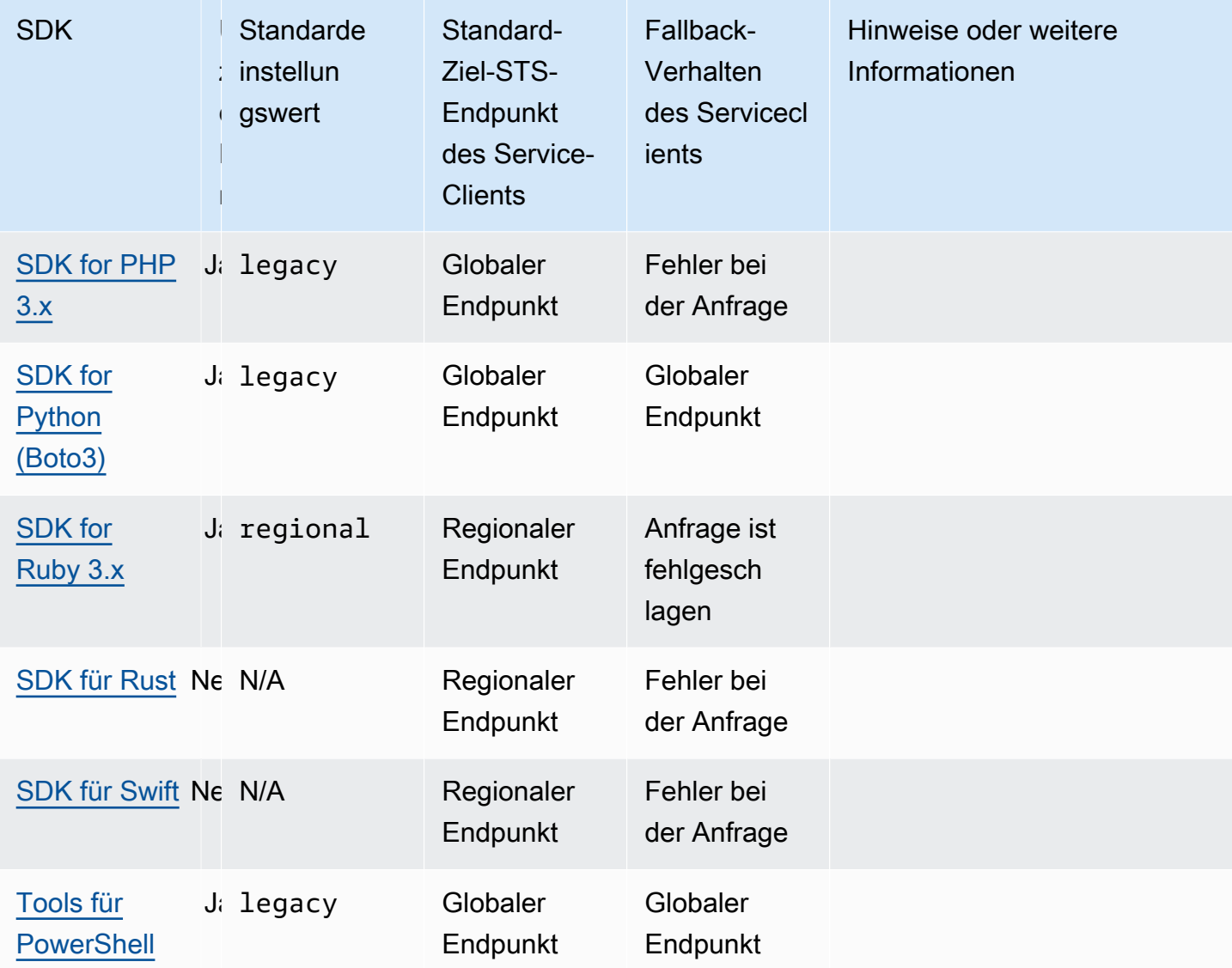

# Schutz der Datenintegrität für Amazon S3

Ich unterstütze AWS SDKs seit einiger Zeit Datenintegritätsprüfungen beim Hoch- oder Herunterladen von Daten aus Amazon Simple Storage Service. Bisher waren diese Prüfungen freiwillig. Jetzt haben wir diese Prüfungen standardmäßig aktiviert und dabei CRC-basierte Algorithmen wie CRC32 NVME verwendet. CRC64 Obwohl jedes SDK oder Tool über einen Standardalgorithmus verfügt, können Sie einen anderen Algorithmus wählen. Sie können auch weiterhin manuell eine vorberechnete Prüfsumme für Uploads angeben, wenn Sie möchten. Ein konsistentes Verhalten bei Uploads, mehrteiligen Uploads, Downloads und Verschlüsselungsmodi vereinfacht die clientseitigen Integritätsprüfungen.

Die neuesten Versionen unserer AWS SDKs und berechnen AWS CLI automatisch eine auf [Cyclic](https://en.wikipedia.org/wiki/Cyclic_redundancy_check)  [Redundancy Check \(CRC\) basierende Prüfsumme](https://en.wikipedia.org/wiki/Cyclic_redundancy_check) für jeden Upload und sendet sie an Amazon S3. Amazon S3 berechnet unabhängig eine Prüfsumme auf der Serverseite und validiert sie anhand des angegebenen Werts, bevor das Objekt und seine Prüfsumme dauerhaft in den Metadaten des Objekts gespeichert werden. Durch das Speichern der Prüfsumme in den Metadaten neben dem Objekt kann beim Herunterladen des Objekts dieselbe Prüfsumme automatisch zurückgegeben und auch zur Validierung von Downloads verwendet werden. Sie können die in den Metadaten des Objekts gespeicherte Prüfsumme auch jederzeit überprüfen.

Weitere Informationen über Prüfsummenoperationen, mehrteilige Uploads oder die Liste der unterstützten Prüfsummenalgorithmen finden Sie unter [Prüfen der Objektintegrität in Amazon S3 im](https://docs.aws.amazon.com/AmazonS3/latest/userguide/checking-object-integrity.html)  [Amazon](https://docs.aws.amazon.com/AmazonS3/latest/userguide/checking-object-integrity.html) Simple Storage Service-Benutzerhandbuch.

Mehrteilige Uploads:

Amazon S3 bietet Entwicklern außerdem konsistente vollständige Objektprüfsummen für einteilige und mehrteilige Uploads.

Beim Hochladen von Dateien in mehreren Teilen SDKs berechnen sie Prüfsummen für jeden Teil. Amazon S3 verwendet diese Prüfsummen, um die Integrität jedes Teils über die UploadPart API zu überprüfen. Darüber hinaus überprüft Amazon S3 die Größe und Prüfsumme der gesamten Datei, wenn Sie die CompleteMultipartUpload API aufrufen.

Wenn Ihr SDK über einen Amazon S3 Transfer Manager verfügt, der Sie bei mehrteiligen Uploads unterstützt, werden die Prüfsummen für die Teile anhand des SDK-spezifischen Standardalgorithmus in der Tabelle validiert. [Kompatibilität mit AWS SDKs](#page-122-0) Sie können sich für eine vollständige Objektprüfsumme entscheiden, indem Sie die Einstellung checksum\_type auf einstellen FULL\_OBJECT oder den NVME-Algorithmus verwenden. CRC64

Wenn Sie eine ältere Version des SDK verwenden oder: AWS CLI

Wenn Ihre Anwendung eine Version des SDK oder Tools vor Dezember 2024 verwendet, berechnet Amazon S3 dennoch eine CRC64 NVME-Prüfsumme für neue Objekte und speichert sie in den Objektmetadaten, damit Sie später darauf future können. Später können Sie den gespeicherten CRC mit einem CRC vergleichen, der auf Ihrer Seite berechnet wurde, und überprüfen, ob die Netzwerkübertragung korrekt war. Außerdem können Sie den Integritätsschutz immer noch manuell erweitern, indem Sie Ihre eigenen vorberechneten Prüfsummen mit Ihren [PutObjectU](https://docs.aws.amazon.com/AmazonS3/latest/API/API_PutObject.html)[ploadPart](https://docs.aws.amazon.com/AmazonS3/latest/API/API_UploadPart.html)Oder-Anfragen angeben. Dies ist die Standardmethode, um dieses Problem in älteren Versionen zu beheben.

Konfigurieren Sie diese Funktionalität wie folgt:

**request\_checksum\_calculation**- Einstellung für gemeinsam genutzte AWS **config** Dateien, **AWS\_REQUEST\_CHECKSUM\_CALCULATION**- Umgebungsvariable, **aws.requestChecksumCalculation**- JVM-Systemeigenschaft: Nur Java/Kotlin

Standardmäßig sind Benutzer bereit, beim Senden einer Anfrage eine Prüfsumme für Anfragen zu berechnen. Der Benutzer kann bei der Erstellung der Anfrage jeden der [verfügbaren](https://docs.aws.amazon.com/AmazonS3/latest/API/API_Checksum.html)  [Prüfsummenalgorithmen](https://docs.aws.amazon.com/AmazonS3/latest/API/API_Checksum.html) wählen. Andernfalls wird ein SDK-spezifischer Standardalgorithmus verwendet. In der [Kompatibilität mit AWS SDKs](#page-122-0) Tabelle finden Sie den Standardalgorithmus für jedes SDK oder Tool.

Standardwert: WHEN\_SUPPORTED

Zulässige Werte:

- **WHEN\_SUPPORTED** Die Prüfsummenvalidierung wird für alle Antwort-Payloads durchgeführt, sofern sie vom API-Vorgang unterstützt werden, z. B. bei Datenübertragungen an Amazon S3.
- **WHEN\_REQUIRED** Die Prüfsummenvalidierung wird nur durchgeführt, wenn dies für den API-Vorgang erforderlich ist.

**response\_checksum\_validation**- Einstellung für gemeinsam genutzte AWS **config** Dateien, **AWS\_RESPONSE\_CHECKSUM\_VALIDATION**- Umgebungsvariable, **aws.responseChecksumValidation**- JVM-Systemeigenschaft: Nur Java/Kotlin

Standardmäßig sind Benutzer beim Senden einer Anfrage für eine Überprüfung der Antwortprüfsumme aktiviert. Eine Prüfsumme wird für die Antwort-Nutzlast berechnet und mit dem Checksum-Antwort-Header verglichen. Wenn die Prüfsummenvalidierung fehlschlägt, wird dem Benutzer beim Lesen der Payload ein Fehler gemeldet.

Der Checksum-Antwort-Header gibt auch den Algorithmus für die Prüfsumme an. Der Amazon S3 S3-Client versucht, Antwortprüfsummen für alle Amazon S3 S3-API-Operationen zu validieren, die Prüfsummen unterstützen. Wenn das SDK den angegebenen Prüfsummenalgorithmus jedoch nicht implementiert hat, wird diese Validierung übersprungen.

Standardwert: WHEN\_SUPPORTED

Zulässige Werte:

• **WHEN\_SUPPORTED**— Die Prüfsummenvalidierung wird für alle Antwort-Payloads durchgeführt, sofern sie vom API-Vorgang unterstützt werden, z. B. bei Datenübertragungen an Amazon S3. • **WHEN\_REQUIRED**— Die Prüfsummenvalidierung wird nur durchgeführt, wenn sie von der API-Operation unterstützt wird und der Aufrufer die Prüfsumme für die Operation explizit aktiviert hat. Zum Beispiel, wenn die Amazon S3 GetObject S3-API aufgerufen wird und der ChecksumMode Parameter auf aktiviert gesetzt ist.

# <span id="page-122-0"></span>Kompatibilität mit AWS SDKs

Im Folgenden werden die in diesem Thema beschriebenen Funktionen und Einstellungen SDKs unterstützt. Alle teilweisen Ausnahmen werden vermerkt. Alle Einstellungen für JVM-Systemeigenschaften werden AWS SDK for Kotlin nur von AWS SDK for Java und vom unterstützt.

## **a** Note

In der folgenden Tabelle bezieht sich "CRT" auf das [AWS Allgemeine Runtime \(CRT\) -](#page-197-0) [Bibliotheken](#page-197-0) und erfordert möglicherweise das Hinzufügen einer zusätzlichen Abhängigkeit zu Ihrem Projekt.

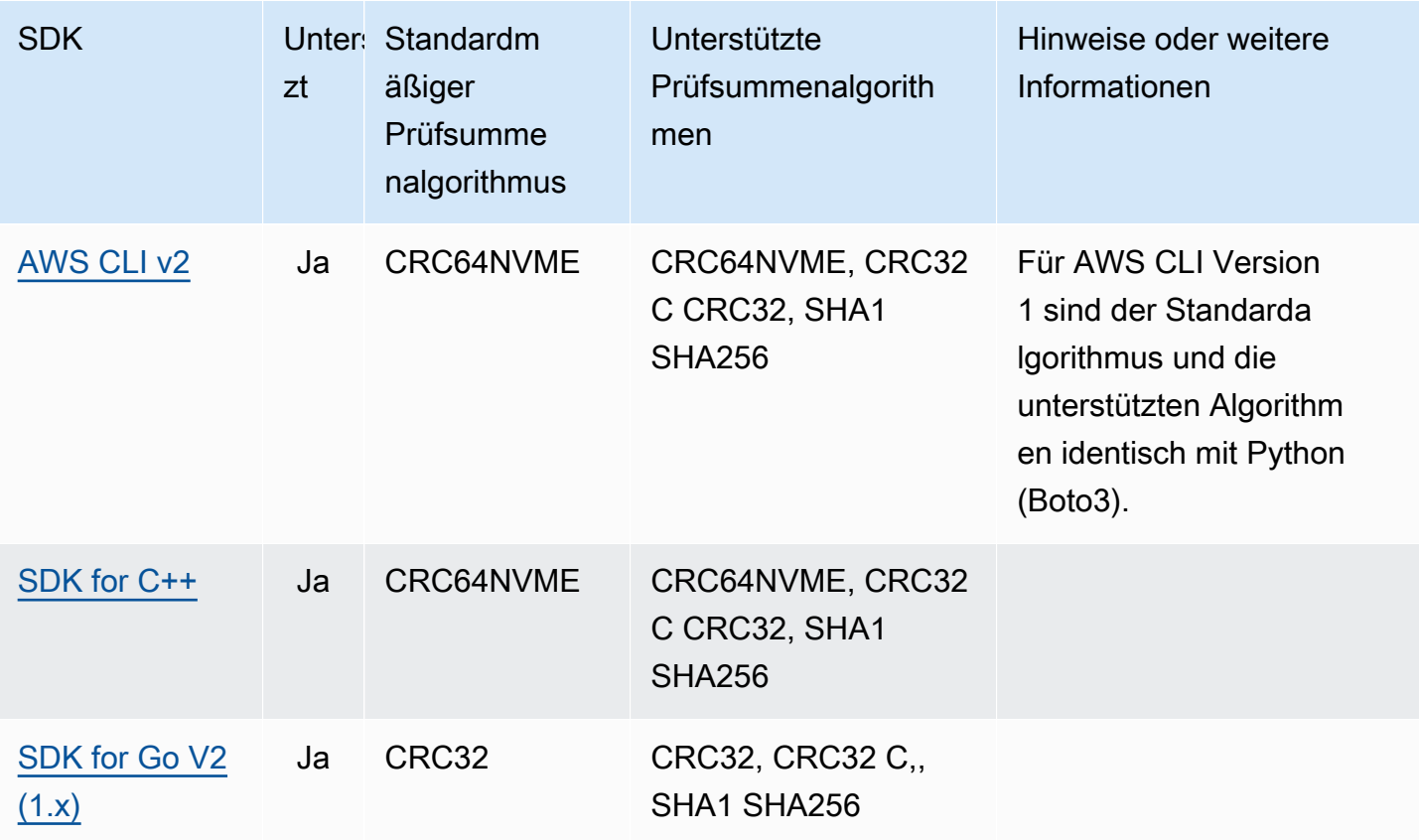

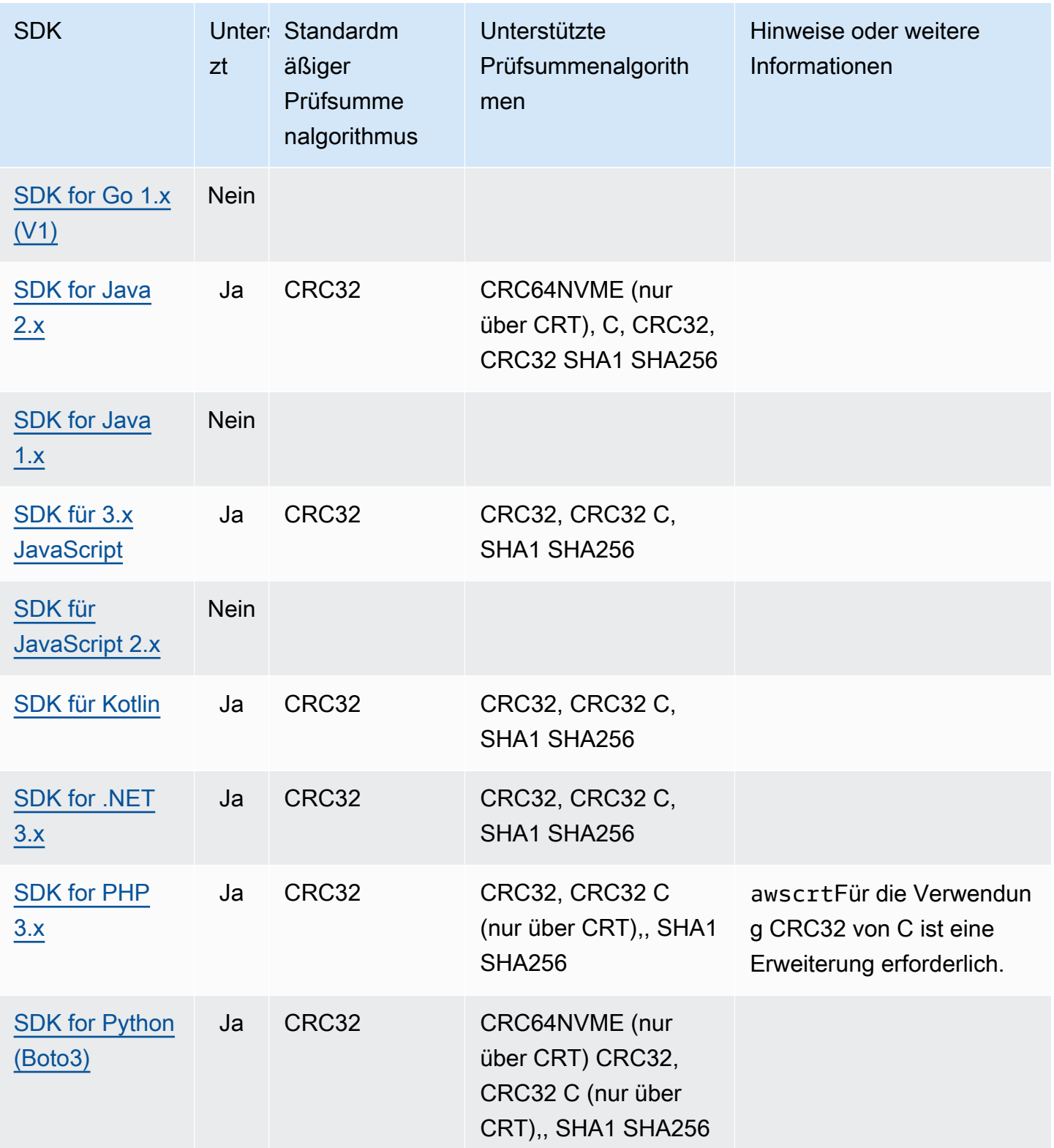

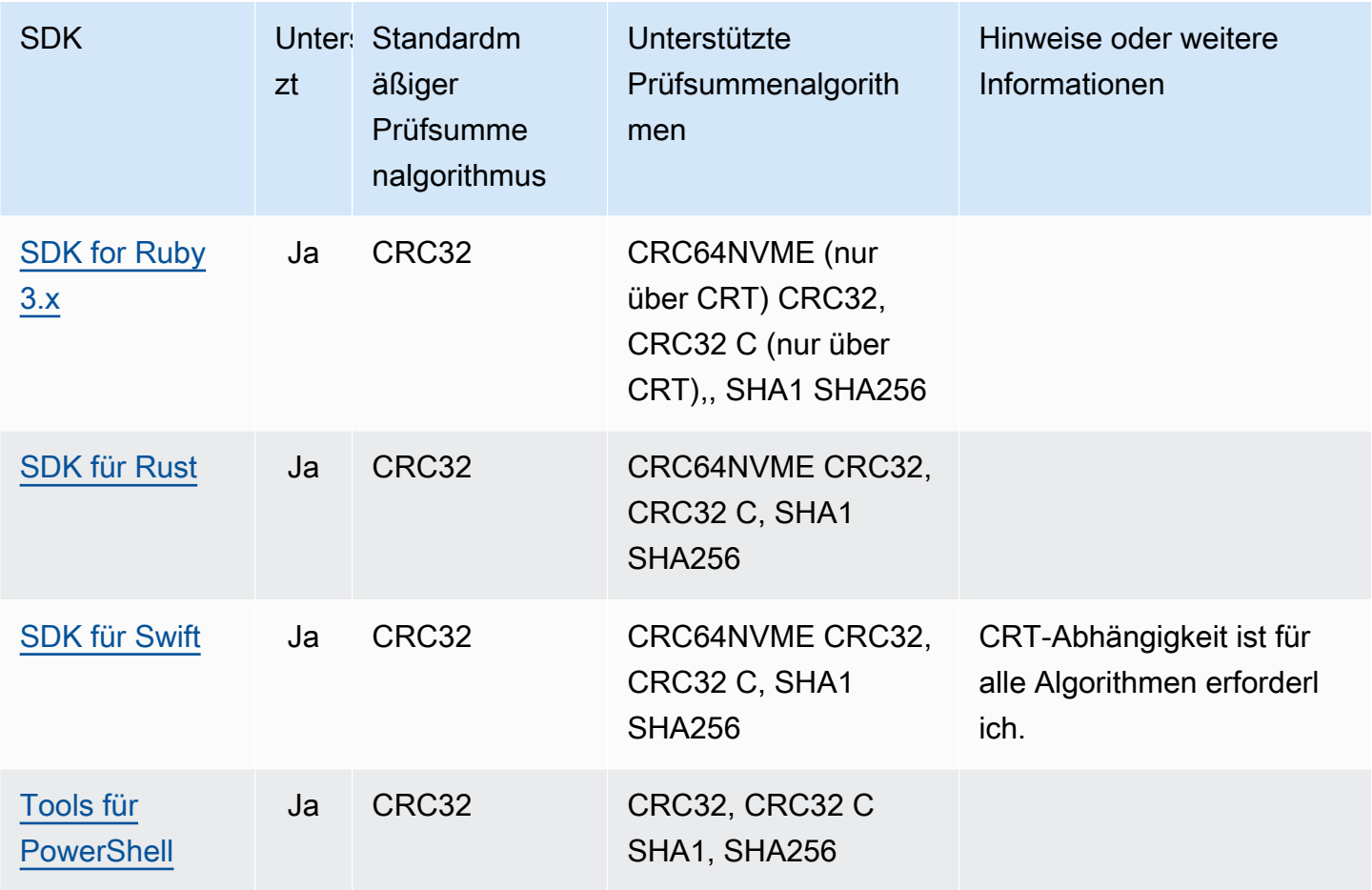

# Dual-Stack und Endpunkte FIPS

Konfigurieren Sie diese Funktionalität wie folgt:

## **use\_dualstack\_endpoint**- geteilt AWS **config**Dateieinstellung,

**AWS\_USE\_DUALSTACK\_ENDPOINT**- Umgebungsvariable, **aws.useDualstackEndpoint**- JVM Systemeigenschaft: Nur Java/Kotlin

Schaltet ein oder aus, ob Anfragen an Dual-Stack-Endpunkte gesendet SDK werden. Weitere Informationen zu Dual-Stack-Endpunkten, die IPv4 sowohl IPv6 Datenverkehr als auch unterstützen, finden Sie unter [Verwenden von Amazon S3 S3-Dual-Stack-Endpunkten](https://docs.aws.amazon.com/AmazonS3/latest/userguide/dual-stack-endpoints.html) im Amazon Simple Storage Service-Benutzerhandbuch. Dual-Stack-Endpunkte sind für einige Services in einigen Regionen verfügbar.

Standardwert: false

Zulässige Werte:

- **true** Das Tool SDK oder versucht, Dual-Stack-Endpunkte für Netzwerkanfragen zu verwenden. Wenn kein Dual-Stack-Endpunkt für den Dienst existiert und/oder AWS-Region, wird die Anfrage fehlschlagen.
- **false** Das Tool SDK oder verwendet keine Dual-Stack-Endpunkte, um Netzwerkanfragen zu stellen.

**use\_fips\_endpoint**- gemeinsam genutzt AWS **config**Dateieinstellung, **AWS\_USE\_FIPS\_ENDPOINT**- Umgebungsvariable, **aws.useFipsEndpoint**- JVM Systemeigenschaft: Nur Java/Kotlin

Schaltet ein oder aus, ob das Tool SDK oder Anfragen an -konforme Endpunkte sendet. FIPS Bei den Federal Information Processing Standards (FIPS) handelt es sich um eine Reihe von Sicherheitsanforderungen der US-Regierung für Daten und deren Verschlüsselung. Regierungsbehörden, Partner und Personen, die mit der Bundesregierung Geschäfte machen möchten, müssen sich an die FIPS Richtlinien halten. Im Gegensatz zum Standard AWS FIPSEndpunkte verwenden eine TLS Softwarebibliothek, die 140-2 entsprichtFIPS. Wenn diese Einstellung aktiviert ist und kein FIPS Endpunkt für den Dienst in Ihrem AWS-Region, der AWS Der Anruf kann fehlschlagen. [Servicespezifische Endpunkteu](#page-144-0)nd die --endpoint-url Option für AWS Command Line Interface überschreibt diese Einstellung.

Um mehr über andere Möglichkeiten zur Angabe von FIPS Endpunkten zu erfahren, verwenden Sie AWS-Region, siehe [FIPSEndpunkte nach Dienst](https://aws.amazon.com/compliance/fips/). Weitere Informationen zu Amazon Elastic Compute Cloud-Service-Endpunkten finden Sie unter [Dual-Stack IPv4 - \(undIPv6\) Endpoints](https://docs.aws.amazon.com/AWSEC2/latest/APIReference/Using_Endpoints.html#ipv6) in der Amazon-Referenz. EC2 API

## Standardwert: false

### Zulässige Werte:

- **true** Das Tool SDK oder sendet Anfragen an -konforme Endpunkte. FIPS
- **false** Das Tool SDK oder sendet keine Anfragen an FIPS -konforme Endpunkte.

## Kompatibilität mit AWS SDKs

Im Folgenden werden die in diesem Thema beschriebenen Funktionen und Einstellungen SDKs unterstützt. Alle teilweisen Ausnahmen werden vermerkt. Alle Einstellungen für JVM Systemeigenschaften werden unterstützt von AWS SDK for Java und die AWS SDK for Kotlin nur.

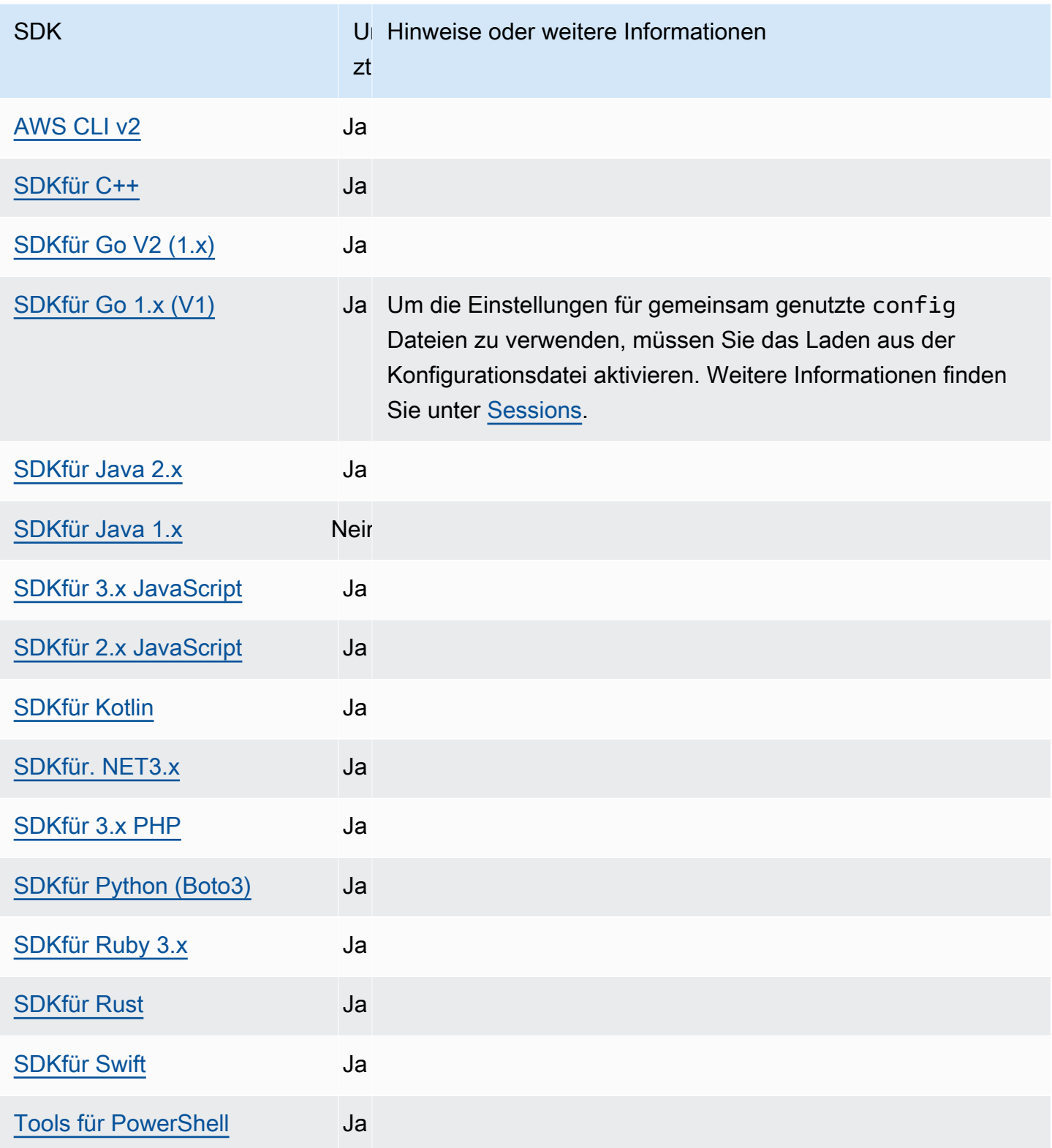

# Endpunkterkennung

SDKsVerwenden Sie Endpoint Discovery für den Zugriff auf Dienstendpunkte (URLsfür den Zugriff auf verschiedene Ressourcen) und behalten Sie gleichzeitig die Flexibilität für AWS nach URLs Bedarf zu ändern. Auf diese Weise kann Ihr Code automatisch neue Endpunkte erkennen. Für einige Dienste gibt es keine festen Endpunkte. Stattdessen erhalten Sie die verfügbaren Endpunkte während der Laufzeit, indem Sie eine Anfrage stellen, um zuerst die Endpunkte abzurufen. Nach dem Abrufen der verfügbaren Endpunkte verwendet der Code dann den Endpunkt, um auf andere Operationen zuzugreifen. Für Amazon Timestream SDK stellt der beispielsweise eine DescribeEndpoints Anfrage zum Abrufen der verfügbaren Endpunkte und verwendet diese Endpunkte dann, um bestimmte Operationen wie oder abzuschließen. CreateDatabase CreateTable

Konfigurieren Sie diese Funktionalität wie folgt:

## **endpoint\_discovery\_enabled**- geteilt AWS **config**Dateieinstellung,

**AWS\_ENABLE\_ENDPOINT\_DISCOVERY**- Umgebungsvariable, **aws.endpointDiscoveryEnabled**-JVM Systemeigenschaft: Nur Java/Kotlin, Um den Wert direkt im Code zu konfigurieren, wenden Sie sich direkt an Ihren spezifischen Code. SDK

Aktiviert oder deaktiviert die Endpunkterkennung für DynamoDB.

Endpoint Discovery ist in Timestream erforderlich und in Amazon DynamoDB optional. Diese Einstellung ist standardmäßig entweder true oder, false je nachdem, ob der Service eine Endpunkterkennung erfordert, voreingestellt. Timestream-Anfragen sind standardmäßig auf true und Amazon DynamoDB DynamoDB-Anfragen standardmäßig auf. false

Zulässige Werte:

- **true** Der SDK sollte automatisch versuchen, einen Endpunkt für Dienste zu finden, bei denen die Endpunkterkennung optional ist.
- **false** Der SDK sollte nicht automatisch versuchen, einen Endpunkt für Dienste zu finden, bei denen die Endpunkterkennung optional ist.

## Kompatibilität mit AWS SDKs

Im Folgenden werden die in diesem Thema beschriebenen Funktionen und Einstellungen SDKs unterstützt. Alle teilweisen Ausnahmen werden vermerkt. Alle Einstellungen für JVM Systemeigenschaften werden unterstützt von AWS SDK for Java und die AWS SDK for Kotlin nur.

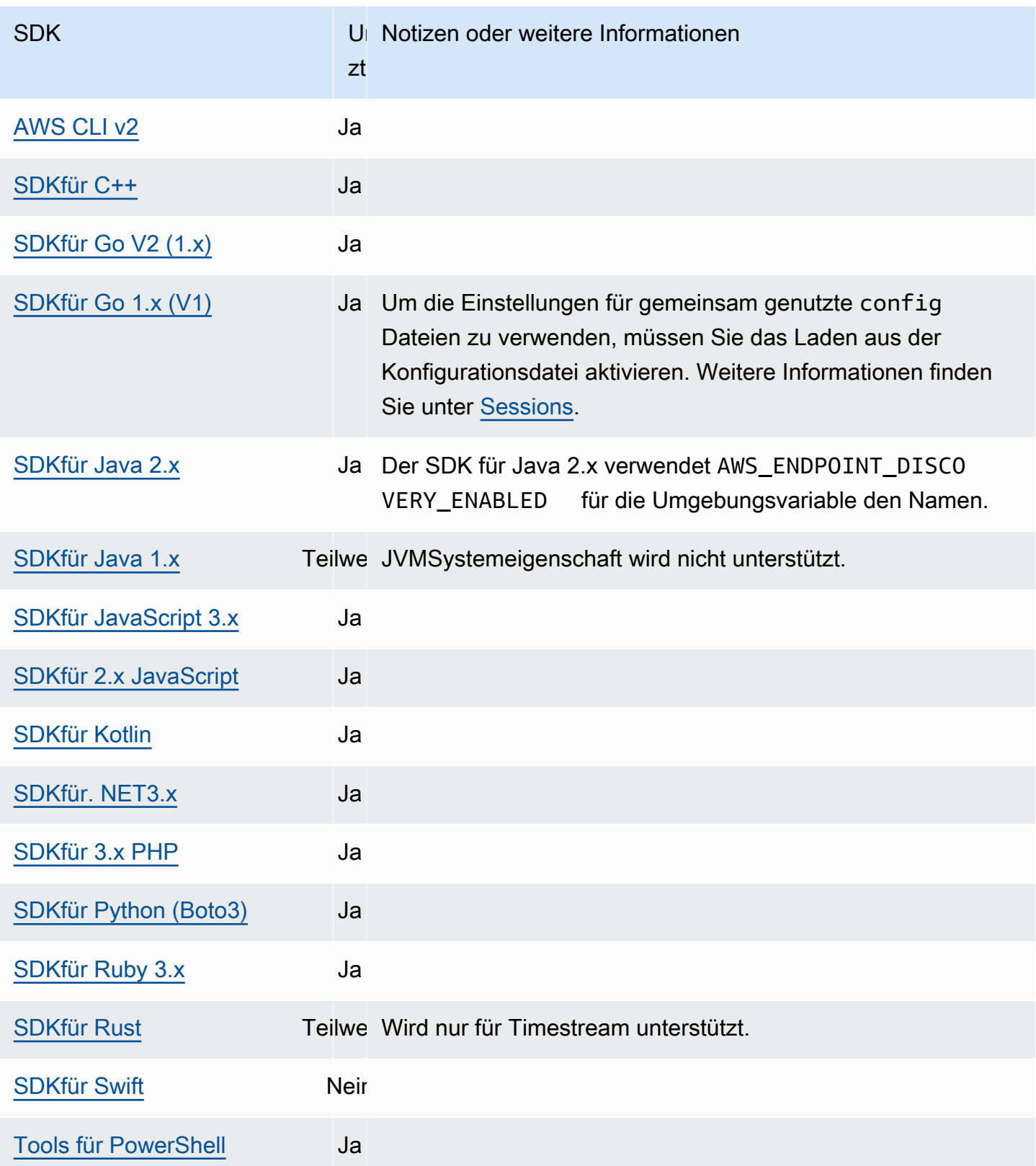

# Allgemeine Konfigurationseinstellungen

SDKsunterstützt einige allgemeine Einstellungen, die das allgemeine SDK Verhalten konfigurieren.

Konfigurieren Sie diese Funktionalität wie folgt:

### **api\_versions**- geteilt AWS **config**Dateieinstellung

Etwas AWS Dienste verwalten mehrere API Versionen, um die Abwärtskompatibilität zu unterstützen. Standardmäßig und SDK AWS CLI Operationen verwenden die neueste verfügbare API Version. Wenn Sie eine bestimmte API Version für Ihre Anfragen benötigen möchten, nehmen Sie die api\_versions Einstellung in Ihr Profil auf.

Standardwert: Keiner. (Die neueste API Version wird von der verwendetSDK.)

Gültige Werte: Dies ist eine verschachtelte Einstellung, auf die eine oder mehrere eingerückte Zeilen folgen, die jeweils eine Zeile kennzeichnen AWS Dienst und die zu API verwendende Version. Weitere Informationen finden Sie in der Dokumentation für AWS Service, um zu erfahren, welche API Versionen verfügbar sind.

Das Beispiel legt eine bestimmte API Version für zwei fest AWS Dienste in der config Datei. Diese API Versionen werden nur für Befehle verwendet, die unter dem Profil ausgeführt werden, das diese Einstellungen enthält. Befehle für jeden anderen Dienst verwenden die neueste Version dieses DienstesAPI.

api\_versions = ec2 = *2015-03-01* cloudfront = *2015-09-017*

**ca\_bundle**- geteilt AWS **config**Dateieinstellung, **AWS\_CA\_BUNDLE**- Umgebungsvariable

Gibt den Pfad zu einem benutzerdefinierten Zertifikatspaket (einer Datei mit einer .pem Erweiterung) an, das beim Herstellen von SSL TLS /-Verbindungen verwendet werden soll.

Standardwert: keiner

Gültige Werte: Geben Sie entweder den vollständigen Pfad oder einen Basisdateinamen an. Wenn es einen Basisdateinamen gibt, versucht das System, das Programm in den durch die PATH Umgebungsvariable angegebenen Ordnern zu finden.

Beispiel für die Einstellung dieses Werts in der config Datei:

[default] ca\_bundle = *dev/apps/ca-certs/cabundle-2019mar05.pem*

Aufgrund von Unterschieden in der Art und Weise, wie Betriebssysteme Pfade behandeln und Pfadzeichen maskieren, finden Sie im Folgenden ein Beispiel für die Einstellung dieses Werts in der config Datei unter Windows:

```
[default]
ca_bundle = C:\\Users\\username\\.aws\\aws-custom-bundle.pem
```
Linux/macOS-Beispiel für das Setzen von Umgebungsvariablen über die Befehlszeile:

export AWS\_CA\_BUNDLE=*/dev/apps/ca-certs/cabundle-2019mar05.pem*

Windows-Beispiel für das Setzen von Umgebungsvariablen über die Befehlszeile:

setx AWS\_CA\_BUNDLE *C:\dev\apps\ca-certs\cabundle-2019mar05.pem*

#### **output**- gemeinsam genutzt AWS **config**Dateieinstellung

Gibt an, wie Ergebnisse formatiert werden in AWS CLI und andere AWS SDKsund Werkzeuge.

Standardwert: json

Zulässige Werte:

- **[json](https://docs.aws.amazon.com/cli/latest/userguide/cli-usage-output-format.html#json-output)** Die Ausgabe ist als [JSON](https://json.org/)Zeichenfolge formatiert.
- **[yaml](https://docs.aws.amazon.com/cli/latest/userguide/cli-usage-output-format.html#yaml-output)** Die Ausgabe ist als Zeichenfolge formatiert. [YAML](https://yaml.org/)
- **[yaml-stream](https://docs.aws.amazon.com/cli/latest/userguide/cli-usage-output-format.html#yaml-stream-output)** Die Ausgabe wird gestreamt und als Zeichenfolge formatiert. [YAML](https://yaml.org/) Streaming ermöglicht eine schnellere Handhabung großer Datentypen.
- **[text](https://docs.aws.amazon.com/cli/latest/userguide/cli-usage-output-format.html#text-output)** Die Ausgabe wird als mehrere Zeilen mit tabulatorgetrennten Zeichenfolgenwerten formatiert. Dies kann nützlich sein, um die Ausgabe an einen Textprozessor wie grep, sed oder awk zu übergeben.
- **[table](https://docs.aws.amazon.com/cli/latest/userguide/cli-usage-output-format.html#table-output)** Die Ausgabe erfolgt in Form einer Tabelle mit den Zeichen +|-, um die Zellenrahmen zu bilden. Normalerweise wird die Information in einem benutzerfreundlichen Format wiedergegeben, das viel einfacher zu lesen ist als die anderen, jedoch programmatisch nicht so nützlich ist.

### **parameter\_validation**- geteilt AWS **config**Dateieinstellung

Gibt an, ob das Tool SDK oder versucht, Befehlszeilenparameter zu überprüfen, bevor es sie an die AWS Dienstendpunkt.

Standardwert: true

Zulässige Werte:

- **true** Der Standardwert. Das Tool SDK oder führt eine clientseitige Überprüfung von Befehlszeilenparametern durch. Auf diese Weise kann das Tool SDK oder überprüfen, ob die Parameter gültig sind, und es werden einige Fehler erkannt. Das Tool SDK oder kann Anfragen zurückweisen, die nicht gültig sind, bevor es Anfragen an das AWS Dienstendpunkt.
- **false** Das Tool SDK oder validiert Befehlszeilenparameter nicht, bevor es sie an die AWS Dienstendpunkt. Das Tool AWS Der Service-Endpunkt ist dafür verantwortlich, alle Anfragen zu validieren und Anfragen abzulehnen, die nicht gültig sind.

## Kompatibilität mit AWS SDKs

Im Folgenden werden die in diesem Thema beschriebenen Funktionen und Einstellungen SDKs unterstützt. Alle teilweisen Ausnahmen werden vermerkt. Alle Einstellungen für JVM Systemeigenschaften werden unterstützt von AWS SDK for Java und die AWS SDK for Kotlin nur.

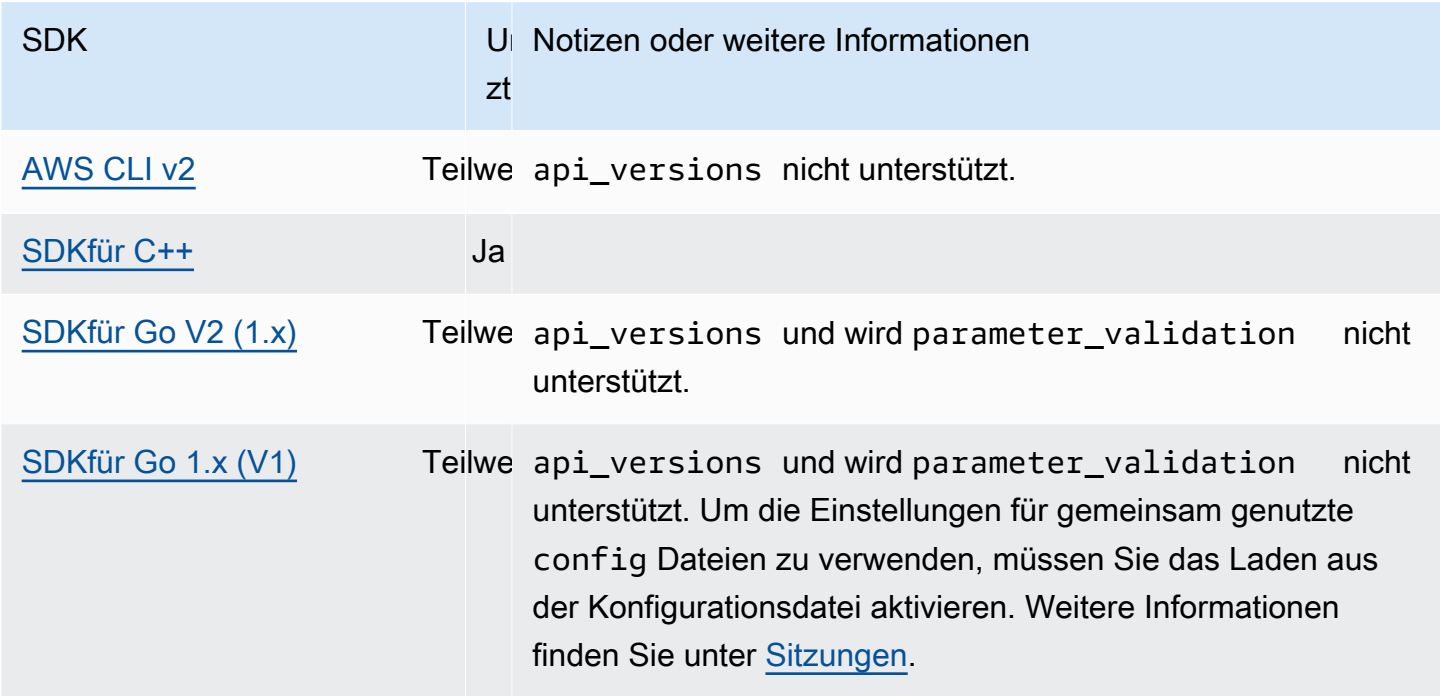

AWS SDKs und Tools Referenzhandbuch

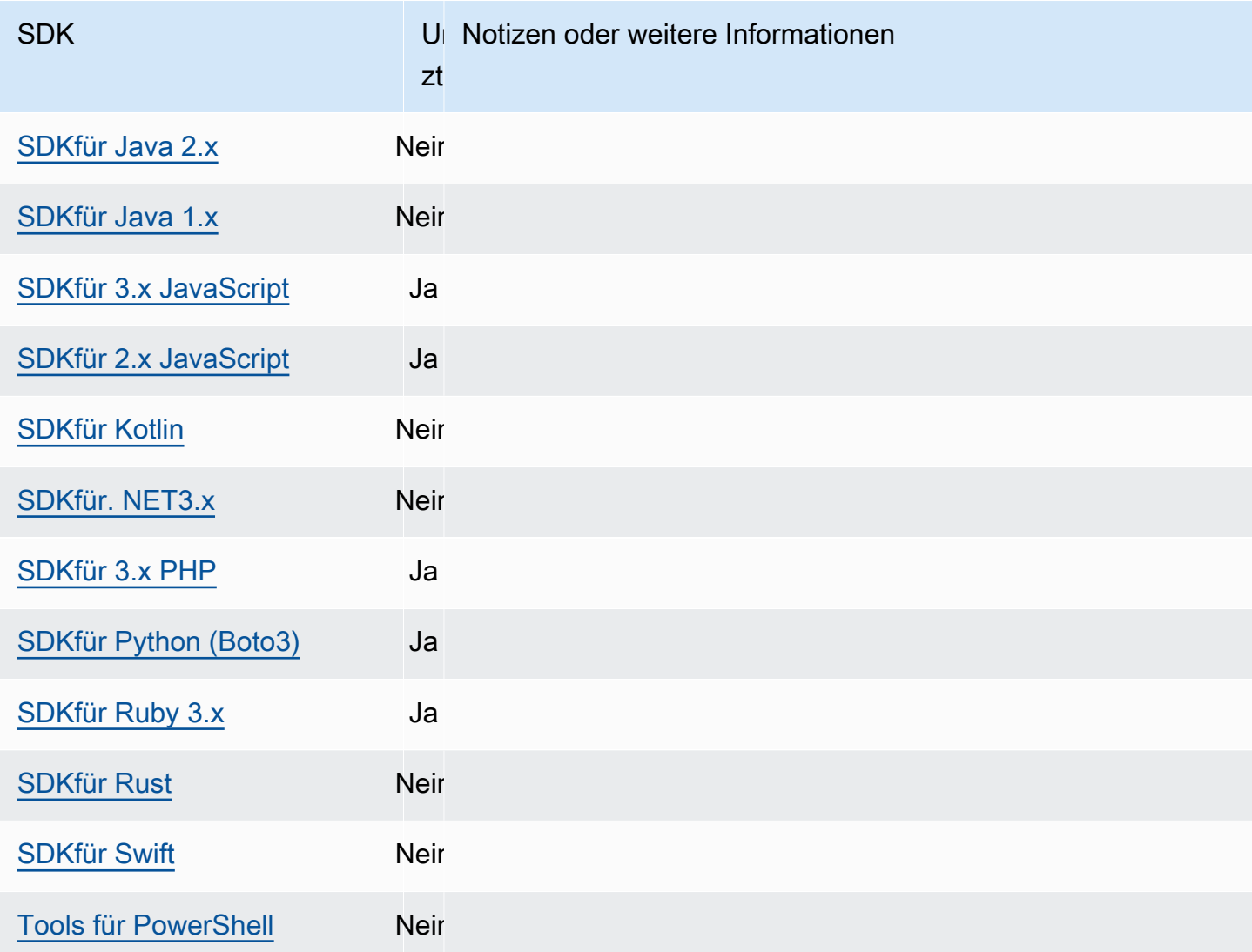

# **IMDSKlient**

SDKsImplementieren Sie einen Instance-Metadaten-Service Version 2 (IMDSv2) -Client mithilfe von sitzungsorientierten Anfragen. Weitere Informationen zu IMDSv2 finden Sie unter [Verwendung](https://docs.aws.amazon.com/AWSEC2/latest/UserGuide/configuring-instance-metadata-service.html) [IMDSv2](https://docs.aws.amazon.com/AWSEC2/latest/UserGuide/configuring-instance-metadata-service.html) im EC2Amazon-Benutzerhandbuch. Der IMDS Client ist über ein Client-Konfigurationsobjekt konfigurierbar, das in der SDK Codebasis verfügbar ist.

Konfigurieren Sie diese Funktionalität wie folgt:

**retries**- Mitglied des Client-Konfigurationsobjekts

Die Anzahl der zusätzlichen Wiederholungsversuche für jede fehlgeschlagene Anfrage.

Standardwert: 3

Gültige Werte: Zahl größer als 0.

#### **port**- Mitglied des Client-Konfigurationsobjekts

Der Port für den Endpunkt.

Standardwert: 80

Gültige Werte: Zahl.

**token\_ttl**- Mitglied des Client-Konfigurationsobjekts

Das TTL des Tokens

Standardwert: 21.600 Sekunden (6 Stunden, die maximal zugewiesene Zeit).

Gültige Werte: Zahl.

#### **endpoint**- Mitglied des Client-Konfigurationsobjekts

Der Endpunkt vonIMDS.

Standardwert: Wenn endpoint\_mode gleichIPv4, dann ist http://169.254.169.254 der Standardendpunkt. Wenn endpoint\_mode gleichIPv6, dann ist der Standardendpunkt. http://[fd00:ec2::254]

Gültige Werte: GültigURI.

Die folgenden Optionen werden von den meisten unterstütztSDKs. Einzelheiten finden Sie in Ihrer spezifischen SDK Codebasis.

#### **endpoint\_mode**- Mitglied des Client-Konfigurationsobjekts

Der Endpunktmodus vonIMDS.

Standardwert: IPv4

Zulässige Werte: IPv4, IPv6

**http\_open\_timeout**- Mitglied des Client-Konfigurationsobjekts (Name kann variieren)

Die Anzahl der Sekunden, die darauf gewartet werden soll, dass die Verbindung geöffnet wird.

Standardwert: 1 Sekunde.

Gültige Werte: Zahl größer als 0.

### **http\_read\_timeout**- Mitglied des Client-Konfigurationsobjekts (Name kann variieren)

Die Anzahl der Sekunden, für die ein Datenblock gelesen werden muss.

Standardwert: 1 Sekunde.

Gültige Werte: Zahl größer als 0.

**http\_debug\_output**- Mitglied des Client-Konfigurationsobjekts (Name kann variieren)

Legt einen Ausgabestream für das Debuggen fest.

Standardwert: Keiner.

Gültige Werte: Ein gültiger I/O-Stream, wieSTDOUT.

**backoff**- Mitglied des Client-Konfigurationsobjekts (Name kann variieren)

Die Anzahl der Sekunden, die zwischen Wiederholungsversuchen oder einem vom Kunden bereitgestellten Backoff-Funktion zum Aufrufen in den Ruhezustand vergehen. Dadurch wird die standardmäßige exponentielle Backoff-Strategie außer Kraft gesetzt.

Standardwert: Variiert von. SDK

Gültige Werte: Variiert je nachSDK. Kann entweder ein numerischer Wert oder ein Aufruf einer benutzerdefinierten Funktion sein.

# Kompatibilität mit AWS SDKs

Im Folgenden werden die in diesem Thema beschriebenen Funktionen und Einstellungen SDKs unterstützt. Alle teilweisen Ausnahmen werden vermerkt. Alle Einstellungen für JVM Systemeigenschaften werden AWS SDK for Kotlin nur von AWS SDK for Java und vom unterstützt.

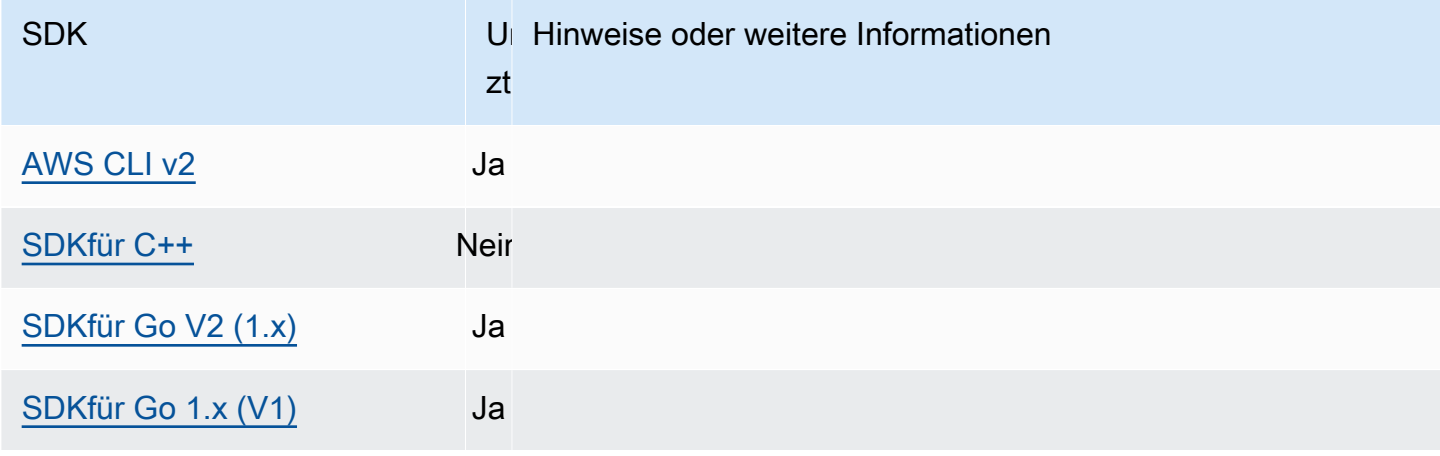

AWS SDKs und Tools Referenzhandbuch

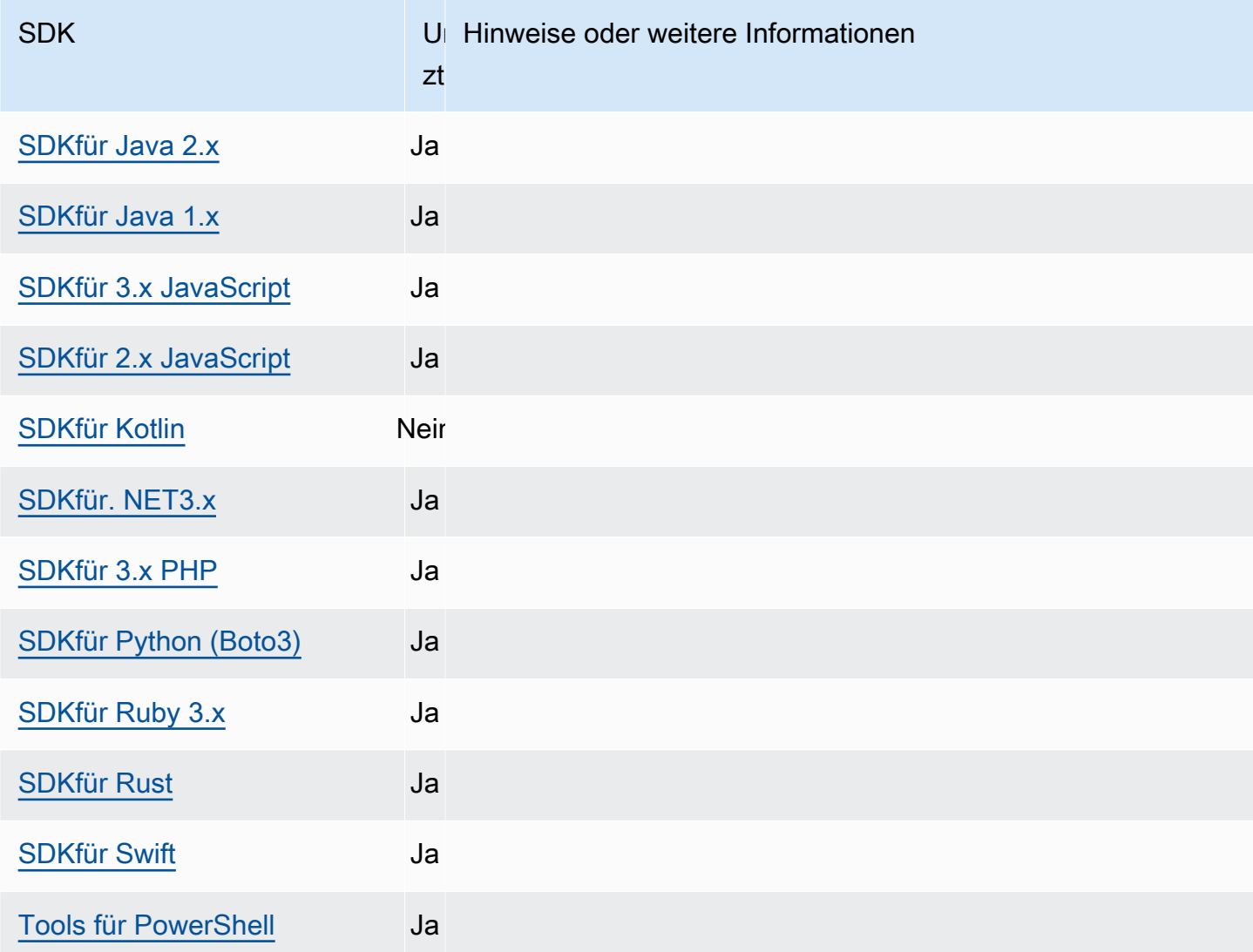

# Wiederholungsverhalten

Das Wiederholungsverhalten umfasst Einstellungen, die festlegen, wie SDKs versucht wird, die Wiederherstellung nach Fehlern durchzuführen, die auf Anfragen zurückzuführen sind AWS-Services.

Konfigurieren Sie diese Funktionalität wie folgt:

**retry\_mode**- geteilt AWS **config**Dateieinstellung, **AWS\_RETRY\_MODE**- Umgebungsvariable, **aws.retryMode**- JVM Systemeigenschaft: Nur Java/Kotlin

Gibt an, wie das SDK Entwicklertool versucht, es erneut zu versuchen.

Standardwert: Dieser Wert ist spezifisch für IhrenSDK. Suchen Sie in Ihrem spezifischen SDK Handbuch oder in Ihrer SDK Codebasis nach dem Standardwertretry\_mode.

#### Zulässige Werte:

- standard— (Empfohlen) Der empfohlene Satz von Wiederholungsregeln für AWS SDKs. Dieser Modus umfasst eine Reihe von Standardfehlern, die wiederholt werden, und passt die Anzahl der Wiederholungsversuche automatisch an, um die Verfügbarkeit und Stabilität zu maximieren. Dieser Modus ist sicher für die Verwendung in Mehrmandantenanwendungen. Die standardmäßige maximale Anzahl von Versuchen in diesem Modus beträgt drei, sofern nicht max\_attempts ausdrücklich konfiguriert.
- adaptive— Ein Wiederholungsmodus, der nur für spezielle Anwendungsfälle geeignet ist und die Funktionalität des Standardmodus sowie die automatische clientseitige Ratenbegrenzung umfasst. Dieser Wiederholungsmodus wird für Anwendungen mit mehreren Mandanten nicht empfohlen, es sei denn, Sie achten darauf, Anwendungsmandanten zu isolieren. Weitere Informationen finden Sie unter [Wählen Sie zwischen den Modi](#page-136-0) standard und adaptive [versuchen Sie es erneut](#page-136-0). Dieser Modus ist experimentell und könnte das Verhalten in future ändern.
- legacy— (Nicht empfohlen) Spezifisch für Sie SDK (überprüfen Sie Ihren spezifischen SDK Leitfaden oder Ihre SDK Codebasis).

**max\_attempts**- geteilt AWS **config**Dateieinstellung, **AWS\_MAX\_ATTEMPTS**- Umgebungsvariable, **aws.maxAttempts**- JVM Systemeigenschaft: Nur Java/Kotlin

Gibt die maximale Anzahl an Versuchen an, die bei einer Anfrage unternommen werden können.

Standardwert: Wenn dieser Wert nicht angegeben ist, hängt sein Standardwert vom Wert der retry\_mode Einstellung ab:

- Falls retry mode ja legacy Verwendet einen für max attempts Sie spezifischen Standardwert SDK (den Standardwert finden Sie in Ihrer SDK spezifischen SDK Anleitung oder in Ihrer Codebasis).
- Falls retry\_mode ja standard Führt drei Versuche durch.
- Falls retry\_mode ja adaptive Führt drei Versuche durch.

Gültige Werte: Zahl größer als 0.

## <span id="page-136-0"></span>Wählen Sie zwischen den Modi **standard** und **adaptive** versuchen Sie es erneut

Wir empfehlen Ihnen, den standard Wiederholungsmodus zu verwenden, es sei denn, Sie sind sich sicher, dass Ihre Verwendung dafür besser geeignet ist. adaptive

### **a** Note

In diesem adaptive Modus wird davon ausgegangen, dass Sie Clients auf der Grundlage des Bereichs, in dem der Back-End-Dienst Anfragen drosseln kann, zusammenfassen. Wenn Sie dies nicht tun, können Drosselungen in einer Ressource Anfragen für eine nicht verwandte Ressource verzögern, wenn Sie denselben Client für beide Ressourcen verwenden.

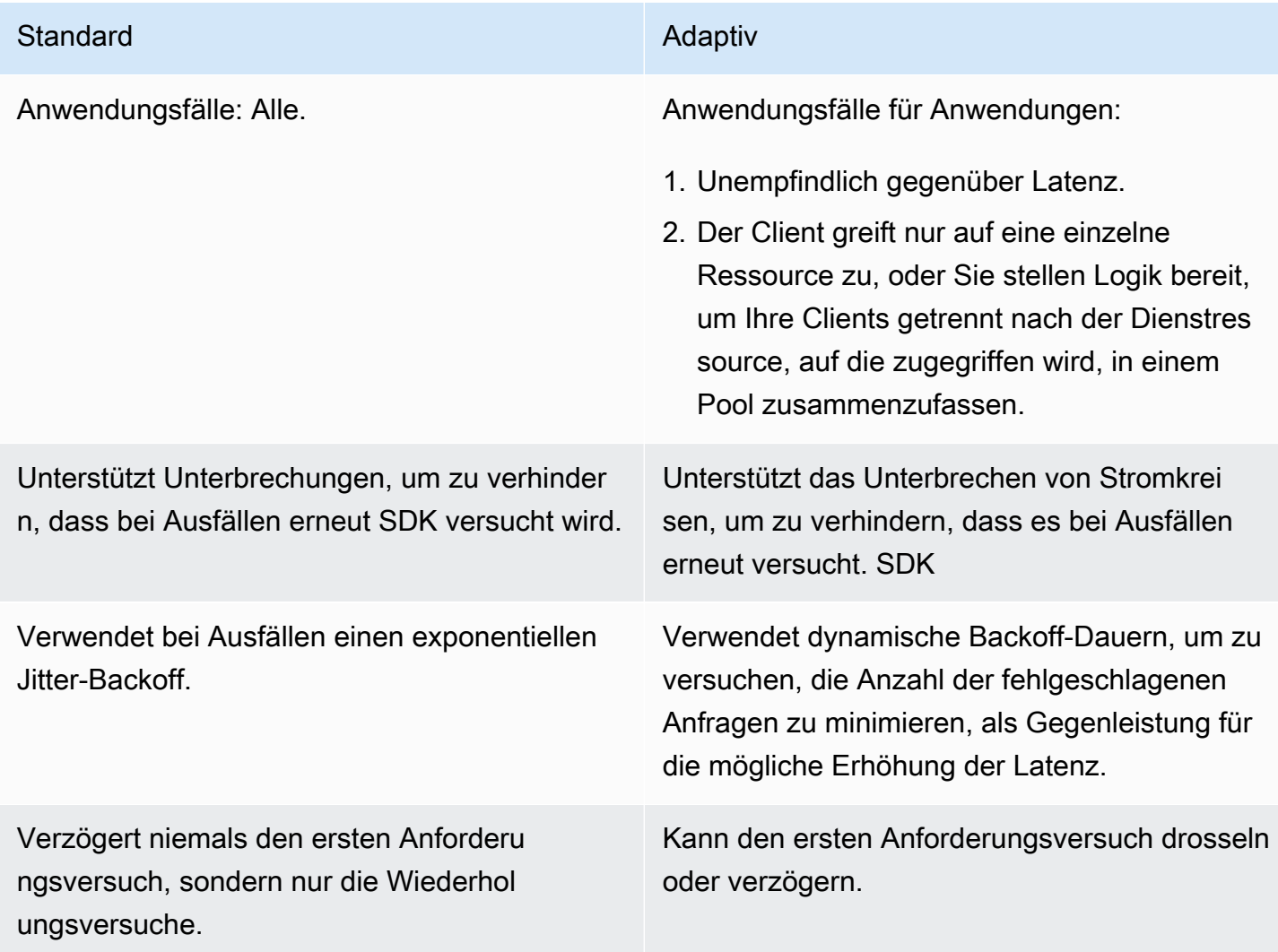

Wenn Sie den adaptive Modus verwenden möchten, muss Ihre Anwendung Clients erstellen, die für jede Ressource konzipiert sind, die möglicherweise gedrosselt wird. In diesem Fall ist eine Ressource besser abgestimmt, als nur an jede einzelne Ressource zu denken AWS-Service. AWS-Services kann zusätzliche Dimensionen haben, die sie verwenden, um Anfragen zu drosseln. Lassen

Sie uns den Amazon DynamoDB-Service als Beispiel verwenden. DynamoDB verwendet AWS-Region plus die Tabelle, auf die zugegriffen wird, um Anfragen zu drosseln. Das bedeutet, dass eine Tabelle, auf die Ihr Code zugreift, möglicherweise stärker gedrosselt wird als andere. Wenn Ihr Code denselben Client für den Zugriff auf alle Tabellen verwendet hat und Anfragen an eine dieser Tabellen gedrosselt werden, reduziert der adaptive Wiederholungsmodus die Anforderungsrate für alle Tabellen. Ihr Code sollte so konzipiert sein, dass er einen Client pro egion-and-table R-Paar hat. Wenn Sie bei der Verwendung des adaptive Modus eine unerwartete Latenz feststellen, finden Sie weitere Informationen in den spezifischen AWS Dokumentationsleitfaden für den Dienst, den Sie verwenden.

## Einzelheiten zur Implementierung im Wiederholungsmodus

Das Tool AWS SDKsverwenden Sie [Token-Buckets](https://en.wikipedia.org/wiki/Token_bucket), um zu entscheiden, ob eine Anfrage erneut versucht werden soll und (im Fall des adaptive Wiederholungsmodus) wie schnell Anfragen gesendet werden sollen. Zwei Token-Buckets werden verwendetSDK: ein Token-Bucket für Wiederholungsversuche und ein Token-Bucket für die Anforderungsrate.

- Der Token-Bucket für Wiederholungen wird verwendet, um zu bestimmen, ob Wiederholungsversuche vorübergehend deaktiviert werden SDK sollen, um die Upstream- und Downstream-Dienste bei Ausfällen zu schützen. Token werden aus dem Bucket abgerufen, bevor Wiederholungsversuche unternommen werden, und Token werden an den Bucket zurückgegeben, wenn die Anfragen erfolgreich sind. Wenn der Bucket leer ist, wenn ein Wiederholungsversuch unternommen wird, SDK wird die Anfrage nicht erneut versucht.
- Der Token-Bucket für die Anforderungsrate wird nur im adaptive Wiederholungsmodus verwendet, um die Geschwindigkeit zu bestimmen, mit der Anfragen gesendet werden. Token werden aus dem Bucket abgerufen, bevor eine Anfrage gesendet wird, und Token werden mit einer dynamisch bestimmten Rate an den Bucket zurückgegeben, die auf Drosselungsantworten basiert, die vom Service zurückgegeben werden.

Im Folgenden finden Sie den allgemeinen Pseudocode für den Modus und den Wiederholungsmodus: standard adaptive

```
MakeSDKRequest() { 
  attempts = \theta loop { 
     GetSendToken() 
     response = SendHTTPRequest() 
     RequestBookkeeping(response)
```

```
 if not Retryable(response) 
       return response 
     attempts += 1 
     if attempts >= MAX_ATTEMPTS: 
       return response 
     if not HasRetryQuota(response) 
       return response 
     delay = ExponentialBackoff(attempts) 
     sleep(delay) 
   }
}
```
Im Folgenden finden Sie weitere Informationen zu den im Pseudocode verwendeten Komponenten:

### **GetSendToken**:

Dieser Schritt wird nur im adaptive Wiederholungsmodus verwendet. In diesem Schritt wird ein Token aus dem Token-Bucket für die Anforderungsrate abgerufen. Wenn ein Token nicht verfügbar ist, wartet es, bis eines verfügbar wird. SDKMöglicherweise stehen Ihnen Konfigurationsoptionen zur Verfügung, mit denen die Anfrage fehlschlagen kann, anstatt zu warten. Tokens im Bucket werden mit einer Geschwindigkeit aufgefüllt, die dynamisch auf der Grundlage der Anzahl der vom Client empfangenen Drosselungsantworten bestimmt wird.

### **SendHTTPRequest**:

Dieser Schritt sendet die Anfrage an AWS. Die meisten AWS SDKsverwenden eine HTTP Bibliothek, die Verbindungspools verwendet, um eine bestehende Verbindung wiederzuverwenden, wenn HTTP Sie eine Anfrage stellen. Im Allgemeinen werden Verbindungen wiederverwendet, wenn eine Anfrage aufgrund von Drosselungsfehlern fehlgeschlagen ist, aber nicht, wenn eine Anfrage aufgrund eines vorübergehenden Fehlers fehlschlägt.

#### **RequestBookkeeping**:

Token werden dem Token-Bucket hinzugefügt, wenn die Anfrage erfolgreich ist. Nur im adaptive Wiederholungsmodus wird die Füllrate des Token-Buckets für die Anforderungsrate auf der Grundlage der Art der erhaltenen Antwort aktualisiert.

#### **Retryable**:

In diesem Schritt wird anhand der folgenden Kriterien bestimmt, ob eine Antwort erneut versucht werden kann:

- Der HTTP Statuscode.
- Der vom Dienst zurückgegebene Fehlercode.
- Verbindungsfehler, definiert als jeder Fehler, der vom Dienst empfangen wird und SDK bei dem keine HTTP Antwort vom Dienst empfangen wird.

Vorübergehende Fehler (HTTPStatuscodes 400, 408, 500, 502, 503 und 504) und Drosselungsfehler (HTTPStatuscodes 400, 403, 429, 502, 503 und 509) können alle potenziell wiederholt werden. SDKDas Wiederholungsverhalten wird in Kombination mit Fehlercodes oder anderen Daten aus dem Dienst bestimmt.

#### **MAX\_ATTEMPTS**:

Die Standardanzahl der maximalen Versuche wird durch die retry\_mode Einstellung festgelegt, sofern sie nicht durch die Einstellung überschrieben wird. max\_attempts

### **HasRetryQuota**

In diesem Schritt wird ein Token aus dem Token-Bucket für Wiederholungsversuche abgerufen. Wenn der Token-Bucket für Wiederholungen leer ist, wird die Anfrage nicht erneut versucht.

#### **ExponentialBackoff**

Bei einem Fehler, der erneut versucht werden kann, wird die Verzögerung beim erneuten Versuch anhand eines verkürzten exponentiellen Backoffs berechnet. Die SDKs Verwendung eines verkürzten binären exponentiellen Backoffs mit Jitter. Der folgende Algorithmus zeigt, wie die Zeit bis zum Schlafen (in Sekunden) für eine Antwort auf eine Anfrage definiert wird: i

```
seconds_to_sleep_i = min(b*r^i, MAX_BACKOFF)
```
Im vorherigen Algorithmus gelten die folgenden Werte:

```
b = random number within the range of: 0 \le b \le 1
```

```
r = 2
```
MAX\_BACKOFF = 20 secondsfür die meistenSDKs. Weitere Informationen finden Sie in Ihrer spezifischen SDK Anleitung oder Ihrem Quellcode.

# Kompatibilität mit AWS SDKs

Im Folgenden werden die in diesem Thema beschriebenen Funktionen und Einstellungen SDKs unterstützt. Alle teilweisen Ausnahmen werden vermerkt. Alle Einstellungen für JVM Systemeigenschaften werden unterstützt von AWS SDK for Java und die AWS SDK for Kotlin nur.

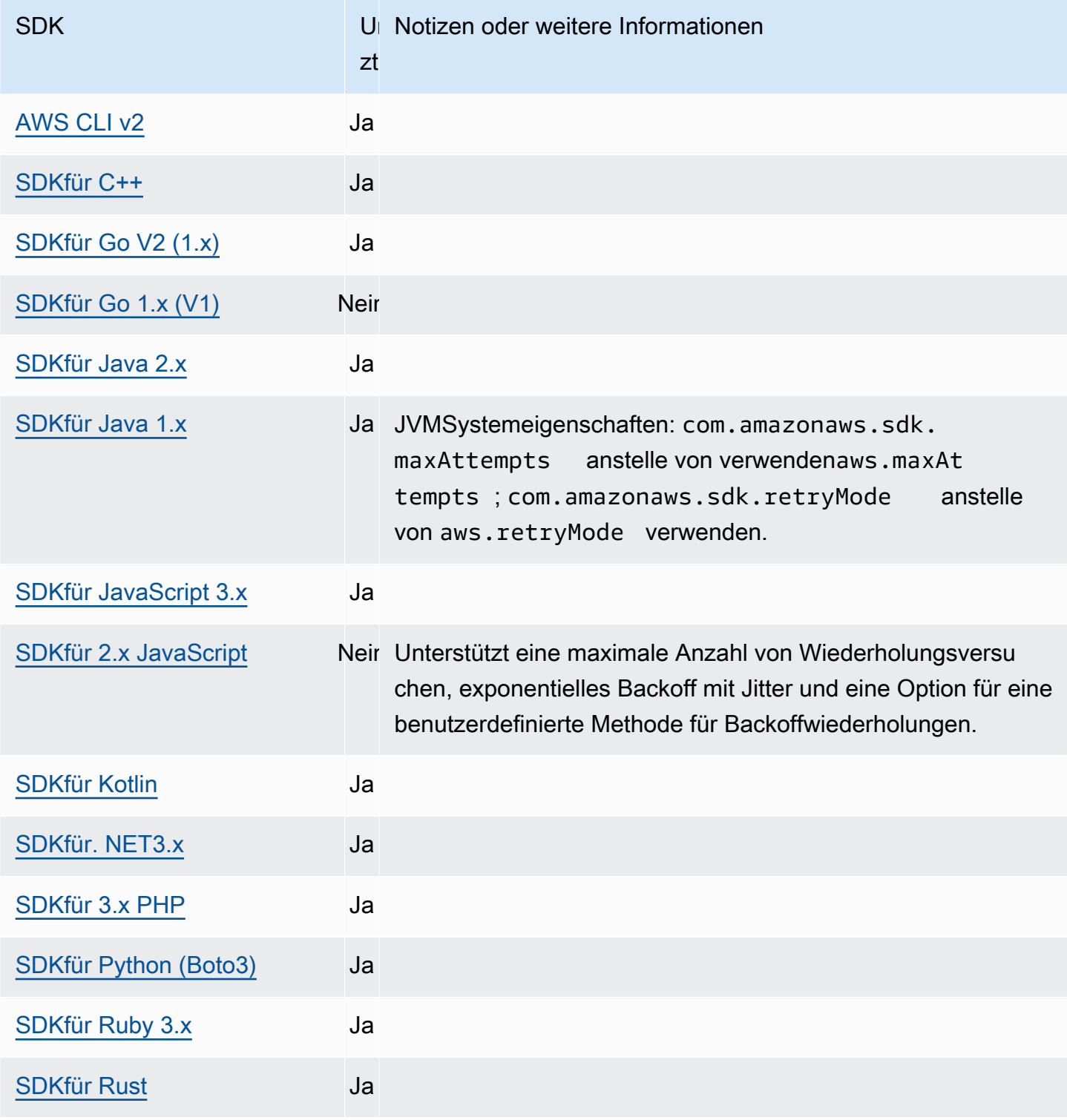

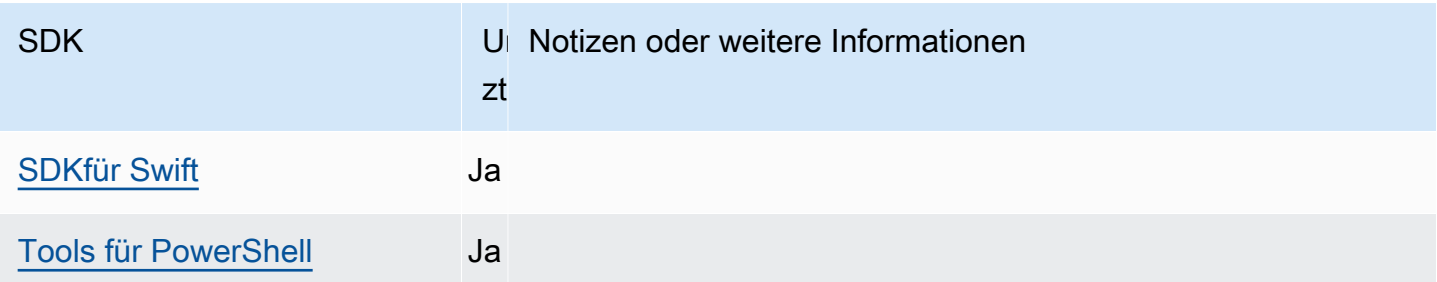

# Komprimierung anfordern

### **a** Note

Hilfe zum Verständnis des Layouts von Einstellungsseiten oder zur Interpretation der folgenden AWS SDKs Tabelle mit Kompatibilität finden Sie unter. [Seiten mit Einstellungen](#page-53-0)

AWS SDKs und Tools können Payloads automatisch komprimieren, wenn Anfragen an diese gesendet werden AWS-Services , die den Empfang komprimierter Payloads unterstützen. Durch das Komprimieren der Payload auf dem Client vor dem Senden an einen Service können die Gesamtzahl der Anfragen und die Bandbreite, die zum Senden von Daten an den Service erforderlich ist, reduziert werden. Außerdem können erfolglose Anfragen aufgrund von Einschränkungen der Payload-Größe des Dienstes reduziert werden. Für die Komprimierung wählt das SDK oder Tool einen Kodierungsalgorithmus aus, der sowohl vom Dienst als auch vom SDK unterstützt wird. Die aktuelle Liste möglicher Kodierungen besteht jedoch nur aus gzip, kann aber in future erweitert werden.

Die Komprimierung von Anfragen kann besonders nützlich sein, wenn Ihre Anwendung [Amazon](https://docs.aws.amazon.com/AmazonCloudWatch/latest/DeveloperGuide/) verwendet CloudWatch. CloudWatch ist ein Überwachungs- und Beobachtungsdienst, der Überwachungs- und Betriebsdaten in Form von Protokollen, Metriken und Ereignissen sammelt. Ein Beispiel für einen Dienstvorgang, der Komprimierung unterstützt, CloudWatch ist die [PutMetricDataAPI-Methode.](https://docs.aws.amazon.com/AmazonCloudWatch/latest/APIReference/API_PutMetricData.html)

Konfigurieren Sie diese Funktionalität wie folgt:

**disable\_request\_compression**- Einstellung für gemeinsam genutzte AWS **config** Dateien, **AWS\_DISABLE\_REQUEST\_COMPRESSION**- Umgebungsvariable, **aws.disableRequestCompression**- JVM-Systemeigenschaft: Nur Java/Kotlin

Schaltet ein oder aus, ob das SDK oder das Tool eine Nutzlast vor dem Senden einer Anfrage komprimiert.

Standardwert: false

Zulässige Werte:

- **true** Schaltet die Anforderungskomprimierung aus.
- **false** Verwenden Sie nach Möglichkeit die Anforderungskomprimierung.

**request\_min\_compression\_size\_bytes**- Einstellung für gemeinsam genutzte AWS **config** Dateien, **AWS\_REQUEST\_MIN\_COMPRESSION\_SIZE\_BYTES**- Umgebungsvariable, **aws.requestMinCompressionSizeBytes**- JVM-Systemeigenschaft: Nur Java/Kotlin

Legt die Mindestgröße des Anforderungstexts in Byte fest, den das SDK oder das Tool komprimieren soll. Kleine Payloads können länger werden, wenn sie komprimiert werden. Daher gibt es eine Untergrenze, bei der es sinnvoll ist, eine Komprimierung durchzuführen. Dieser Wert ist inklusiv, eine Anforderungsgröße, die größer oder gleich dem Wert ist, wird komprimiert.

Standardwert: 10240 Byte

Gültige Werte: Ganzzahlwert zwischen 0 und einschließlich 10485760 Byte.

## Kompatibilität mit AWS SDKs

Im Folgenden werden die in diesem Thema beschriebenen Funktionen und Einstellungen SDKs unterstützt. Alle teilweisen Ausnahmen werden vermerkt. Alle Einstellungen für JVM-Systemeigenschaften werden AWS SDK for Kotlin nur von AWS SDK for Java und vom unterstützt.

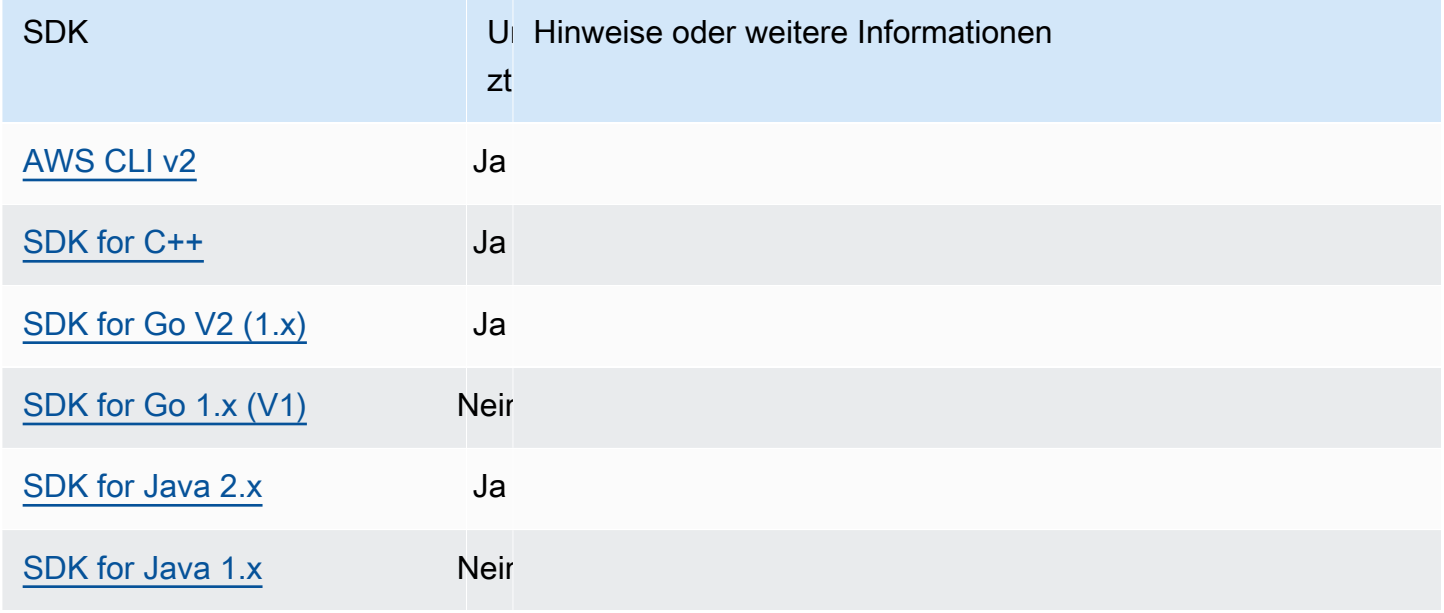
AWS SDKs und Tools Referenzhandbuch

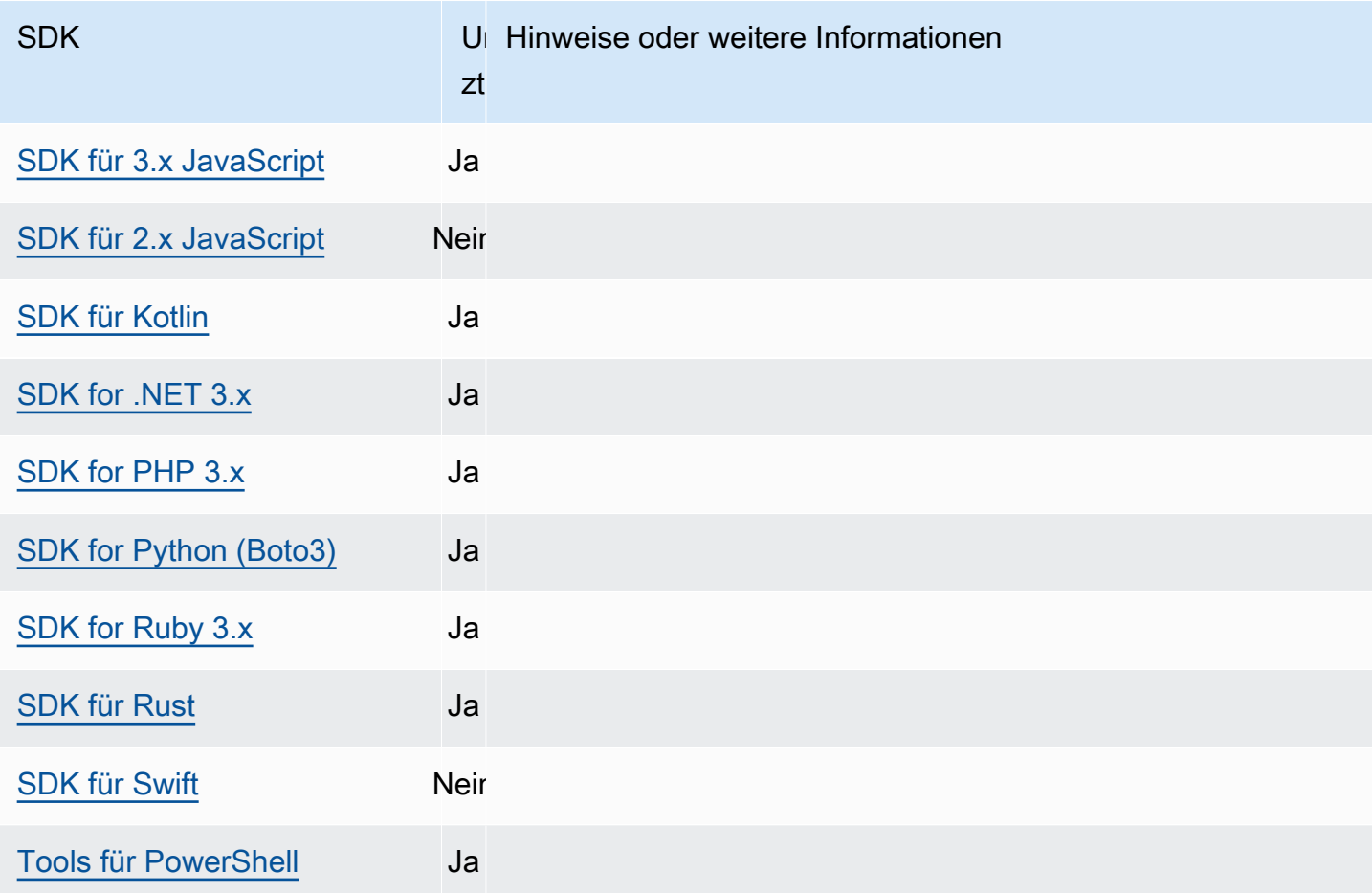

# <span id="page-144-0"></span>Servicespezifische Endpunkte

Die dienstspezifische Endpunktkonfiguration bietet die Möglichkeit, einen Endpunkt Ihrer Wahl für API-Anfragen zu verwenden und diese Auswahl beizubehalten. Diese Einstellungen bieten Flexibilität bei der Unterstützung lokaler Endpunkte, VPC-Endpunkte und lokaler AWS - Entwicklungsumgebungen von Drittanbietern. Verschiedene Endpunkte können für Test- und Produktionsumgebungen verwendet werden. Sie können eine Endpunkt-URL für einzelne AWS-Services angeben.

Konfigurieren Sie diese Funktionalität wie folgt:

**endpoint\_url**- Einstellung für gemeinsam genutzte AWS **config** Dateien, **AWS\_ENDPOINT\_URL**-Umgebungsvariable, **aws.endpointUrl**- JVM-Systemeigenschaft: Nur Java/Kotlin

Wenn diese Einstellung direkt in einem Profil oder als Umgebungsvariable angegeben wird, gibt sie den Endpunkt an, der für alle Serviceanfragen verwendet wird. Dieser Endpunkt wird von jedem konfigurierten dienstspezifischen Endpunkt überschrieben.

Sie können diese Einstellung auch in einem services Abschnitt einer gemeinsam genutzten AWS config Datei verwenden, um einen benutzerdefinierten Endpunkt für einen bestimmten Dienst festzulegen. Eine Liste aller Dienstkennungsschlüssel, die für Unterabschnitte innerhalb dieses services Abschnitts verwendet werden können, finden Sie unter[Identifikatoren für](#page-150-0)  [dienstspezifische Endpunkte](#page-150-0).

#### Standardwert: none

Gültige Werte: Eine URL, die das Schema und den Host für den Endpunkt enthält. Die URL kann optional eine Pfadkomponente enthalten, die ein oder mehrere Pfadsegmente enthält.

**AWS\_ENDPOINT\_URL\_<SERVICE>**- Umgebungsvariable, **aws.endpointUrl<ServiceName>**- JVM-Systemeigenschaft: Nur Java/Kotlin

AWS\_ENDPOINT\_URL\_<SERVICE>, wobei sich der AWS-Service Bezeichner <SERVICE> befindet, legt einen benutzerdefinierten Endpunkt für einen bestimmten Dienst fest. Eine Liste aller servicespezifischen Umgebungsvariablen finden Sie unter [Identifikatoren für dienstspezifische](#page-150-0)  [Endpunkte](#page-150-0).

Dieser dienstspezifische Endpunkt hat Vorrang vor allen globalen Endpunkten, die in festgelegt sind. AWS\_ENDPOINT\_URL

#### Standardwert: none

Gültige Werte: Eine URL, die das Schema und den Host für den Endpunkt enthält. Die URL kann optional eine Pfadkomponente enthalten, die ein oder mehrere Pfadsegmente enthält.

**ignore\_configured\_endpoint\_urls**- Einstellung für gemeinsam genutzte AWS **config** Dateien, **AWS\_IGNORE\_CONFIGURED\_ENDPOINT\_URLS**- Umgebungsvariable, **aws.ignoreConfiguredEndpointUrls**- JVM-Systemeigenschaft: Nur Java/Kotlin

Diese Einstellung wird verwendet, um alle benutzerdefinierten Endpunktkonfigurationen zu ignorieren.

Beachten Sie, dass jeder explizite Endpunkt, der im Code oder auf einem Service-Client selbst festgelegt ist, unabhängig von dieser Einstellung verwendet wird. Wenn Sie beispielsweise den --endpoint-url Befehlszeilenparameter in einen AWS CLI Befehl aufnehmen oder eine Endpunkt-URL an einen Client-Konstruktor übergeben, ist dies immer wirksam.

Standardwert: false

Zulässige Werte:

- **true** Das SDK oder Tool liest keine benutzerdefinierten Konfigurationsoptionen aus der gemeinsam genutzten config Datei oder aus Umgebungsvariablen zum Setzen einer Endpunkt-URL.
- **false** Das SDK oder Tool verwendet alle verfügbaren, vom Benutzer bereitgestellten Endpunkte aus der gemeinsam genutzten config Datei oder aus Umgebungsvariablen.

#### Konfigurieren Sie Endpunkte mithilfe von Umgebungsvariablen

Um Anfragen für alle Dienste an eine benutzerdefinierte Endpunkt-URL weiterzuleiten, legen Sie die AWS\_ENDPOINT\_URL globale Umgebungsvariable fest.

export AWS\_ENDPOINT\_URL=*http://localhost:4567*

Verwenden Sie die AWS\_ENDPOINT\_URL\_<SERVICE> Umgebungsvariable AWS-Service , um Anfragen für eine bestimmte URL an einen benutzerdefinierten Endpunkt weiterzuleiten. Amazon DynamoDB hat ein serviceId von [DynamoDB](https://github.com/boto/botocore/blob/bcaf618c4b93c067efa0b85d3e92f3985ff60906/botocore/data/dynamodb/2012-08-10/service-2.json#L10). Für diesen Service lautet die Umgebungsvariable für die Endpunkt-URL AWS\_ENDPOINT\_URL\_DYNAMODB. Dieser Endpunkt hat Vorrang vor dem globalen Endpunkt, der AWS\_ENDPOINT\_URL für diesen Dienst eingerichtet wurde.

export AWS\_ENDPOINT\_URL\_DYNAMODB=*http://localhost:5678*

Als weiteres Beispiel AWS Elastic Beanstalk hat er ein serviceId von. [Elastic Beanstalk](https://github.com/boto/botocore/blob/bcaf618c4b93c067efa0b85d3e92f3985ff60906/botocore/data/elasticbeanstalk/2010-12-01/service-2.json#L9) Der AWS-Service Bezeichner basiert auf dem API-Modell, indem alle Leerzeichen serviceId durch Unterstriche ersetzt und alle Buchstaben in Großbuchstaben geschrieben werden. Um den Endpunkt für diesen Dienst festzulegen, lautet die entsprechende Umgebungsvariable. AWS\_ENDPOINT\_URL\_ELASTIC\_BEANSTALK Eine Liste aller servicespezifischen Umgebungsvariablen finden Sie unter [Identifikatoren für dienstspezifische Endpunkte.](#page-150-0)

export AWS\_ENDPOINT\_URL\_ELASTIC\_BEANSTALK=*http://localhost:5567*

### Konfigurieren Sie Endpunkte mithilfe der gemeinsam genutzten Datei **config**

Wird in der gemeinsam genutzten config Datei an verschiedenen Stellen für unterschiedliche Funktionen verwendet. endpoint\_url

• endpoint\_urldirekt in a angegeben, profile macht diesen Endpunkt zum globalen Endpunkt.

• endpoint urlWenn dieser Endpunkt unter einem Dienstbezeichnerschlüssel innerhalb eines services Abschnitts verschachtelt ist, gilt dieser Endpunkt nur für Anfragen, die an diesen Dienst gestellt werden. Details zur Definition eines services-Abschnitts in Ihrer freigegebenen config-Datei finden Sie unter [Format der Konfigurationsdatei](#page-11-0).

Das folgende Beispiel verwendet eine services Definition, um eine dienstspezifische Endpunkt-URL für Amazon S3 und einen benutzerdefinierten globalen Endpunkt für alle anderen Services zu konfigurieren:

```
[profile dev-s3-specific-and-global]
endpoint_url = http://localhost:1234
services = s3-specific
[services s3-specific]
s3 = endpoint_url = https://play.min.io:9000
```
Mit einem einzigen Profil können Endpunkte für mehrere Services konfiguriert werden. Dieses Beispiel zeigt, wie der dienstspezifische Endpunkt URLs für Amazon S3 und AWS Elastic Beanstalk im selben Profil eingerichtet wird. AWS Elastic Beanstalk hat einen serviceId von. [Elastic](https://github.com/boto/botocore/blob/bcaf618c4b93c067efa0b85d3e92f3985ff60906/botocore/data/elasticbeanstalk/2010-12-01/service-2.json#L9)  [Beanstalk](https://github.com/boto/botocore/blob/bcaf618c4b93c067efa0b85d3e92f3985ff60906/botocore/data/elasticbeanstalk/2010-12-01/service-2.json#L9) Der AWS-Service Bezeichner basiert auf dem API-Modell, serviceId indem alle Leerzeichen durch Unterstriche ersetzt und alle Buchstaben klein geschrieben werden. Somit wird der Service-Identifier-Schlüssel elastic\_beanstalk und die Einstellungen für diesen Dienst beginnen in der Zeile. elastic\_beanstalk = Eine Liste aller Service-ID-Schlüssel, die im services-Abschnitt verwendet werden können, finden Sie unter [Identifikatoren für dienstspezifische](#page-150-0) [Endpunkte](#page-150-0).

```
[services testing-s3-and-eb]
s3 = endpoint_url = http://localhost:4567
elastic_beanstalk = 
   endpoint_url = http://localhost:8000
[profile dev]
services = testing-s3-and-eb
```
Der Abschnitt zur Dienstkonfiguration kann von mehreren Profilen aus verwendet werden. Beispielsweise können zwei Profile dieselbe services Definition verwenden und gleichzeitig andere Profileigenschaften ändern:

```
[services testing-s3]
s3 = endpoint_url = https://localhost:4567
[profile testing-json]
output = jsonservices = testing-s3
[profile testing-text]
output = textservices = testing-s3
```
Konfigurieren Sie Endpunkte in Profilen mithilfe von rollenbasierten Anmeldeinformationen

Wenn Ihr Profil über rollenbasierte Anmeldeinformationen verfügt, die über einen source\_profile-Parameter für die IAM-Funktion "Rolle übernehmen" konfiguriert wurden, verwendet das SDK nur Servicekonfigurationen für das angegebene Profil. Es verwendet keine Profile mit verketteten Rollen. Verwenden Sie beispielsweise die folgende freigegebene config-Datei:

```
[profile A]
credential_source = Ec2InstanceMetadata
endpoint_url = https://profile-a-endpoint.aws/
[profile B]
source_profile = A
role_arn = arn:aws:iam::123456789012:role/roleB
services = profileB
[services profileB]
ec2 = endpoint_url = https://profile-b-ec2-endpoint.aws
```
Wenn Sie das Profil verwenden B und in Ihrem Code Amazon anrufen EC2, wird der Endpunkt als https://profile-b-ec2-endpoint.aws aufgelöst. Wenn Ihr Code eine Anforderung für einen anderen Service stellt, folgt die Endpunktauflösung keiner benutzerdefinierten Logik. Der Endpunkt wird nicht zu dem im Profil A definierten globalen Endpunkt aufgelöst. Damit ein globaler Endpunkt für das Profil B wirksam wird, müssten Sie endpoint\_url direkt im Profil B festlegen. Weitere Informationen zur source\_profile-Einstellung finden Sie unter [Übernehmen Sie die Rolle](#page-73-0) [Credential Provider.](#page-73-0)

#### Vorrang der Einstellungen

Die Einstellungen für diese Funktion können gleichzeitig verwendet werden, pro Dienst hat jedoch nur ein Wert Priorität. Für API-Aufrufe an einen bestimmten Wert wird die folgende Reihenfolge verwendet AWS-Service, um einen Wert auszuwählen:

- 1. Jede explizite Einstellung, die im Code oder auf einem Service-Client selbst festgelegt ist, hat Vorrang vor allen anderen Einstellungen.
	- Für die ist dies der Wert AWS CLI, der vom --endpoint-url Befehlszeilenparameter bereitgestellt wird. Bei einem SDK können explizite Zuweisungen die Form eines Parameters annehmen, den Sie festlegen, wenn Sie einen AWS-Service Client oder ein Konfigurationsobjekt instanziieren.
- 2. Der Wert, der von einer dienstspezifischen Umgebungsvariablen bereitgestellt wird, wie z. AWS\_ENDPOINT\_URL\_DYNAMODB
- 3. Der von der globalen Endpunkt-Umgebungsvariable AWS\_ENDPOINT\_URL bereitgestellte Wert
- 4. Der Wert, der von der endpoint\_url Einstellung bereitgestellt wird, die unter einem Dienstbezeichnerschlüssel in einem services Abschnitt der gemeinsam genutzten config Datei verschachtelt ist.
- 5. Der Wert, der durch die endpoint\_url Einstellung bereitgestellt wird, die direkt in einer profile der gemeinsam genutzten config Datei angegeben wurde.
- 6. Jede Standard-Endpunkt-URL für die jeweilige AWS-Service Datei wird zuletzt verwendet.

### Kompatibilität mit AWS SDKs

Im Folgenden werden die in diesem Thema beschriebenen Funktionen und Einstellungen SDKs unterstützt. Alle teilweisen Ausnahmen werden vermerkt. Alle Einstellungen für JVM-Systemeigenschaften werden AWS SDK for Kotlin nur von AWS SDK for Java und vom unterstützt.

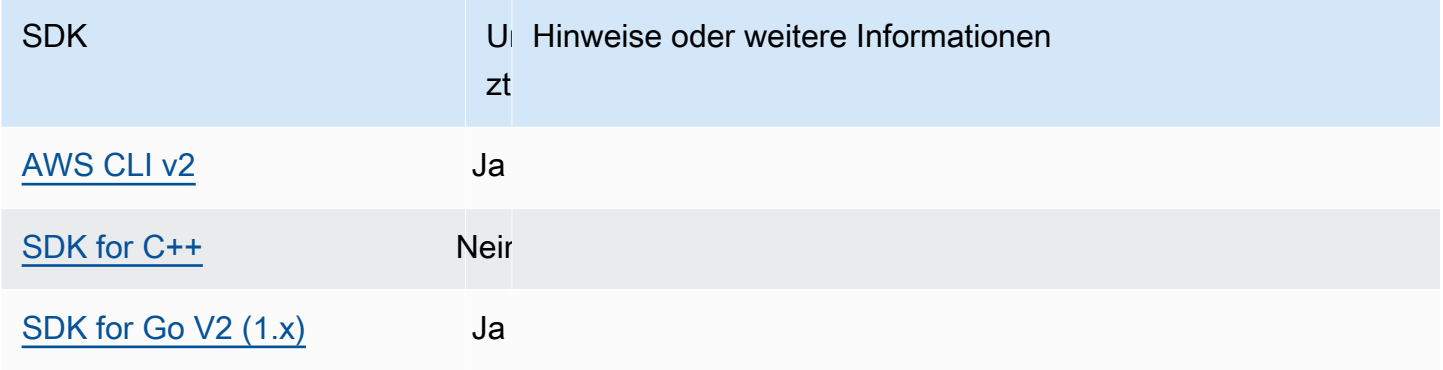

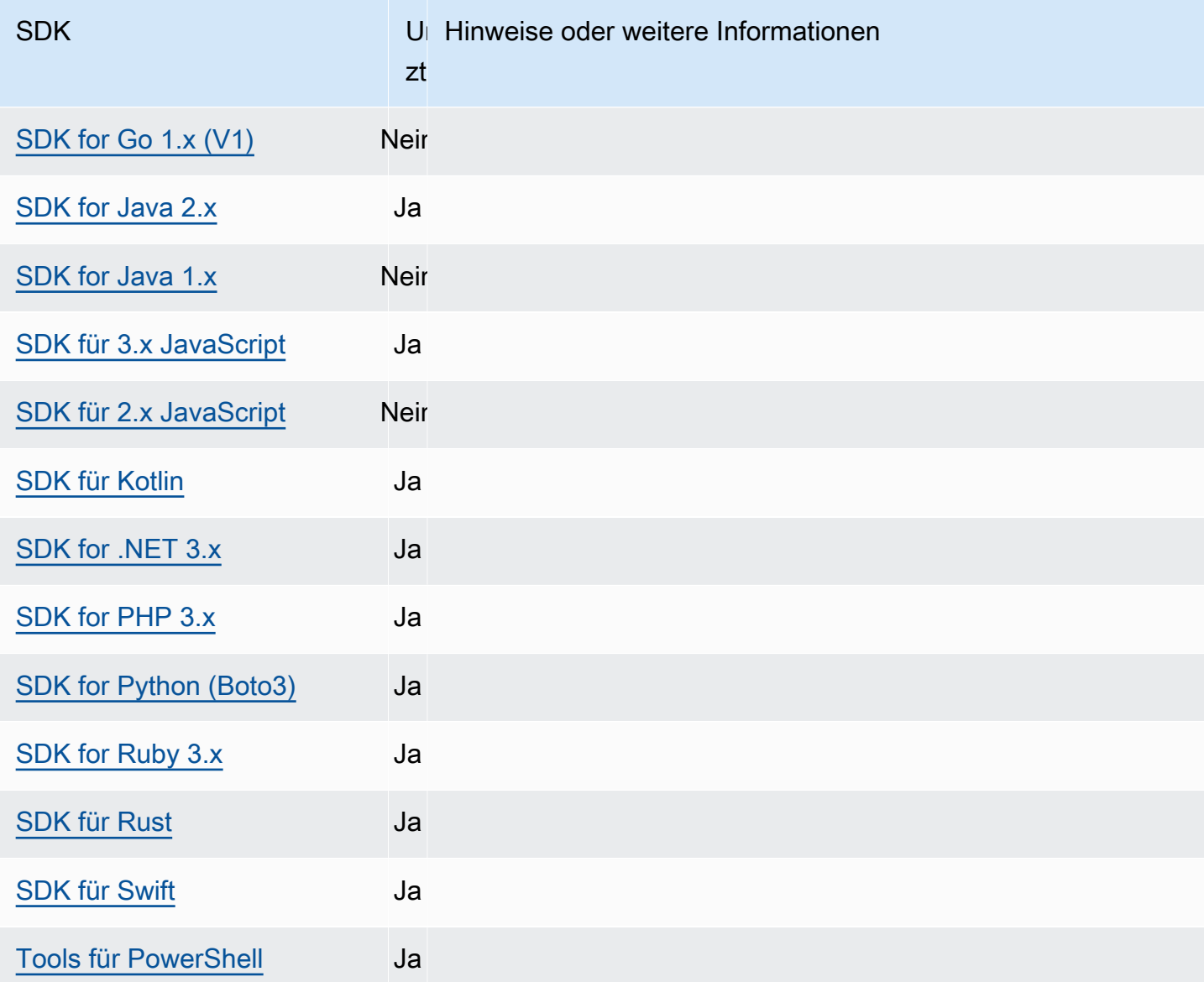

## <span id="page-150-0"></span>Identifikatoren für dienstspezifische Endpunkte

Informationen darüber, wie und wo Sie die Identifikatoren in der folgenden Tabelle verwenden können, finden Sie unter. [Servicespezifische Endpunkte](#page-144-0)

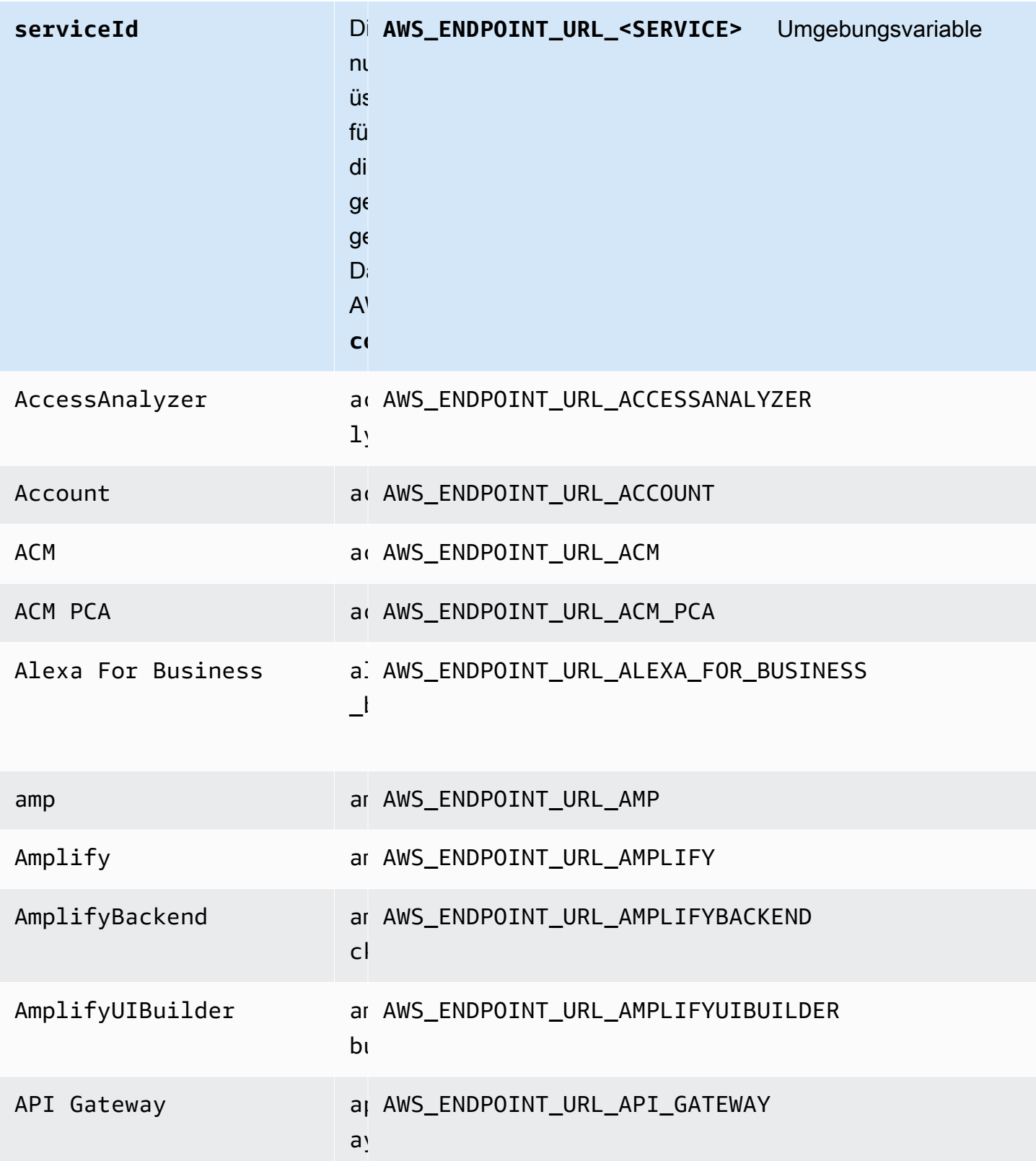

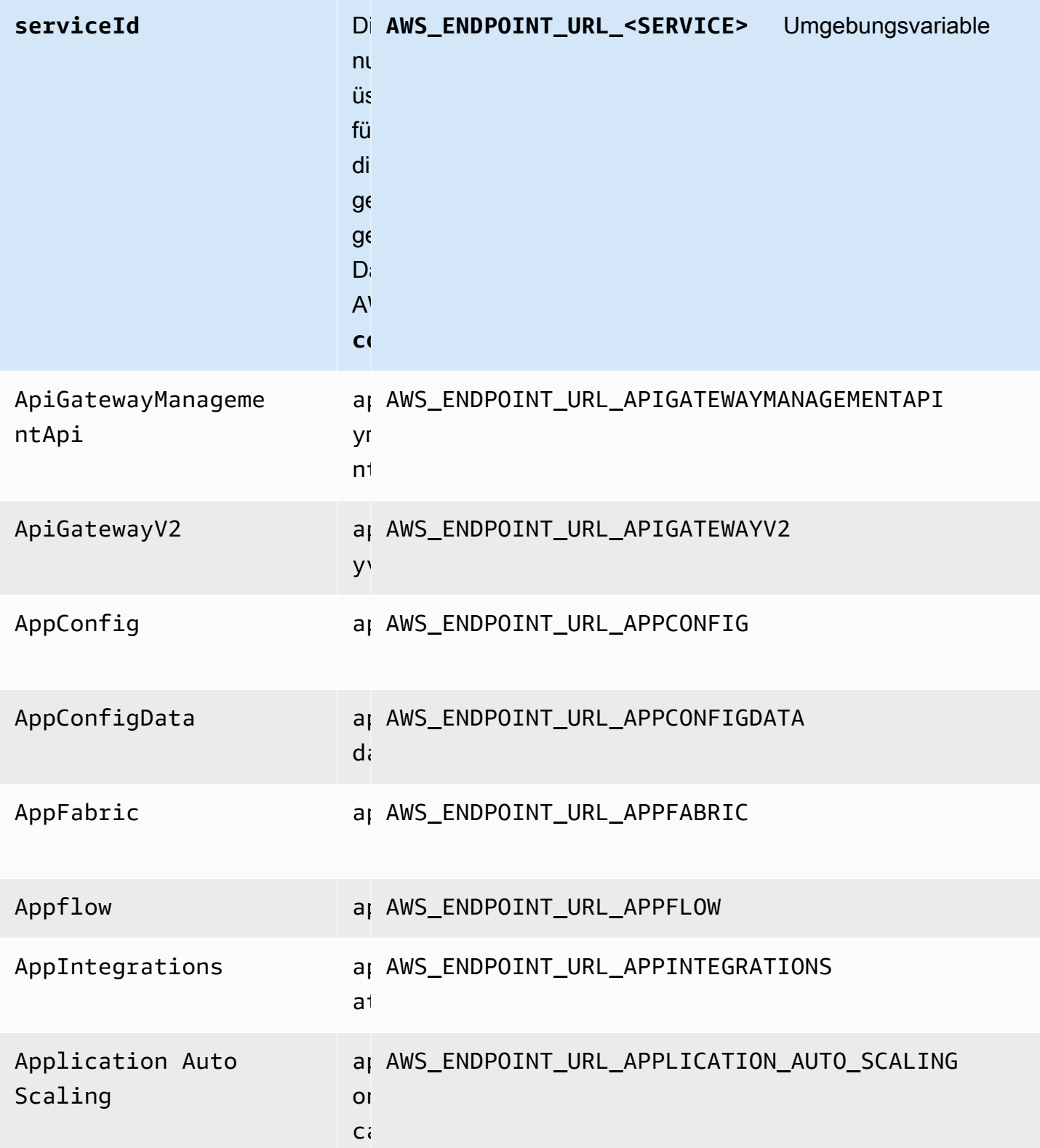

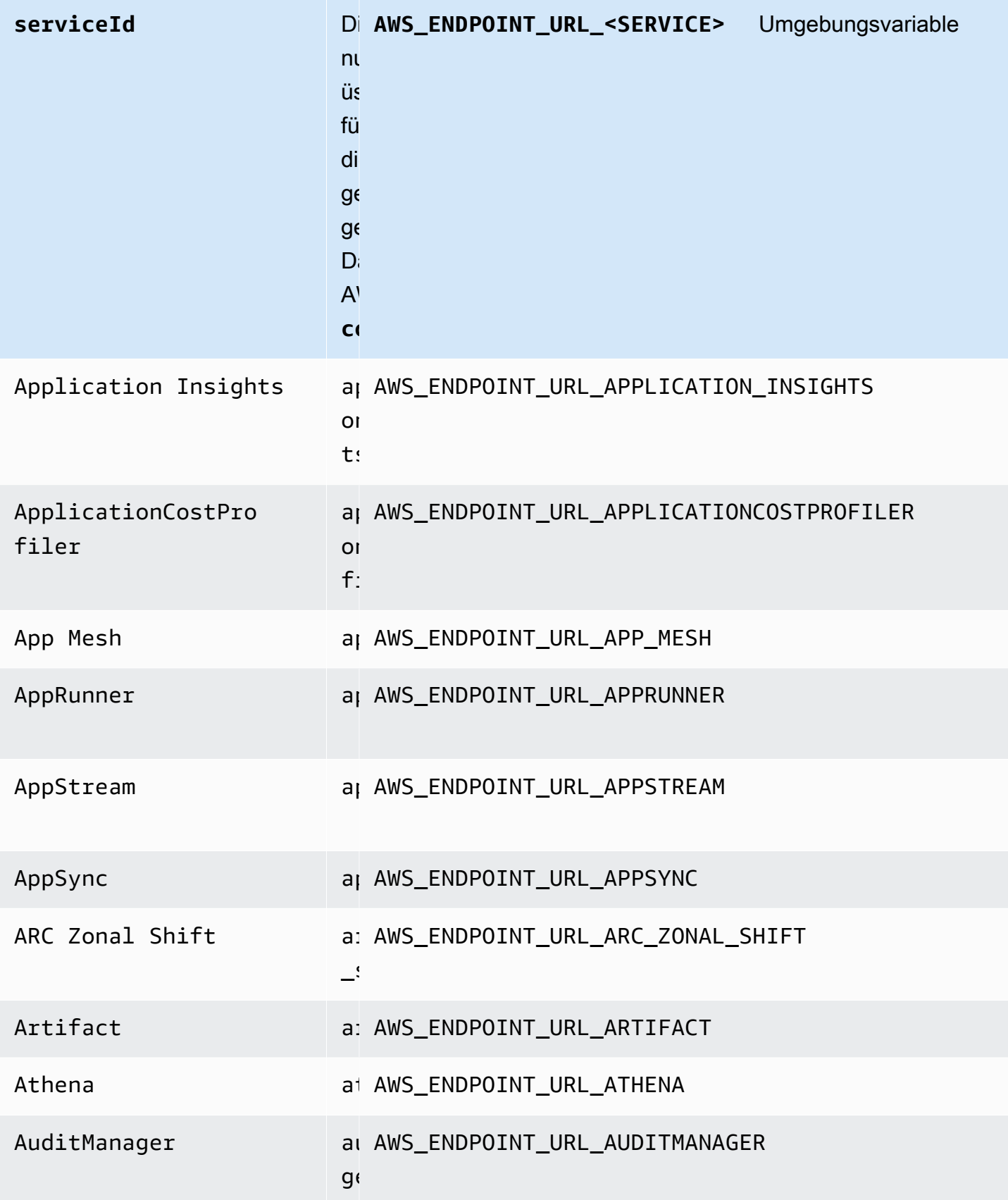

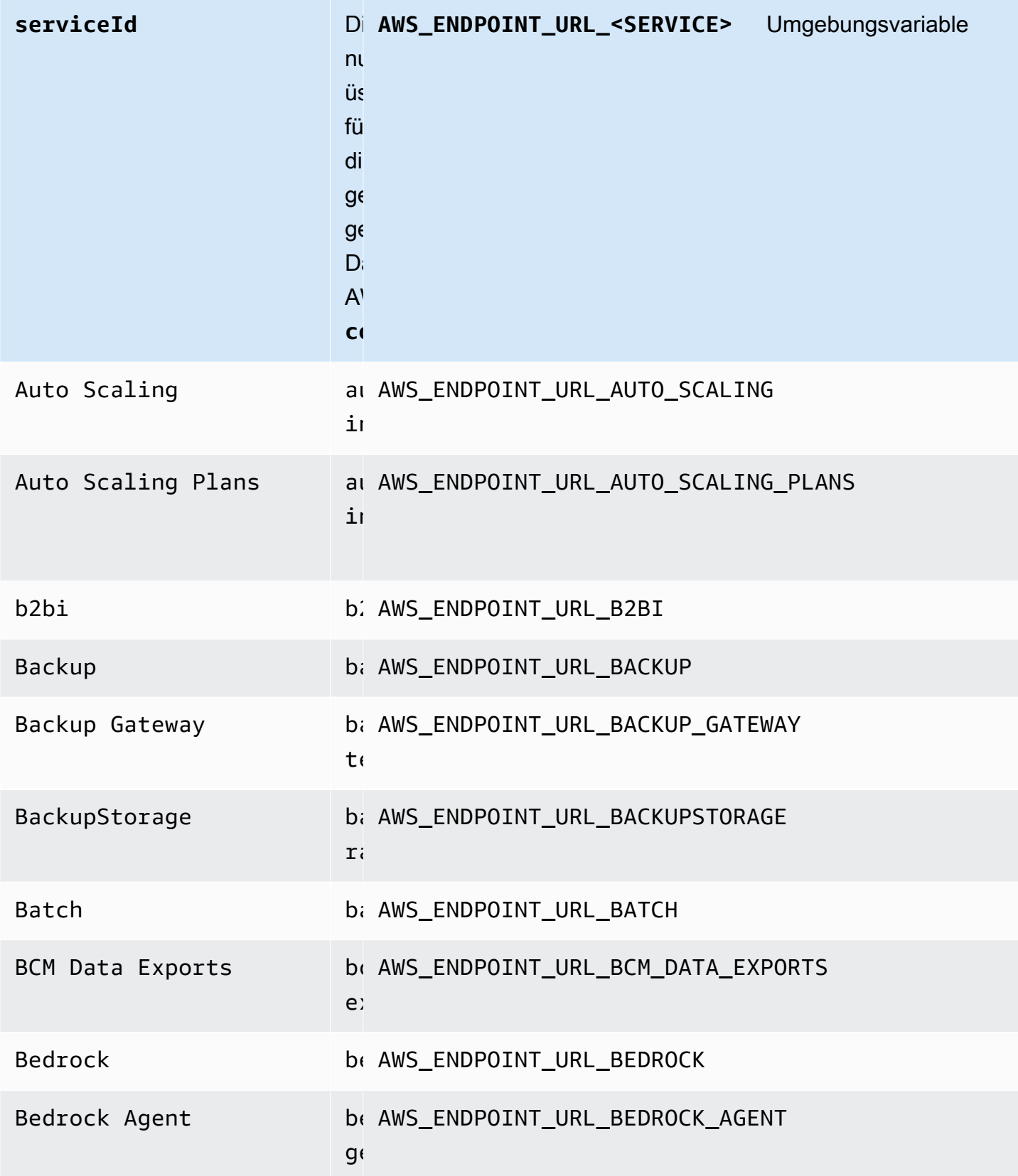

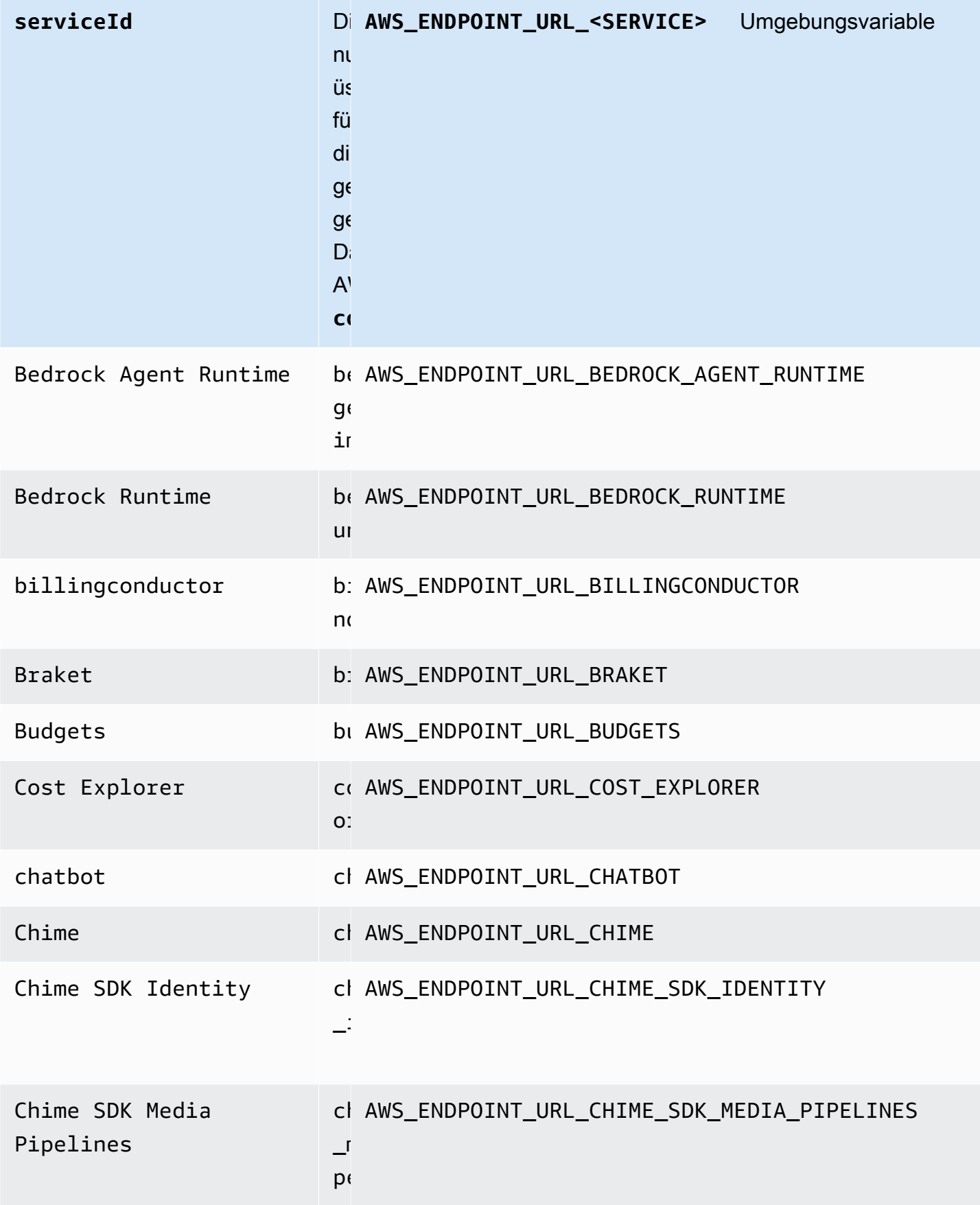

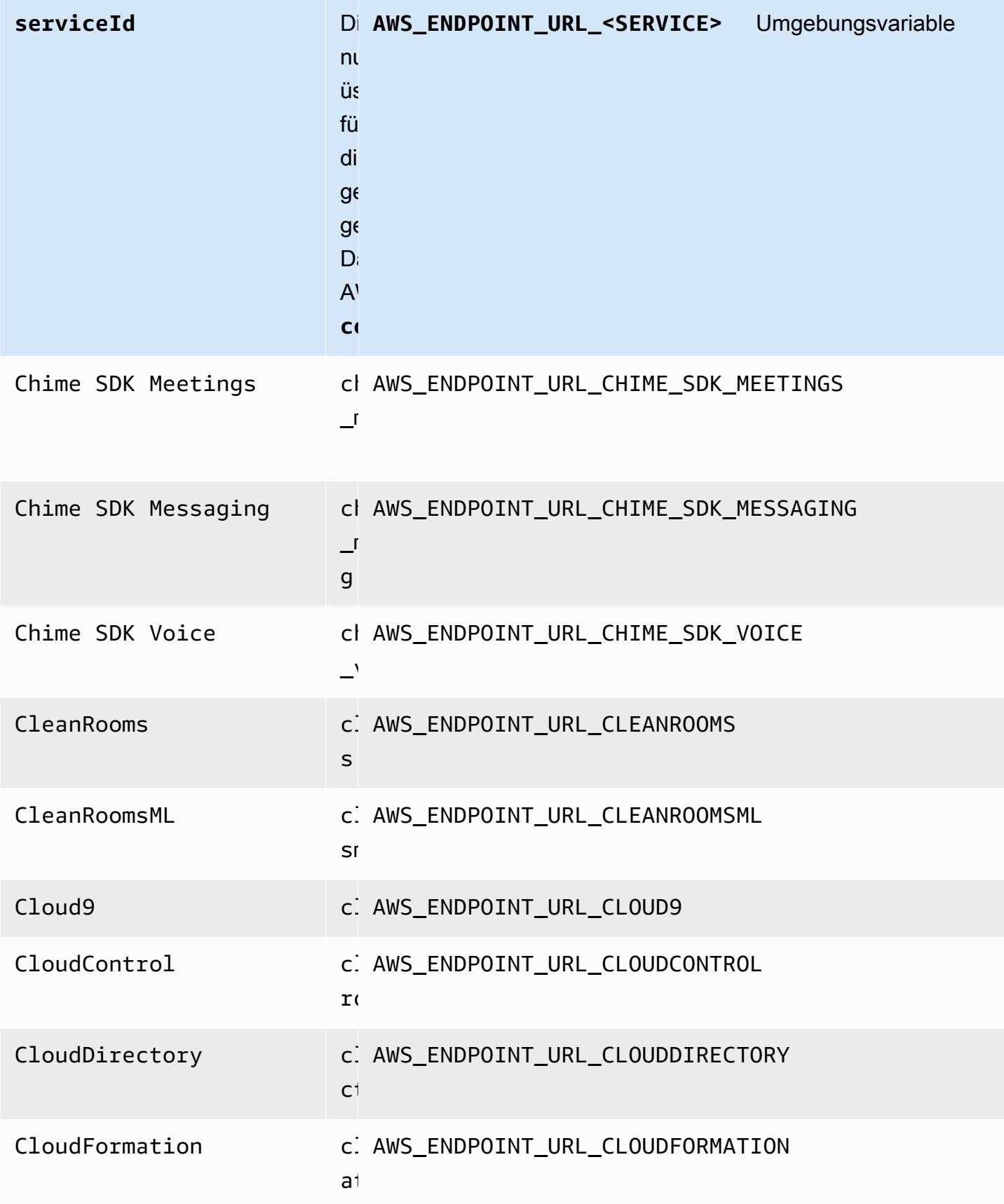

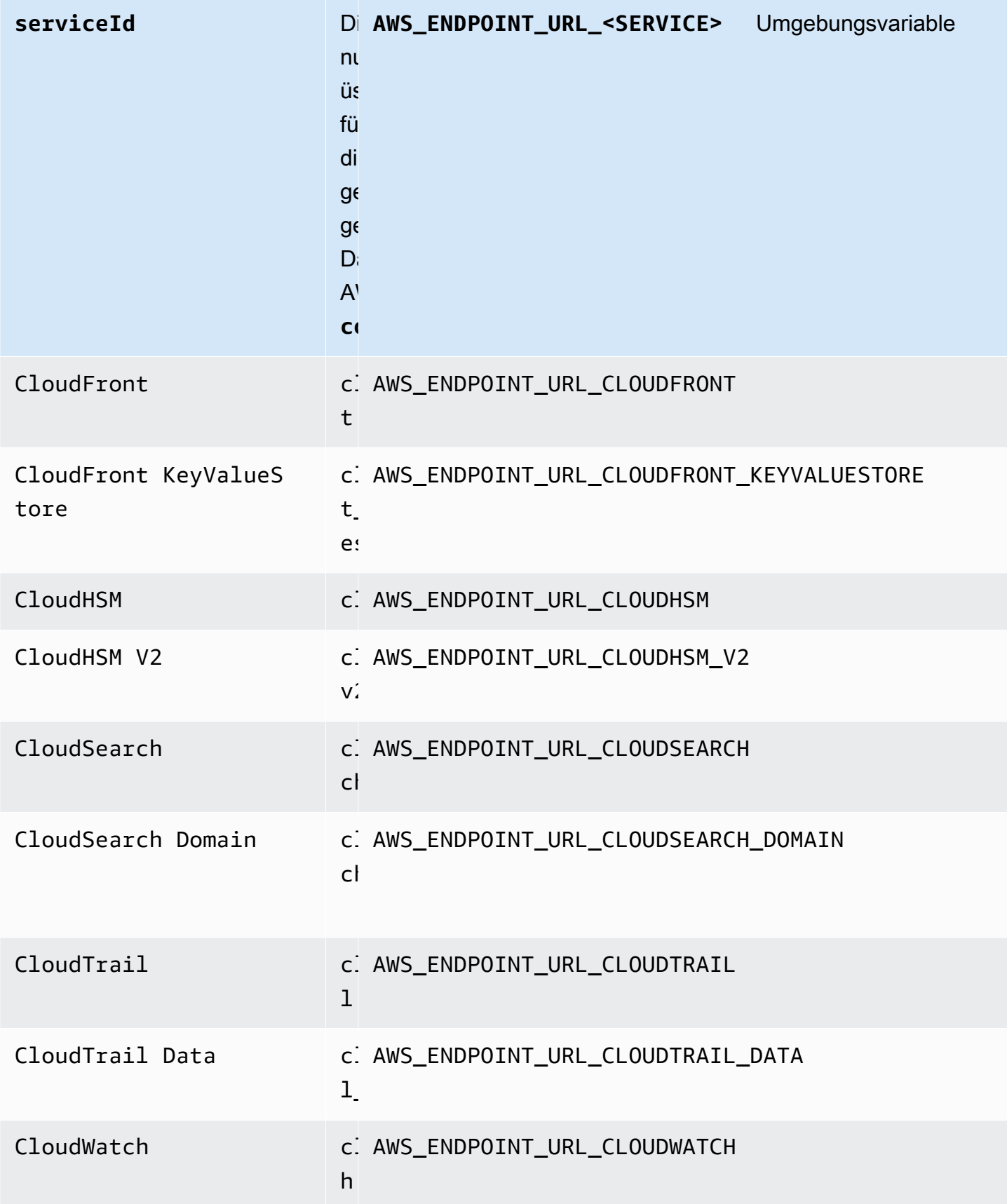

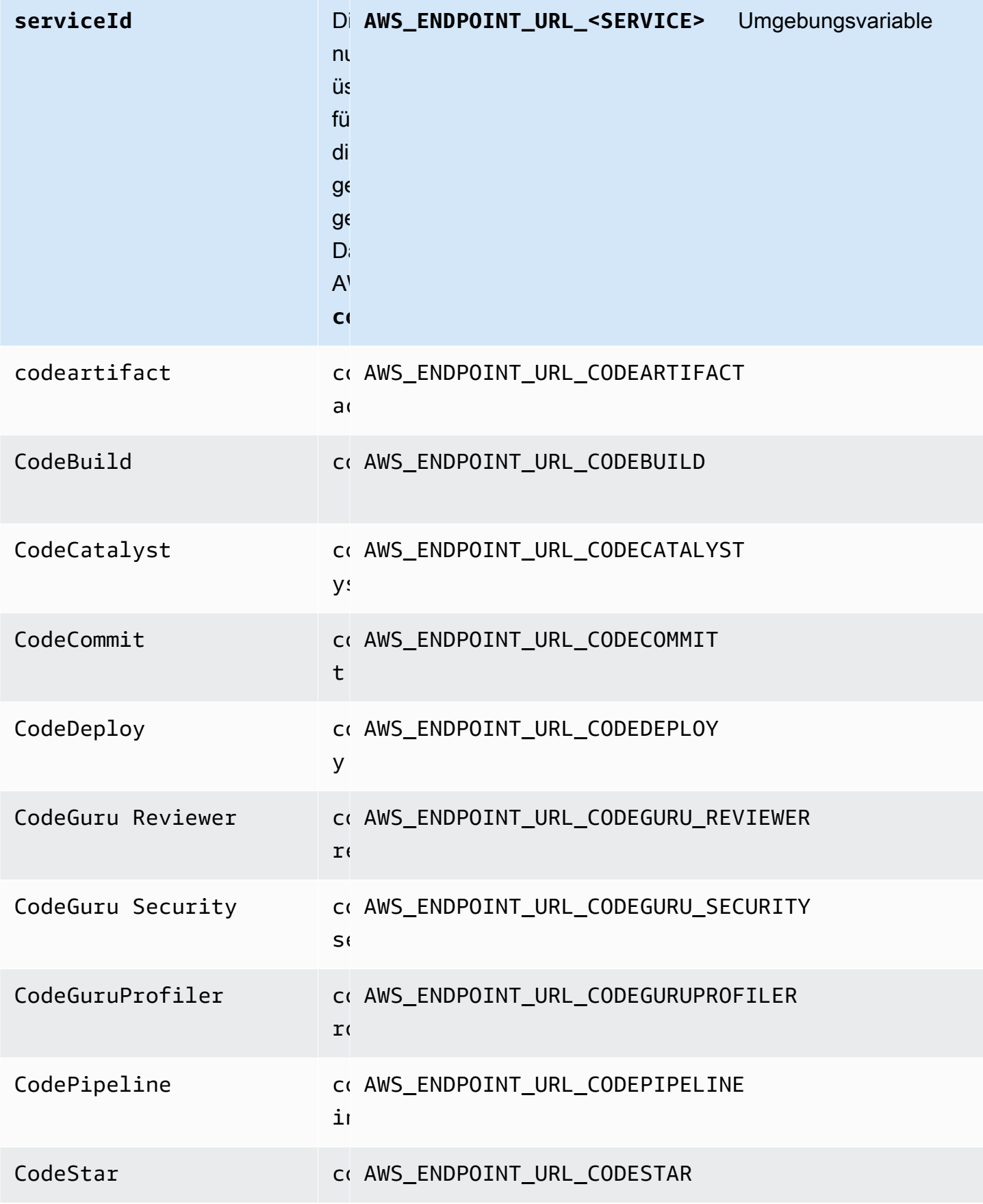

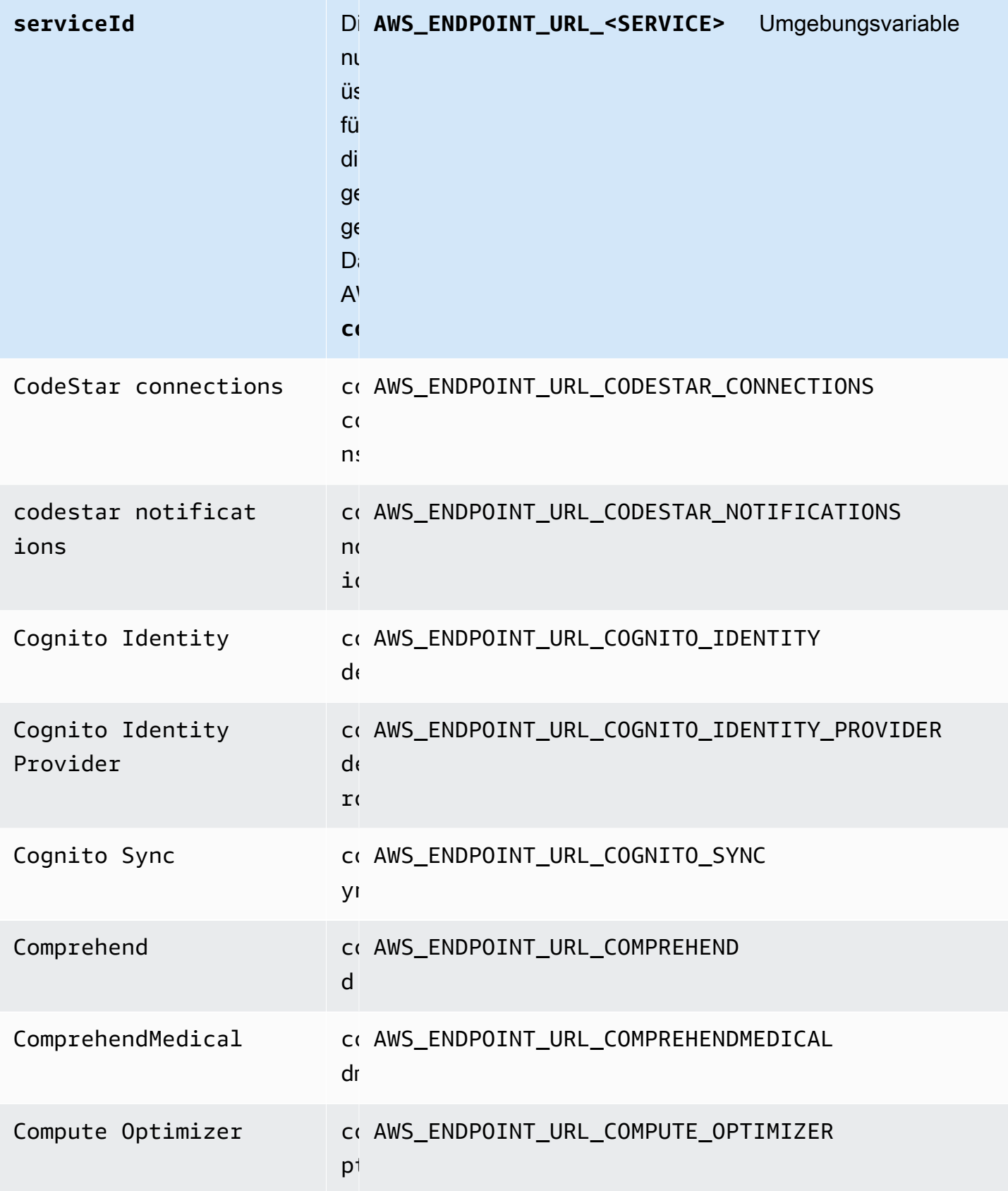

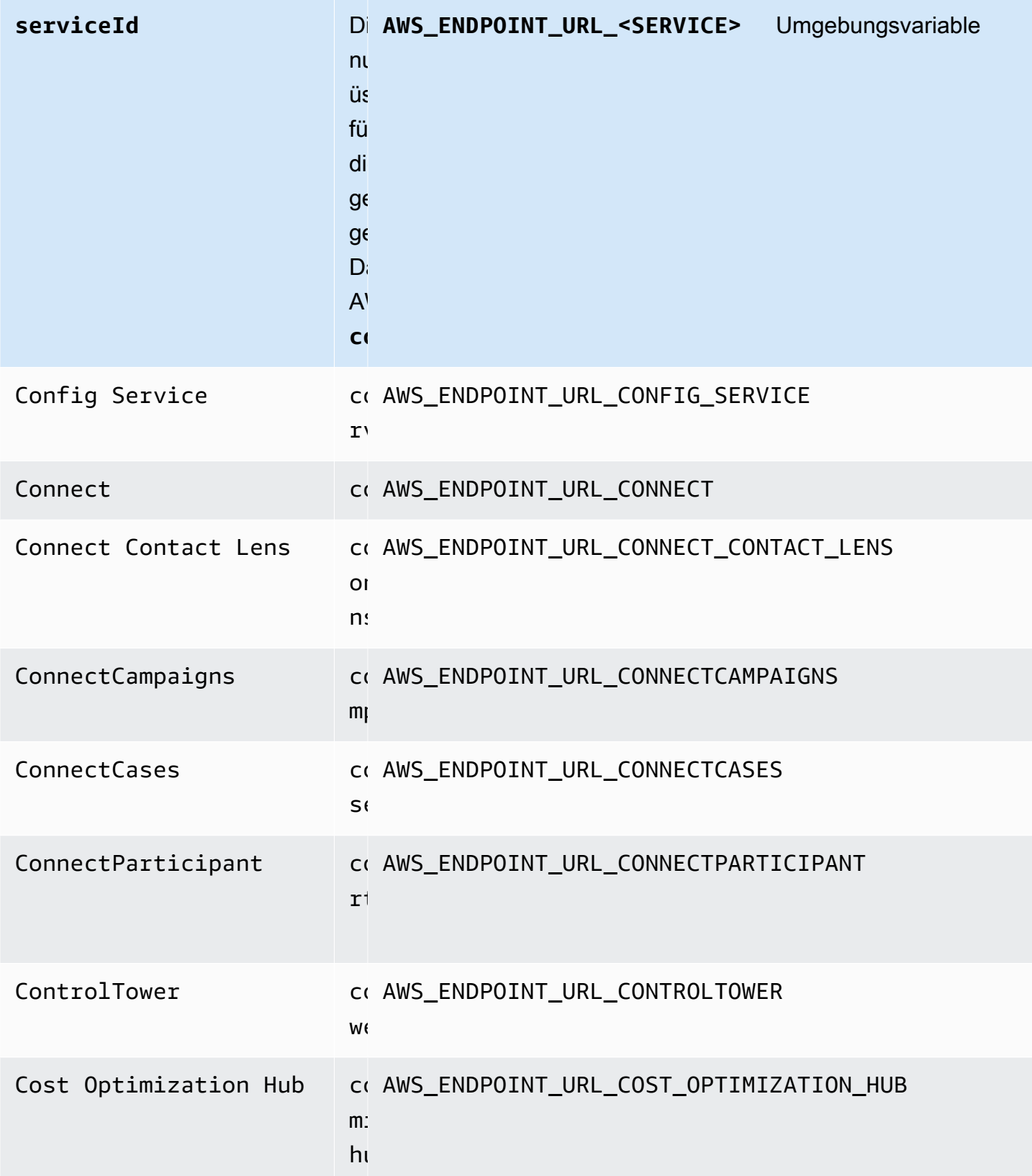

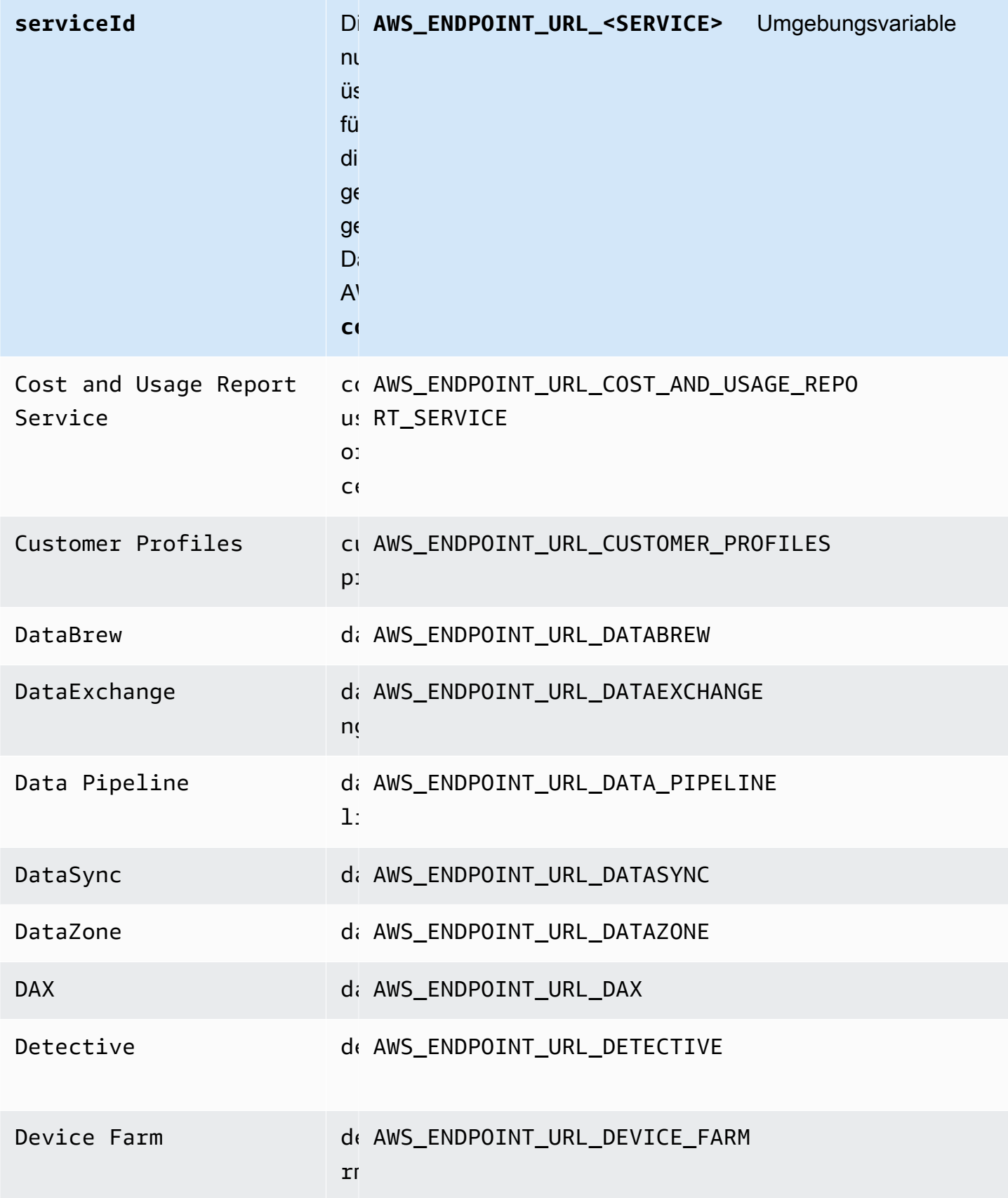

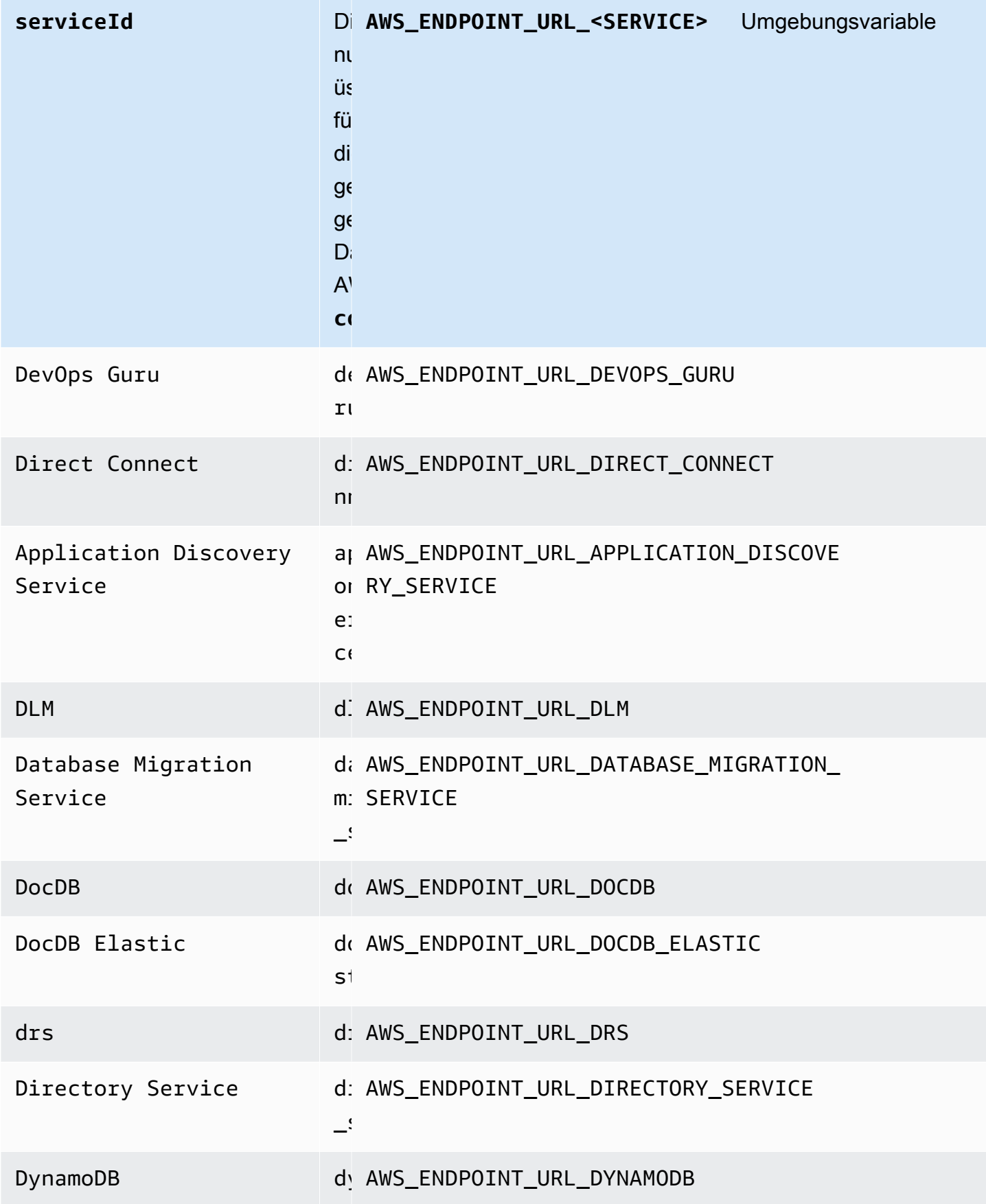

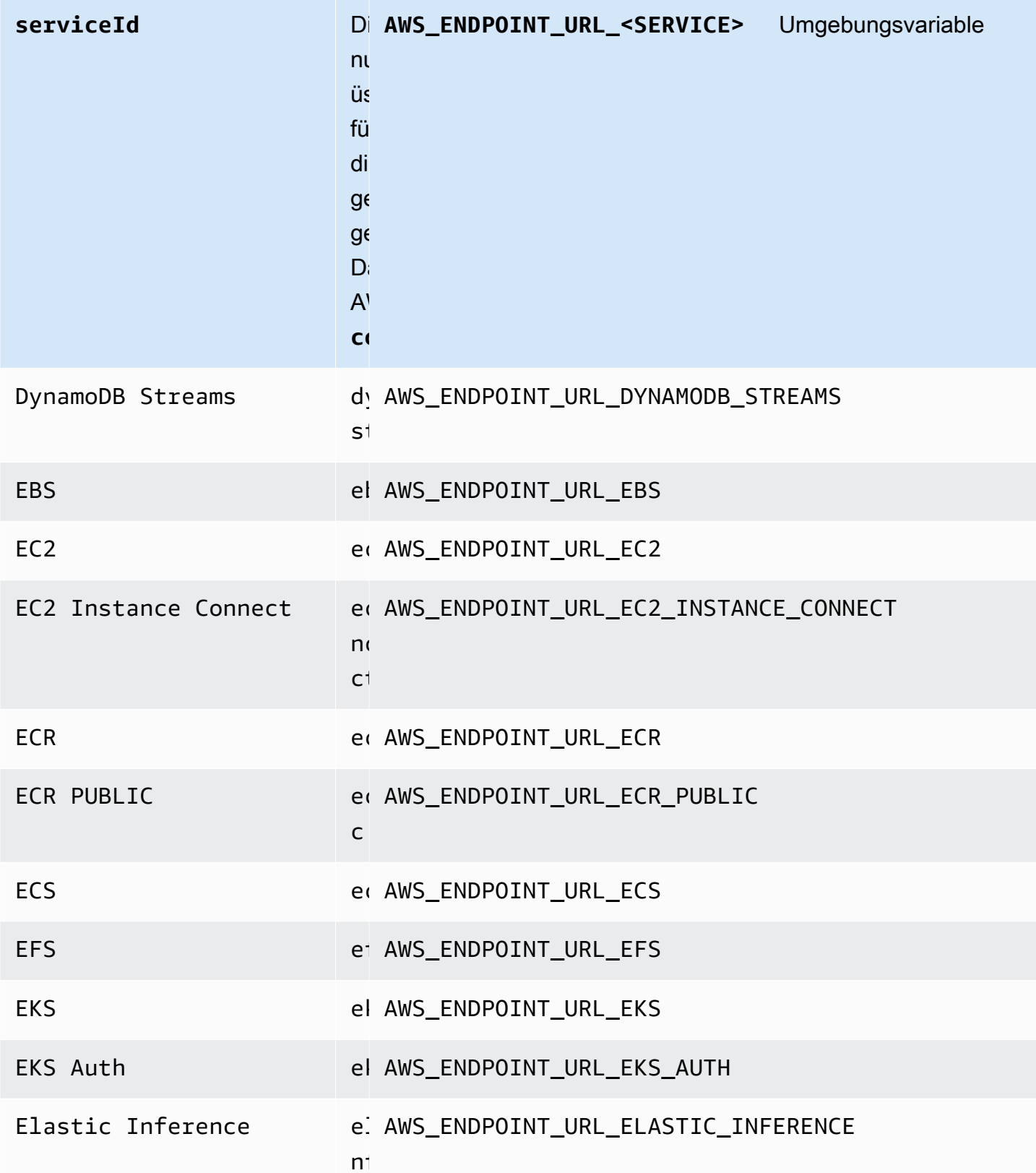

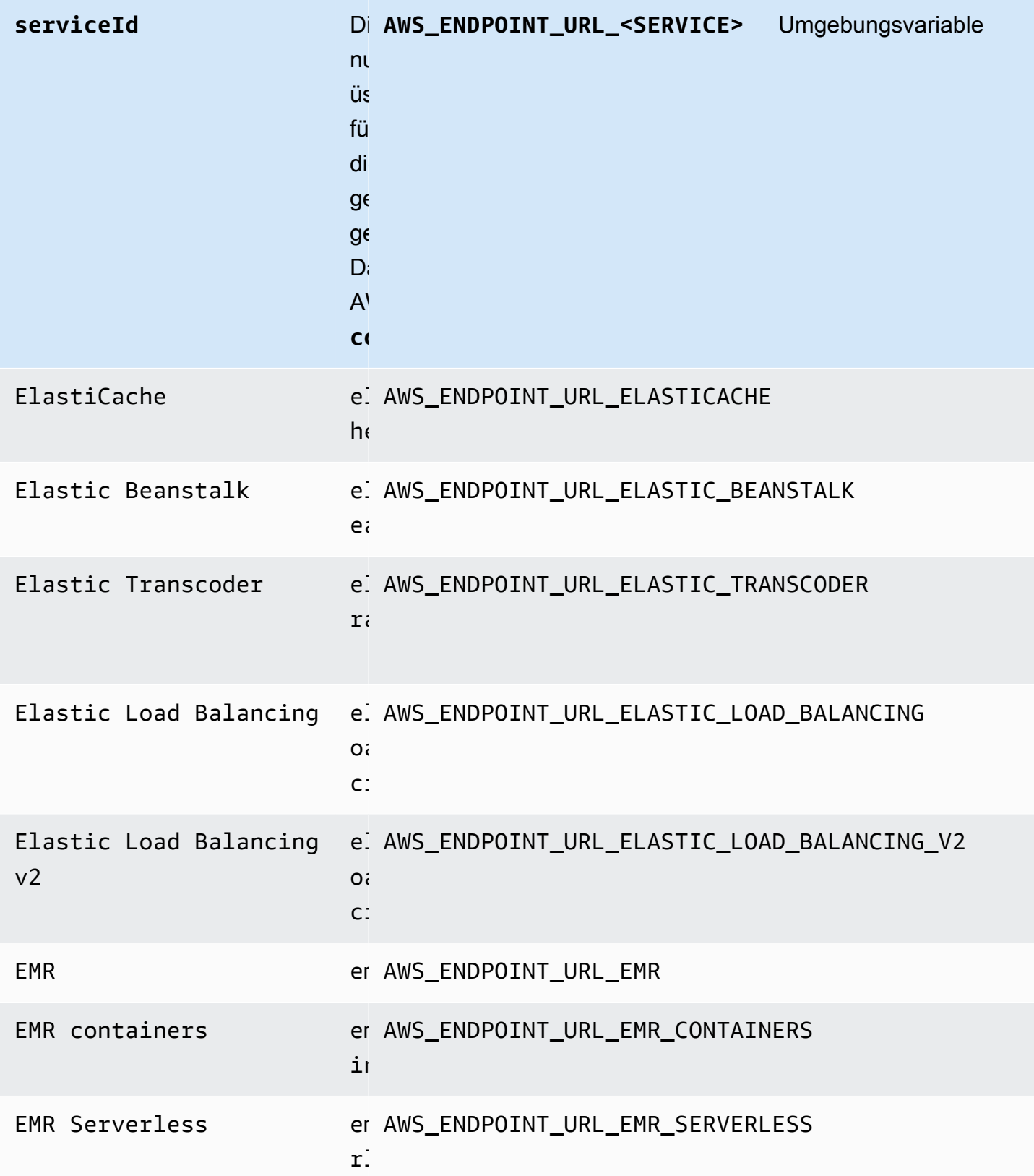

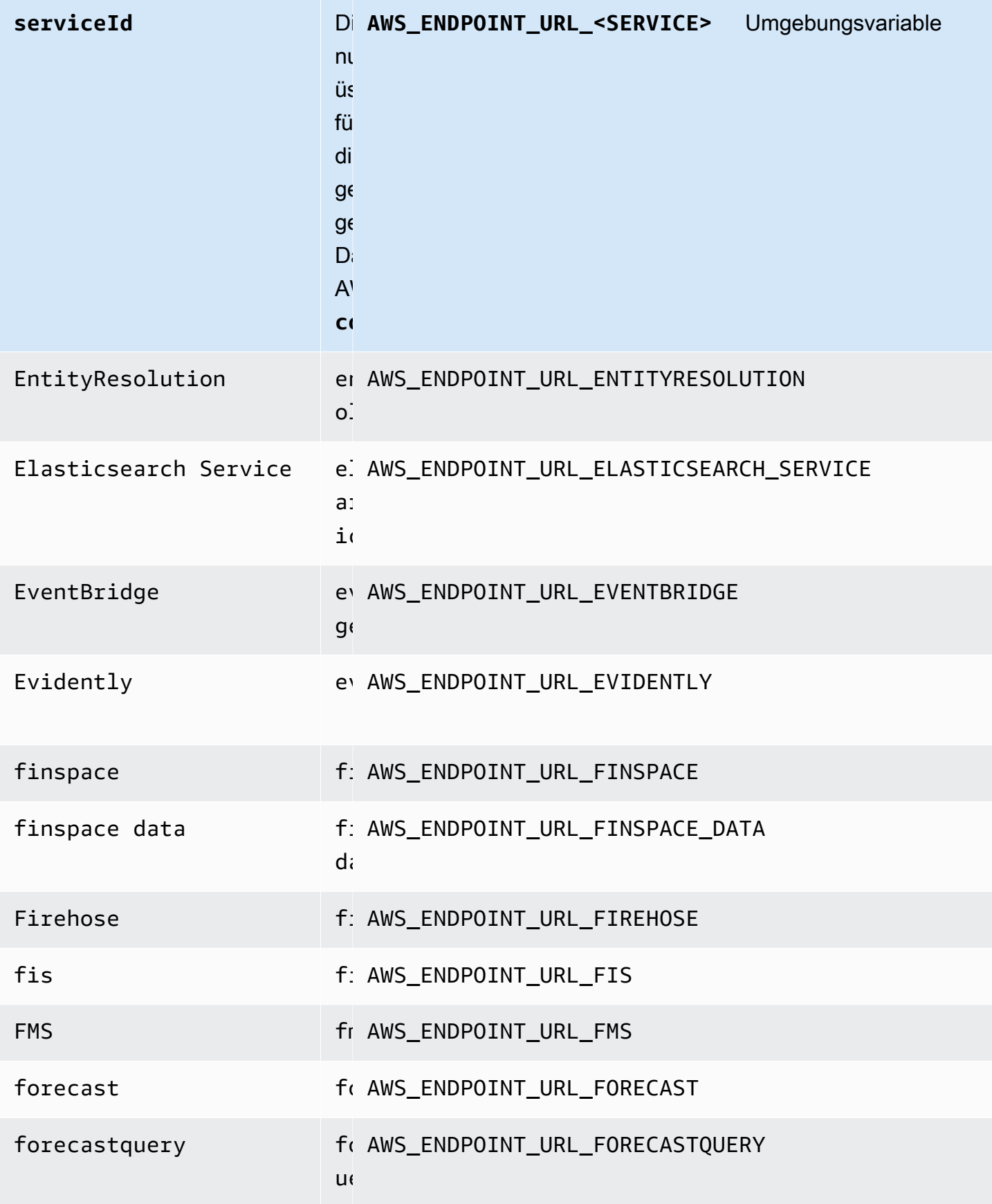

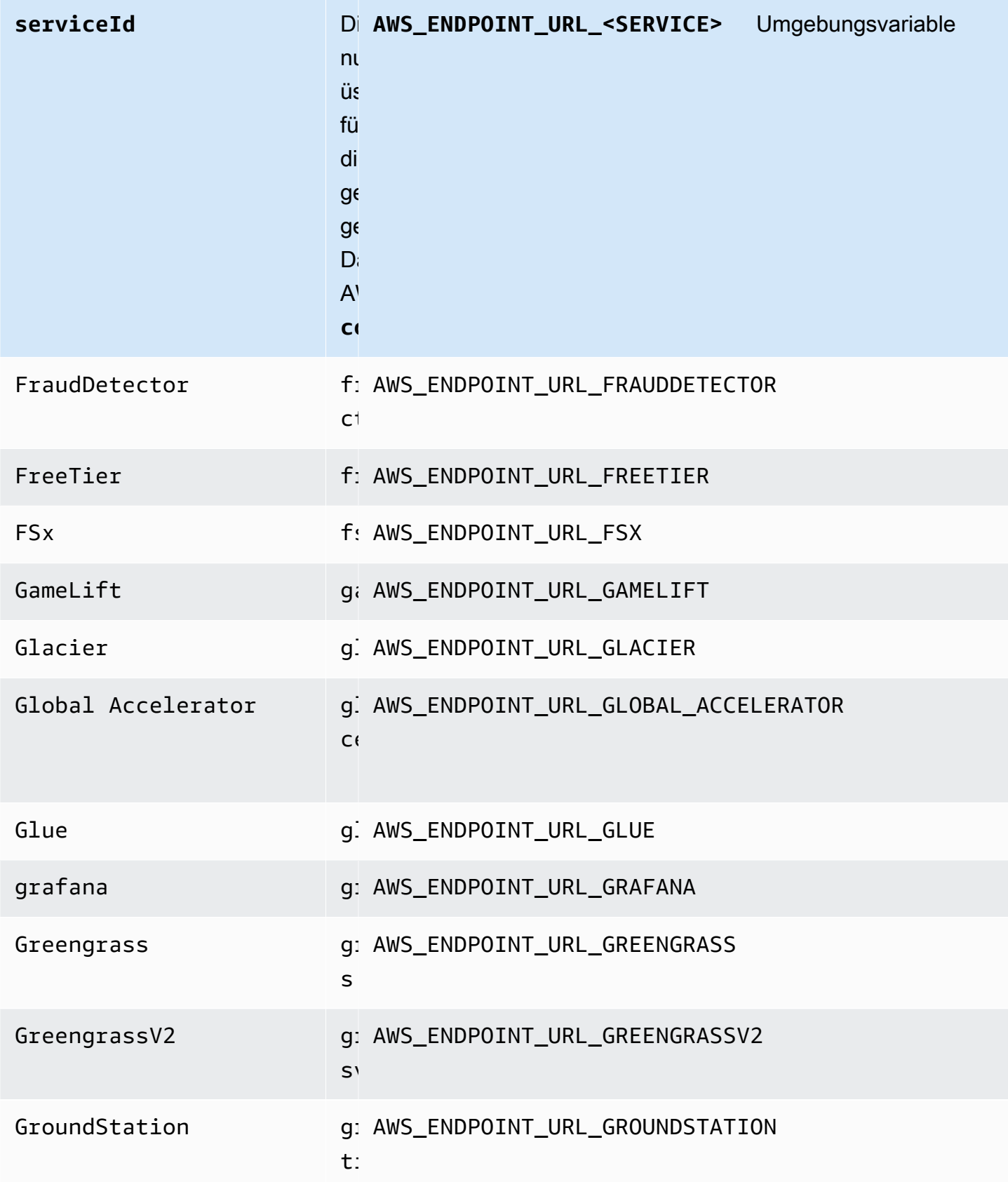

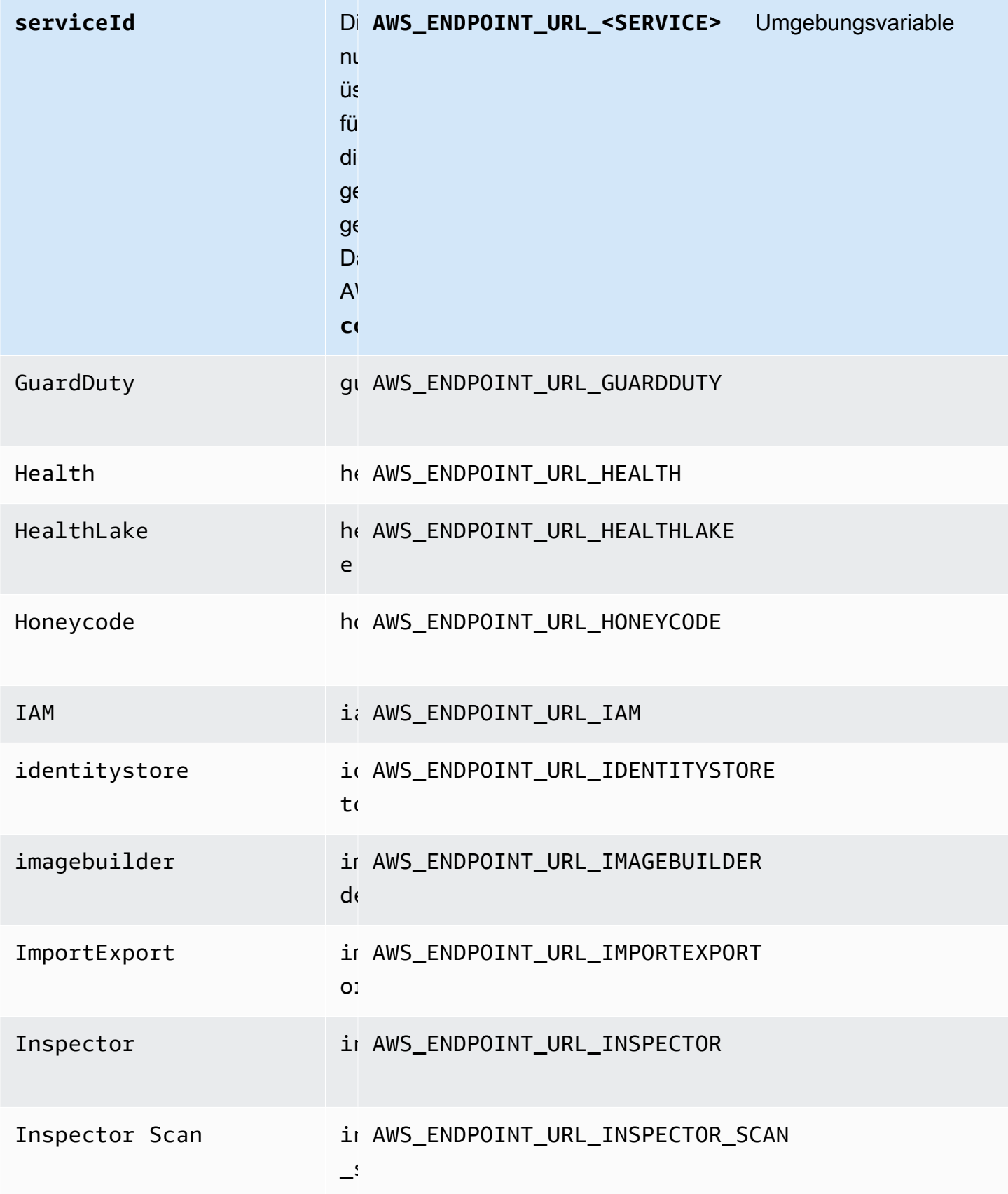

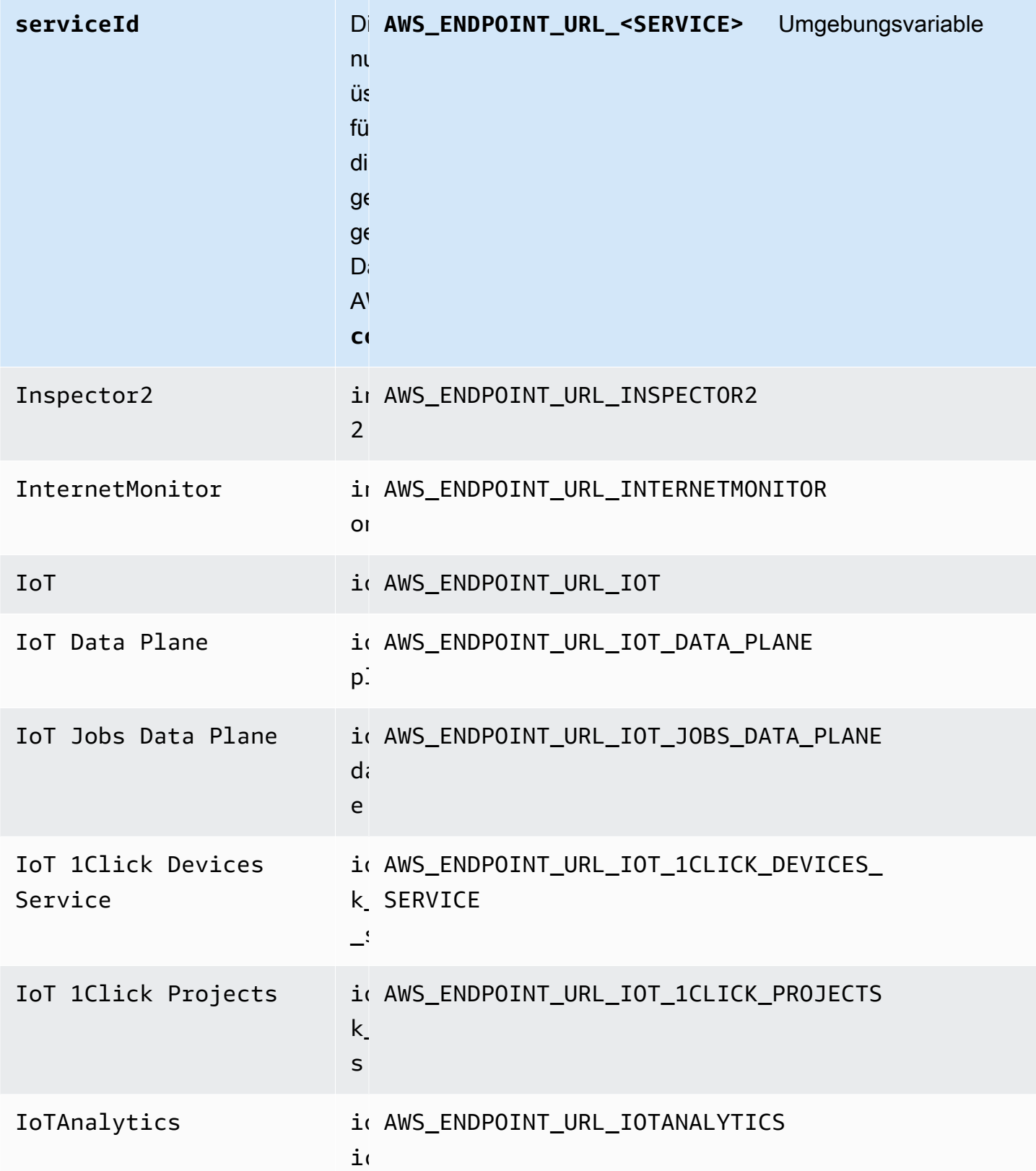

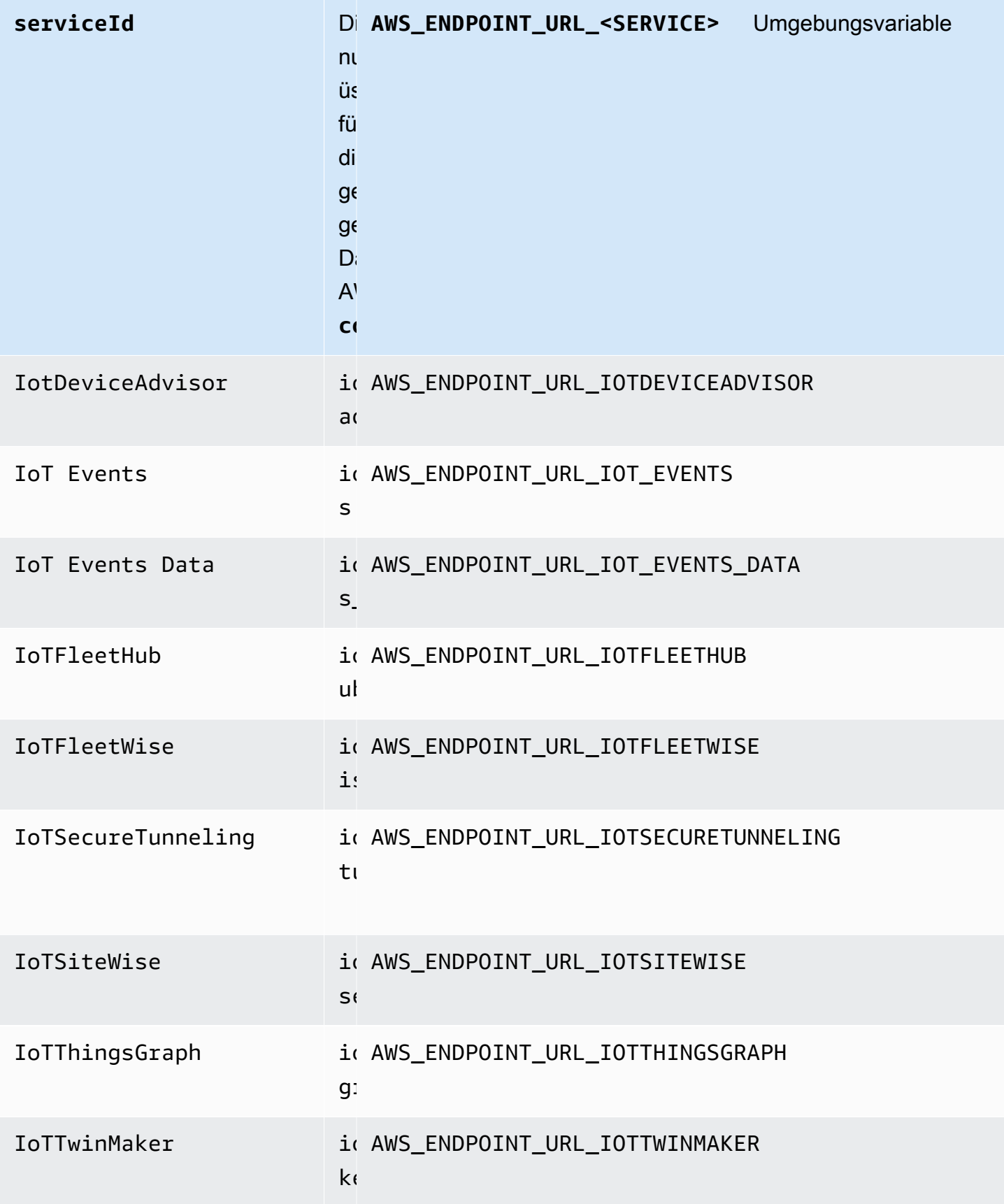

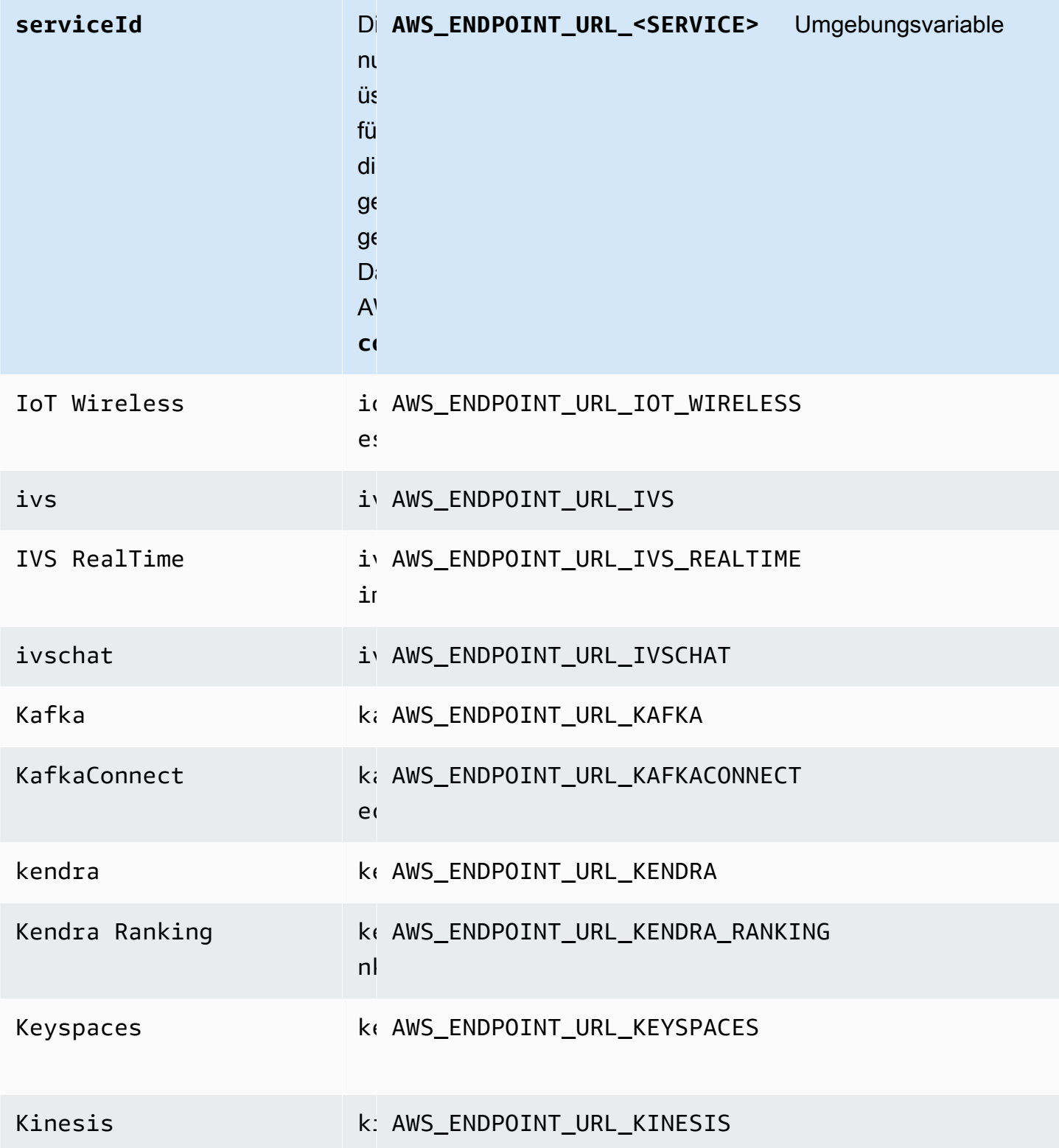

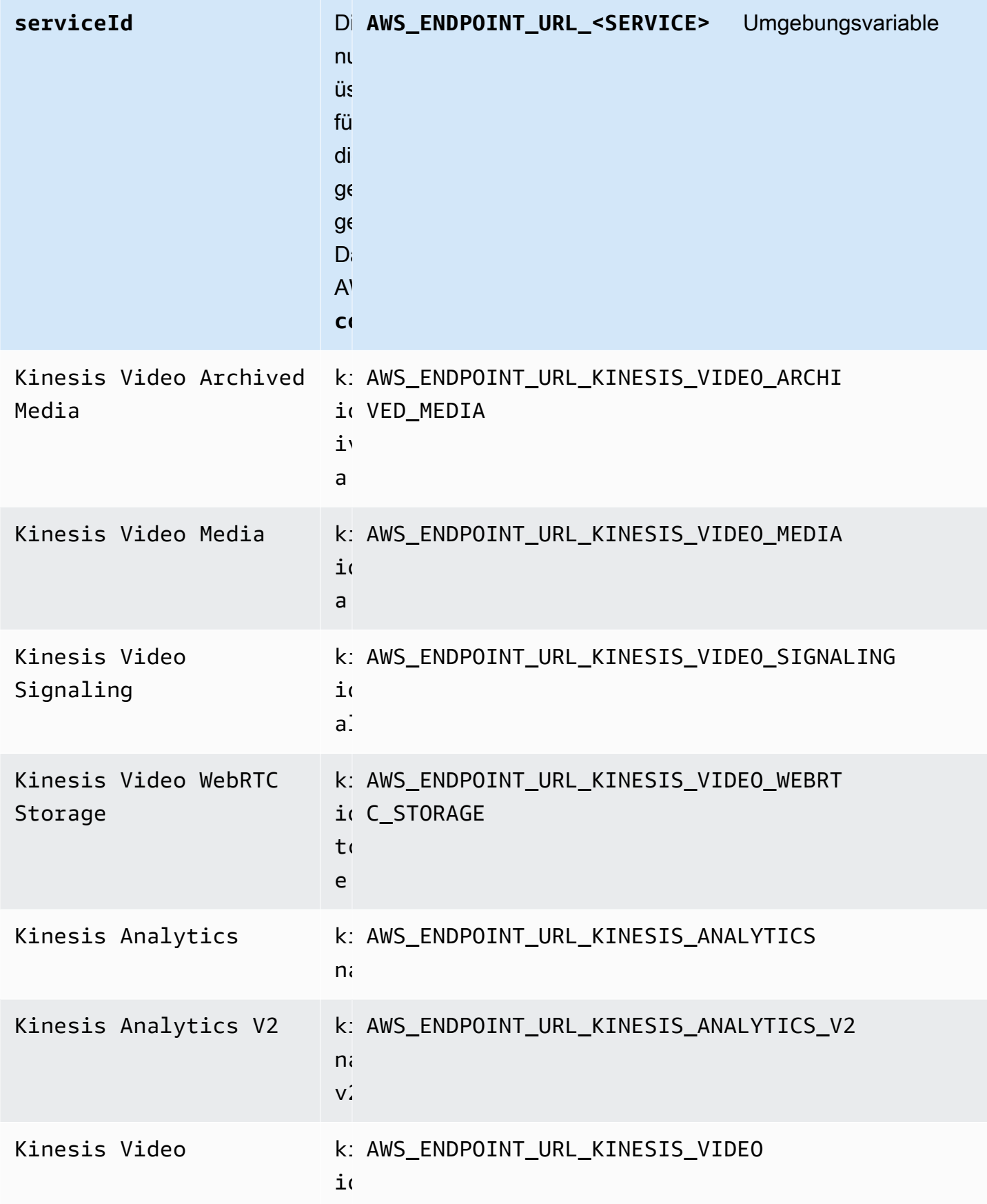

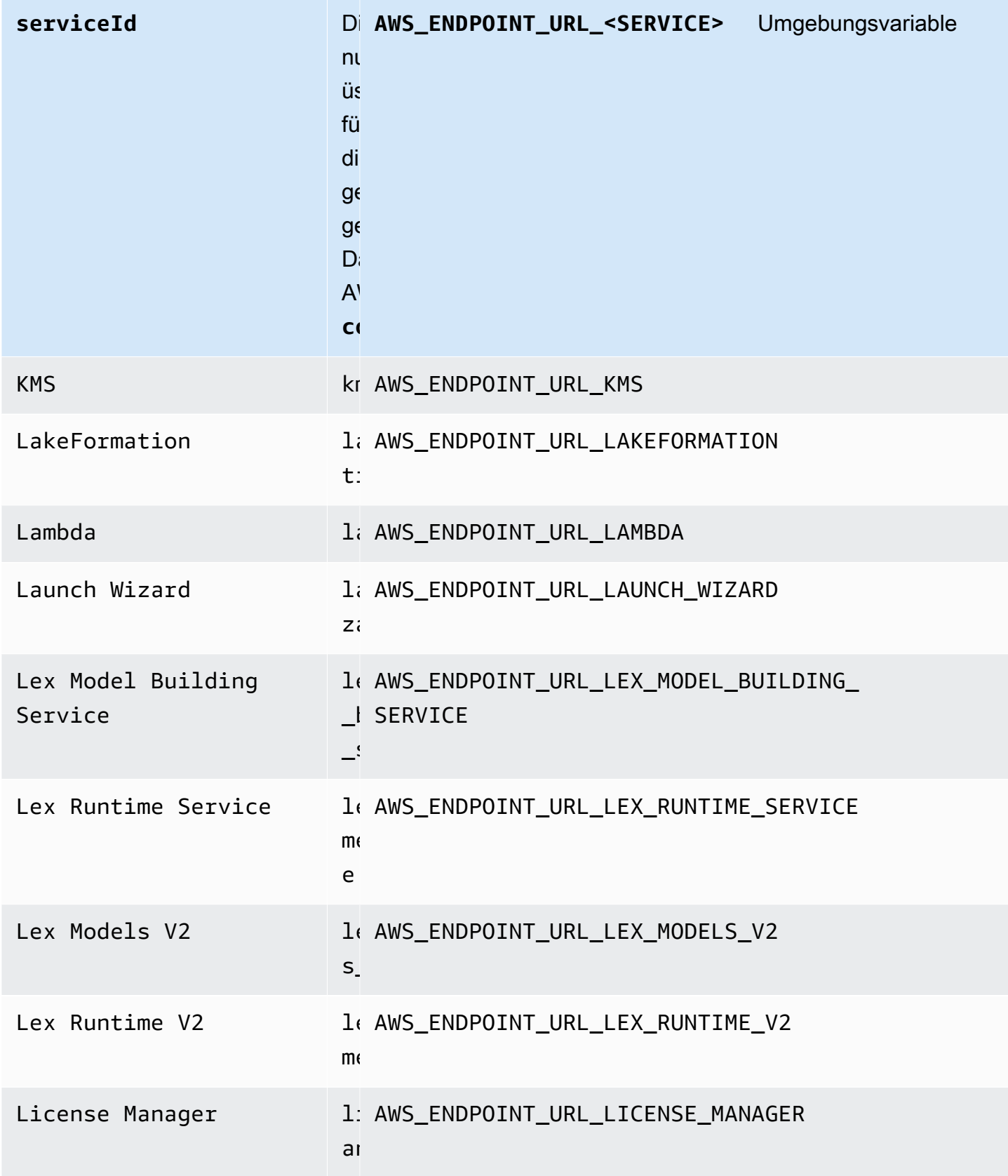

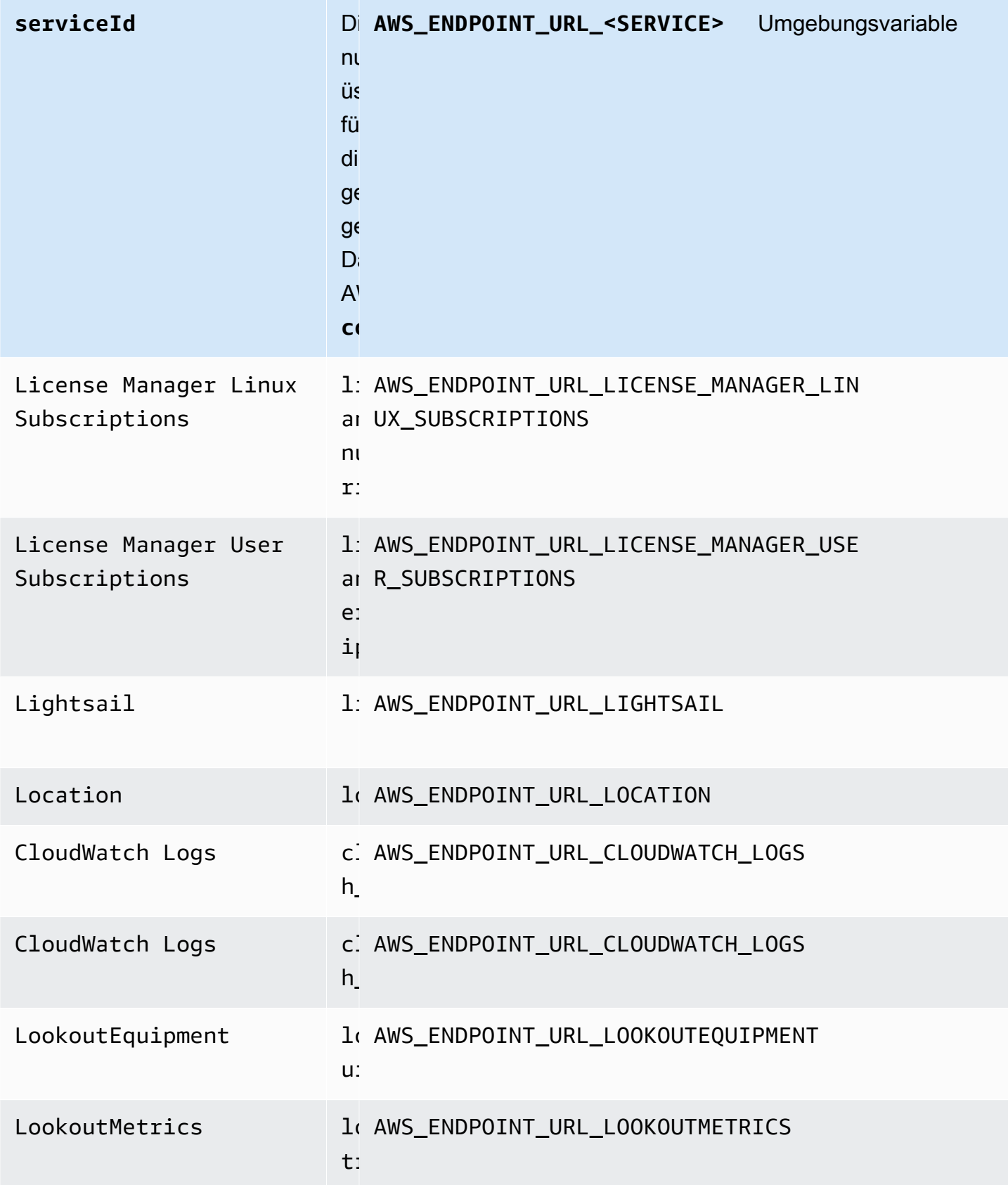

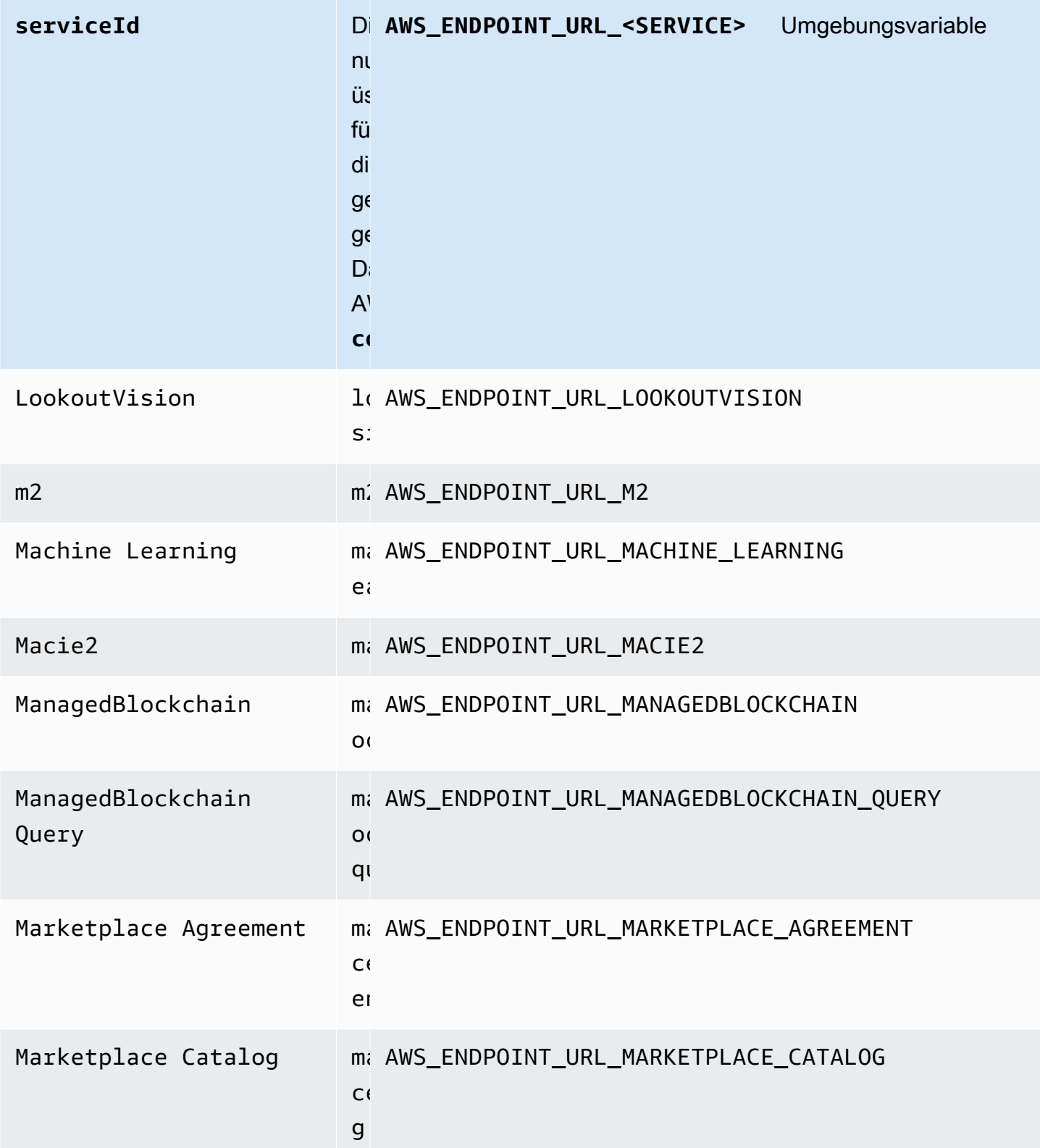

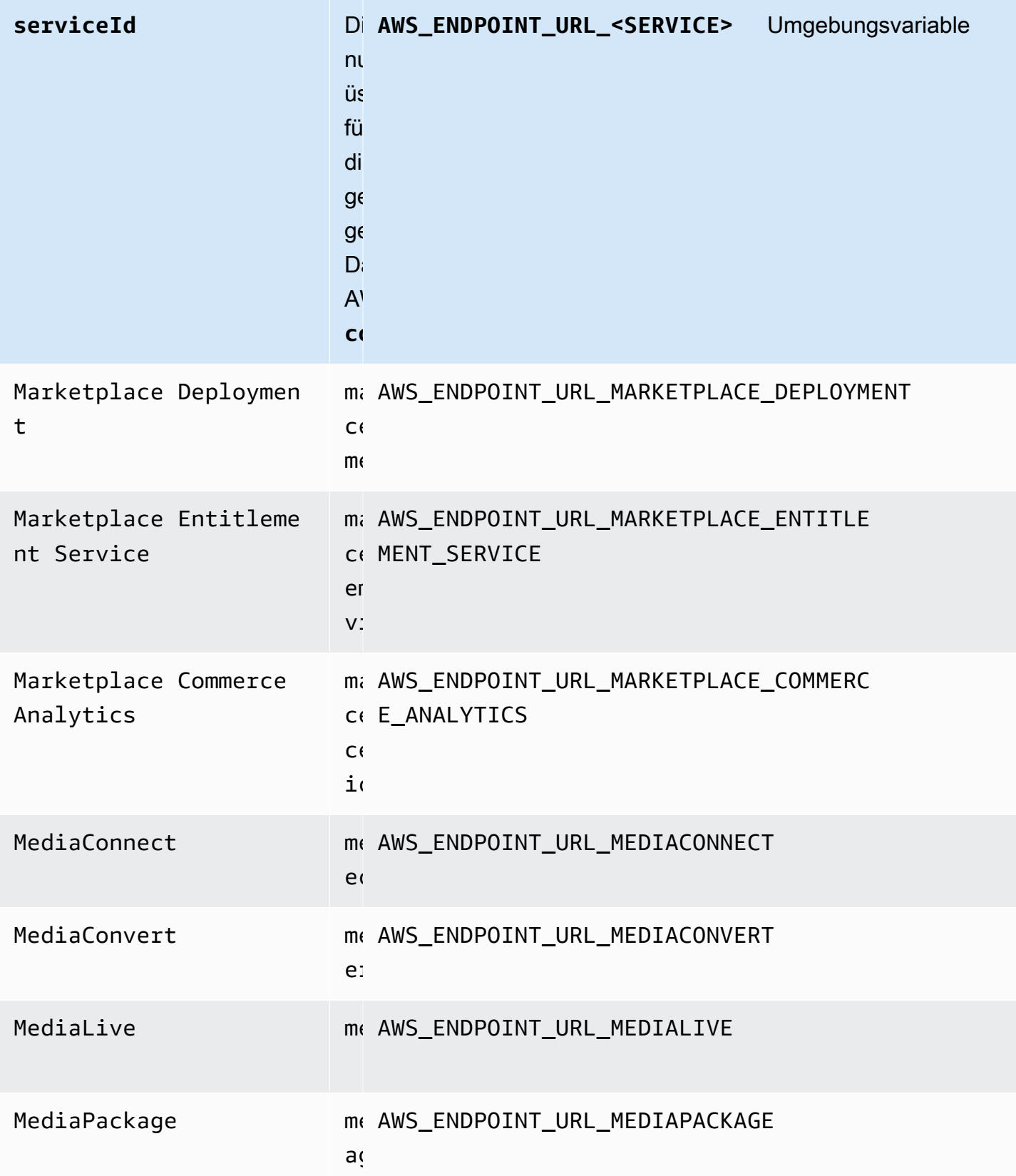

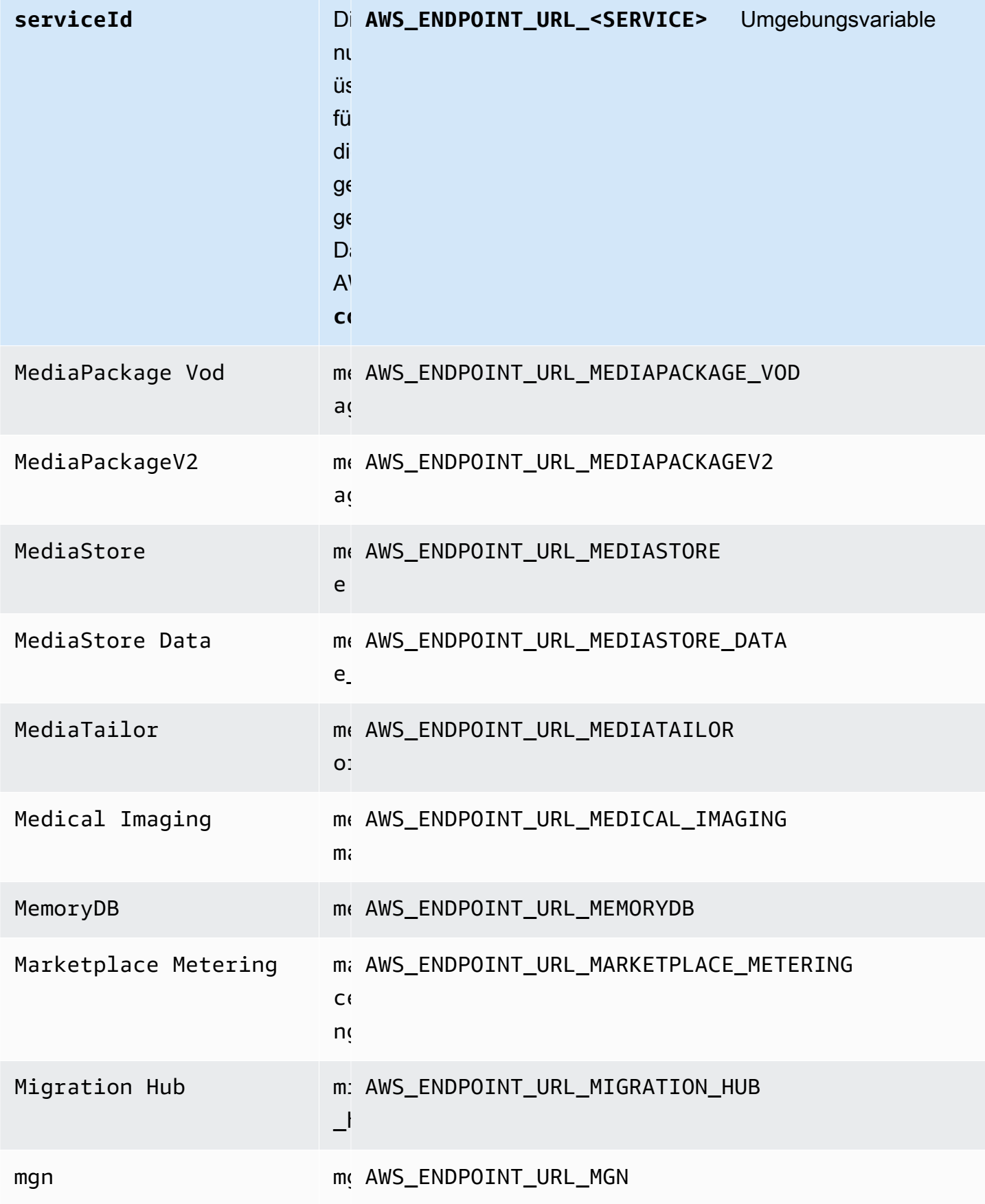

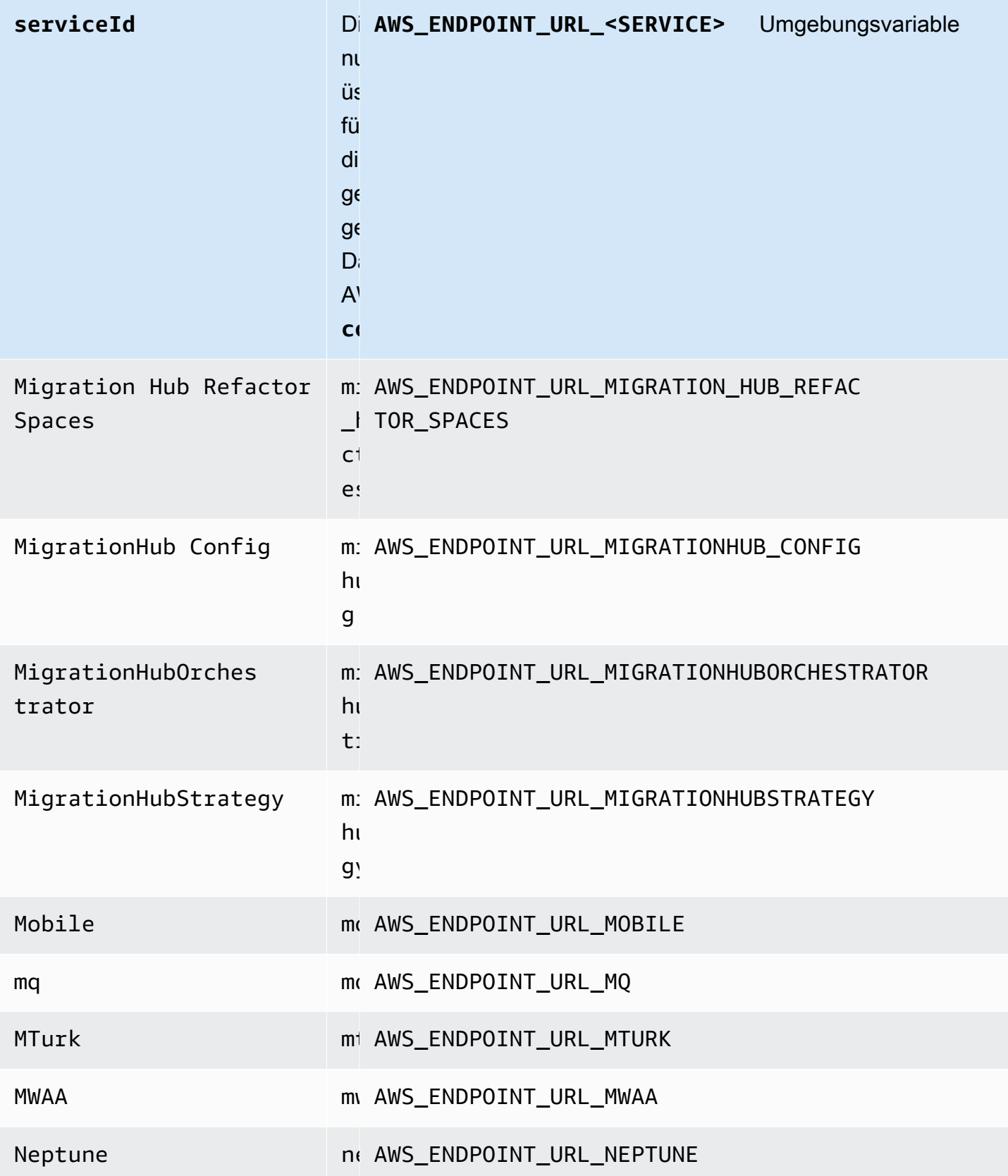

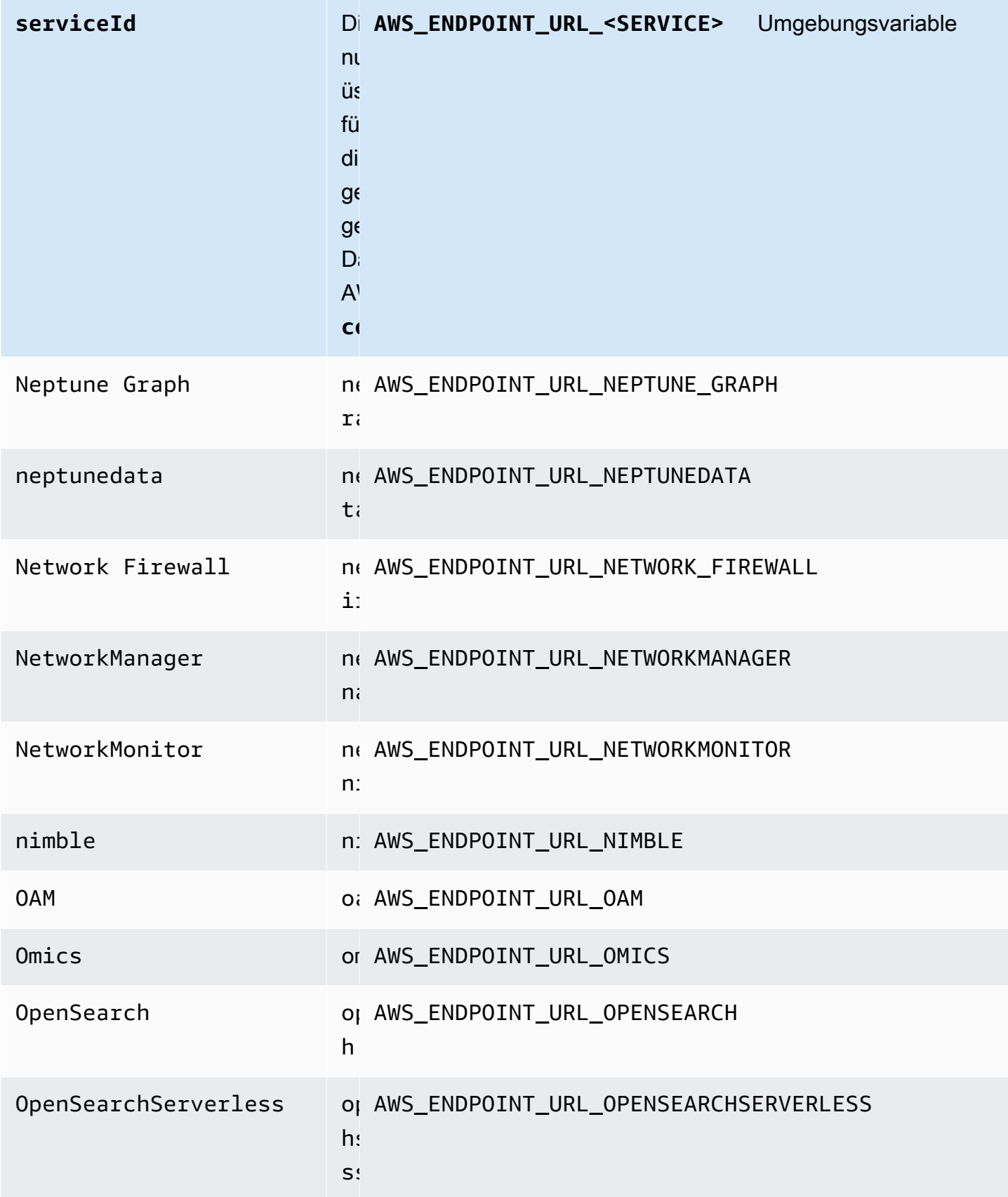

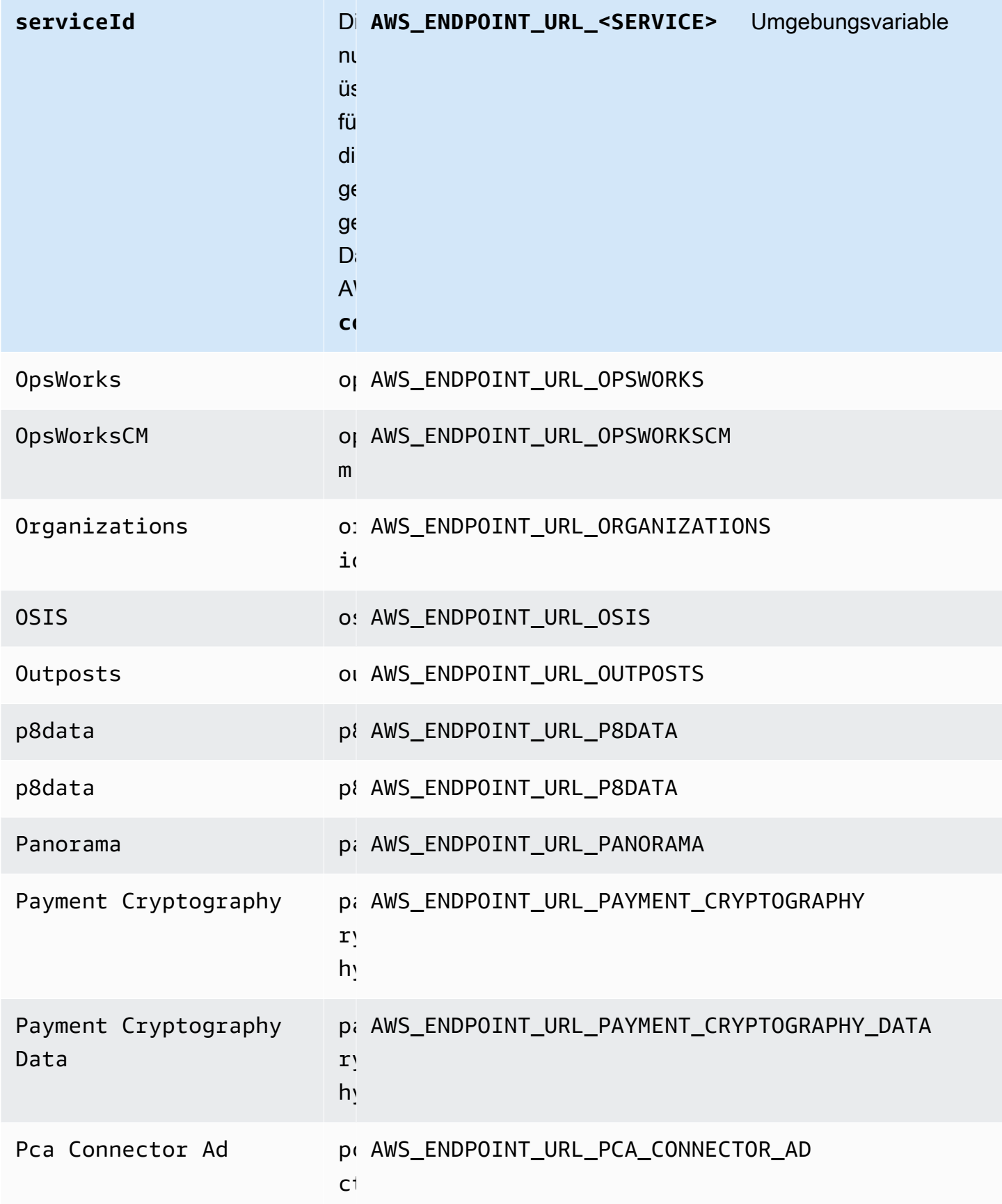
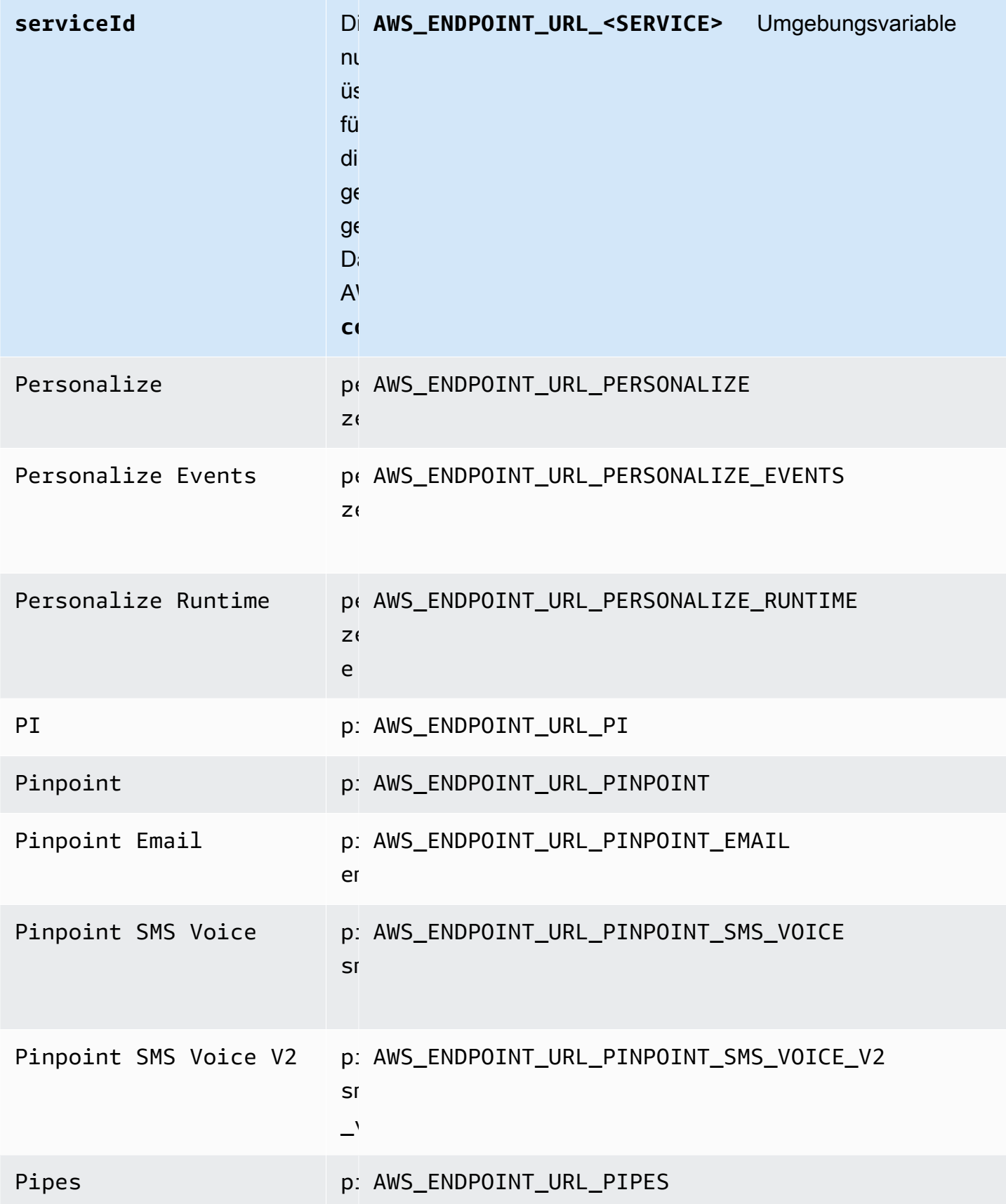

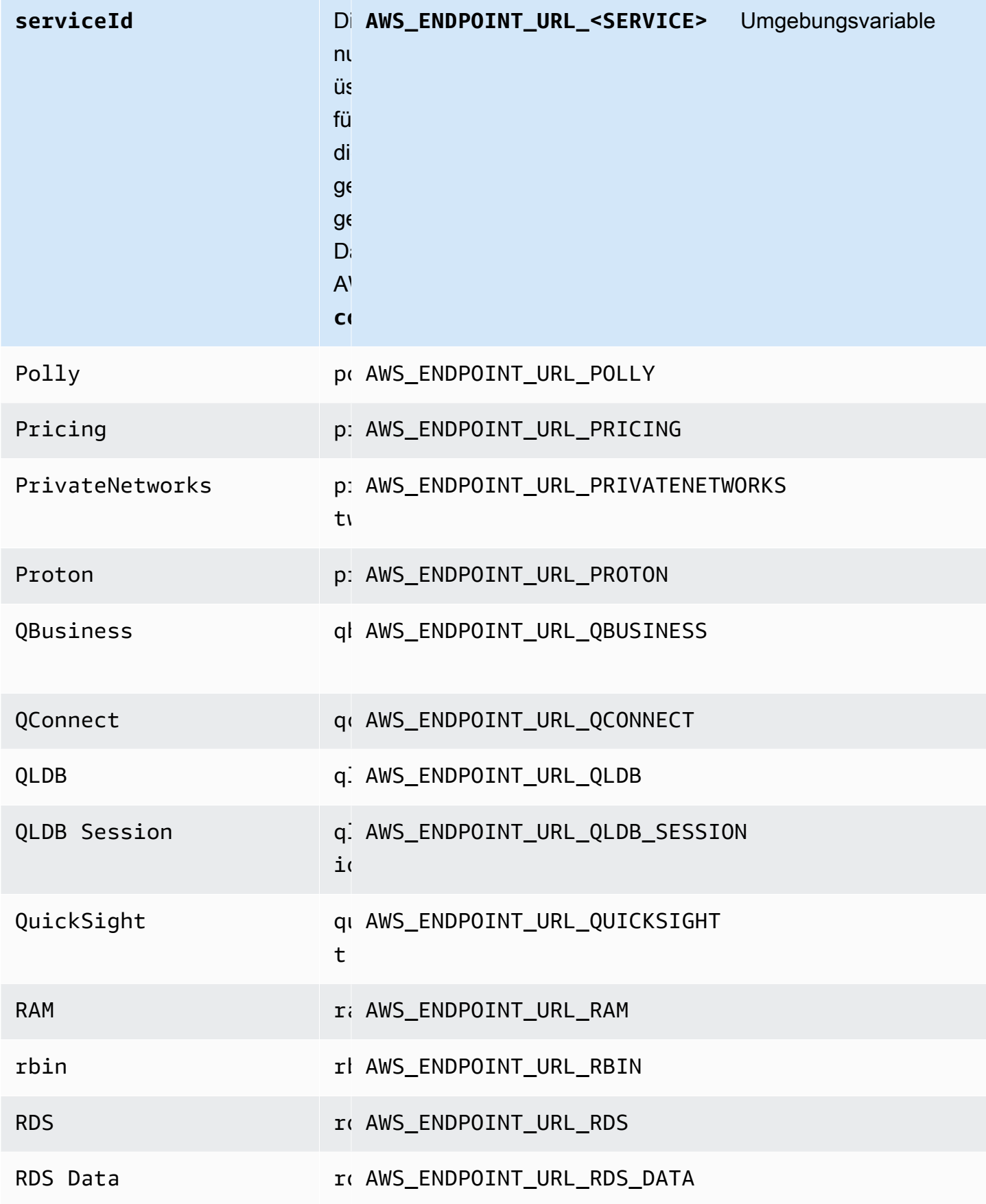

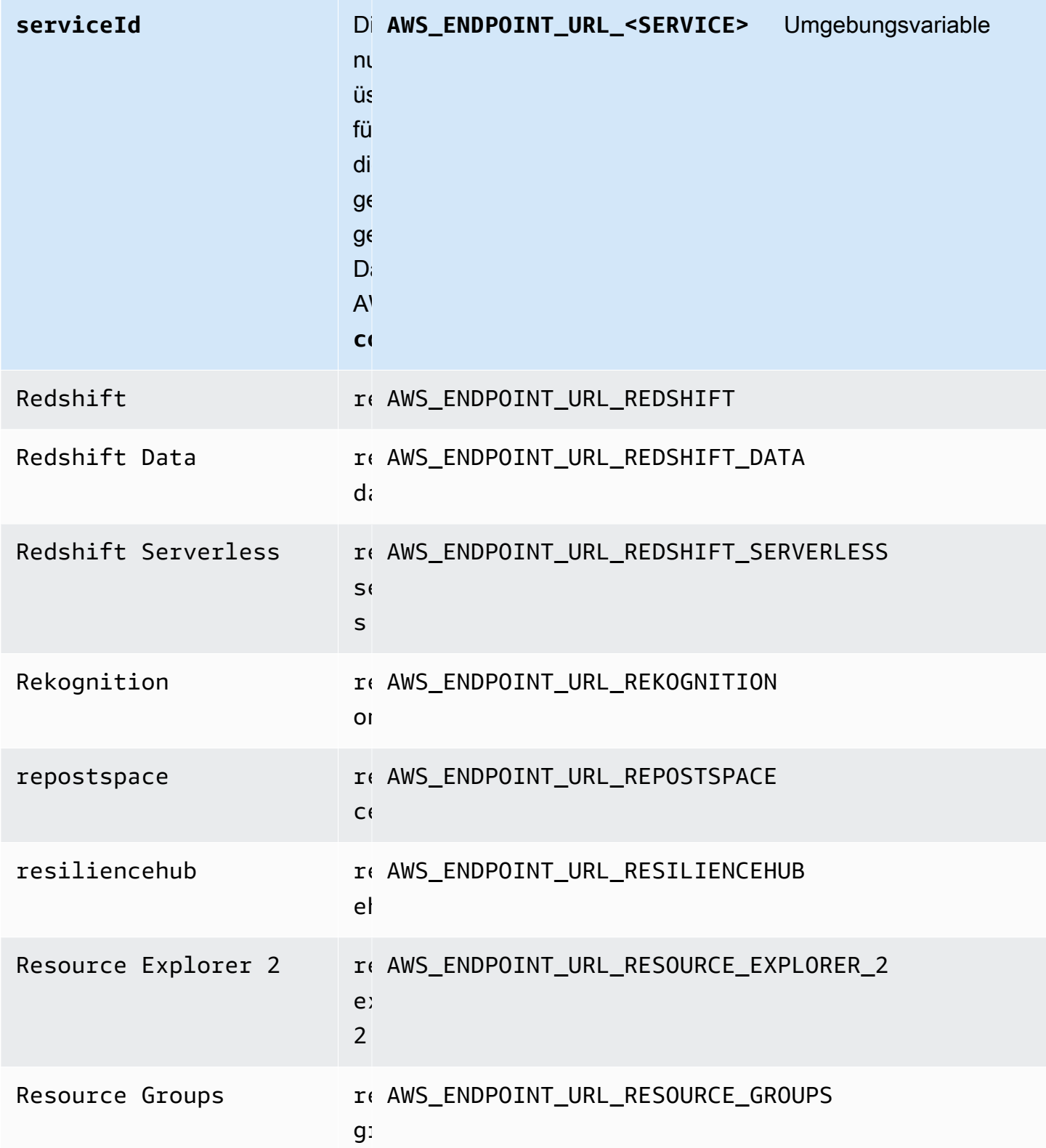

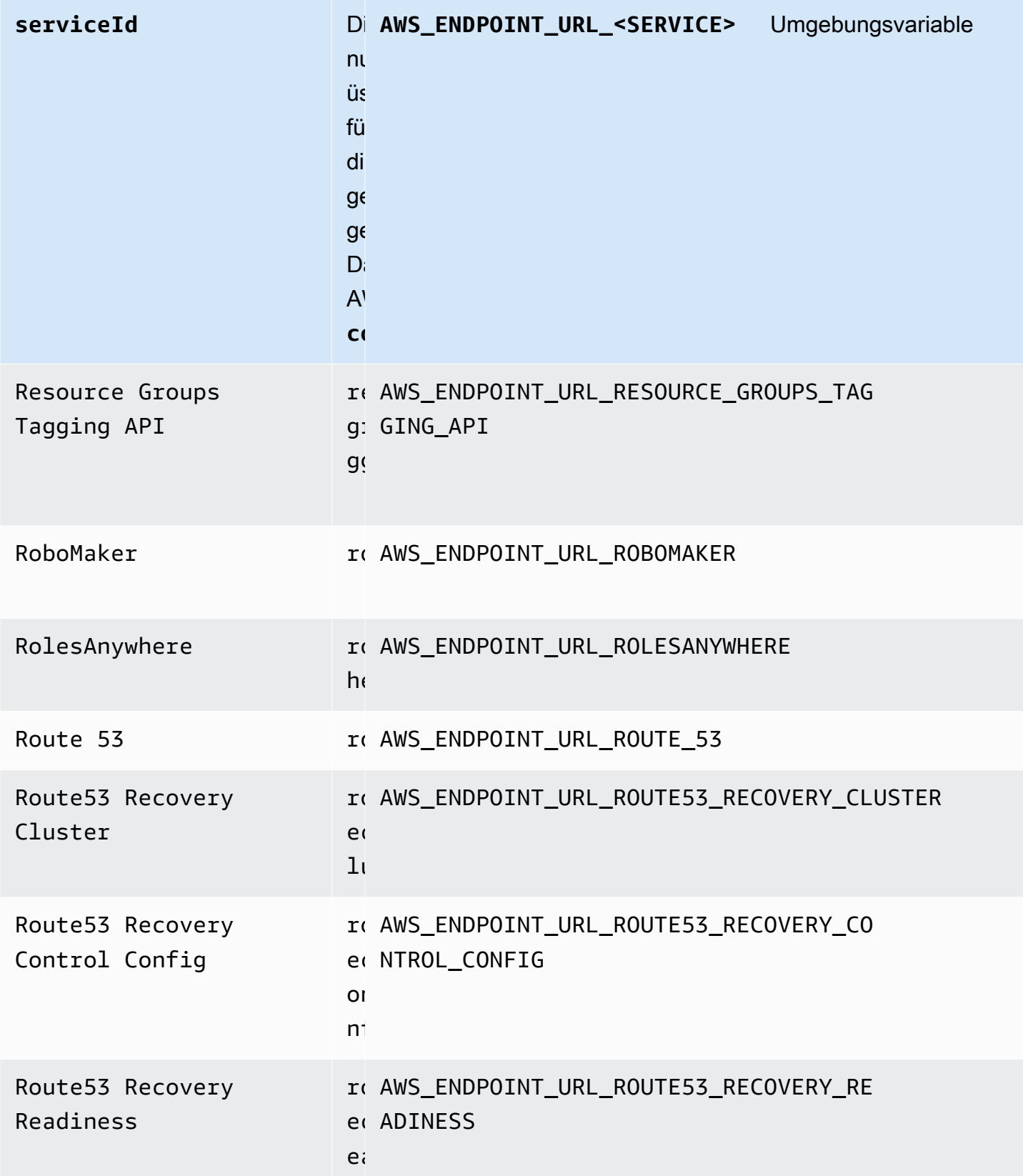

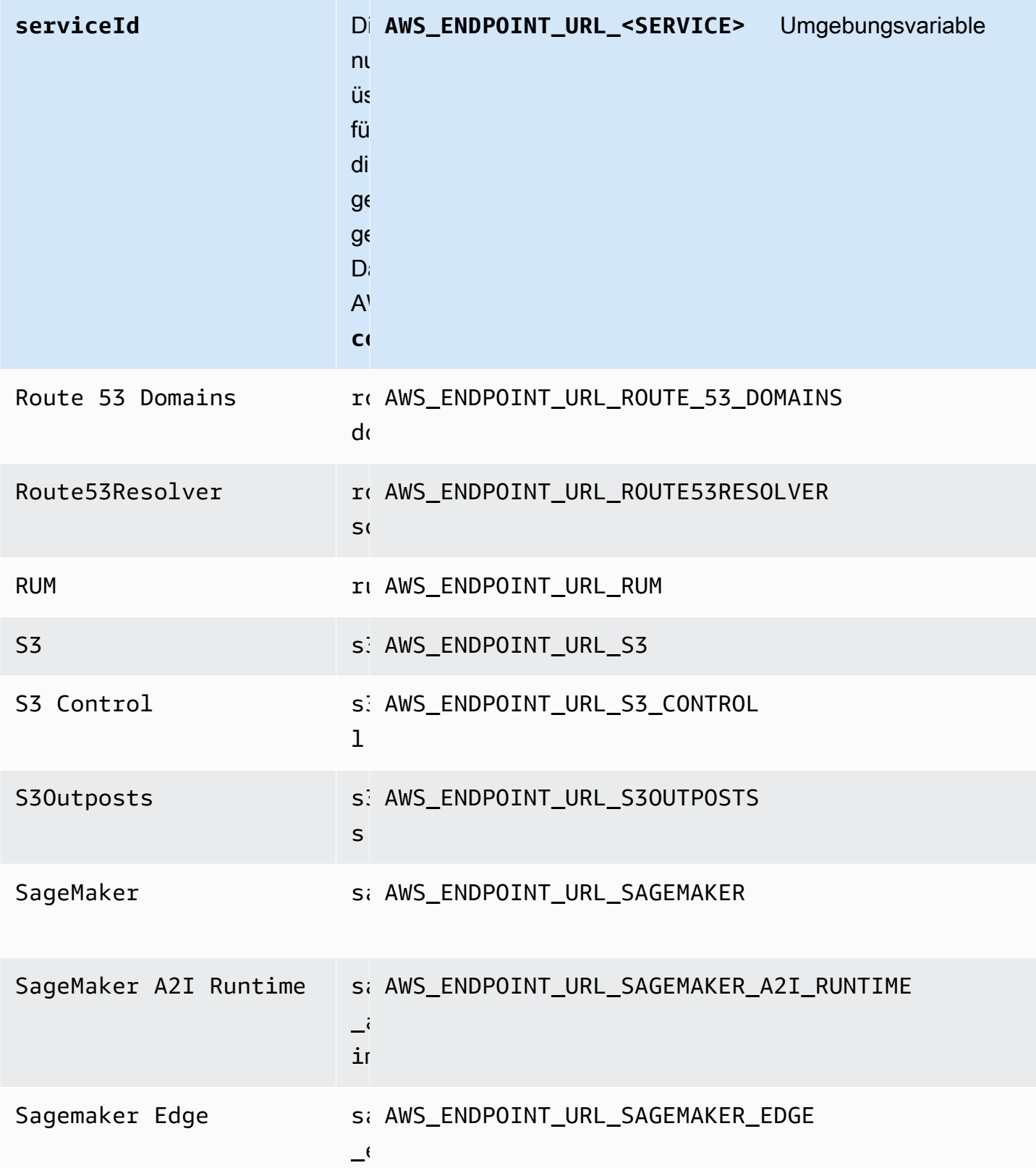

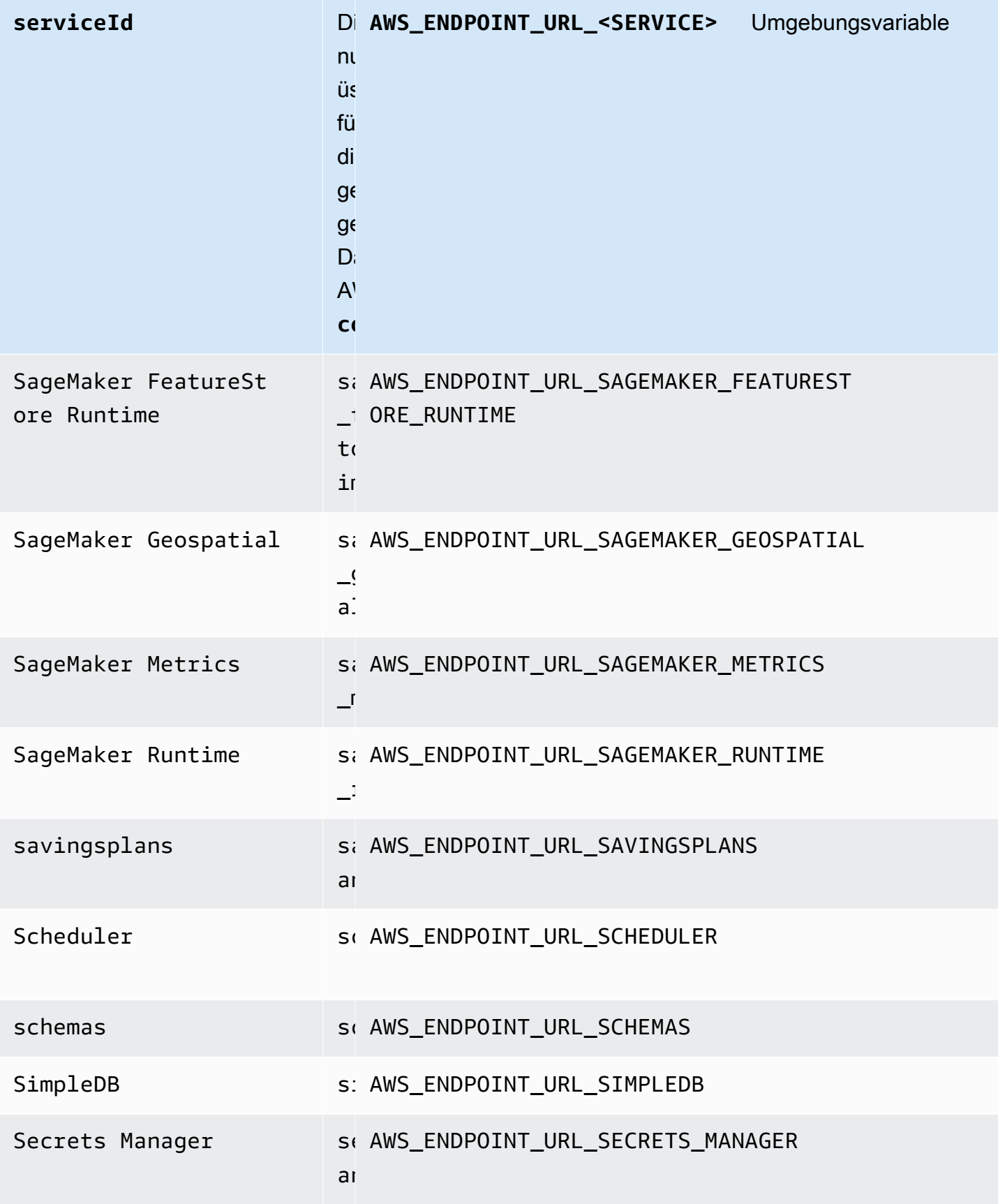

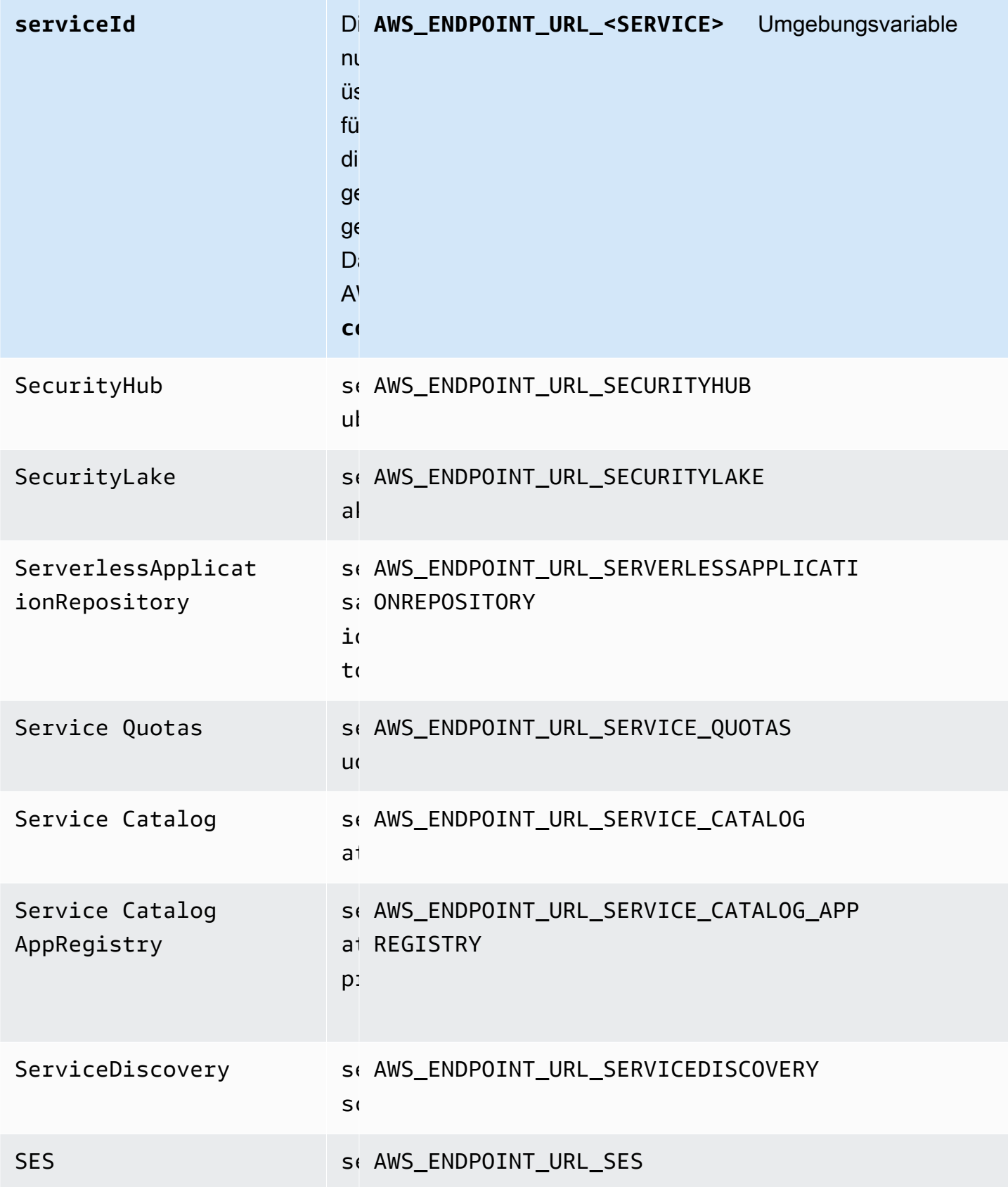

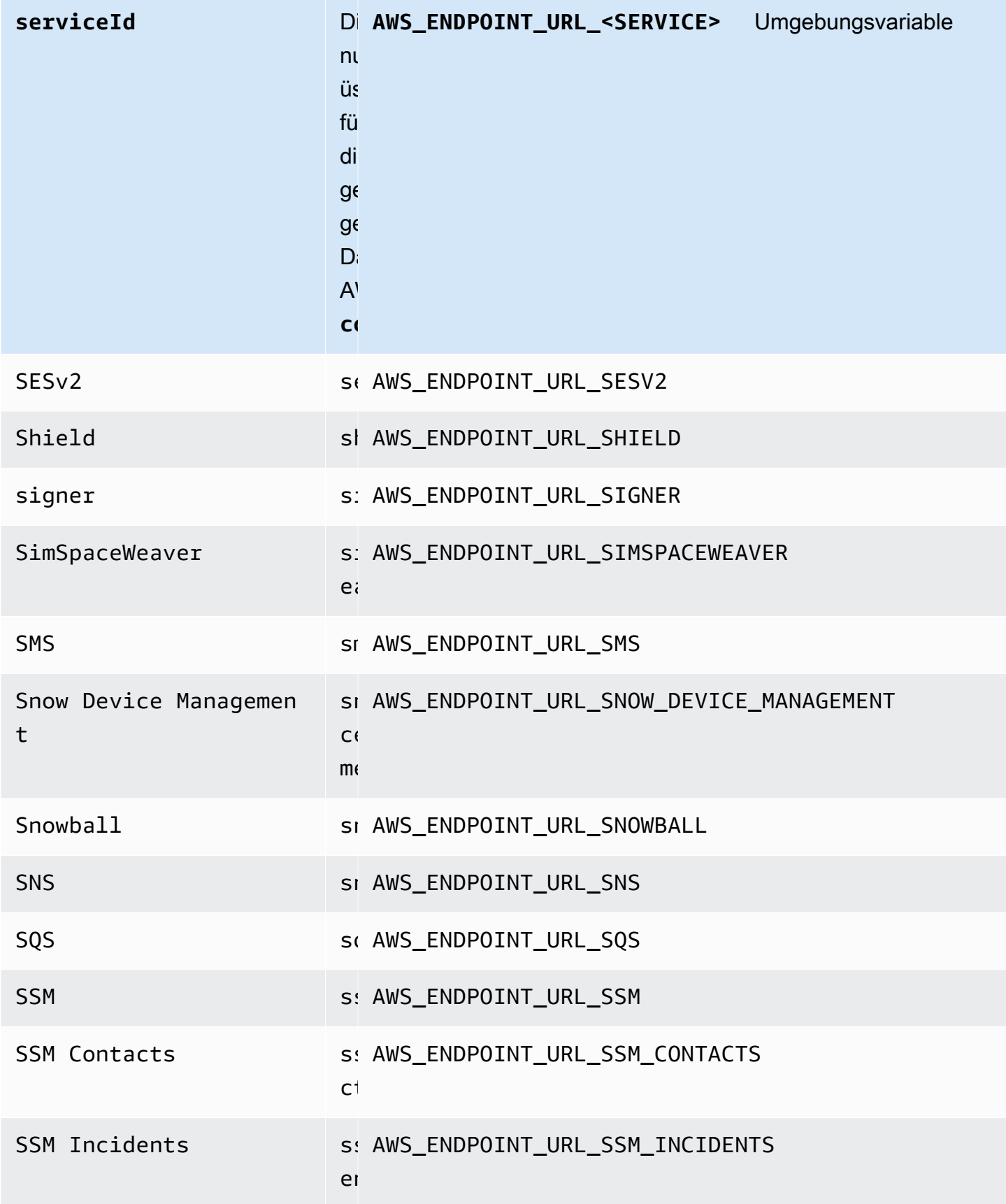

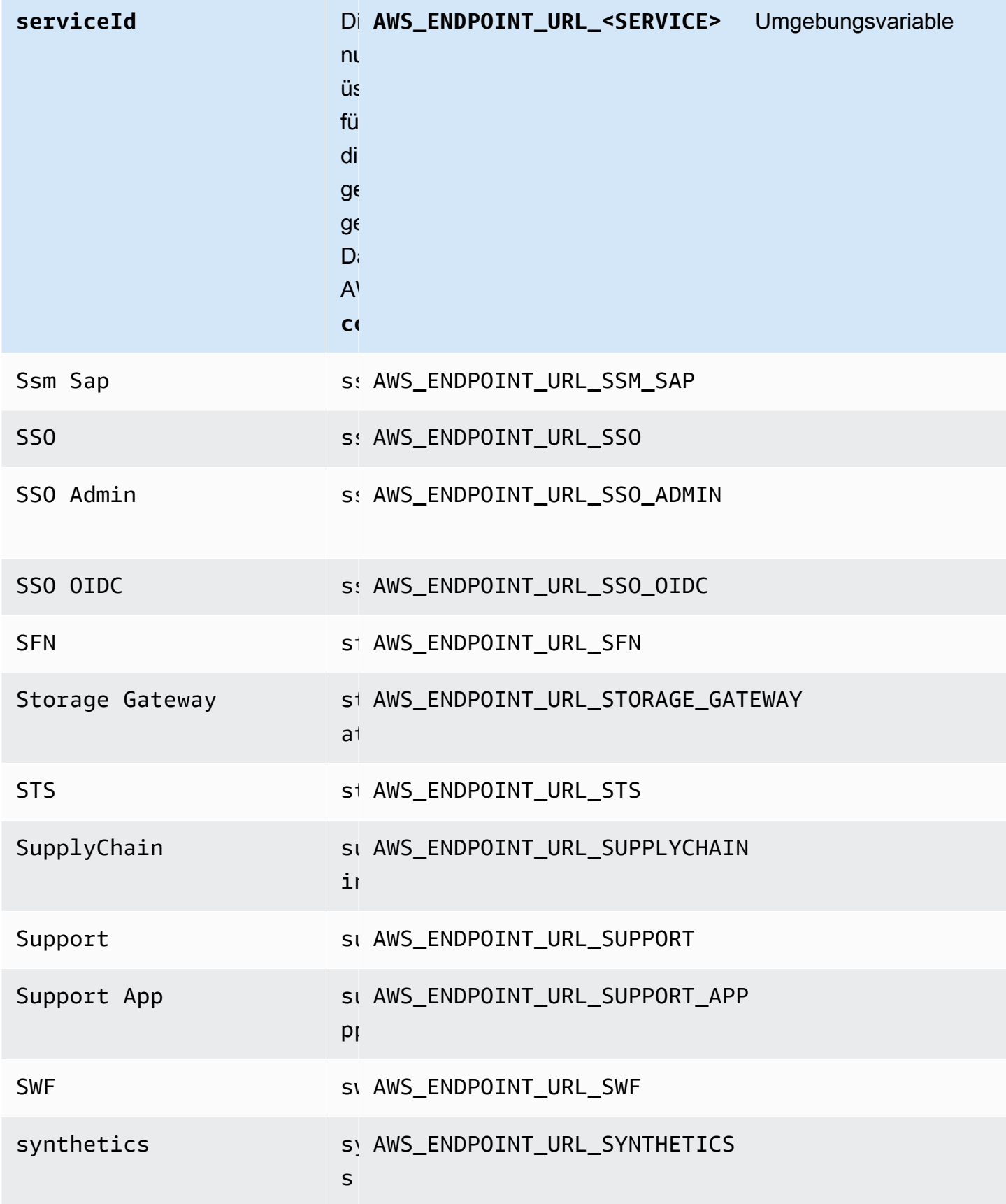

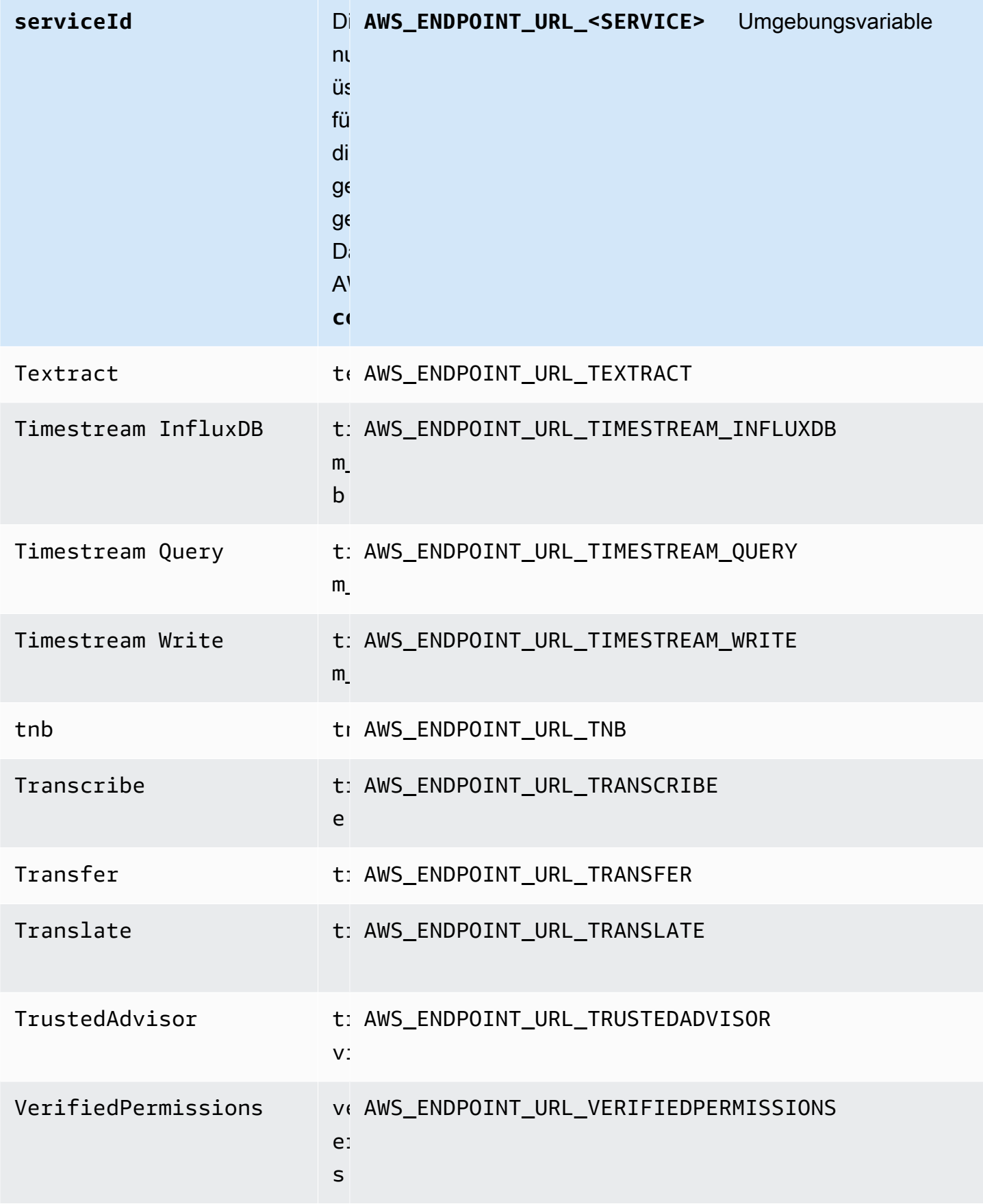

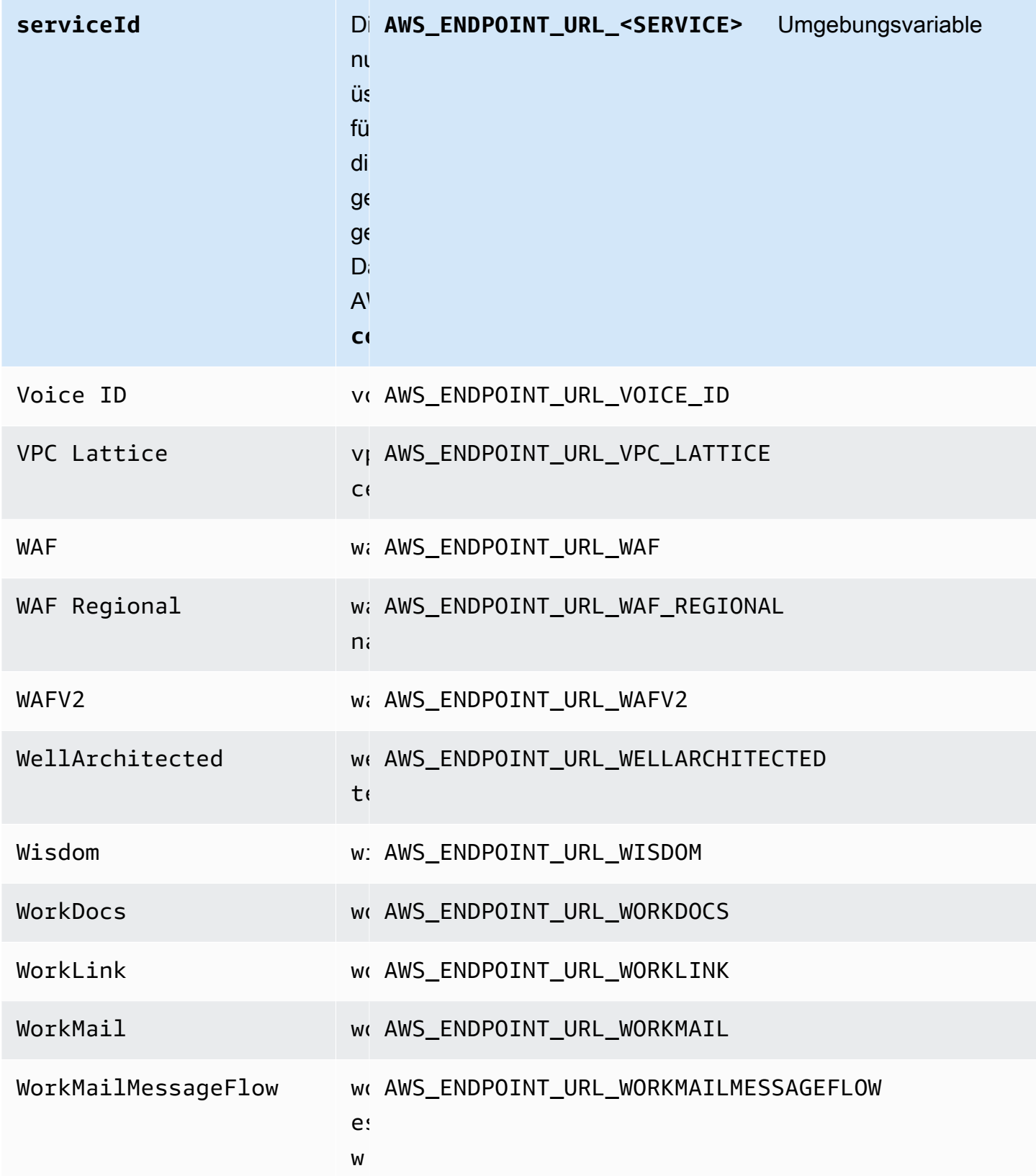

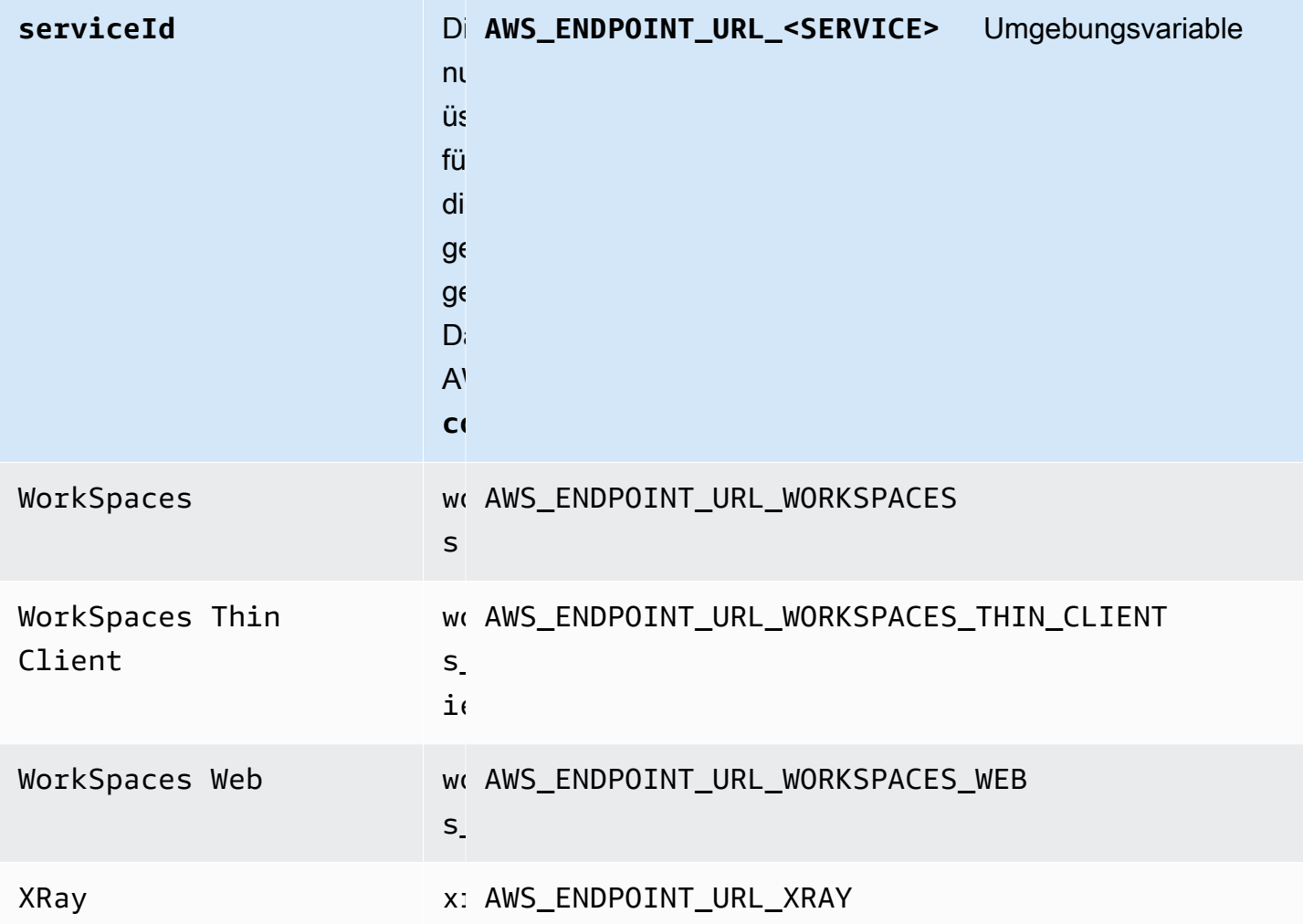

#### Standardeinstellungen für intelligente Konfigurationen

Mit der Funktion "Standardeinstellungen für intelligente Konfigurationen" AWS SDKskann vordefinierte, optimierte Standardwerte für andere Konfigurationseinstellungen bereitstellen.

Konfigurieren Sie diese Funktionalität wie folgt:

**defaults\_mode**- geteilt AWS **config**Dateieinstellung, **AWS\_DEFAULTS\_MODE**-Umgebungsvariable, **aws.defaultsMode**- JVM Systemeigenschaft: Nur Java/Kotlin

Mit dieser Einstellung können Sie einen Modus wählen, der zu Ihrer Anwendungsarchitektur passt und dann optimierte Standardwerte für Ihre Anwendung bereitstellt. Wenn ein AWS SDKFür eine Einstellung ist ein Wert explizit festgelegt, dann hat dieser Wert immer Vorrang. Wenn ein AWS SDKFür eine Einstellung wurde kein explizit festgelegter Wert festgelegt und defaults\_mode sie entspricht auch nicht der alten Einstellung, kann diese Funktion unterschiedliche

Standardwerte für verschiedene Einstellungen bereitstellen, die für Ihre Anwendung optimiert sind. Zu den Einstellungen können Folgendes gehören: HTTP Kommunikationseinstellungen, Wiederholungsverhalten, regionale Endpunkteinstellungen des Dienstes und möglicherweise jede zugehörige SDK Konfiguration. Kunden, die diese Funktion verwenden, können neue Standardkonfigurationen erhalten, die auf allgemeine Nutzungsszenarien zugeschnitten sind. Wenn Ihre nicht identisch defaults mode ist, empfehlen wirlegacy, beim Upgrade von Tests Ihrer Anwendung durchzuführenSDK, da sich die angegebenen Standardwerte ändern können, wenn sich die bewährten Methoden weiterentwickeln.

#### Standardwert: legacy

Hinweis: Neue Hauptversionen von SDKs werden standardmäßig verwendetstandard.

#### Zulässige Werte:

- legacy— Stellt Standardeinstellungen zur Verfügung, die je nach Einrichtung von variieren SDK und vor der Einrichtung von existiertendefaults\_mode.
- standard— Stellt die neuesten empfohlenen Standardwerte bereit, deren Ausführung in den meisten Szenarien sicher sein sollte.
- in-region— Baut auf dem Standardmodus auf und beinhaltet eine Optimierung, die auf Anwendungen zugeschnitten ist, die AWS-Services aus demselben AWS-Region.
- cross-region— Baut auf dem Standardmodus auf und beinhaltet eine Optimierung, die auf Anwendungen zugeschnitten ist, die aufrufen AWS-Services in einer anderen Region.
- mobile— Baut auf dem Standardmodus auf und beinhaltet eine auf mobile Anwendungen zugeschnittene Optimierung.
- auto— Baut auf dem Standardmodus auf und beinhaltet experimentelle Funktionen. Die SDK Versuche, die Laufzeitumgebung zu ermitteln, um die entsprechenden Einstellungen automatisch zu ermitteln. Die auto Erkennung basiert auf Heuristik und bietet keine hundertprozentige Genauigkeit. Wenn die Laufzeitumgebung nicht bestimmt werden kann, standard wird der Modus verwendet. Die auto Erkennung fragt möglicherweise [Instanzmetadaten ab](https://docs.aws.amazon.com/AWSEC2/latest/UserGuide/ec2-instance-metadata.html), was zu Latenz führen kann. Wenn die Startlatenz für Ihre Anwendung entscheidend ist, empfehlen wir, defaults\_mode stattdessen eine explizite Latenz zu wählen.

Beispiel für die Einstellung dieses Werts in der config Datei:

[default] defaults\_mode = standard Die folgenden Parameter können basierend auf der Auswahl von optimiert werdendefaults mode:

- retryMode— Gibt an, wie die SDK Versuche wiederholt werden. Siehe [Wiederholungsverhalten](#page-135-0).
- stsRegionalEndpoints— Gibt an, wie der SDK bestimmt AWS-Service Endpunkt, über den es mit dem kommuniziert AWS Security Token Service (AWS STS). Seh[tAWS STS Regionale](#page-115-0) [Endpunkte](#page-115-0).
- s3UsEast1RegionalEndpoints— Gibt an, wie der SDK bestimmt AWS Service-Endpunkt, über den es mit Amazon S3 für die us-east-1 Region kommuniziert.
- connectTimeoutInMillis— Nach einem ersten Verbindungsversuch auf einem Socket die Zeit bis zum Timeout. Wenn der Client den Abschluss des Connect-Handshakes nicht erhält, gibt der Client auf und schlägt den Vorgang fehl.
- tlsNegotiationTimeoutInMillis— Die maximale Zeit, die ein TLS Handshake vom Senden der CLIENT HELLO Nachricht bis zu dem Zeitpunkt dauern kann, zu dem der Client und der Server die Chiffren vollständig ausgehandelt und Schlüssel ausgetauscht haben.

Der Standardwert für jede Einstellung ändert sich je nach der für Ihre Anwendung defaults\_mode ausgewählten Einstellung. Diese Werte sind derzeit wie folgt festgelegt (Änderungen vorbehalten):

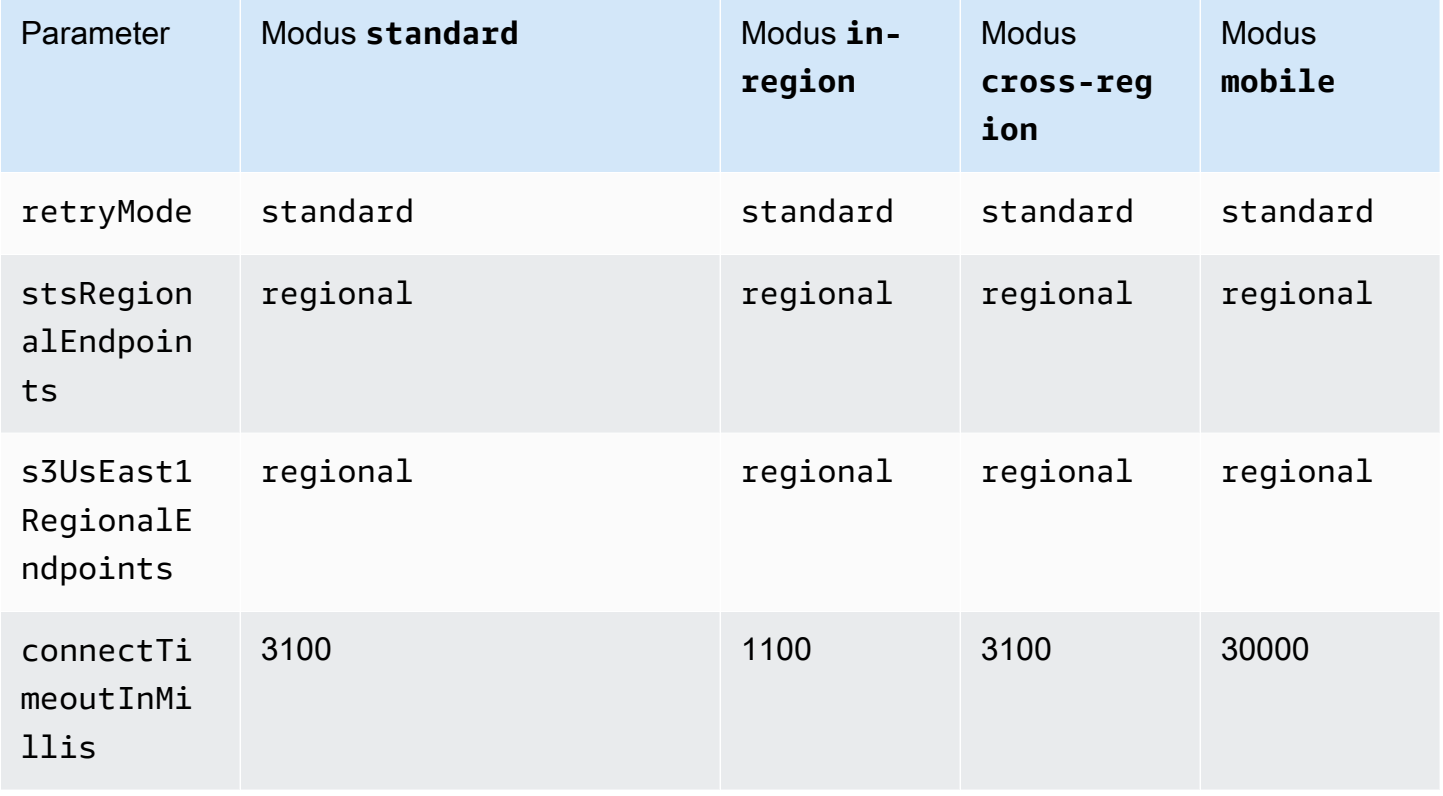

Standardeinstellungen für intelligente Konfigurationen 189

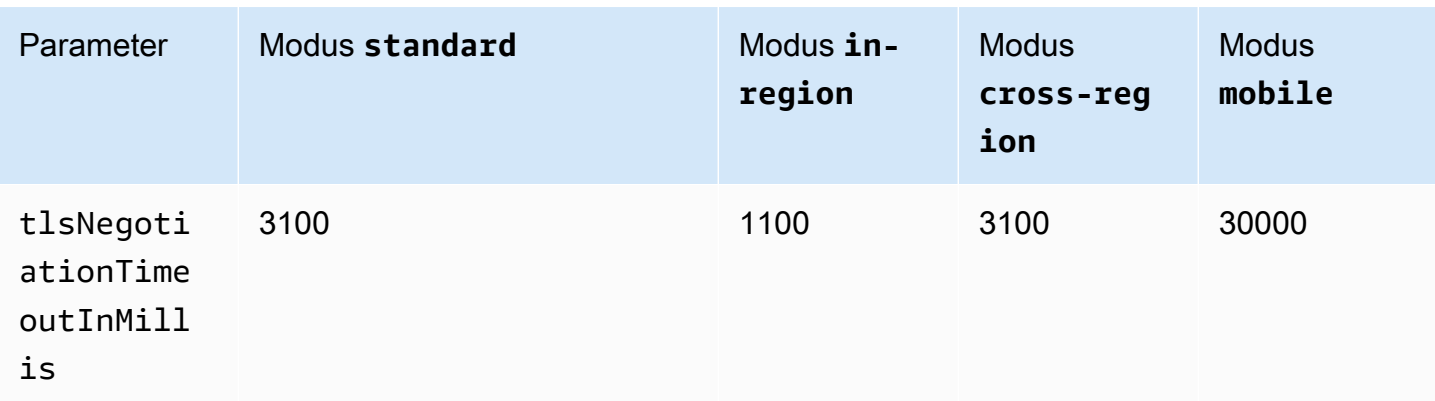

Wenn defaults\_mode Sie beispielsweise """ ausgewählt habenstandard, wird der standard Wert für retry\_mode (aus den gültigen retry\_mode Optionen) und der regional Wert für stsRegionalEndpoints (aus den gültigen stsRegionalEndpoints Optionen) zugewiesen.

#### Kompatibilität mit AWS SDKs

Im Folgenden werden die in diesem Thema beschriebenen Funktionen und Einstellungen SDKs unterstützt. Alle teilweisen Ausnahmen werden vermerkt. Alle Einstellungen für JVM Systemeigenschaften werden unterstützt von AWS SDK for Java und die AWS SDK for Kotlin nur.

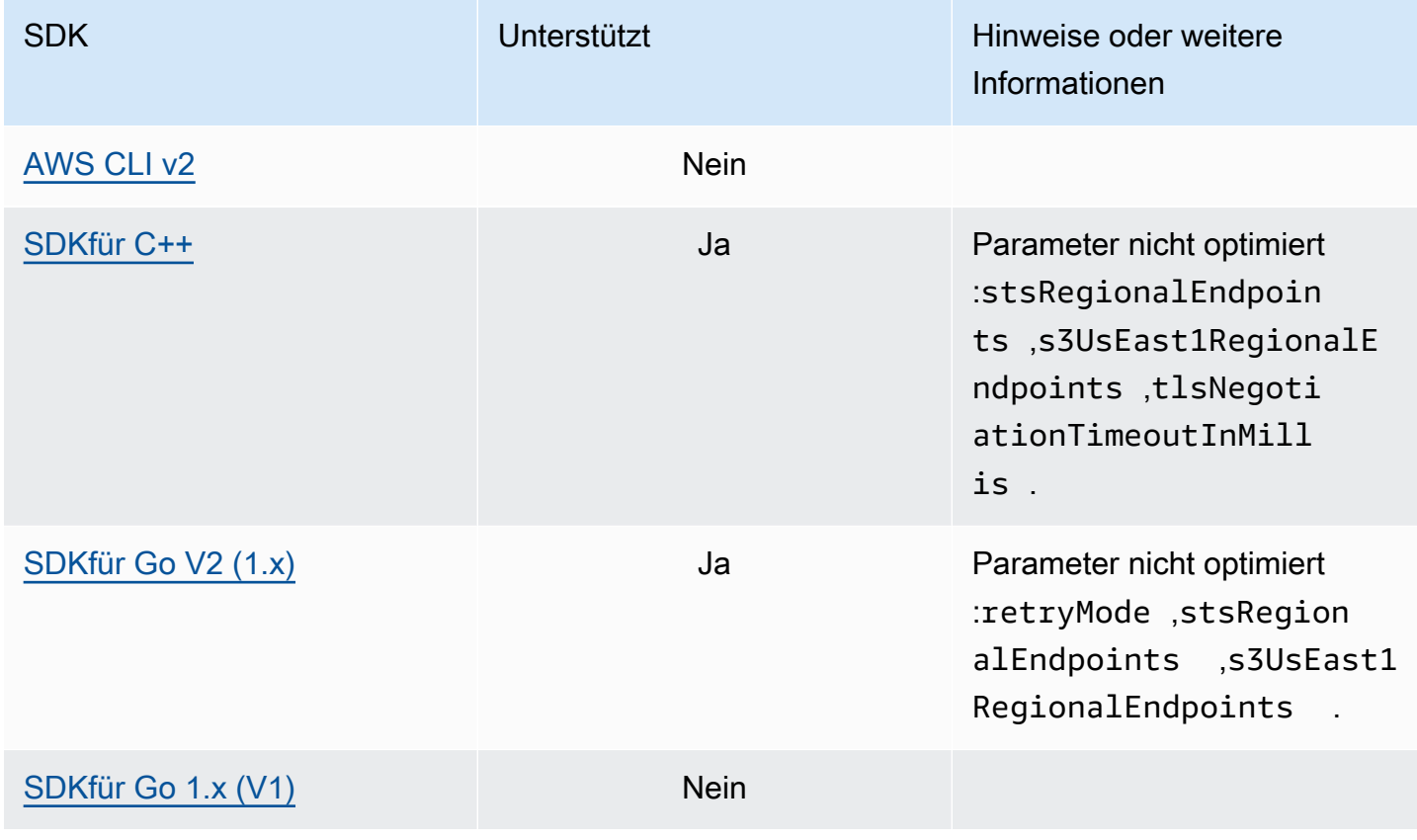

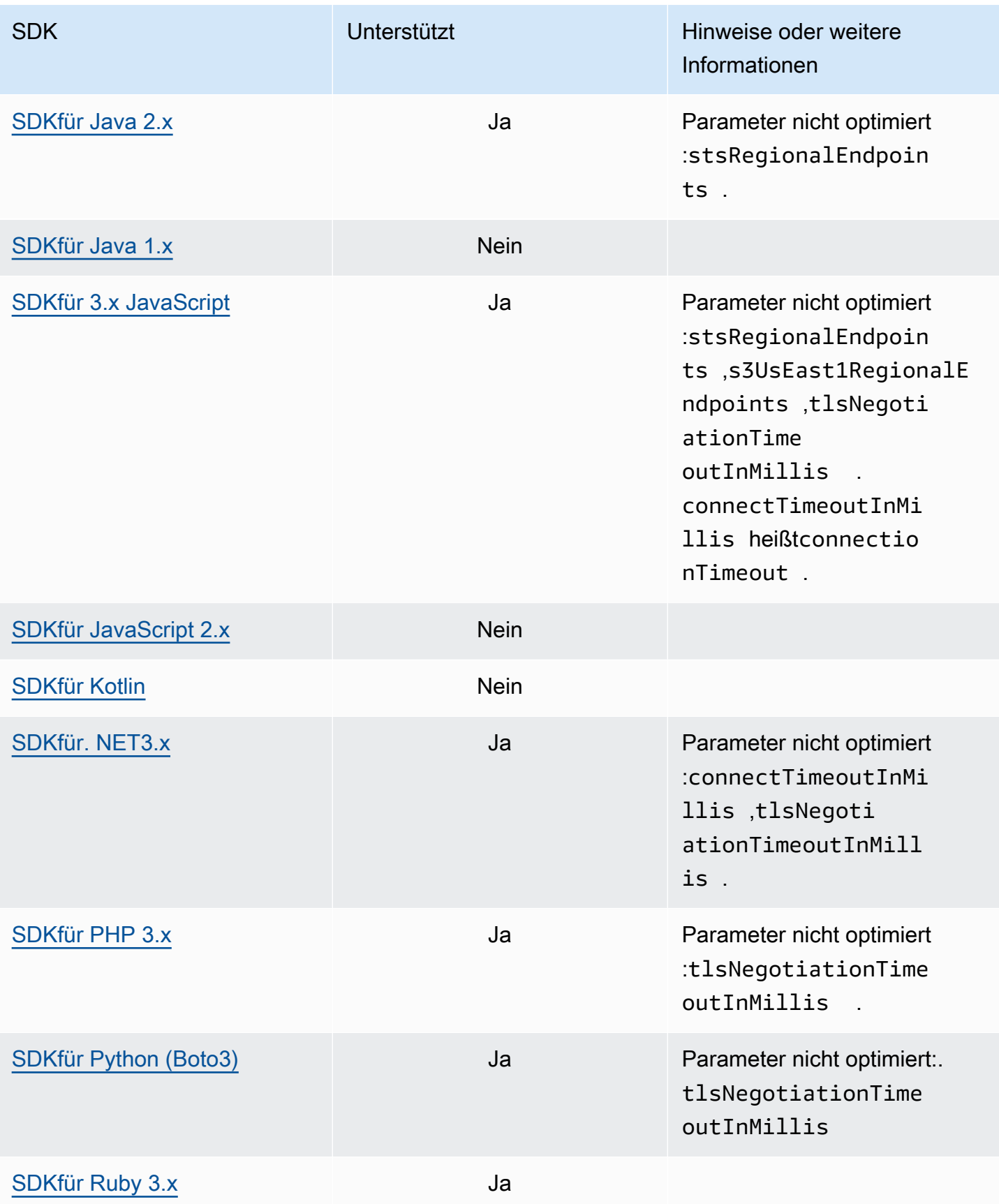

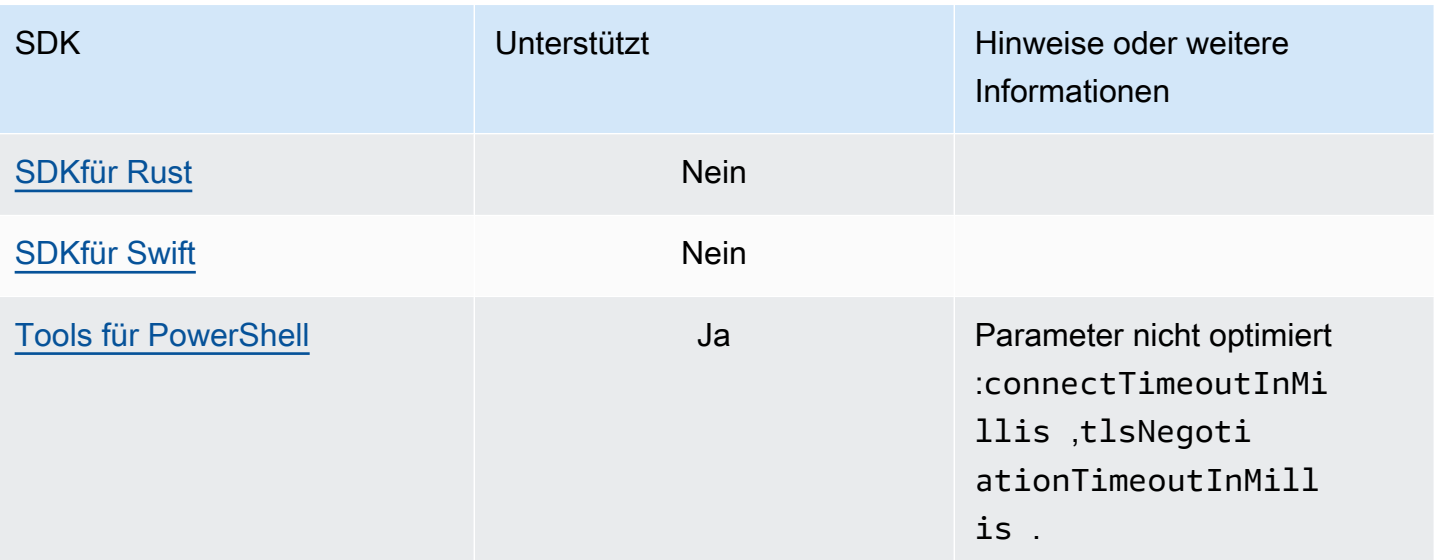

## AWS Allgemeine Runtime (CRT) -Bibliotheken

Die AWS Common Runtime (CRT) -Bibliotheken sind eine Basisbibliothek vonSDKs. Die CRT ist eine modulare Familie unabhängiger Pakete, die in C geschrieben sind. Jedes Paket bietet eine gute Leistung und minimalen Platzbedarf für verschiedene erforderliche Funktionen. Diese Funktionen sind allen gemeinsam und SDKs bieten eine bessere Wiederverwendung, Optimierung und Genauigkeit von Code. Die Pakete sind:

- [awslabs/aws-c-auth](https://github.com/awslabs/aws-c-auth): AWS clientseitige Authentifizierung (Standardanbieter für Anmeldeinformationen und Signierung (sigv4))
- [awslabs/aws-c-cal](https://github.com/awslabs/aws-c-cal): Primitive kryptografische Typen, Hashes (MD5,,), Unterzeichner, SHA256 SHA256 HMAC AES
- [awslabs/aws-c-common](https://github.com/awslabs/aws-c-common): Grundlegende Datenstrukturen, primitive Thread-/ Synchronisationstypen, Pufferverwaltung, stdlib-bezogene Funktionen
- [awslabs/aws-c-compression](https://github.com/awslabs/aws-c-compression): Komprimierungsalgorithmen (Huffman-Kodierung/Dekodierung)
- [awslabs/aws-c-event-stream](https://github.com/awslabs/aws-c-event-stream): Verarbeitung von Event-Stream-Nachrichten (Header, Prelude, Payload, CRC/Trailer), Implementierung von Remote Procedure Call () über Event-Streams RPC
- [awslabs/aws-c-http](https://github.com/awslabs/aws-c-http): C99-Implementierung der /1.1- und /2-Spezifikationen HTTP HTTP
- [awslabs/aws-c-io](https://github.com/awslabs/aws-c-io): Sockets (TCP,UDP), PipesDNS, Event-Loops, Kanäle,/SSLTLS
- [awslabs/aws-c-iot](https://github.com/awslabs/aws-c-iot): C99-Implementierung der Integration von AWS IoT-Cloud-Diensten mit Geräten
- [awslabs/aws-c-mqtt](https://github.com/awslabs/aws-c-mqtt): Standardmäßiges, leichtes Messaging-Protokoll für das Internet der Dinge (IoT)
- [awslabs/aws-c-s3](https://github.com/awslabs/aws-c-s3): C99-Bibliotheksimplementierung für die Kommunikation mit dem Amazon S3 S3-Service, konzipiert für die Maximierung des Durchsatzes auf Amazon-Instances mit hoher Bandbreite EC2
- [awslabs/aws-c-sdkutils](https://github.com/awslabs/aws-c-sdkutils): Eine Dienstprogrammbibliothek zum Analysieren und Verwalten von Profilen AWS
- [awslabs/aws-checksums](https://github.com/awslabs/aws-checksums): Plattformübergreifend, hardwarebeschleunigt CRC32c und CRC32 mit Rückgriff auf effiziente Softwareimplementierungen
- [awslabs/aws-lc](https://github.com/awslabs/aws-lc): Kryptografische Bibliothek für allgemeine Zwecke, die AWS vom Cryptography-Team AWS und seinen Kunden verwaltet wird und auf Code aus dem Google Boring-Projekt und dem Open-Projekt basiert SSL SSL

• [awslabs/s2n](https://github.com/awslabs/s2n): C99-Implementierung der TLS SSL /-Protokolle, die so konzipiert sind, dass sie klein und schnell sind, wobei Sicherheit an erster Stelle steht

Das CRT ist für alle SDKs außer Go und Rust verfügbar.

#### CRTAbhängigkeiten

Die CRT Bibliotheken bilden ein komplexes Netz von Beziehungen und Abhängigkeiten. Die Kenntnis dieser Beziehungen ist hilfreich, wenn Sie sie CRT direkt aus dem Quellcode erstellen müssen. Die meisten Benutzer greifen jedoch über ihre Sprache SDK (z. B. AWS SDK für C++ oder AWS SDK für Java) oder ihr Sprach-IoT-Gerät SDK (wie AWS IoT SDK für C++ oder AWS IoT SDK für Java) auf CRT Funktionen zu. In der folgenden Abbildung bezieht sich das Feld CRT Sprachbindungen auf das Paket, das die CRT Bibliotheken für eine bestimmte Sprache SDK umschließt. Dies ist eine Sammlung von Paketen in der Formaws-crt-\*, wobei '\*' für eine SDK Sprache steht (z. B. [aws](https://github.com/awslabs/aws-crt-cpp)[crt-cpp](https://github.com/awslabs/aws-crt-cpp)oder [aws-crt-java](https://github.com/awslabs/aws-crt-java)).

Im Folgenden werden die hierarchischen Abhängigkeiten der CRT Bibliotheken veranschaulicht.

# <span id="page-199-0"></span>AWS Wartungsrichtlinie für SDKs und Tools

## Übersicht

In diesem Dokument werden die Wartungsrichtlinien für AWS Software Development Kits (SDKs) und Tools, einschließlich Mobile- und IoT-SDKs, sowie die zugrunde liegenden Abhängigkeiten beschrieben. AWS versorgt die AWS SDKs und Tools regelmäßig mit Updates, die Unterstützung für neue oder aktualisierte AWS APIs, neue Funktionen, Verbesserungen, Bugfixes, Sicherheitspatches oder Dokumentationsupdates beinhalten können. Updates können sich auch auf Änderungen in Bezug auf Abhängigkeiten, Sprachlaufzeiten und Betriebssysteme beziehen. AWS SDK-Releases werden für Paketmanager (z. B. Maven NuGet, PyPI) veröffentlicht und sind als Quellcode verfügbar. GitHub

Wir empfehlen Benutzern, up-to-date bei SDK-Versionen zu bleiben, um über die neuesten Funktionen, Sicherheitsupdates und die zugrunde liegenden Abhängigkeiten auf dem Laufenden zu bleiben. Die fortgesetzte Verwendung einer SDK-Version, die nicht unterstützt wird, wird nicht empfohlen und erfolgt nach eigenem Ermessen des Benutzers.

### Versionsverwaltung

Die AWS SDK-Release-Versionen haben die Form X.Y.Z, wobei X für die Hauptversion steht. Die Erhöhung der Hauptversion eines SDK deutet darauf hin, dass dieses SDK erheblichen und wesentlichen Änderungen unterzogen wurde, um neue Redewendungen und Muster in der Sprache zu unterstützen. Hauptversionen werden eingeführt, wenn sich öffentliche Schnittstellen (z. B. Klassen, Methoden, Typen usw.), Verhaltensweisen oder Semantik geändert haben. Anwendungen müssen aktualisiert werden, damit sie mit der neuesten SDK-Version funktionieren. Es ist wichtig, Hauptversionen sorgfältig und gemäß den Upgrade-Richtlinien von zu aktualisieren AWS.

## Lebenszyklus der SDK-Hauptversionen

Der Lebenszyklus der wichtigsten SDKs und Tools-Versionen besteht aus 5 Phasen, die im Folgenden beschrieben werden.

• Developer Preview (Phase 0) — In dieser Phase werden SDKs nicht unterstützt, sollten nicht in Produktionsumgebungen verwendet werden und sind nur für Early-Access-Zwecke und Feedback-Zwecke vorgesehen. Es ist möglich, dass future Versionen bahnbrechende Änderungen einführen.

Sobald AWS festgestellt wurde, dass es sich bei einer Version um ein stabiles Produkt handelt, kann sie als Release Candidate gekennzeichnet werden. Release Candidates sind bereit für die Veröffentlichung der allgemeinen Version, sofern keine wesentlichen Fehler auftreten, und erhalten vollen AWS Support.

- Allgemeine Verfügbarkeit (GA) (Phase 1) In dieser Phase werden SDKs vollständig unterstützt. AWS wird regelmäßige SDK-Versionen bereitstellen, die Unterstützung für neue Dienste, API-Updates für bestehende Dienste sowie Fehler- und Sicherheitskorrekturen beinhalten. For Tools AWS wird regelmäßig Releases bereitstellen, die neue Funktionsupdates und Bugfixes beinhalten. AWS unterstützt die GA-Version eines SDK mindestens 24 Monate lang.
- Wartungsankündigung (Phase 2) AWS Eine öffentliche Ankündigung erfolgt mindestens 6 Monate, bevor ein SDK in den Wartungsmodus wechselt. Während dieses Zeitraums wird das SDK weiterhin vollständig unterstützt. In der Regel wird der Wartungsmodus gleichzeitig mit der Umstellung der nächsten Hauptversion auf GA angekündigt.
- Wartung (Phase 3) AWS Beschränkt SDK-Versionen während des Wartungsmodus auf kritische Bugfixes und Sicherheitsprobleme. Ein SDK erhält keine API-Updates für neue oder bestehende Dienste und wird auch nicht aktualisiert, um neue Regionen zu unterstützen. Der Wartungsmodus hat eine Standarddauer von 12 Monaten, sofern nicht anders angegeben.
- Ende des Supports (Phase 4) Wenn ein SDK das Ende des Support erreicht, erhält es keine Updates oder Releases mehr. Zuvor veröffentlichte Versionen werden weiterhin über öffentliche Paketmanager verfügbar sein und der Code bleibt aktiviert. GitHub Das GitHub Repository kann archiviert werden. Die Verwendung eines SDK, das erreicht wurde, end-of-support erfolgt nach eigenem Ermessen des Benutzers. Wir empfehlen Benutzern, auf die neue Hauptversion zu aktualisieren.

Im Folgenden finden Sie eine visuelle Darstellung des Lebenszyklus der SDK-Hauptversion. Bitte beachten Sie, dass die unten angegebenen Zeitpläne der Veranschaulichung dienen und nicht bindend sind.

### Lebenszyklus von Abhängigkeiten

Den meisten AWS SDKs liegen Abhängigkeiten zugrunde, wie z. B. Sprachlaufzeiten, Betriebssysteme oder Bibliotheken und Frameworks von Drittanbietern. Diese Abhängigkeiten sind in der Regel an die Sprachgemeinschaft oder den Anbieter gebunden, dem die jeweilige Komponente gehört. Jede Community oder jeder Anbieter veröffentlicht ihren eigenen end-of-support Zeitplan für ihr Produkt.

Die folgenden Begriffe werden verwendet, um die zugrunde liegenden Abhängigkeiten von Drittanbietern zu klassifizieren:

- Betriebssystem (OS): Beispiele hierfür sind Amazon Linux AMI, Amazon Linux 2, Windows 2008, Windows 2012, Windows 2016 usw.
- Language Runtime: Zu den Beispielen gehören Java 7, Java 8, Java 11, .NET Core, .NET Standard, .NET PCL usw.
- Bibliothek eines Drittanbieters//Framework: Beispiele hierfür sind OpenSSL, .NET Framework 4.5, Java EE usw.

Unsere Richtlinie sieht vor, SDK-Abhängigkeiten noch mindestens 6 Monate lang zu unterstützen, nachdem die Community oder der Anbieter den Support für die Abhängigkeit eingestellt hat. Diese Richtlinie kann jedoch je nach spezifischer Abhängigkeit variieren.

#### **a** Note

AWS behält sich das Recht vor, den Support für eine zugrunde liegende Abhängigkeit einzustellen, ohne die SDK-Hauptversion zu erhöhen

### Methoden der Kommunikation

Wartungsankündigungen werden auf verschiedene Arten kommuniziert:

- An die betroffenen Konten wird eine E-Mail-Benachrichtigung gesendet, in der unsere Pläne angekündigt werden, den Support für die jeweilige SDK-Version einzustellen. In der E-Mail werden der Weg dazu beschrieben end-of-support, der Zeitplan für die Kampagne angegeben und Hinweise zum Upgrade gegeben.
- AWS Die SDK-Dokumentation, z. B. API-Referenzdokumentation, Benutzerhandbücher, SDK-Produktmarketingseiten und GitHub Readme-Dateien, wurden aktualisiert, um den Zeitplan der Kampagne anzugeben und Hinweise zur Aktualisierung der betroffenen Anwendungen zu geben.
- Es wird ein AWS Blogbeitrag veröffentlicht, der den Weg zur end-of-support Kampagne skizziert und die Zeitpläne der Kampagne wiederholt.
- Den SDKs wurden Warnungen vor veralteten Versionen hinzugefügt, in denen der Pfad zur SDK-Dokumentation beschrieben und auf sie end-of-support verlinkt wird.

Eine Liste der verfügbaren Hauptversionen von AWS SDKs und Tools sowie deren Status im Wartungszyklus finden Sie unter. [Versionsunterstützung](#page-203-0)

## <span id="page-203-0"></span>AWS SDKsund Tools-Versionsunterstützung

Die folgende Tabelle zeigt die Liste der verfügbaren AWS Hauptversionen des Software Development Kit (SDK) und deren Position im Wartungslebenszyklus mit zugehörigen Zeitplänen. Für detaillierte Informationen über den Lebenszyklus der Hauptversionen von AWS SDKsund Tools und die ihnen zugrunde liegenden Abhängigkeiten finden Sie unter[Wartungsrichtlinie](#page-199-0).

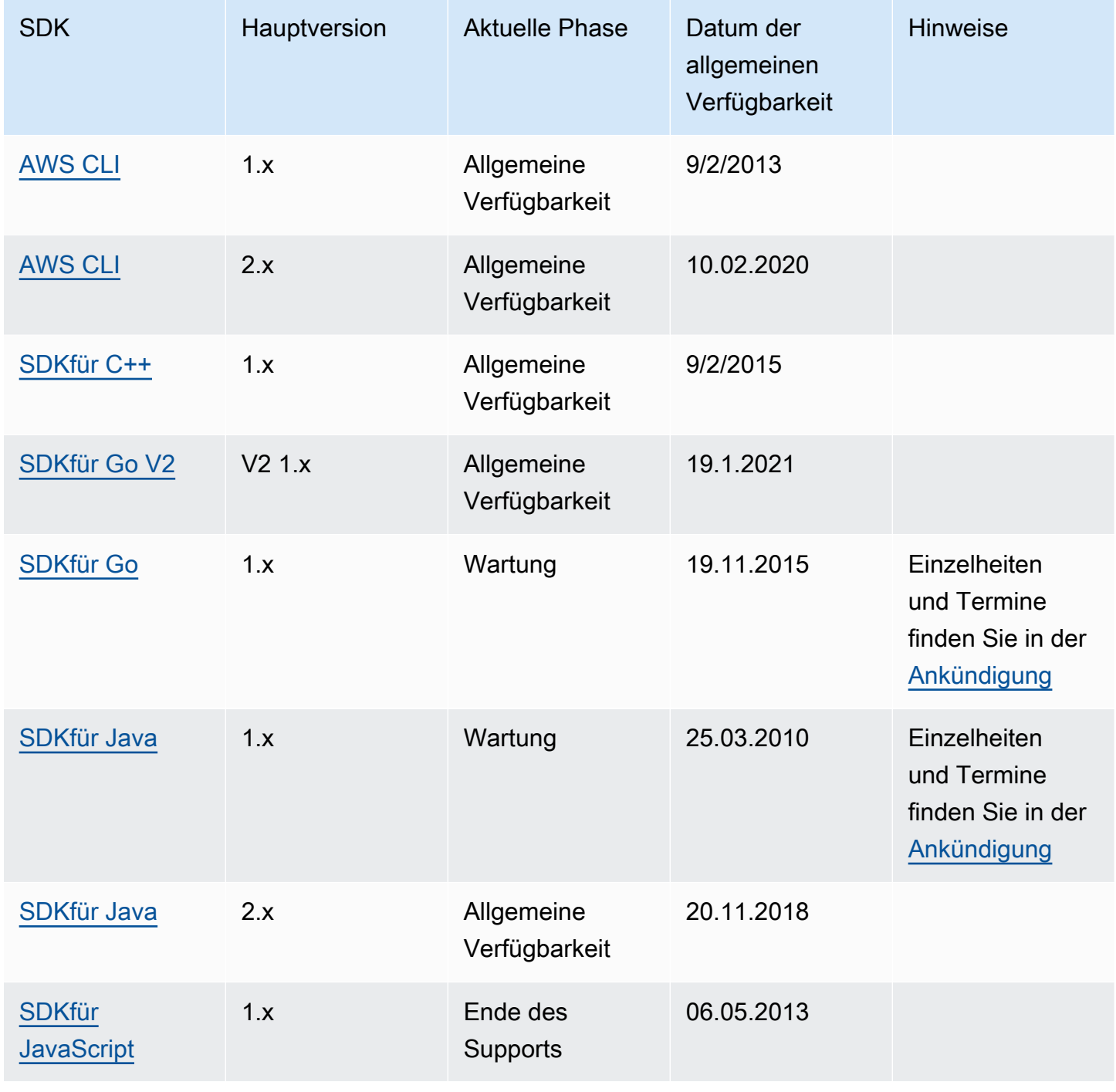

AWS SDKs und Tools **Referenzhandbuch** Referenzhandbuch

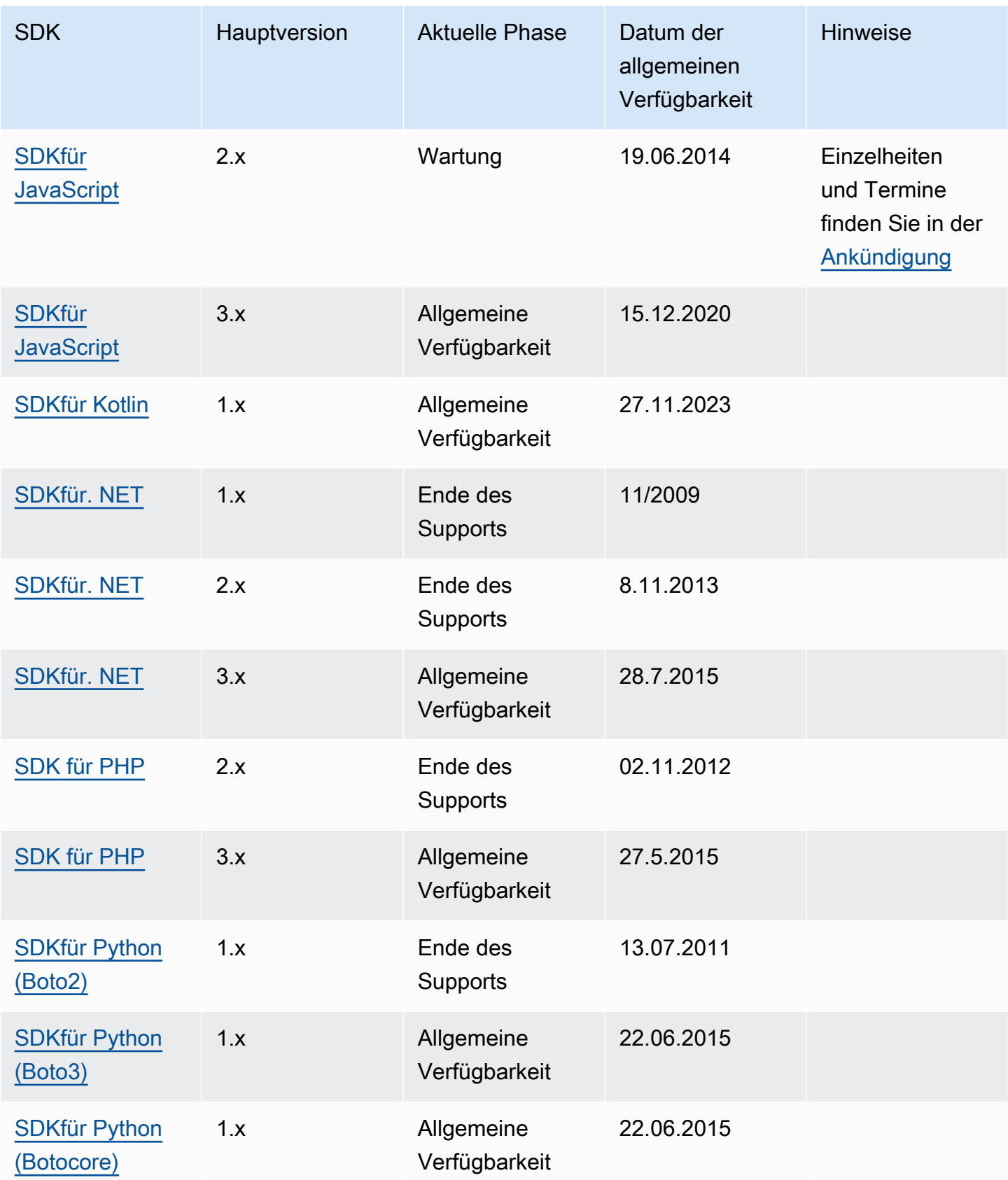

AWS SDKs und Tools Referenzhandbuch

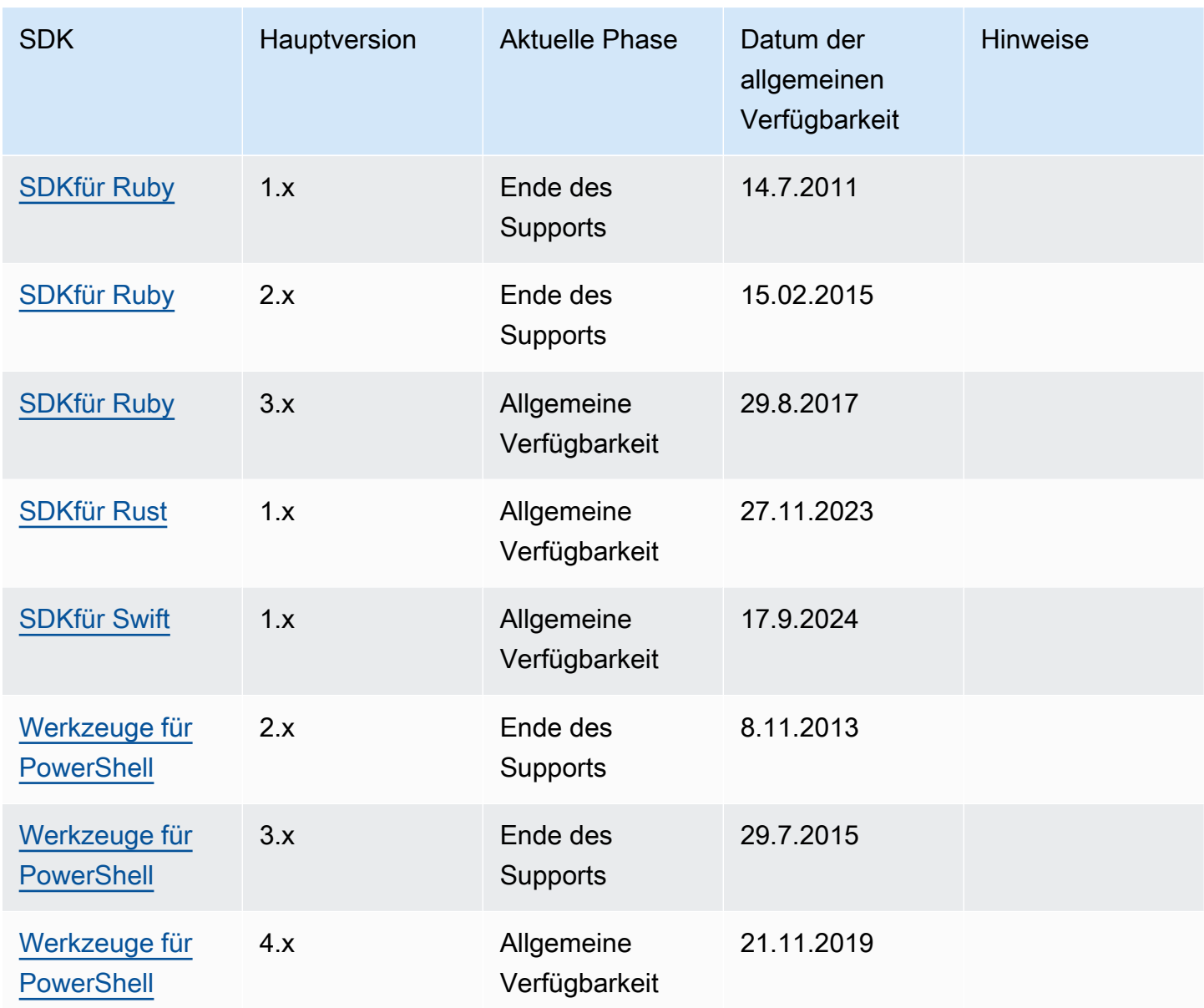

Suchen Sie nach einem SDK Tool, das nicht erwähnt wurde? VerschlüsselungSDKs, IoT-Geräte SDKs und Mobilgeräte SDKs sind beispielsweise nicht in diesem Handbuch enthalten. Dokumentation zu diesen anderen Tools finden Sie unter [Tools, auf denen Sie aufbauen können](https://aws.amazon.com/tools/) [AWS](https://aws.amazon.com/tools/).

# <span id="page-206-0"></span>Dokumenthistorie für AWS SDKsund Referenzhandbuch für Tools

In der folgenden Tabelle werden wichtige Ergänzungen und Aktualisierungen des AWS SDKsund Referenzhandbuch für Tools. Wenn Sie über Aktualisierungen dieser Dokumentation informiert werden möchten, können Sie den RSS Feed abonnieren.

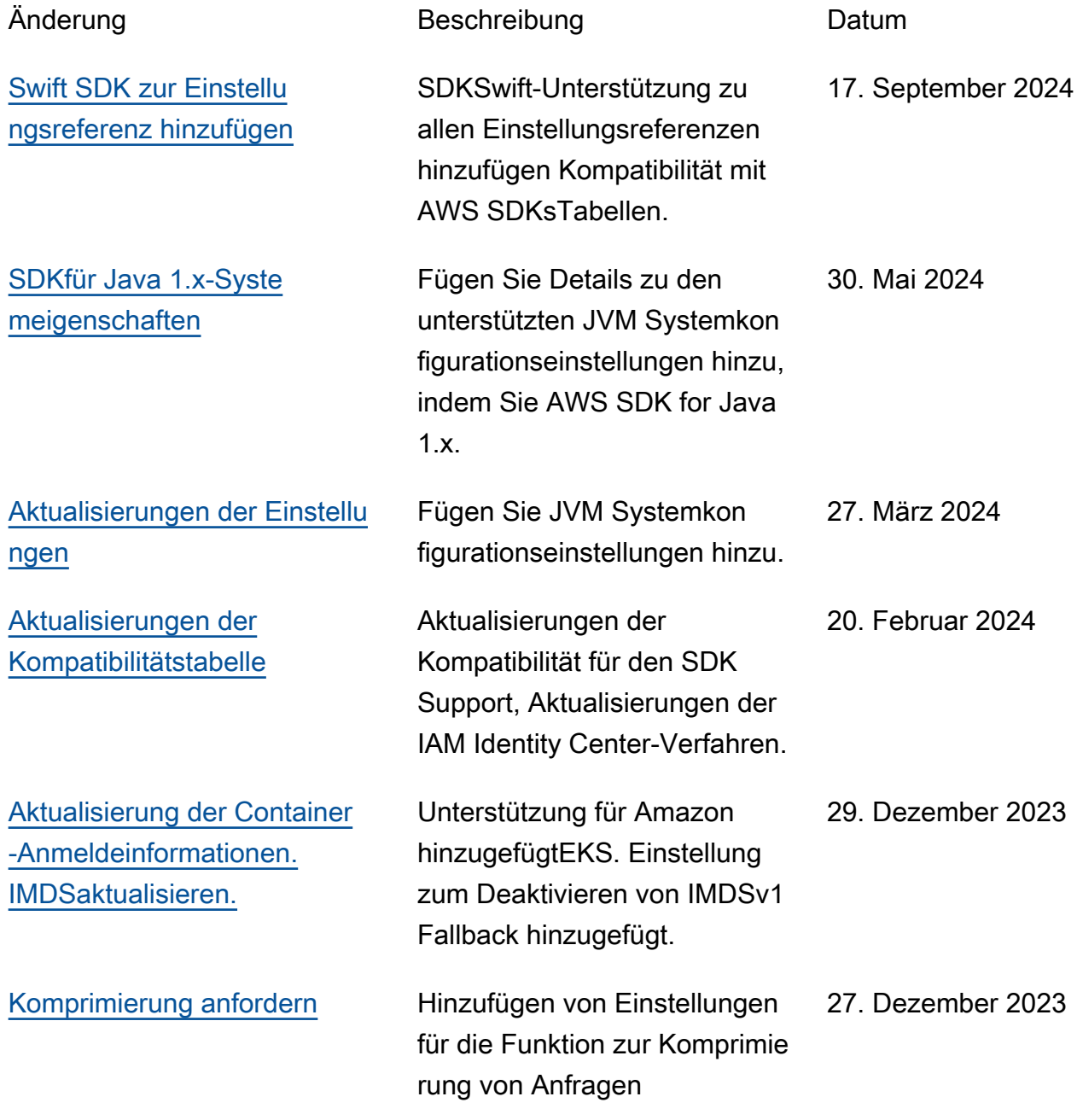

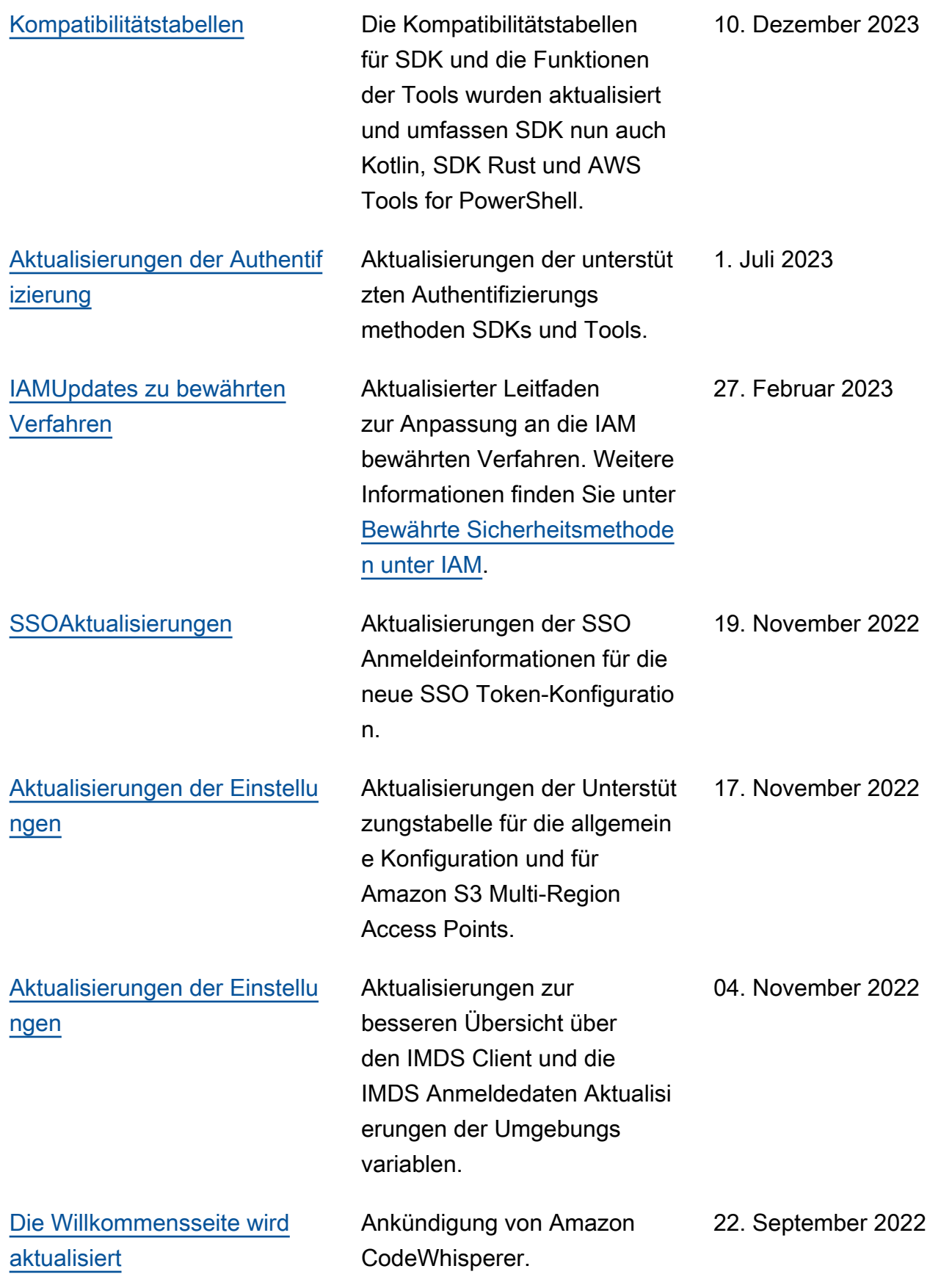

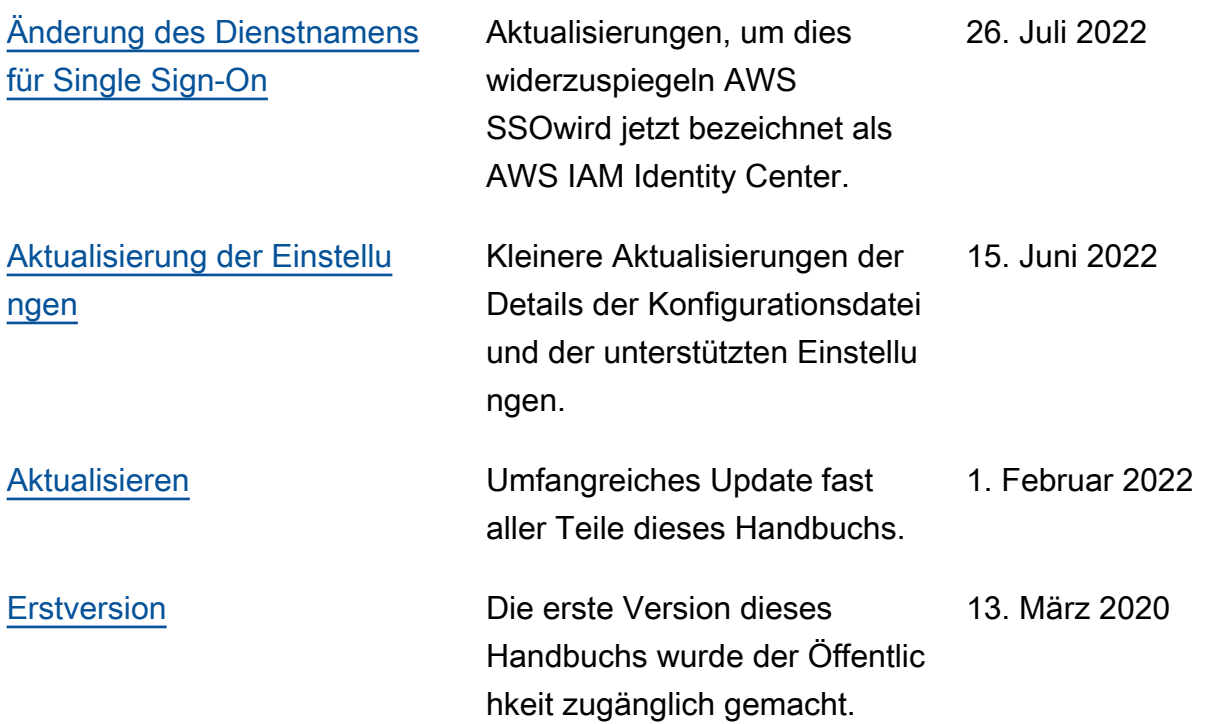

## AWS-Glossar

Die neueste AWS-Terminologie finden Sie im [AWS-Glossar](https://docs.aws.amazon.com/glossary/latest/reference/glos-chap.html) in der AWS-Glossar-Referenz.

Die vorliegende Übersetzung wurde maschinell erstellt. Im Falle eines Konflikts oder eines Widerspruchs zwischen dieser übersetzten Fassung und der englischen Fassung (einschließlich infolge von Verzögerungen bei der Übersetzung) ist die englische Fassung maßgeblich.